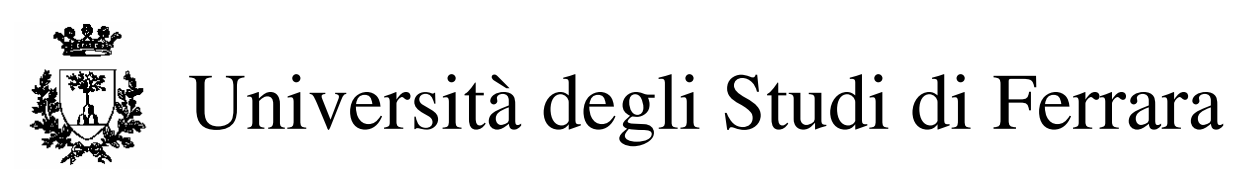

DOTTORATO DI RICERCA IN SCIENZE DELL'INGEGNERIA

CICLO XX

COORDINATORE Prof. Stefano Trillo

## UNA STAZIONE GPS SEMI-PERMANENTE

#### PER IL POSIZIONAMENTO RTK IN REAL TIME

Settore Scientifico Disciplinare ICAR / 06

 Dottorando Tutore Dott. Chiorboli Andrea Prof. Gatti Marco

Anni 2005/2007

# **Indice**

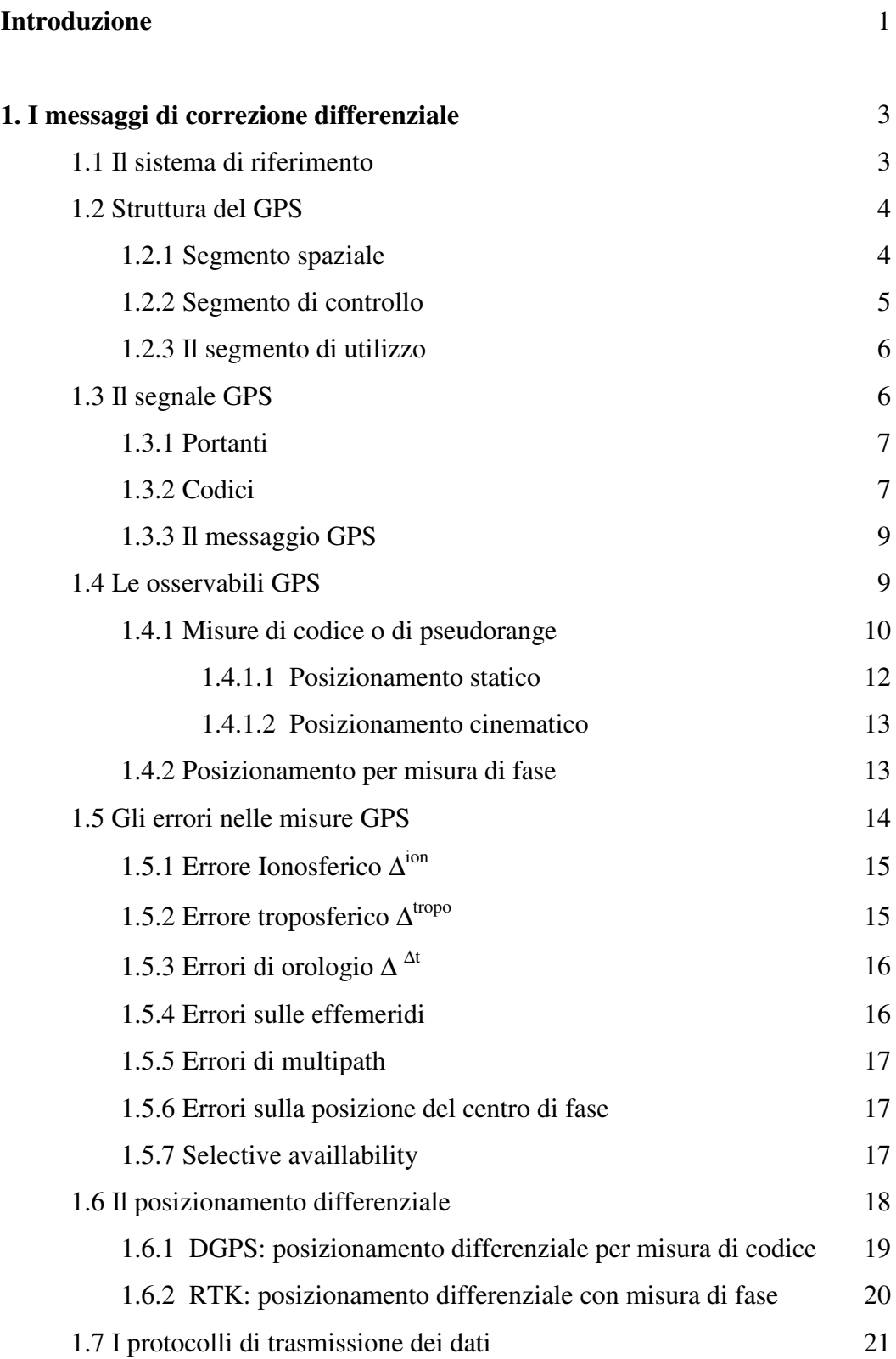

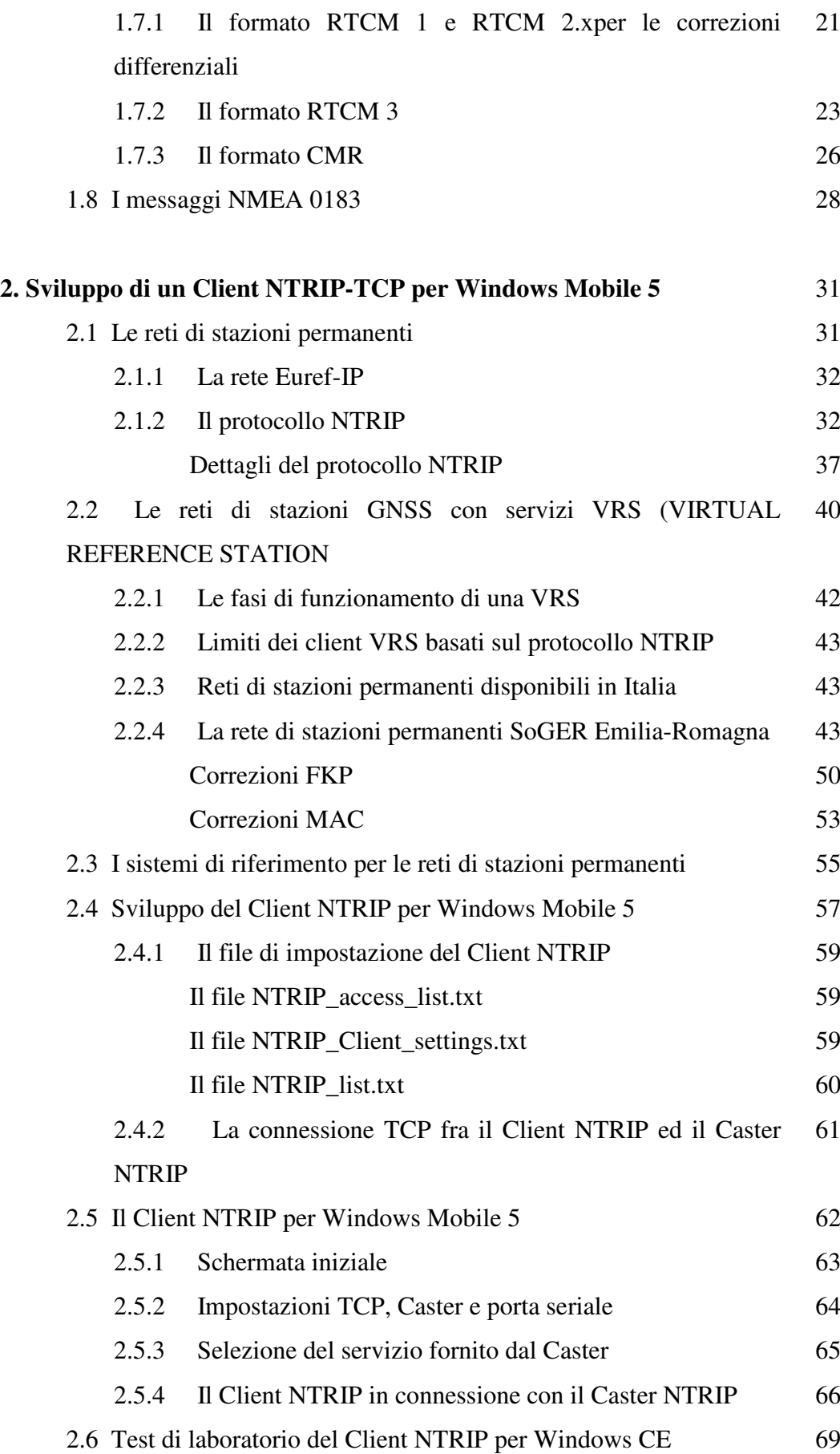

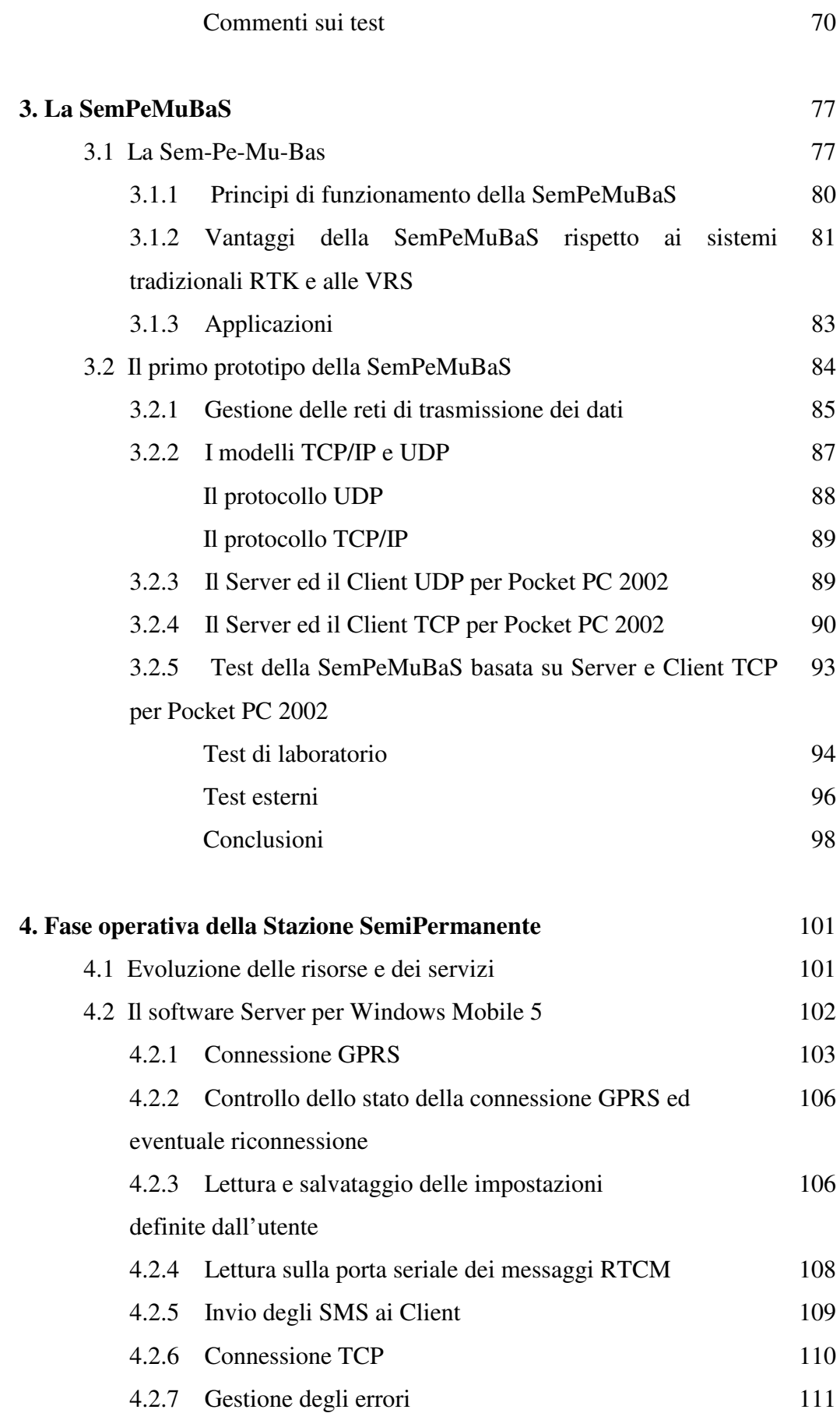

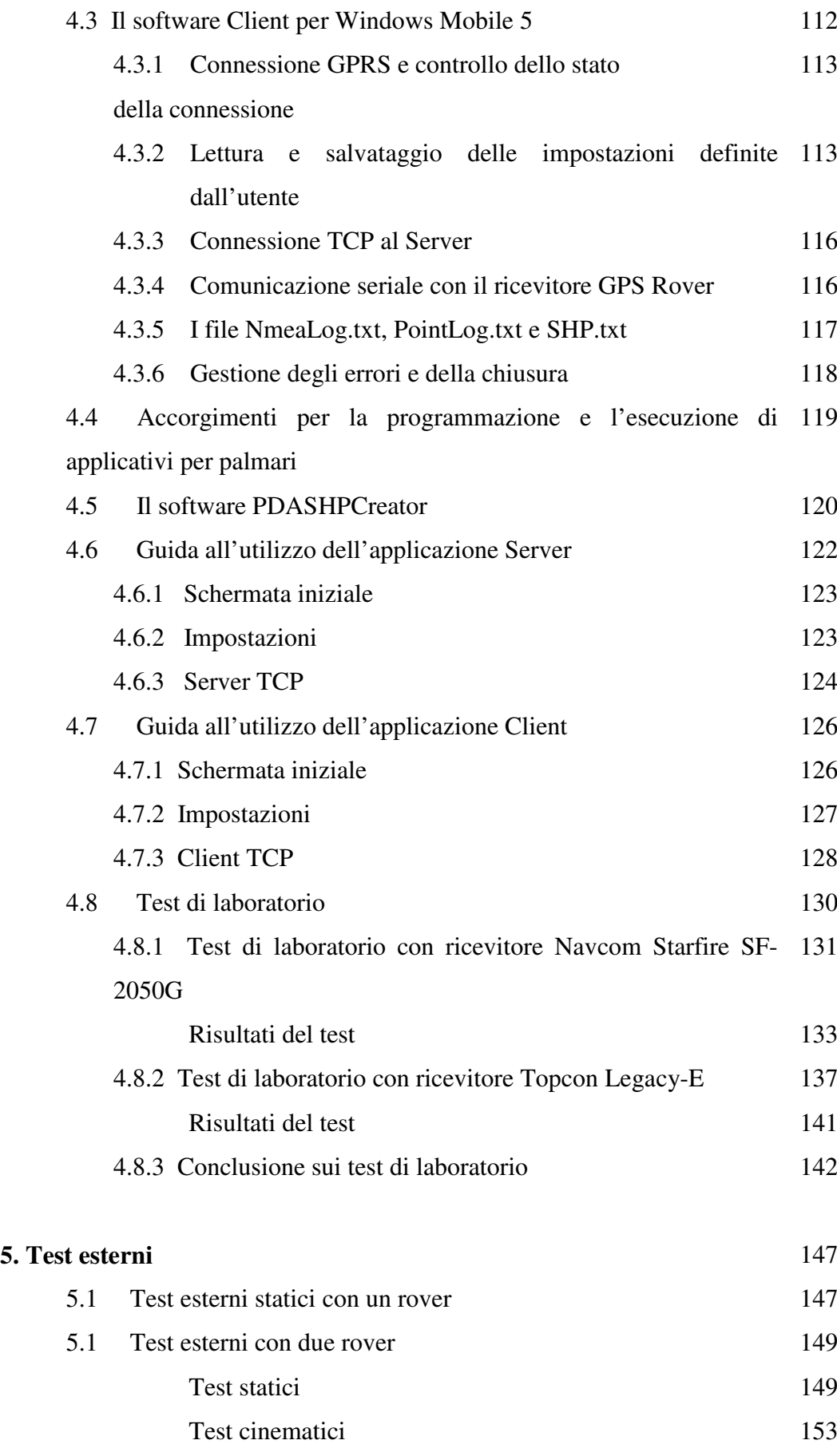

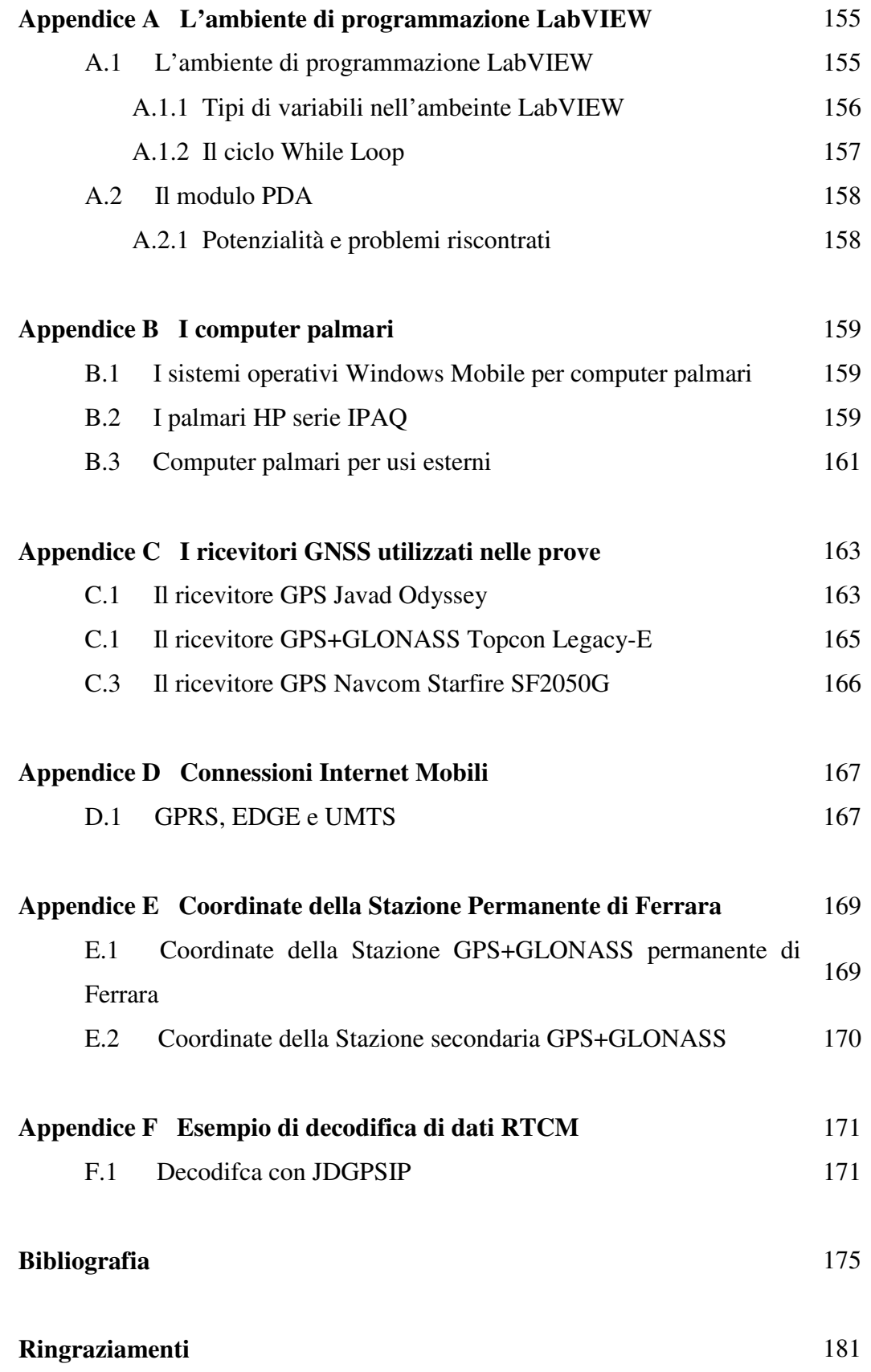

VI

# **Introduzione**

Già da tempo, nell'ambito del posizionamento *GNSS* (*Global Navigation Satellite System*) con i sistemi *NavStar GPS* e *GLONASS*, è noto e diffuso il sistema di posizionamento *RTK* in real time, che prevede l'utilizzo di due o più ricevitori *GNSS*, uno detto *Master* posto su un punto di coordinate note, ed uno, o più, denominati *Rover*, utilizzati per il rilievo dei punti desiderati. Inizialmente il link per la connessione dati, necessario per la trasmissione delle correzioni differenziali dal *Master* ai *Rover*, era fornito da sistemi radio. Si è poi passati all'utilizzo di coppie di modem *GSM*, grazie alla sempre maggiore copertura dei servizi di telefonia *GSM*, soprattutto sul territorio europeo ma non solo. Successivamente, si è assistito alla sempre maggiore diffusione di reti di stazioni permanenti *GNSS*. Molte di esse sono connesse a centri di calcolo che provvedono alla elaborazione delle correzioni differenziali, in tempo reale, e alla fornitura delle stesse, rielaborate secondo specifici algoritmi, ai singoli possessori di ricevitori *GNSS*. Questi ultimi, dotati di computer palmari e dispositivi per connessioni internet mobili, catturano le correzioni differenziali prodotto dai centri di calcolo per inviarle ai loro ricevitori *Rover*.

Nella presente tesi di dottorato, vengono presentate due diverse soluzioni, l'una alternativa all'altra, che si inseriscono nel contesto attuale. La prima è un software denominato *ClientNTRIP*, progettato e compilato per computer palmari con sistema operativi *Windows Mobile 5* e *6*. Questo applicativo, basato sullo standard *RTCM NTRIP*, permette la connessione ai centri di calcolo per la cattura delle correzioni differenziali ed il loro trasferimento ai ricevitori *GNSS* rover. E' pure in grado di raccogliere i messaggi *NMEA* prodotti da quest'ultimo e, dopo opportune elaborazioni, registrarli in file dati.

La seconda soluzione proposta invece, denominata *SemPeMuBaS* (*Semi-Permanent Multi Base Station*), propone un approccio completamente diverso, pur sempre nell'ambito del posizionamento RTK. In questo caso, infatti, permangono i due classici ricevitori, *Master* e *Rover*. Tuttavia, la connessione dati fra essi è stabilita attraverso connessioni internet mobili, basate su reti *GPRS*, *EDGE* ed *UMTS*, e non più su chiamate *GSM*. Tale sistema prevede la presenza di computer palmari, posti rispettivamente nei pressi del ricevitore *Maste*r e del ricevitore *Rover*. In particolare, l'applicativo posto sul palmare del ricevitore *Master* è denominato *Server*, mentre gli applicativi posti nei pressi del ricevitore *Rover* sono denominati *Client*.

Fra i principali vantaggi della *SemPerMuBa*S rispetto alla classica connessione *GSM*:

- Possibilità di avere più di un *Rover* connessi contemporaneamente al *Master*.
- Costi delle connessioni Internet Mobili inferiori ai costi delle chiamate dati *GSM*.

Fra i principali vantaggi della *SemPerMuBaS* rispetto all'utilizzo di reti di stazioni permanenti vanno invece citati:

- Controllo completo sia del *Master* che del *Rover* da parte dell'operatore, indipendentemente da servizi di correzione differenziale offerti da terzi.
- Assenza di tariffe, di costi fissi, di registrazione utenti e problemi legati alla privacy, causati dalla cessione ai centri elaborazione dati delle posizioni occupate durante i rilievi.
- Utilizzo del *datum*, del formato di correzione differenziale, e della loro frequenza, desiderati dall'utente.

I capitoli sono così organizzati:

- **Capitolo 1 : I messaggi di correzione differenziale**. Vengono descritti i più comuni formati delle correzioni differenziali: *RTCM 2.x*, *RTCM 3.x* e *CMR*.
- **Capitolo 2 : Sviluppo di un Client NTRIP-TCP per Windows Mobile 5**. E' descritto il software *NTRIP Client* per *Windows Mobile 5*, in grado di connettersi ai centri di elaborazione detti (detti *Caster*) nel protocollo *RTCM NTRIP*. Concludono il capitolo alcuni test di laboratorio.
- **Capitolo 3: La SemPeMuBaS**. Viene illustrato il primo prototipo della *SemiPermanent Multi Base Station*, basato su palmari con sistema operativo *Windows Pocket PC 2002*.
- **Capitolo 4 : Fase operativa della Stazione SemiPermanente.** Questo capitolo tratta della versione più recente della *SemPeMuBaS*, compilata in ambiente *National Instruments Lab View 8.5.1* e basata su sistemi operativi *Windows Mobile 5* e *6.* Vengono poi riportati alcuni test di laboratorio.
- **Capitolo 5 : Test esterni.** Sono riportati i test esterni della *SemPeMuBa*S, realizzati dapprima con un solo rover connesso al *Master-Server*, poi con due *Rover-Client* connessi contemporaneamente.

# **1. I messaggi di correzione differenziale**

### **INTRODUZIONE**

Il posizionamento ottenuto in tempo reale con l'utilizzo di un solo ricevitore GPS è caratterizzato da errori, di diversa provenienza, di così notevole entità da impedirne l'utilizzo per scopi topografici. Sono state così elaborate diverse strategie, denominate DGPS e RTK, che prevedono l'invio di un flusso di dati, denominati correzioni differenziali, da un primo ricevitore ad un secondo, al fine di ottenere, in tempo reale, una precisione nel posizionamento idonea ai fini topografici. Dopo una breve descrizione dei principi del posizionamento GPS, vengono qui descritti i formati più diffusi delle correzioni differenziali.

### **1.1 IL SISTEMA DI RIFERIMENTO**

Il Dipartimento della Difesa statunitense (*Dod*), che gestisce il GPS, ha deciso di adottare come sistema di riferimento una terna cartesiana ortogonale spaziale, detta terna geocentrica ECEF. L'origine del sistema è il centro di massa della terra, il piano *xy* coincide con il piano equatoriale, l'asse *x* è definito dall'intersezione fra il piano equatoriale ed il piano contenente il meridiano di riferimento. L'asse *y* è posto ad angolo retto rispetto l'asse *x*, in senso antiorario. L'asse *z* coincide con la direzione dell'asse di rotazione della terra, assunto come media della posizione calcolata nel periodo 1900-1905.

La terna di coordinate assolute X, Y, Z associata ad un punto è idonea per elaborazioni con sistemi informatici, ma fornisce poche informazioni agli utenti del sistema. Pertanto, a fianco del sistema geocentrico ECEF, si è introdotto un ellissoide di rotazione geocentrico, denominato WGS84.

L'ellissoide WGS84 e la terna geocentrica ECEF hanno in comune l'origine e l'asse *z*.

I parametri dell'ellissoide sono:

- semiasse equatoriale *a = 6 378 137 m;*
- $e^2 = (a^2-b^2)/a^2 = 6.694379990 \times 10^{-3}$ ;
- $schi acceleration of = (a-b)/a = 1/298.257223563.$

Le coordinate di un punto sono espresse con una terna ϕ*,* ω *, h* (latitudine, longitudine, quota ellissoidica).

### **1.2 STRUTTURA DEL GPS**

Il sistema GPS è costituito da 3 segmenti:

- segmento spaziale;
- segmento di controllo;
- segmento di utilizzo.

#### **1.2.1 Segmento spaziale**

E' costituito da 24 satelliti in esercizio e 3 di riserva, con un'orbita quasi circolare attorno alla Terra ad un'altezza di circa 20 200 km. Il periodo orbitale di ogni satellite è di 11 ore e 56 minuti. Ciascun satellite è dotato di un sistema di alimentazione a pannelli solari, ed ha una vita media prevista di 7 anni.

La costellazione, ormai completa, permette la visibilità di almeno 4 satelliti (ma più spesso sono 6 o 8) in qualunque luogo o ora, requisito fondamentale per il posizionamento. Ogni satellite porta a bordo orologi atomici ( Cesio e Rubidio) per garantire un costante e stabile riferimento temporale.

I satelliti sono stati lanciati in varie epoche e appartengono a diversi blocchi:

- satelliti blocco I : sono i primi satelliti lanciati, con la primitiva organizzazione delle orbite che comprendeva 3 piani orbitali inclinati di 63° sul piano equatoriale. Sono stati lanciati nel periodo 1978-1985. Al momento, non sono più in servizio.
- satelliti blocco II: sono organizzati su 6 piani orbitali inclinati di 55° sul piano equatoriale. A differenza di quelli del blocco I il cui segnale era completamente disponibile per usi civili, in questi nuovi satelliti compaiono alcune restrizioni del segnale. Sono stati lanciati nel periodo 1985-1990. Portavano a bordo due campioni al cesio e due al rubidio, con stabilità a lungo termine pari a  $10^{-12}$ - $10^{-14}$ . Al momento, non sono più operativi.
- *satelliti blocco IIA (Advanced)*: hanno la possibilità di comunicazione fra di loro e alcuni sono dotati di riflettori per misure *Laser Ranging*. Sono stati lanciati dal 1990 fino al 1997. Dei 19 satelliti immessi in orbita, 13 sono attualmente operativi. $<sup>1</sup>$ </sup>
- *satelliti blocco II-R*: stanno rimpiazzando i satelliti di blocco II. L'orologio adottato è di tipo Maser, con maggiore stabilità rispetto a quelli al Cesio Rubidio. La determinazione delle orbite migliorerà grazie all'invio e alla ricezione di segnali fra i satelliti*.* I satelliti del blocco IIR hanno orologi con stabilità∆*f/f0 = 10-14-10-15 .*  Il periodo di lancio va dal 1997 fino al 2004. Dei 13 satelliti lanciati, 12 sono attualmente operativi.
- satelliti blocco IIR-M : il loro lancio è stato previsto dal 2005 al 2009. Gestiranno altre frequenze radio oltre alle attuali; sono dotati di sistemi inerziali. Degli 8 satelliti immessi in orbita, solamente 6 sono operativi.
- *satelliti blocco IIF* : 10 satelliti pianificati dal 2009 al 2011.
- *satelliti blocco IIIA* : sono previsti 12 satelliti, immessi in orbita a partire dal 2014.

Le funzioni dei satelliti possono essere così sintetizzate:

- trasmettono e ricevono informazioni dal *segmento di controllo*;
- eseguono manovre per correggere le orbite, su comando del segmento di controllo;
- costituiscono un riferimento temporale di elevata precisione;
- rappresentano i vertici di coordinate note per gli utenti;
- trasmettono un segnale radio agli utenti, recante tutte le informazioni a loro necessarie per eseguire il posizionamento.

#### **1.2.2 Il segmento di controllo**

E' costituito dalle stazioni di controllo a terra. Sono 5 basi disposte in modo pressoché equispaziato nella fascia tropicale.

Gli scopi del segmento di controllo sono :

- imporre un riferimento temporale assoluto, grazie alla presenza di orologi Maser all'idrogeno, controllando così lo stato degli orologi dei satelliti;
- calcolare le effemeridi dei satelliti, ovvero la loro posizione nel tempo;
- inviare i comandi ai satelliti per le correzioni di orbita, quando sono necessarie;
- calcolare le effemeridi previste per le successive 12-24 ore, che sono inviate con il segnale agli utenti.

## **1.2.2 Il segmento di utilizzo**

Consiste nell'insieme di utilizzatori militari e civili dotati di ricevitore. Poiché il GPS è nato per scopi militari, il segnale è stato concepito in modo unidirezionale dal satellite al ricevitore, così che la posizione degli utenti rimanga nascosta.

Il ricevitore GPS è costituito da:

- un'antenna che riceve ed amplifica il segnale; le antenne per applicazioni statiche sono generalmente dotate di un piatto anti-riflessione, per evitare gli errori dovuti alla ricezione di onde radio riflesse( *multipath* ); le antenne per applicazioni cinematiche generalmente non hanno il piatto anti-riflessione;
- una sezione radiofrequenza, che elabora il segnale proveniente dai satelliti; la bontà di un ricevitore è basata essenzialmente sul numero di canali che è in grado di ricevere , tenendo conto che ciascun satellite impiega 2 canali.
- un orologio di minor qualità e minor costo rispetto a quelli dei satelliti, con un errore relativo  $\Delta f/f_0 = 10^{-7}$ ;
- un microprocessore che presiede e controlla le operazioni;
- un dispositivo di archiviazione dei dati, che può essere interno al ricevitore oppure esterno, come un computer palmare.

#### **1.3 IL SEGNALE GPS**

Gli orologi atomici, posti nelle basi del segmento di controllo e a bordo di tutti i satelliti, garantiscono la precisione del sistema. Il segnale è costituito da diverse componenti, tutte generate a partire dalla frequenza dell'orologio del satellite, in banda L: *f*<sub>0</sub>=10.23 MHz ( lunghezza d'onda  $\lambda = c/f = 3 \cdot 10^8 / 10.23 \cdot 10^6 \approx 30$  m).

Da questa frequenza fondamentale si originano tre componenti del segnale trasmesso dal GPS :

- a. componente portante : 2 onde sinusoidali chiamate L1 e L2;
- b. componente impulsiva: 2 codici detti C/A e P;
- c. componente del messaggio: codice D.

#### **1.3.1 Portanti**

Le portanti L1 e L2 sono generate moltiplicando la frequenza fondamentale, rispettivamente, per 154 e per 120.

Le frequenze e le lunghezze d'onda risultano:

- portante L1 : *fL1= 154 ·f0 = 1575.42 MHz lL1 = c/fL1* <sup>≅</sup> *19cm*
- portante L2 :  $f_{L2} = 120 \cdot f_0 = 1227.60 \text{ MHz}$   $l_{L2} = c/f_{L2} \approx 24 \text{ cm}$

La presenza di due frequenze nel segnale permette di abbattere alcune fonti di errore, come l'effetto del ritardo del segnale per la rifrazione atmosferica.

## **1.3.2 Codici**

La misura della distanza satellite - ricevitore, necessaria per il posizionamento, viene ricavata dal tempo di propagazione del segnale dal satellite al ricevitore, misurato a partire dai codici che modulano le portanti.

I codici sono delle onde quadre formate da sequenze di +1 e –1 , generati con un algoritmo che si ripete nel tempo.

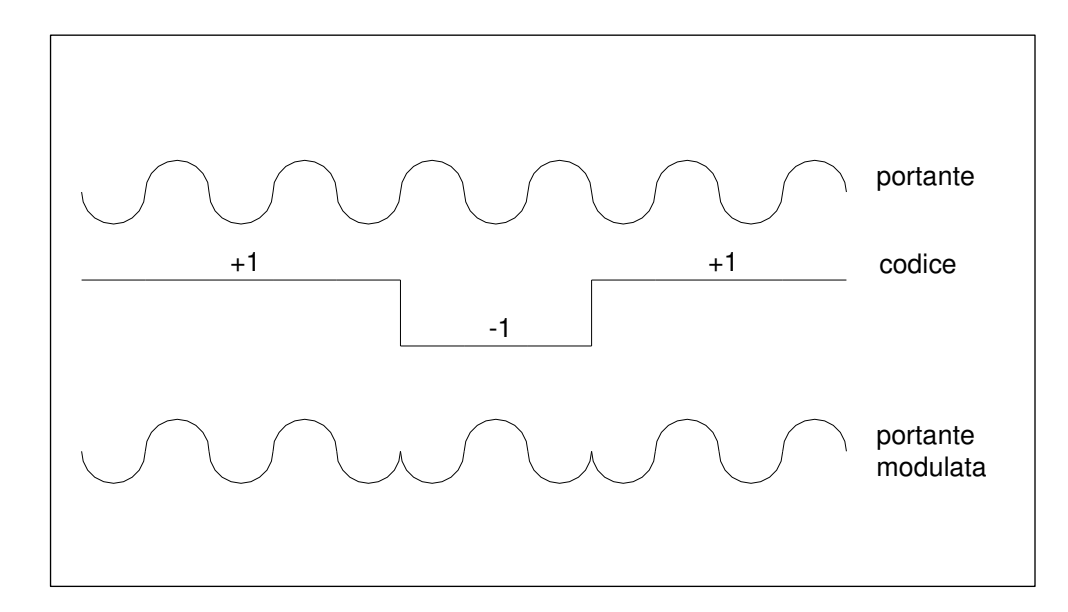

**Fig. 1.1 Modulazione della portante.** 

Vengono chiamati per questo motivo "pseudo casuali" o PRN ( *Pseudo Random Noise*) e sono chiamati:

- C/A (Coarse Acquistion)  $f_{C/A} = f_0/10 = 1.023$  MHz ( $\lambda_{C/A} = c/f_{C/A} \approx 300$  m)
- $P$  ( Precision)  $f_P = f_0 = 10.23 \text{ MHz}$   $(\lambda_P = c/f_P \approx 30 \text{ m})$  $f_W = f_0/20 = 0.51 \text{ MHz}$   $(\lambda_W = c/f_W \approx 600 \text{ m})$

Il codice C/A è disponibile per uso civile e modula solo la portante L1. Ogni satellite ha il proprio codice C/A, pertanto il ricevitore procede all'identificazione tramite la ricezione del codice C/A.

Il codice P, riservato alle utenze militari e agli autorizzati, modula entrambe le portanti L1 e L2, le quali sono sfasate di  $\pi/2$ . Esso è sostituito ogni 42 settimane.

Per depurare l'onda modulata dai codici, occorre demodularla. Conoscendo il codice è possibile rimodulare l'onda di partenza con un codice identico: le fasi, ove subivano un inversione ( segno della fase –1), modulate ancora con l'onda di partenza ritornano a sfasamento nullo.

Il codice *W* ha la funzione di criptare il codice *P*. Il Dipartimento della Difesa statunitense (*DoD*), in quanto gestore del sistema, può decidere di occultare il codice *P*  e di renderlo accessibile ai soli utenti autorizzati. Questa procedura prende il nome di *Anti Spoofing* (*A/S*) e consiste nel produrre il codice *Y* a partire dai codici *P* e *W:*

#### $Y(t) = P(t) \cdot W(t)$

Il codice *W(t)* è noto ai soli utenti abilitati. Quando è attivo l'*A/S* il codice *P*, che modula le portanti L1 e L2, è rimpiazzato dal codice *Y*. L'*A/S* è stato introdotto nel 1994. In assenza di *A /S* il codice P è ottenibile direttamente con un procedimento di correlazione del segnale. In presenza di *A/S* il codice *P* può essere ottenuto con diverse tecniche, che però provocano un decadimento del segnale. Le tecniche maggiormente usate sono riportate nella tabella, ogni casa costruttrice ne ha elaborato una propria.

| <b>Tecnica</b>    | Decadimento del<br>segnale |
|-------------------|----------------------------|
| Quadratura        | $-30$ dB                   |
| Cross-correlation | $-27 dB$                   |
| Code-correlation  | $-17$ dB                   |
| Z-tracking        | $-14$ dB                   |

 **Tab. 1.1 Tecniche di correlazione del segnale** 

#### **1.3.3 Il messaggio GPS**

Il messaggio navigazionale D ha una frequenza  $f<sub>D</sub> = f<sub>0</sub> / 204 800 = 50 Hz$ . Contiene importanti informazioni quali le effemeridi predette, lo stato di salute dei satelliti e informazioni sugli orologi di bordo.

La descrizione analitica del segnale completo , nelle due frequenze, è :

$$
L_I(t) = A_I \cdot C/A(t) \cdot D(t) \cdot \sin(f_{LI} \cdot t + \varphi_{LI}) + A_I \cdot P(t) \cdot W(t) \cdot D(t) \cdot \cos(f_{LI} \cdot t + \varphi_{LI})
$$

 $L_2(t) = A_2 \cdot P(t) \cdot W(t) \cdot D(t) \cdot cos(f_{L2} \cdot t + \varphi_{L2})$ 

Il segnale  $L_1$  ha una parte modulata dal codice C/A, sfasata di  $\pi/2$ , e una modulata dal codice P e dal messaggio D. Il segnale L2 ha un'ampiezza A2, una frequenza  $f_{L2}$ . E' modulato dal messaggio D e dal codice P.

I codici C/A, P e il messaggio D dipendono dal tempo.

I ricevitori di piccole dimensioni, usati per navigazione ed escursionismo, possono ricevere di solito il messaggio D e il codice C/A, permettendo una precisione nel posizionamento assoluto di circa 100m. Il loro costo parte da poche centinaia di euro. I ricevitori in grado di demodulare la parte del segnale di tipo sinusoidale (sin ( $f_{LI}$ · $t + \varphi_{LI}$ )) vengono detti ricevitori a *ricezione della fase*, ed il loro costo si aggira attorno ai 5000 €. I ricevitori che possono demodulare entrambe le frequenze sono detti *doppia frequenza*, con costi a partire dai 10 000 €.

## **1.4 LE OSSERVABILI GPS**

Il posizionamento GPS richiede la misura della distanza fra satellite e ricevitore. In realtà essa è ottenuta in modo indiretto mediante due modalità:

- misura di *codice* o di *pseudorange*: consiste nel determinare l'intervallo di tempo necessario al segnale nell'andare dal satellite al ricevitore; è effettuata sulla componente impulsiva del segnale ( *C/A* e, ove disponibile, *P*)
- misura di *fase* : consiste nel determinare lo sfasamento accumulato dal segnale nel percorso fra satellite e ricevitore; è effettuata sulla portante del segnale  $(L_1 \in L_2)$ .

#### **1.4.1 Misura di codice o di pseudorange**

Le componenti C/A e P del segnale sono costituite da singoli impulsi di segnali binari. Poiché sia il satellite che il ricevitore sono dotati di orologio, pur con diverse precisioni, è possibile misurare l'intervallo di tempo che intercorre fra l'emissione del segnale da parte del satellite e il suo arrivo al ricevitore, che, indirettamente, calcola la distanza.

La misura avviene tramite un procedimento di correlazione fra i due segnali. All'istante di arrivo del segnale nel ricevitore, questo è in grado di emettere una replica identic1. I segnali all'istante della ricezione saranno dunque:

- segnale trasmesso dal satellite;
- segnale generato dal ricevitore.

I due segnali, pur essendo identici fra loro, si trovano sfasati nel tempo, sia perché gli orologi sono diversi, sia per via dell'intervallo di tempo necessario per percorrere lo spazio fra satellite e ricevitore.

Il ricevitore è in grado di spostare la replica del segnale nel tempo fino ad allineare i due segnali, ricercandone il massimo di correlazione. L'intervallo di tempo ∆*t* è lo sfasamento che il ricevitore deve dare al proprio segnale per allinearlo al segnale trasmesso dal satellite. La misura di *pseudorange* può essere ottenuta con la:

$$
\rho = c \cdot \varDelta t
$$

dove  $c \approx 3 \cdot 10^8$  m/s velocità della luce nel vuoto.

La distanza misurata in questo modo non è che lo *pseudorange*, dal momento che gli orologi dei satelliti e del ricevitore non sono fra loro sincroni ma esiste un asincronismo (*offset*).

Inoltre, poiché i due orologi hanno precisioni diverse, è necessario introdurre una terza scala temporale, la scala assoluta di tempo atomico *ta*, che si assume come riferimento fondamentale.

L'origine è dunque fornita dalla scala temporale  $t_a$  (fig. 1.2). Sarà allora:

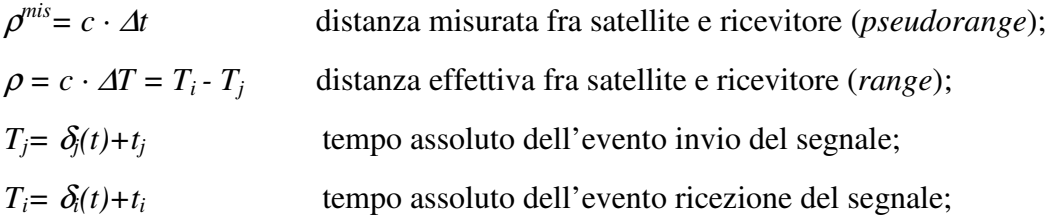

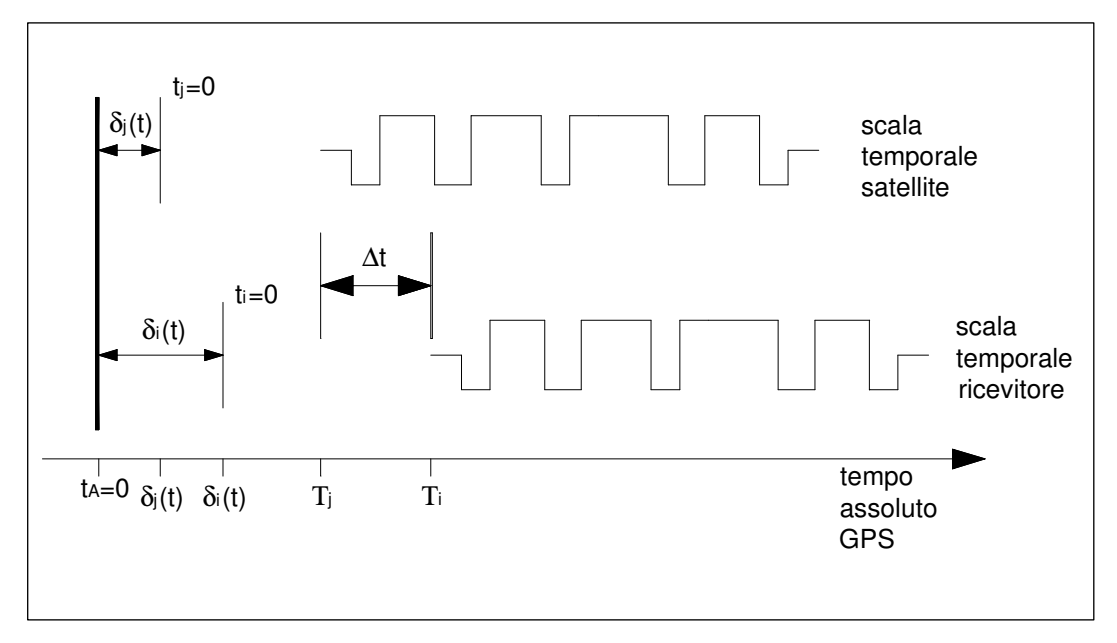

**Fig. 1.2 Scale dei riferimenti temporali.** 

quindi il range vale:

$$
\rho = c \cdot [\delta_i(t) + t_i - \delta_j(t) - t_j] = [(t_i - t_j) + (\delta_i(t) - \delta_j(t))] = c \cdot [\Delta t + (\delta_i(t) - \delta_j(t))] = c \cdot [\Delta t + (\delta_i(t) - \delta_j(t))]
$$

$$
\rho = \rho^{mis} + c \cdot [\delta_i(t) - \delta_j(t)]
$$

Il satellite è un punto di coordinate  $X_j$ ,  $Y_j$ ,  $Z_j$  note, mentre il ricevitore ha coordinate  $X_i$ , *Yi , Z<sup>i</sup>* incognite. Pertanto l'espressione della distanza geometrica è:

$$
\rho = \sqrt{(X_{i}(t) - X_{i}(t))^{2} + (Y_{j}(t) - Y_{i}(t))^{2} + (Z_{j}(t) - Z_{i}(t))^{2}}
$$

L'errore di sincronizzazione dell'orologio del satellite δ*j(t)* (*bias*) è ottenibile separatamente mediante un polinomio del secondo grado, con parametri inseriti nel messaggio inviato dal satellite. Sostituendo  $\rho$ , ponendo per primi i due termini che contengono elementi incogniti, si ottiene l'equazione di pseudorange in forma canonica:

$$
\sqrt{\left(X_{j}(t)-X_{i}(t)\right)^{2}+\left(Y_{j}(t)-Y_{i}(t)\right)^{2}+\left(Z_{j}(t)-Z_{i}(t)\right)^{2}}+c\cdot\delta_{i}-\left[\rho^{mis}(t)+c\cdot\delta_{j}(t)\right]=0
$$

Le incognite sono pertanto : le coordinate del ricevitore  $X_i$ ,  $Y_i$ ,  $Z_i$  e l'errore di sincronizzazione del ricevitore  $\delta_i(t)$ . Pertanto, ad un dato istante temporale, le incognite sono 4.

La configurazione base è definita come la condizione per la quale il numero delle osservazioni è pari o superiore al numero delle incognite. Analizziamo questo bilancio nel caso statico e cinematico.

In entrambi i casi il numero delle osservazioni sarà  $n_j \cdot n_t$ 

dove:

- $n_j$  = numero dei satelliti;
- $n_t$  = numero di epoche acquisite da ogni satellite.

#### **1.4.1.1 Posizionamento statico**

Nel posizionamento statico il ricevitore permane sullo stesso punto per diverse epoche di misura. Le incognite sono rappresentate da:

- le coordinate dei vertici  $X_i$ ,  $Y_i$ ,  $Z_i$ ;
- un valore dell'errore di sincronizzazione dell'orologio del ricevitore δ*i(t)* (*bias*) per ogni epoca di misura.

Le incognite totali sono  $3+n_t$ . La configurazione base sarà definita dalla:

 $n_j \cdot n_t \geq 3+n_t$ 

da cui:

 $n_t \geq \frac{3}{n_t-1}$ 

Il numero minimo di satelliti per arrivare ad una soluzione è  $n_i=2$  che richiede al minimo n<sub>t</sub>= 3 epoche di misura. Per n<sub>i</sub>=4 satelliti, n<sub>t</sub>≥1. Con questa configurazione è possibile la soluzione istantanea della posizione, dove le quattro incognite sono risolte ad ogni epoca se si tracciano almeno quattro satelliti.

In teoria è possibile utilizzare la configurazione con  $n_t = 2$  satelliti, con l'imposizione di acquisire n<sub>t</sub>≥3 epoche di misura. In pratica il risultato non è accettabile a causa di un mal condizionamento del sistema di equazioni di osservazione, che richiederebbe epoche maggiormente spaziate, ad esempio alcune ore, con gli stessi satelliti, per assicurare una conformazione geometrica abbastanza diversa. Qualora l'acquisizione delle 3 epoche fosse effettuato in un ristretto intervallo di tempo, i satelliti compierebbero un breve arco di orbita. Pertanto la base di riferimento sarebbe troppo piccola rispetto alla distanza fra satellite e ricevitore, con un mal condizionamento analogo a quello che succede nell'intersezione classica con misure di distanza.

Un'altra soluzione possibile consiste nell'acquisire almeno 3 epoche da 2 satelliti seguite da almeno 3 epoche su altri 2 satelliti. Questo raro caso può essere necessario qualora vi siano ostacoli che impediscono la ricezione dei segnali dai satelliti, come può accadere nei centri urbani.

#### **1.4.1.2 Posizionamento cinematico**

Per il posizionamento cinematico, le incognite sono:

- le coordinate  $X_i$ ,  $Y_i$ ,  $Z_i$  degli  $n_t$  vertici  $(3 \cdot n_t \text{ coordinate})$ ;
- un valore dell'errore di sincronizzazione dell'orologio del ricevitore  $\delta_i(t)$  per ogni epoca di misura;  $(n_t$  valori dell'errore).

Il numero totale delle incognite diventa  $4 \cdot n_t$ .

La configurazione base diventa allora:

 $n_j \cdot n_t \geq 3+n_t$ 

da cui il numero dei satelliti :  $n_i \geq 4$ .

In altre parole, la posizione del ricevitore mobile può essere determinata ad ogni istante solo se il ricevitore capta il segnale di almeno 4 satelliti.

Con un numero di satelliti superiore al minimo necessario il sistema risolutivo è sovradeterminato, ma viene risolto con metodi statistici.

#### **1.4.2 Posizionamento per misura di fase**

Il range ricevitore-satellite può essere ottenuto anche con misure di fase sulle portanti sinusoidali L1 e L2. Si supponga di seguire un satellite *j* lungo la usa orbita considerando un'epoca iniziale *t0* e una generica epoca *t*. Sia λ la lunghezza d'onda del segnale utilizzato.

All'istante *t0* il range ρ che separa il satellite *j* dal ricevitore *i* può essere espresso come:

$$
\rho = N^i_{\mathbf{j}^*} \lambda + \phi^j_{i}(t_0) \cdot \lambda \tag{1}
$$

dove *ρ* è somma del numero intero di cicli *N<sup>i</sup>*, λ più la frazione  $\dot{\phi_i}(t_0)$ λ dove  $\dot{\phi_i}(t_0)$ rappresenta la fase espressa in frazioni di ciclo. In realtà solo  $\dot{\phi}_i(t_0)$  viene misurata mentre rimane incognito il termine  $N^i_j$  chiamato ambiguità di fase, rappresentando così una nuova incognita per ciascun satellite tracciato dal ricevitore.

All'epoca t il satellite ha percorso un tratto d'orbita: la nuova misura del range di fase può essere espressa nuovamente come somma del numero intero di cicli  $N^i_{j} \lambda$ più la misura  $\phi^j{}_{i}(t_0)\lambda$  calcolata all'epoca *t*:

13

La misura  $\dot{\phi}_i(t_0)\lambda$  può a sua volta essere espressa come somma del numero intero di cicli *c(t)*λ contati all'epoca *t0* di primo aggancio del satellite, più la parte frazionaria di ciclo  $\phi'(t) \lambda$ . Anche in questo caso il ricevitore è in grado di misurare la parte  $\phi'(t)$  ma non l'ambiguità di fase  $N^i_j$  che però si suppone rimanga la stessa.

La determinazione dell'ambiguità di fase può essere risolta osservando un satellite per più epoche. Il presupposto *N <sup>i</sup> <sup>j</sup>*è che rimanga costante ovvero sia mantenuto il contatto con il satellite tra le varie epoche di misura e quindi il conteggio del numero intero di cicli dovuti al moto relativo satellite-ricevitore. La perdita del contatto con i satelliti è detta *cycle sleep* e provoca l'introduzione di una nuova ambiguità di fase incognita ad ogni nuova interruzione.

Il modello matematico delle misure è dunque:

$$
\phi^{j}_{i}(t) = 1/\lambda \cdot \rho^{i}_{j}(t) + N^{i}_{j} + f^{j} \Delta \delta^{j}_{i}(t)
$$
\ndove: [3]

 $\phi^j$ <sub>*i*</sub>(*t*): misura di fase espressa in cicli

λ : lunghezza d'onda

 $\rho$ : range geometrico

 $N^i_j$ : ambiguità di fase (numero intero di lunghezze d'onda), indipendente da t;

*f* : frequenza del segnale del satellite;

∆δ*<sup>i</sup> j* : combinazione degli errori di orologio del satellite *j* e del ricevitore *i*, cioè:

$$
\Delta \delta_i = \delta^j(t) \cdot \delta^i(t) \qquad (4)
$$

Sostituendo nella (3) la (4) si ottiene:

 $\phi^{j}(t) - f^{j} \delta^{j}(t) = 1/\lambda \cdot \phi^{j}(t) + N^{i}{}_{j} - f^{j} \delta^{i}(t)$ 

dove  $f^j \delta^i(t)$  rappresenta il termine d'errore dell'orologio del satellite e  $f^j \delta^i(t)$ il termine dovuto all'errore del ricevitore.

#### **1.5 GLI ERRORI NELLE MISURE GPS**

Nell'equazione alla misura di pseudorange (par. 1.4.1):

 $\rho = \rho^{mis} + c \cdot [\delta_i(t) - \delta_j(t)]$ 

si dovrebbero aggiungere i termini dovuti ai seguenti errori:

- contributo dovuto all'effetto ionosferico ( <sup>∆</sup> *ion* );
- contributo dovuto all'effetto troposferico ( <sup>∆</sup> *tropo* );

- contributo dovuto all'errore di modello degli orologi ( $\Delta^{4t}$ );

ottenendo così la :

 $\rho = \rho^{mis} + c \cdot [\delta_i(t) - \delta_j(t)] + \Delta^{ion} + \Delta^{tropo} + \Delta^{At}$ 

Di seguito sono analizzati i singoli termini dovuti agli errori.

## **1.5.1 Effetto ionosferico** <sup>∆</sup> **ion**

La ionosfera rappresenta la parte superiore dell'atmosfera, compresa tra un'altezza di 40÷50 km fino a circa 1000 km. Gli errori dovuti alla rifrazione ionosferica dipendono dalla frequenza del segnale e sono dunque diversi per le portanti  $L_1$  e  $L_2$ . L'effetto del ritardo ionosferico altera la misura del range satellite-ricevitore: normalmente viene eliminato con un'opportuna combinazione delle due portanti  $L_1$  e  $L_2$ . Il risultato di un modello di valutazione di questa componente, basato sulla stima della densità degli elettroni al variare della quota, ci consente di calcolare il range ρ*L1,L2* corretto come una media ponderata dei range ρ*L1* , ρ*L2* rispettivamente calcolati con le portanti L1 e  $L2$ :

$$
\rho_{L1, L2} = \frac{f_1^2}{f_1^2 - f_2^2} \cdot \rho_{L1} + \frac{f_2^2}{f_1^2 - f_2^2} \cdot \rho_{L2} \approx 2.546 \cdot \rho_{L1} + 1,546 \cdot \rho_{L2}
$$

 L'utilizzo di due frequenze è indispensabile quando si vogliano misurare lunghe basi (>15 km); al di sotto di queste lunghezze l'effetto ionosferico è eliminabile con metodi differenziali o relativi.

## **1.5.2 Effetto troposferico** ∆<sup>tropo</sup>

La troposfera rappresenta la parte inferiore dell'atmosfera, compresa tra la superficie della terra e un'altezza di circa 40 km. I primi 11 km sono costituiti da aria umida, mentre l'altezza compresa fra 11 km e 40 km rappresenta la parte secca.

La rifrazione atmosferica provoca un ritardo del segnale e la misura del range risulta sistematicamente più lunga. Il ritardo troposferico è indipendente dalle frequenze ed è dunque identico per la portante L1 e la portante L2. Dipende da parametri atmosferici e dall'angolo zenitale del satellite rispetto il ricevitore.

L'errore troposferico aumenta notevolmente quando si supera l'angolo zenitale z=75°

( ovvero 15° di elevazione rispetto l'orizzonte). Per questo motivo, è consigliabile non acquisire dati prima che i satelliti abbiano raggiunto l'elevazione di 15° sull'orizzonte.

# **1.5.3 Errori d'orologio** <sup>∆</sup> <sup>∆</sup>**t**

Sono errori degli orologi dei satelliti e del ricevitore. E' possibile dividere il termine d'errore in due parti:

- asincronismo (*offset*): errore sulla traslazione temporale dell'origine dei tempi;
- una deriva dipendente dal tempo.

L'errore può essere valutato tramite un polinomio di grado 2 per gli orologi atomici  $(\Delta f/f_0 = 10^{-14} - 10^{-15})$  e da un polinomio di grado elevato ( ad esempio 8 ) negli orologi al quarzo, per brevi periodi di tempo.

Il polinomio che valuta l'errore complessivo del satellite è calcolato rispetto ad un istante *t<sup>0</sup>* di riferimento:

 $\delta^{j}(t) = a_0 + a_1 \cdot (t - t_0) + a_2 \cdot (t - t_0)^2$ 

E' necessario considerare sincronizzati tutti gli orologi dei satelliti. Quest'ipotesi, che non può essere rimossa, comporta un errore dell'ordine del nanosecondo  $(10^{-9} s)$  e quindi un errore sulla valutazione della distanza di circa 30 m. Gli orologi dei ricevitori sono invece meno stabili rispetto a quelli dei satelliti, poiché sono orologi al quarzo ( $\Delta f/f_0 = 10^{-7}$ ). L'errore conseguente è dell'ordine del millisecondo (10<sup>-3</sup> s), quindi l'errore commesso sulla valutazione della distanza è di circa 300m. Poiché questo valore non è accettabile, l'errore di sincronizzazione  $\delta^{i}(t)$  dell'orologio del ricevitore diventa un'incognita per ogni epoca di misura.

### **1.5.4 Errori sulle effemeridi**

Il presupposto per il posizionamento GPS è la conoscenza delle effemeridi dei satelliti. Queste possono essere note con precisione diversa a seconda che si tratti di:

- effemeridi trasmesse broadcast: sono calcolate anticipatamente ed hanno una precisione dell'ordine del centinaio di metri;
- effemeridi precise : sono calcolate a posteriori ed hanno una precisione metrica.

Detti errori si ripercuotono, nel posizionamento assoluto, direttamente sulle coordinate incognite del ricevitore. Con metodi di posizionamento differenziale o relativo, questi errori vengono ridotti.

#### **1.5.5 Errori di multipath**

L'onda elettromagnetica proveniente dai satelliti GPS può subire una riflessione ad opera di un ostacolo, prima di essere captata dall'antenna del ricevitore. Il percorso misurato non è quindi rettilineo. Tuttavia solo una piccola parte del segnale percorre questa traiettoria prima di giungere all'antenna. Le antenne per rilievi di precisione sono dotate di un piatto antiriflessione.

#### **1.5.6 Errori sulla posizione del centro di fase**

Il centro di fase dell'antenna è un punto teorico, elettronico e non meccanico. Il centro di fase della frequenza L1 può non essere coincidente con il centro di fase della L2, e può dipendere dall'elevazione del satellite che emette il segnale. Tale errore è di piccola entità (1-2 cm). Nei rilievi di grande precisione, come quelli per la misura di deformazioni, è necessario compiere la permutazione delle antenne nei punti di stazione per mitigare questa fonte di errore.

#### **1.5.7 Selective Availlability**

Originariamente la precisione di posizionamento assoluto prevista per il codice C/A era di circa 400 m ma alcuni test dimostrarono che in realtà la precisione ottenibile era valutabile attorno ai 15÷40m. Per questo motivo la precisione è stata degradata dal *DoD* ( Dipartimento della Difesa USA) introducendo la *SA* (*Selective Availlability*) a partire dal 25 marzo 1990. Con la *SA* attiva lo posizioni orbitali fornite al ricevitore potevano subire variazioni da 50 a 150m, con conseguenti errori nelle misure. LA *SA* è stata eliminata dal *Dod* a partire dal 1° maggio 2000.

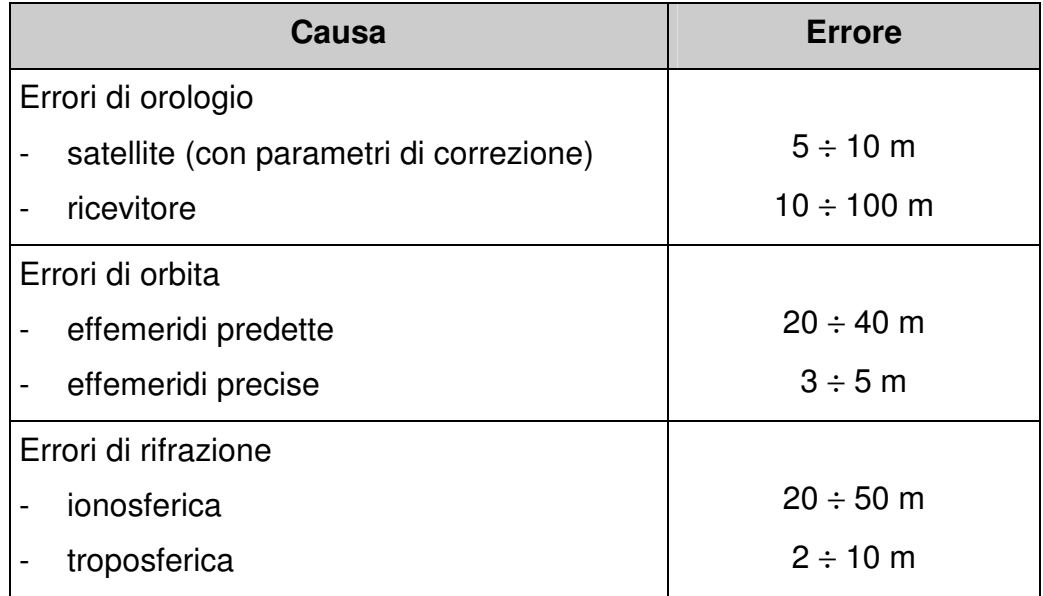

**Tab. 1.2 Incidenza degli errori nelle misure GPS.** 

Per raggiungere precisioni elevate si deve dunque abbandonare il posizionamento assoluto: secondo tecniche concettualmente non nuove nelle discipline topografiche, effettuando differenze di posizioni, si eliminano fortemente fonti comuni di errori nelle due stazioni.

## **1.6 IL POSIZIONAMENTO DIFFERENZIALE**

Il posizionamento differenziale GPS ( Differential GPS ) è una tecnica nella quale si usano due o più ricevitori: uno su di un vertice di riferimento A (stazione base o *master*) di posizione nota ed uno su B (stazione *rover*), solitamente in movimento che occupa i punti di nuova determinazione.

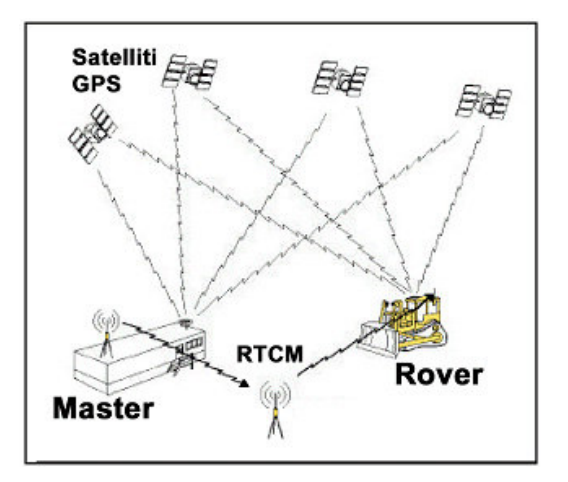

**Fig. 1.1 Master e Rover nel posizionamento DGPS/RTK.** 

La stazione base calcola le correzioni di pseudorange PRC (*pseudorange correction*) e le loro variazioni nel tempo RRC (*range rate correction*). Entrambi vengono trasmesse al ricevitore remoto. La procedura può essere eseguita in tempo reale realizzando un collegamento tra le due stazioni via radio modem o modem GSM. Il ricevitore remoto applica le correzioni di *pseudorange* e calcola le posizioni con queste osservazioni corrette, migliorando la precisione delle coordinate. Il posizionamento differenziale può essere applicato al range del codice (*DGPS)* oppure alla fase (*RTK*).

#### **1.6.1 DGPS: posizionamento differenziale con misura di codice**

Nel par. 1.4.1 si è visto che il range di codice sulla stazione Master (Fig. 1.1), misurato all'epoca *t0* può essere espresso come:

$$
R^{j}_{A}(t_0) = \rho_A^{j}(t_0) + \Delta \rho^{j}_{A}(t_0) + c \delta^{j}(t_0) - c \delta_{A}(t_0)
$$
\n[1]

dove è stato aggiunto, nei confronti del par. 1.4.1, il termine  $\Delta \rho_A{}^j(t_0)$  errore orbitale radiale. Il range  $\rho_A{}^j(t_0)$  è noto in quanto sono note le coordinate della stazione *A* e dei satelliti *j*.

La correzione del range di codice per il satellite *j* all'epoca *t0* è:

$$
PRC^{j}(t_{0}) = -R^{j}{}_{A}(t_{0}) + \rho^{j}{}_{A}(t_{0}) = -\Delta \rho^{j}{}_{A}(t_{0}) - c\,\delta^{j}(t_{0}) + c\,\delta_{A}(t_{0})
$$
\n[2]

Da una serie temporale di correzioni PRC, può essere valutata, con interpolazione numerica, la sua variazione nel tempo RRC. La correzione del range di codice, ad un'arbitraria epoca t, si può approssimare con la:

$$
PRCj(t) = PRCj(t0) + RRCj(t0) \cdot (t-t0)
$$
\n[3]

dove compare il termine *età della correzione differenziale* (*t-t0*), determinante per la precisione di posizionamento. L'età della correzione differenziale è l'intervallo di tempo che intercorre fra l'istante di calcolo della correzione differenziale da parte del ricevitore master e l'istante di calcolo della posizione da parte del ricevitore rover.

Il range di codice nella stazione remota B, misurato all'epoca t, può essere determinato come:

$$
R^{j}_{B}(t) = \rho_{B}^{j}(t) + \Delta \rho^{j}_{B}(t) + c \delta^{j}(t) \cdot c \delta_{B}(t)
$$
\n
$$
[4]
$$

Applicando la correzione di range (3) la misura di pseudorange in B diventa :

$$
R_B^j(t)_{\text{correct to}} = R_B^j(t) + PRC(t) =
$$
  
=  $\rho_B^j(t) + [\Delta \rho^j_B(t) - \Delta \rho^j_A(t)] + c \cdot \delta_B(t) - c \delta^j(t) + c \cdot \delta_A(t) =$   
=  $\rho_B^j(t) + [\Delta \rho^j_B(t) - \Delta \rho^j_A(t)] - c \cdot [\delta_B(t) - \delta_A(t)]$  [5]

dove gli errori di orologio dei satelliti non sono più presenti. L'errore radiale di orbita  $\Delta \rho$  è praticamente equivalente nelle stazioni base e remota: eliminando dunque il suo contributo, la (5) diventa:

 $R_B^j(t)_{\text{correct to}} = \rho_B^j(t)$ -c•  $\Delta \delta_{AB}(t)$ 

dove il termine  $\Delta \delta_{AB}(t) = \delta_B(t) - \delta_A(t)$  rappresenta la combinazione degli errori d'orologio dei ricevitori.

L'eventuale contributo della perturbazione SA è virtualmente eliminato, così come gli errori di rifrazione ionosferica e tropsferica.

La posizione del punto B è calcolata con gli pseudoranges di codice "corretti". Questa correzione può essere trasmessa in formato RTCM (versione 2 o seguenti).

## **1.6.2 RTK: posizionamento differenziale con misura di fase**

Il range satellite-ricevitore misurato sulla portante, nella stazione master A all'epoca  $t_0$ si esprime con la:

 $\lambda \phi^j{}_A(t_0) = \rho^j{}_A(t_0) + \Delta \rho^i{}_A(t_0) + \lambda N^j{}_A + c \cdot \delta^j(t_0) - c \cdot \delta_A(t_0)$ 

dove  $N^j_A$  è l'ambiguità di fase incognita.

Conseguentemente, la correzione del range della fase all'epoca *t0* sarà:

 $PRC(t) = PRC(t_0) + RRC(t_0) \cdot (t-t_0)$ 

seguendo la stessa procedura adottata per la correzione del codice, il range della fase corretto, nel ricevitore remoto all'epoca t, si ottiene:

$$
\lambda \cdot \phi^{j}{}_{B}(t)_{corretto} = \rho_{B}{}^{j}(t) + \lambda \cdot \Delta N^{j}{}_{AB} - \mathbf{c} \cdot \delta_{AB}(t)
$$
  
Il termine  $\Delta N^{j}{}_{AB} = N^{j}{}_{B} - N^{j}{}_{A}$ 

rappresenta la combinazione delle ambiguità intere di fase. Anche qui vengono eliminati gli errori dell'orologio del satellite, l'effetto della SA (se presente) e gli errori legati alla rifrazione ionosferica e troposferica.

La correzione del range della fase può essere trasmessa in tempo reale dal ricevitore base alla stazione remota tramite il protocollo RTCM a partire dalla versione 2.1 o tramite formati proprietari delle ditte costruttrici dei ricevitori.

La tecnica differenziale per misura di fase prende il nome di RTK (*Real Time Kinematic*). I ricevitori devono possedere gli algoritmi per la risoluzione veloce delle ambiguità di fase, anche durante il rilievo cinematico.

Il posizionamento differenziale in tempo reale diventa equivalente a quello in postprocessamento se l'età della correzione differenziale è nulla.

## **1.7 I PROTOCOLLI DI TRASMISSIONE DEI DATI**

## **1.7.1 I formati RTCM 1 e RTCM 2.x per le correzioni differenziali**

La trasmissione delle correzioni differenziali fra la stazione base e la stazione mobile (rover) può avvenire con i formati proprietari delle singole case costruttrici dei ricevitori o con il formato RTCM (*Radio Marine Technical Commission for Maritime service*)

Il primo metodo potrà essere utilizzato quando entrambi i ricevitori, master e rover, siano della stessa casa, il formato RTCM invece è standardizzato e universalmente riconosciuto. I formati proprietari hanno il vantaggio di essere più compatti del formato RTCM e di sfruttare le peculiarità tecniche dei ricevitori GPS. Il protocollo RTCM per usi GNSS è stabilito dalle " RTCM recommended standards for differential GNSS (Global Navigation Satellite System), versione 2.2 sviluppata dal comitato speciale n. 104 del 15/1/1998, a cui è seguitala versione 2.3 (Cina et altri, 2004). La versione attuale è RTCM 3 composta ormai da più emendamenti (Cina, Manzino, Piras, 2008).

La versione RTCM 2.0 contiene le sole correzioni alle misure di range della fase, pertanto permette l'esecuzione del solo DGPS.

A partire dalla versione 2.1 sono presenti anche le correzioni sul range della fase.

Il messaggio è formato da *parole* di 30 bit, codificate secondo record numerati ( per maggiori dettagli si veda "RTCM Special Commitee",1998).

I record da 1 a 17, disponibili in tutte le versioni RTCM, contengono le correzioni di codice mentre i successivi contengono le correzioni della fase.

A titolo di esempio, si riporta l'analisi del contenuto dei messaggi di tipo 1 e 2 del protocollo RTCM, dedicati alla trasmissione della correzione differenziale sul *range* del codice e le sue strategie per l'applicazione.

La correzione differenziale di codice (PRC) è contenuta nel messaggio di tipo 1 del protocollo RTCM ed è associata ad ogni satellite, In generale, il *range* di codice corretto, all'epoca *t* ( *PR(t)* ) si ottiene correggendo lo pseudorange misurato *PRM(t)*:  $PR(t) = PRM(t) + PRC(t) = PRM(t) + PRC(t_0) + RRC(t-t_0)$ 

Nello stesso messaggio viene fornita una stima dell'accuratezza della correzione pseudorange (1σ), detta UDRE (*User Differential Range Error*) che contiene gli errori

combinati di *multipath*, *noise* e altri effetti. Una sezione del messaggio 1 è rappresentata nella tab. 1.3. Il messaggio 1 contiene dunque tutte le correzioni per ogni satellite agganciato dalla stazione base: sono necessari fino a 40 bit per ogni satellite. Se, durante la misura, la costellazione cambia, il valore del segmento IOD (Issue Of Data) permette di valutare se il calcolo di posizione nella stazione remota e le correzioni nella stazione base, derivano dalla stessa configurazione satellitare. Fin quando il ricevitore remoto non decodifica dalle effemeridi la nuova costellazione, ne utilizza una diversa da quella con cui la stazione base calcola la correzione differenziale: questo può provocare errori di posizionamento. In questo caso viene utilizzato il messaggio RTCM di tipo 2 che contiene la differenza sulla correzione *pseudo range* (∆PRC) e sul *range rate correction* (∆RRC) causate dal cambiamento della costellazione. La stazione base esegue due calcoli di PRC e RRC, il primo con la vecchia costellazione (old IOD) ed il secondo con la nuova (new IOD).

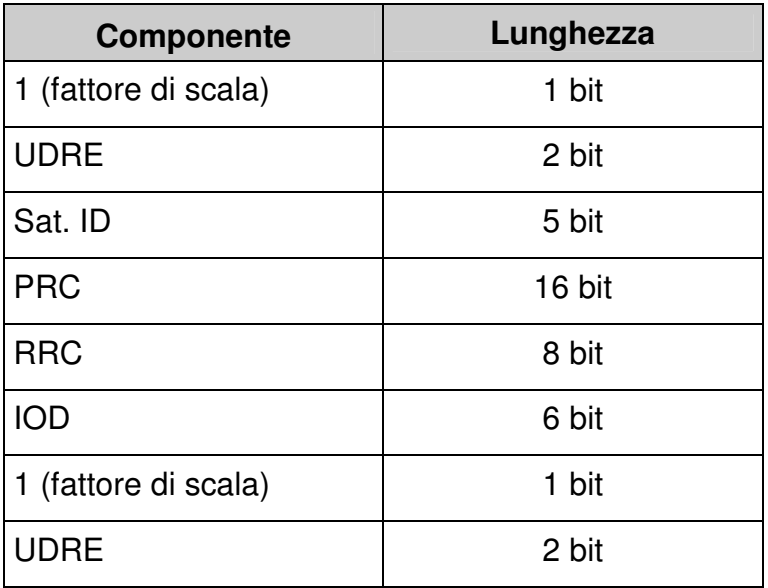

#### **Tab. 1.3 Il messaggio RTCM 1.**

Le differenze:

 $\triangle PRC = PRC_{old} - PRC_{new}$  e  $\triangle PRC = RRC_{old} - RRC_{new}$ 

vengono applicate nel ricevitore remoto per ricavare la correzione differenziale al tempo t:

 $PRC(t) = PRC_{new} + \Delta PRC_{old} + RRC_{new} \cdot (t-t_1) + \Delta RRC_{old} \cdot (t-t_2)$ 

dove *(t-t2)* rappresenta l'età del messaggio tipo 2.

La struttura del messaggio 2 è del tutto analoga a quella del messaggio tipo 1.

#### **Il formato RTCM 2.3**

Il formato RTCM 2.3 è costituito da 63 messaggi con parole da 30 bit (Tab 1.4). I messaggi più usati sono:

- Type 1 e 2: contengono le correzioni di pseudorange e le variazioni;
- Type 3: contiene le coordinate della stazione;
- Type 18 e 19: contengono le misure di fase e di codice non differenziate;
- Type 20 e 21: contengono le differenze di fase e di codice;
- Type 59: messaggi proprietari (CMR, FKP od altro).

I messaggi 18 e 19 vengono forniti contemporaneamente. Così pure i messaggi 20 e 21, che rappresentano la scelta alternativa alla coppia 18 e 19. La versione RTCM 2.3 non supporta i dati multi-stazione (cfr. par. 2.2.4).

## **1.7.2 Il formato RTCM 3**

Il formato RTCM 3.x tende a superare i limiti del formato RTCM 2.x, in particolare esso è stato definito come:

- RTCM 3.0, in data 10 febbraio 2004;
- RTCM 3.1, in data 27 ottobre 2006;
- Amendment ai formati precedenti, in data 20 aprile 2007.

In particolare, il formato RTCM 3.x :

- raccoglie le informazioni dei messaggi RTCM 2.3 num. 18 e 19 in un unico messaggio RTCM 3.x num.1003, più compatto e meno dipendente dal numero di satelliti;
- permette l'invio di dati relativi a reti distazioni permanenti;
- supporta informazioni relative ai sistemi di riferimento utilizzati;
- è predisposto per le costellazioni GPS, GLONASS e GALILEO
- recepisce le informazioni provenienti da satelliti geostazionari SBAS's (*Satellite Based Augmentation System*) forniti dai sistemi WAAS (*Wide Area Augmentation System*) americano ed EGNOS (*European Geostationary Navigation Overlay System*) europeo.

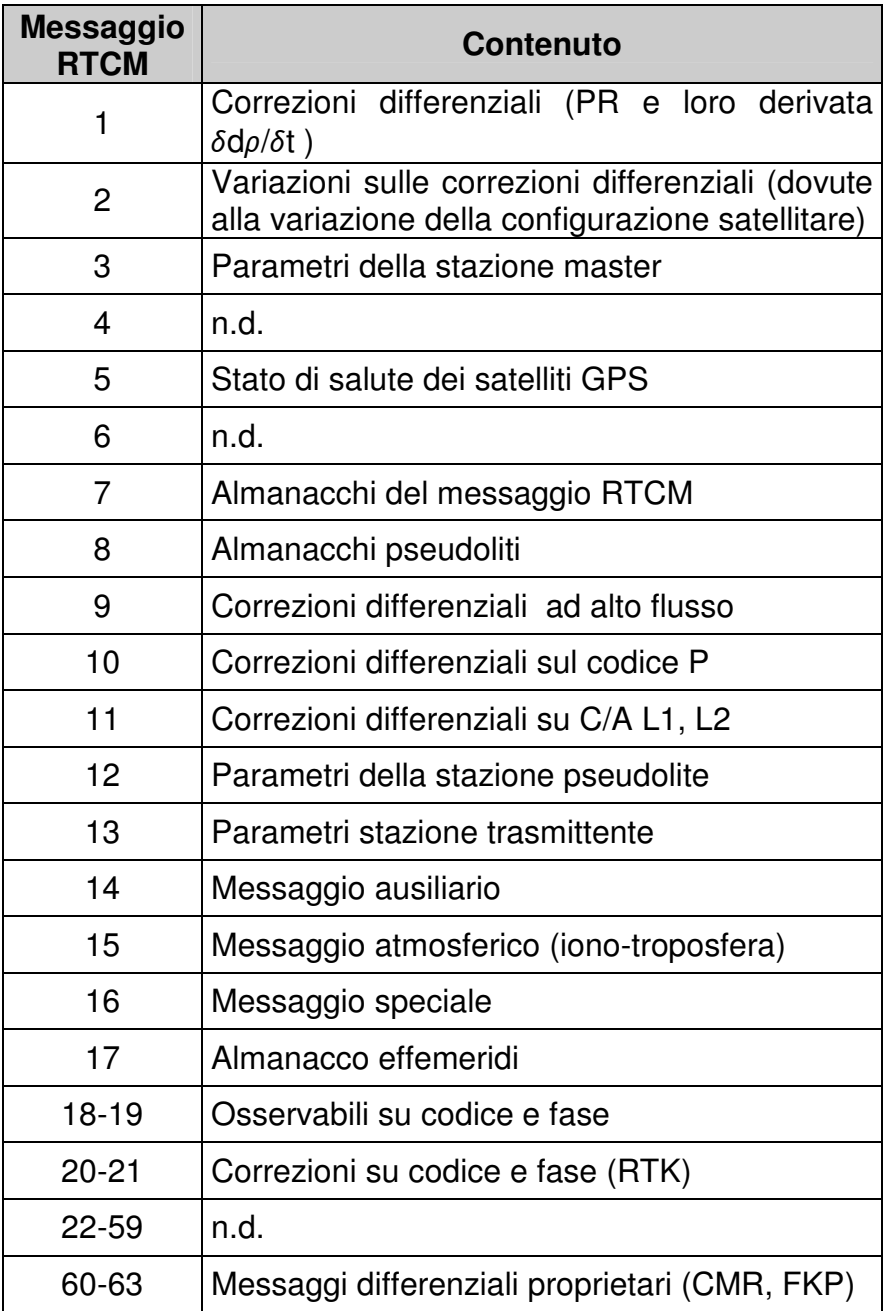

#### **Tab.1.4 I messaggi RTCM vers. 2.3.**

Nell'appendice Appendice F sono riportati alcuni esempi di decodifica di messaggi RTCM 2.3, relativi ai messaggi 1, 3, 18 e 19.

Nella versione RTCM 3.0 (Tab. 1.5) si trovano i gruppi delle:

- osservazioni;
- coordinate della stazione;
- descrizione dell'antenna;
- informazioni ausiliarie.

| Ver. | <b>Messaggio</b><br><b>RTCM 3.x</b> | <b>Nome Gruppo</b>                  | <b>Nome Sottogruppo</b>                             |
|------|-------------------------------------|-------------------------------------|-----------------------------------------------------|
| 3.0  | 1001                                | Osservazioni                        | <b>GPSL1</b>                                        |
|      | 1002                                |                                     |                                                     |
|      | 1003                                |                                     | <b>GPS L1 / L2</b>                                  |
|      | 1004                                |                                     |                                                     |
|      | 1009                                |                                     | <b>GLONASS L1</b>                                   |
|      | 1010                                |                                     |                                                     |
|      | 1011                                |                                     | GLONASS L1 / L2                                     |
|      | 1012                                |                                     |                                                     |
|      | 1005                                | Coordinate Stazioni                 |                                                     |
|      | 1006                                |                                     |                                                     |
|      | 1007                                | Descrizione antenna                 |                                                     |
|      | 1008                                |                                     |                                                     |
| 3.1  | 1014                                | <b>Correzioni RTK</b><br>di rete    | Messaggi auxiliary                                  |
|      | 1015                                |                                     | Correz. lonosferica                                 |
|      | 1016                                |                                     | Correz. Geometrica                                  |
|      | 1017                                |                                     | Corr. Ionosf. e Geom.<br>combinate                  |
|      | 1013                                | Informazioni<br><b>Ausiliarie</b>   | Parametri di sistema                                |
|      | 1019                                |                                     | Effemeridi GPS                                      |
|      | 1020                                |                                     | <b>Effemeridi GLONASS</b>                           |
| Am.1 | 1021                                | Parametri sistema di<br>riferimento | 7 param.di trasf. Base                              |
|      | 1022                                |                                     | Param. per Molodensky-<br><b>Badekas</b>            |
|      | 1023                                |                                     | Residui della trasf, in<br>coord. geografiche       |
|      | 1024                                |                                     | Residui della trasf, in<br>coord. cartografiche     |
|      | 1025-1027                           |                                     | Parametri di supporto delle<br>trasf. cartografiche |
|      | 1029                                |                                     | Stringa di testo                                    |
| 3.1  | 4088-4095                           | Informazioni<br>proprietarie        |                                                     |

**Tab. 1.5 I gruppi di messaggi RTCM (Cina et altri, 2008).** 

Nella successiva 3.1 si aggiungono i seguenti gruppi di messaggi:

- correzioni da rete RTK;
- ulteriori informazioni ausiliarie come effemeridi e stringhe di testo;
- informazioni proprietarie.

Infine, l'Amendment 1 prevede ancora i seguenti gruppi di messaggi:

- parametri di trasformazione tra sistemi di riferimento;
- residui della trasformazione;
- parametri di supporto delle trasformazioni cartografiche.

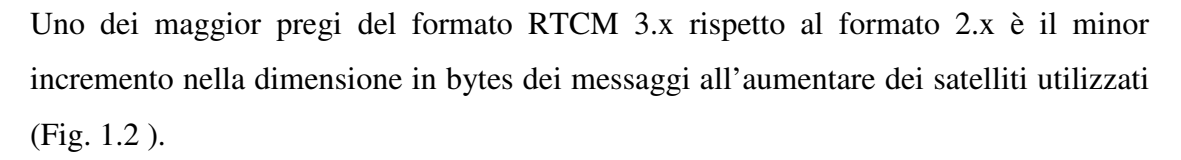

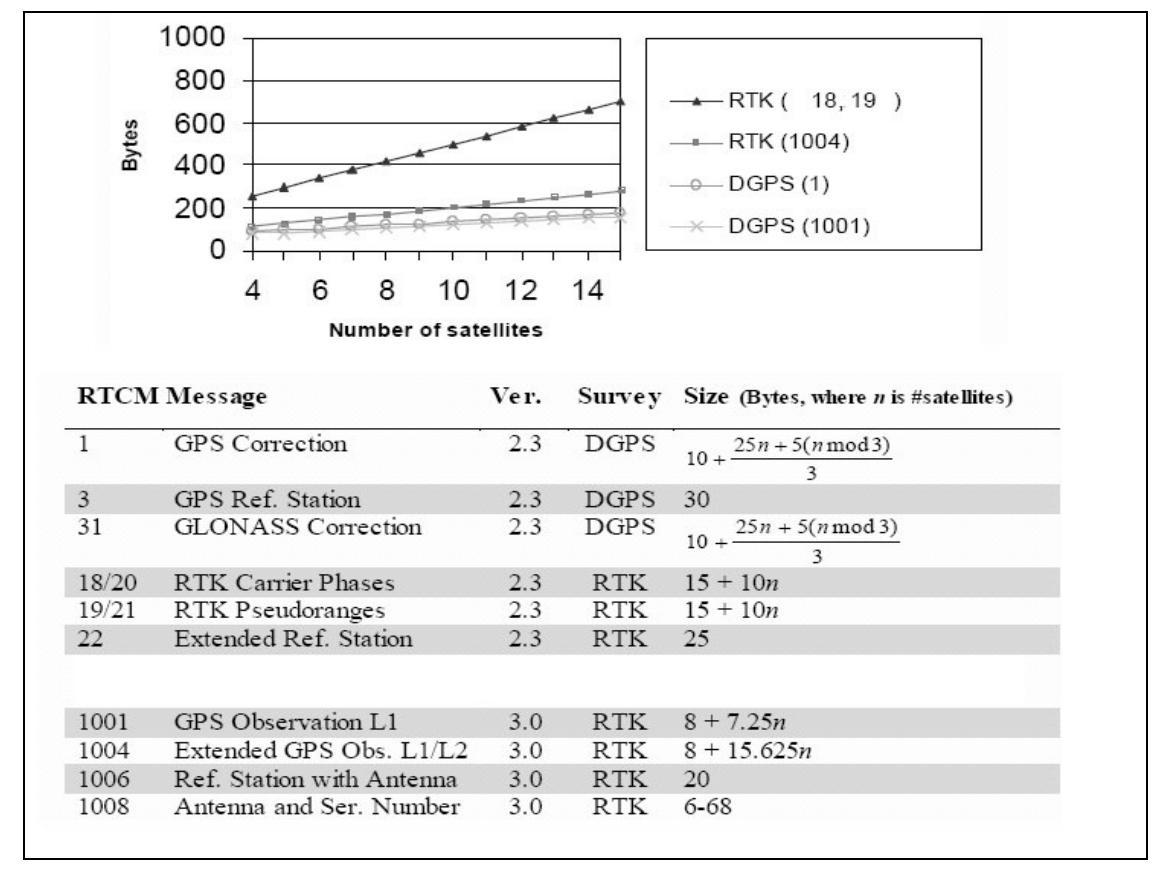

**Fig. 1.2 Relazione fra numero di satelliti e dimensione dei messaggi RTCM 2.x e RTCM 3.x (Peterzon, 2004).** 

## **1.7.3 Il formato CMR**

Il formato di correzioni differenziali CMR (Compact Mesurement Record), inizialmente proposto da Trimble (Talbot, 1996 e 1997), è stato adottato poi da altre case costruttrici di ricevitori GPS e GPS+GLONASS. Lo scopo dichiarato di questo formato era di stabilire un nuovo standard di riferimento, di libera diffusione, in opposizione al formato RTCM 2.x, giudicato troppo pesante e ridondante, soprattutto facendo riferimento ai metodi di trasmissione radio usati allora. Il formato CMR richiede infatti, per una connessione radio, un minimo di 2400 baud contro i circa 4800 del formato RTCM.

Il formato CMR condensa sia un protocollo di trasmissione di dati GNSS che di compressione e di decompressione dei dati. Tutti i messaggi sono raccolti entro un header di 6 byte.

I messaggi sono suddivisi nei seguenti campi:

- identificazione dell'inizio della trasmissione;
- il tipo di messaggio CMR;
- la lunghezza del messaggio;
- il contenuto del messaggio CMR vero e proprio;
- un Checksum:
- un identificatore di fine trasmissione.

La prima versione implementava tre diversi messaggi:

- misure:
- coordinate della stazione master;
- descrizione della stazione master.

Entro ciascuno dei tre messaggi, è riportato un *header*, suddiviso in:

- numero del messaggio;
- ID della stazione master:
- tipo del messaggio:
- avviso di batteria scarica;
- avviso di memoria insufficiente:
- data e ora dell'epoca inviata;
- offset orologio.

Fra le diverse strategie di compressione dei dati, citiamo:

- trasmissione delle variazioni del pseudrange anziché dei valori assoluti in numeri a doppia precisione ( lo pseudorange occupa molti bit, ad es. 20.000.000,00 m ); le variazioni di pseuorange vengono a sua volta trasmesse in millisecondi-luce (1 ms-luce= 299792,458m);
- trasmissione dei valori dello pseudorange e della misura carrier phase della L1 come riferimento; le rispettive misure sulla L2 sono riportate come differenza e non in valore assoluto;
- utilizzo delle coordinate,per ciascun satellite, calcolate dal rover; a queste coordinate si applica una correzione data dalla velocità di spostamento del satellite moltiplicato per l'età della correzione differenziale. In questo modo non è necessario trasmettere dal master la rover le coordinate di ciascun satellite, bensì esclusivamente la velocità con cui il satellite si sta spostando.

#### **1.8 I MESSAGGI NMEA 0183**

I dati contenenti la posizione determinata in tempo reale dal ricevitore GPS possono essere forniti nei formati proprietari delle singole case costruttrici oppure nel formato standard NMEA 0183, definito dal National Marine Electronics Association.

Sebbene i formati proprietari possano essere a volte più efficienti, le applicazioni che utilizzano i dati provenienti da un generico tipo di ricevitore GPS devono basarsi sui messaggi NMEA.

Il formato generale di una stringa ( o sentenza) di caratteri NMEA emessa da un ricevitore è caratterizzata principalmente da:

- il simbolo \$ che indica l'inizio della sentenza;
- 2 caratteri che stabiliscono il dispositivo che ha originato la sentenza (es. GP: indica il GPS);
- 3 caratteri che indicano il tipo di sentenza;
- una serie di campi, separati da virgole, contenenti valori oggetto della sentenza;
- il simbolo \* che indica il termine della sentenza;
- 2 caratteri utilizzati quali valori alfanumerici di verifica della correttezza della sentenza (checksum);
- i simboli di "a capo", che provocano la terminazione della riga.

Le sentenze di tipo proprietario, cioè non appartenenti allo standard e ideate dal costruttore dell'apparato per funzioni particolari, hanno come primo dei 5 caratteri la lettera P, seguita poi da 3 lettere che identificano il costruttore.

Di seguito (Tab. 1.6 ) sono riportati gli standard di trasmissione dei messaggi NMEA.

Nella Tab. 1.5 è riportato il significato del seguente messaggio NMEA GGA:

\$GPGGA,151054.521,4449.2653,N,01150.9938,E,2,06,1.8,45.7,M ,41.730,M,1.5,1023\*1C

| \$             | Inizio messaggio                                                                                                    |  |
|----------------|----------------------------------------------------------------------------------------------------|--|
| GP             | <b>Ricevitore GPS</b>                                                                                                    |  |
| GGA            | Messaggio NMEA GGA                                                                                                    |  |
| 151054.521     | Ora UTM [hhmmss.ddd]                                                                                                    |  |
| 4449.2653      | Latitudine [ggmm.dddd <sup>2</sup> ]                                                                                                    |  |
| Ν              | Nord                                                                                                    |  |
| 01150.9938     | Longitudine [gggmm.dddd]                                                                                                    |  |
| E              | Est                                                                                                    |  |
| $\overline{2}$ | $= P$ osizionamento autonomo<br>1<br>= Modalità DGPS o RTK float<br>$2^{\circ}$<br>$3 = PPS Fix$<br>$=$ Real Time Kinematic<br>4<br>$5 =$ Float RTK |  |
| 06             | Numero satelliti                                                                                                    |  |
| 1.8            | <b>HDOP</b>                                                                                                    |  |
| 45.7           | Quota ellissoidica                                                                                                    |  |
| М              | Unità di misura della quota                                                                                                    |  |
| 41.730         | Separazione del geoide                                                                                                    |  |
| M              | Unità di misura della separazione                                                                                                    |  |
| 1.5            | Età della correzione differenziale                                                                                                    |  |
| 1023*1C        | Checksum                                                                                                    |  |

**Tab. 1.5 Messaggio NMEA GGA** 

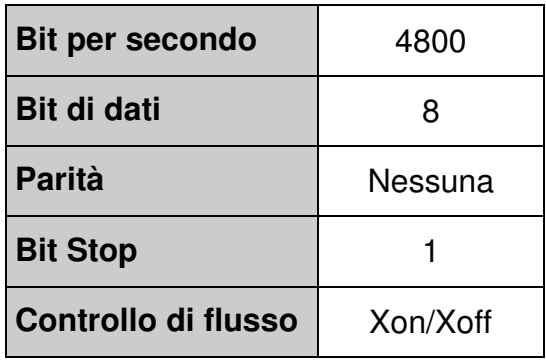

**Tab. 1.6 Caratteristiche standard dei messaggi NMEA.**
1 Alla data del 16 dicembre 2008.

<u>.</u>

<sup>&</sup>lt;sup>2</sup> Il numero di cifre decimali dipende dalle caratteristiche del ricevitore.

# **2. Sviluppo di un Client NTRIP-TCP per Windows Mobile 5**

### **INTRODUZIONE**

L'esigenza di un monitoraggio continuo con ricevitori GNSS posti su reti di caposaldi diffusi su tutto il territorio, sia nazionale che continentale, ha portato alla realizzazione di reti di stazioni permanenti  $GNSS<sup>1</sup>$ . In seguito, oltre agli scopi geodetici, si è sempre più diffuso il loro utilizzo per rilievi topografici, sia prevedendo procedure in postprocesso che in tempo reale, quest'ultimo ottenibile attraverso la diffusione delle correzioni differenziali ai singoli utenti. Alla principale lacuna delle reti di stazioni permanenti, dovuta alla mancanza di copertura totale del territorio per gli utilizzi in real-time dei dati provenienti dalle stazioni totali, si è provveduto tramite l'introduzione di stazioni virtuali di riferimento, denominate VRS.

Fra le varie metodologie di diffusione in tempo reale delle correzioni differenziali, ultimamente si è diffuso l'utilizzo della trasmissione in protocollo NTRIP-TCP, basata su connessioni internet mobili fra i centri di calcolo delle reti di stazioni permanenti, dotati di software denominati Server, e i singoli utenti posti sul territorio, che devono essere forniti di software denominati Client, funzionanti su computer palmari.

Viene qui proposto un software Client per palmari con sistema operativo Windows Mobile  $5^2$ , basato sul protocollo NTRIP-TCP<sup>3</sup>.

### **2.1 LE RETI DI STAZIONI PERMANENTI**

Per scopi geodetici, da anni ormai sono state installate reti di stazioni permanenti GNSS, poste su maglie più o meno regolari che coprono il territorio nazionale e continentale. In un primo momento, le reti erano collegate ad un centro di calcolo, che provvedeva a diffondere i dati, ad esempio in formato  $\text{RINEX}^4$ , per utilizzi esclusivamente in post-processo (cfr. par. 3.2.5). Successivamente, si è provveduto all'installazione di modem GSM per la diffusione delle correzioni differenziali, in tempo reale, ai singoli utenti, i quali si dovevano sobbarcare gli elevati costi della trasmissione dati. Tale sistema, oltre ad essere tutt'altro che economico, era anche piuttosto instabile, in quanto la presenza di molte chiamate dati GSM in arrivo poteva mettere in crisi gli apparati dei centri di calcolo. Inoltre, l'area di copertura di una singola stazione GPS Master ( cfr. Capitolo 1) può essere stimata, per rilievi RTK in real time di precisione topografica, con un raggio di circa 15-20 km (Cina et altri, 2005).

Pertanto, vista l'impossibilità per motivi economici di effettuare ulteriori raffittimenti di queste reti per poter coprire tutto il territorio nazionale o continentale, esse possono essere utilizzate, in generale, per l'appoggio in rilievi in post-processo, mentre per rilievi in tempo reale il loro utilizzo è da ritenersi efficace esclusivamente nelle zone di loro copertura, limitandosi quindi a circa 15-20 km di distanza massima dalle singole stazioni.

Una rete di stazioni permanenti deve dunque fornire i seguenti servizi (Biagi, Sansò):

- stima delle coordinate delle Stazioni Permanenti nel sistema di riferimento globale e distribuzione dei dati agli utenti;
- controllo di continuità e qualità in tempo quasi reale dei dati delle SP;
- distribuzione dei dati grezzi delle SP, per il post-processamento;
- stima e distribuzione delle trasformazioni di coordinate dal sistema di riferimento globale ai sistemi di riferimento tipicamente utilizzati dall'utenza.

Un servizio di posizionamento si compone dei seguenti elementi:

- le infrastrutture, ovvero le stazioni permanenti a loro volta composte da strumentazione GNSS, manufatti, apparati di alimentazione;
- gli apparati di controllo, i software, di comunicazione dati;
- il centro di controllo, il quale deve sovrintendere alla verifica della qualità dei dati e alla regolarità del funzionamento, all'archiviazione e distribuzione dei dati e al calcolo dei relativi indici di qualità, all'elaborazione dei dati in tempo reale e per il post-processamento, al controllo della qualità ed affidabilità dei servizi di rete.

### **2.1.1 La rete Euref-IP**

La rete di stazioni permanenti Euref-EPN (Euref Permanent Network) consiste in 219 stazioni GNSS permanenti dislocate in tutto il continente europeo. Le coordinate delle

stazioni permanenti sono disponibili sia nel sistema International Reference System (ITRS) che nell'European Terrestrial Reference System (ETRS89). Di queste, circa un centinaio fanno parte della sotto-rete Euref-IP (Fig. 2.1).

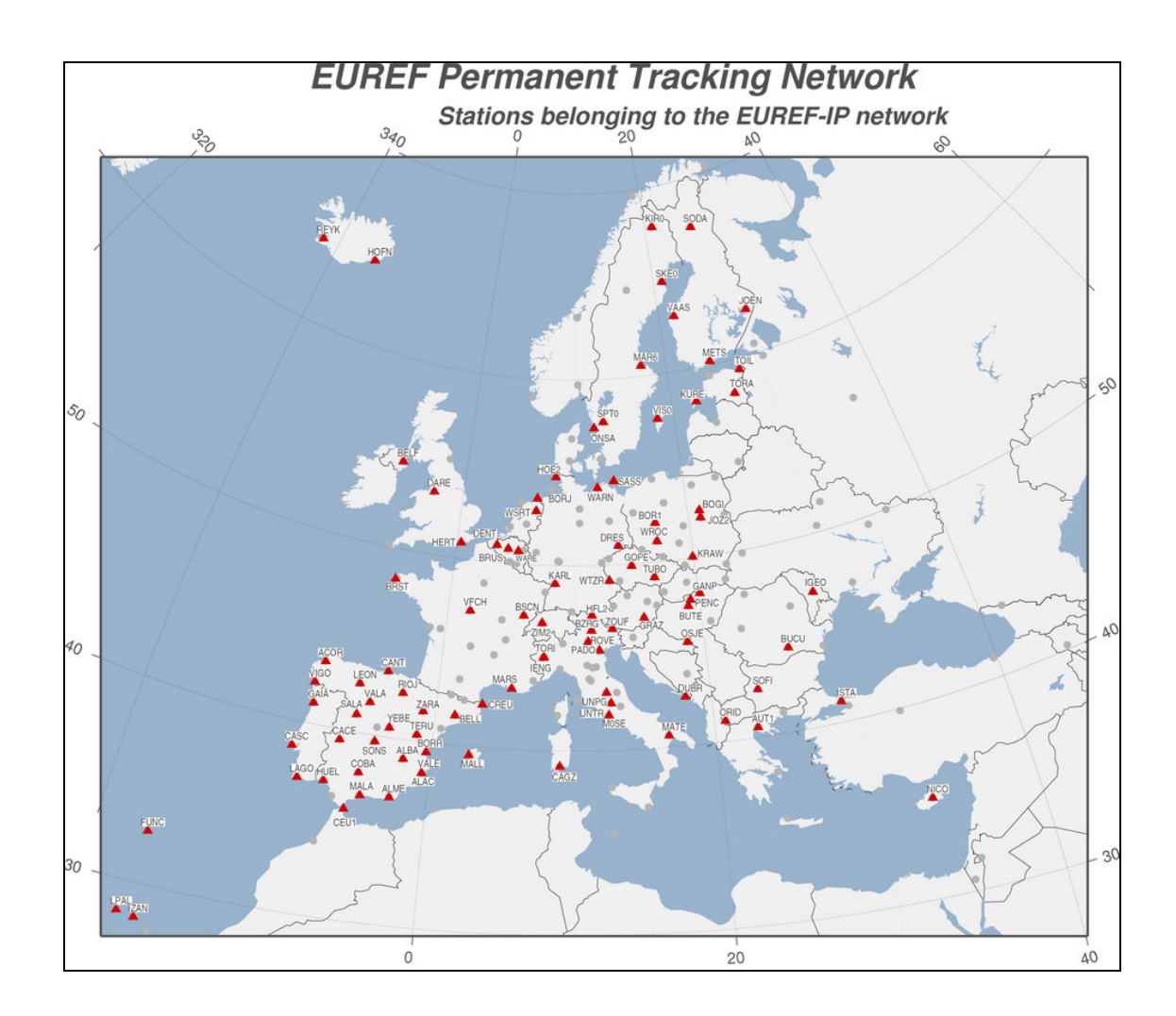

**Fig. 2.1 La rete Euref-IP.** 

Mentre i dati delle stazioni Euref sono disponibili in post-processo attraverso l'accesso FTP, le stazioni permanenti appartenenti alla rete Euref-IP irradiano, in tempo reale, le correzioni differenziali ai singoli utenti, permettendogli così il posizionamento RTK in real time con i loro rover, se posti nel raggio di copertura delle singole stazioni.

La rete Euref-Ip è stata fondata nel giugno del 2002 ed ha lo scopo principale di irradiare le correzioni differenziali, prevalentemente nel formato RTCM, ma pure in formati proprietari. Tuttavia, in tempo quasi reali, fornisce altri servizi per la determinazione delle orbite e dei parametri relativi ai ritardi ionosferici e troposferici.

Un apposita pagina web<sup>5</sup> permette di seguire, in tempo reale, lo stato di attività di ciascuna delle stazioni permanenti della rete (Fig. 2.2).

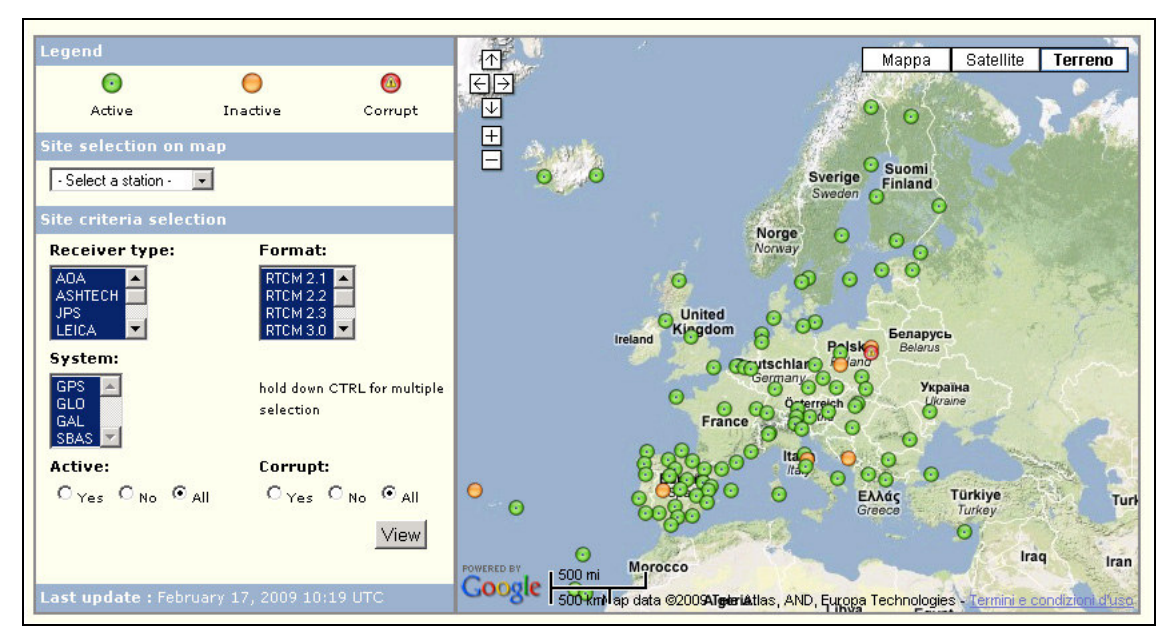

**Fig. 2.2 Stato di funzionamento della rete Euref-IP.** 

I dati vengono messi a disposizione dei singoli utenti, in tempo reale, attraverso una connessione TCP. Alcune stazioni sono liberamente accessibili, ma la maggior parte richiede un username e una password di accesso. Il software utilizzato dall'utente, sia su computer fisso che su computer palmare, deve comunicare con il centro di calcolo attraverso un protocollo denominato NTRIP (Network Transport of RTCM via Internet Protocol).

### **2.1.2 Il protocollo NTRIP**

Nel settembre 2004, il comitato internazionale RTCM ha approvato lo standard NTRIP per la trasmissione dei dati di correzioni differenziali da un centro di calcolo, prodotte da stazioni permanenti, ed irradiate ai singoli utenti.

L'infrastruttura prevede (fig. 2.3):

- *postazioni NTrip Server,* che in questo caso risiedono presso le singole stazioni permanenti GNSS (*NTrip Source*), provvedendo ad inviare i dati al centro di calcolo (Caster);
- *postazioni Ntrip Caster* (Broadcaster, Fig. 2.4), ovvero centri di calcolo che ricevono i dati dalle singole stazioni e provvedono a diffonderle;

sono forniti di connessione internet a larga banda<sup>6</sup>, in quanto devono supportare il traffico dati in uscita verso i singoli utenti;

- *postazioni NtripClient*, ovvero i singoli utenti dotati di un ricevitore Rover, il cui software è installato generalmente su un computer palmare, con connessione internet mobile GPRS-EDGE-UMTS.

In tal modo, la singola stazione permanente non deve essere fornita necessariamente di una connessione internet a larga banda, in quanto è previsto il solo trasferimento dei dati ad un singolo centro di calcolo.

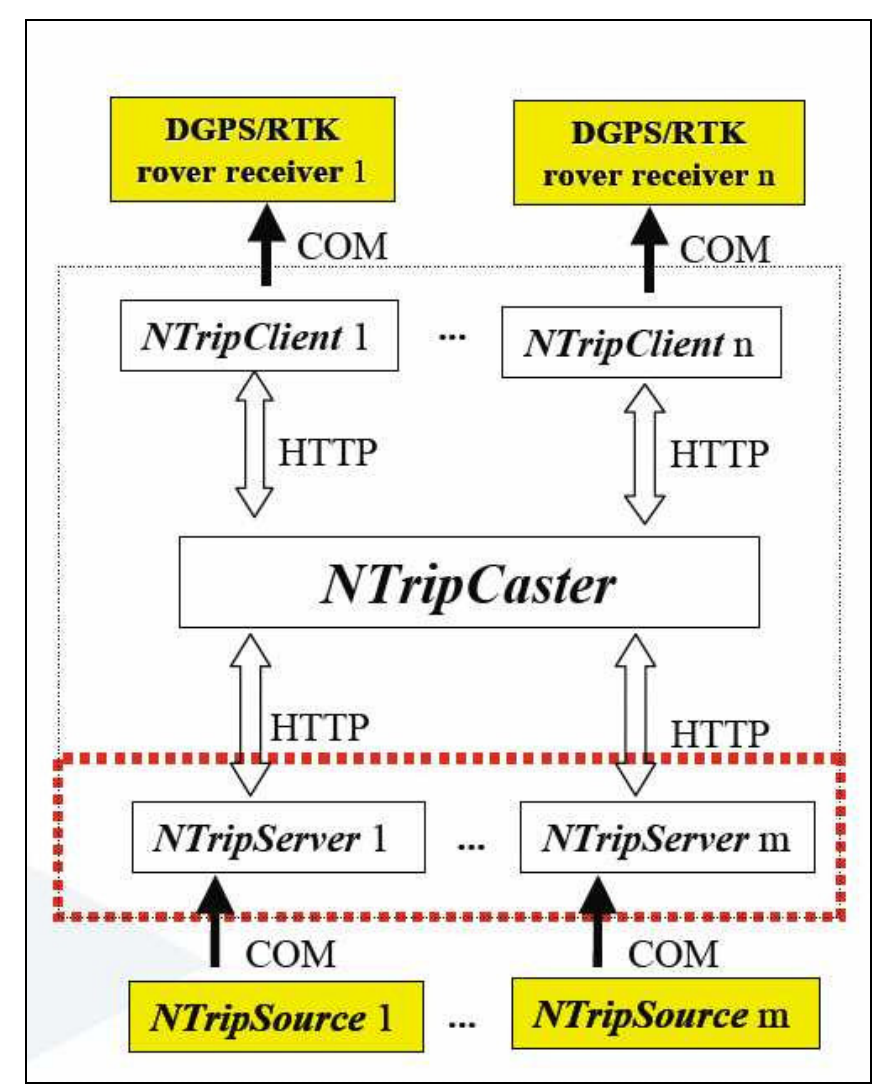

**Fig. 2.3. L'infrastruttura necessaria per il protocollo NTRIP. Dal basso verso l'alto: NTripSource, NtripServer, NtripCaster,NTripClient, ricevitori GPS con DGPS/RTK.** 

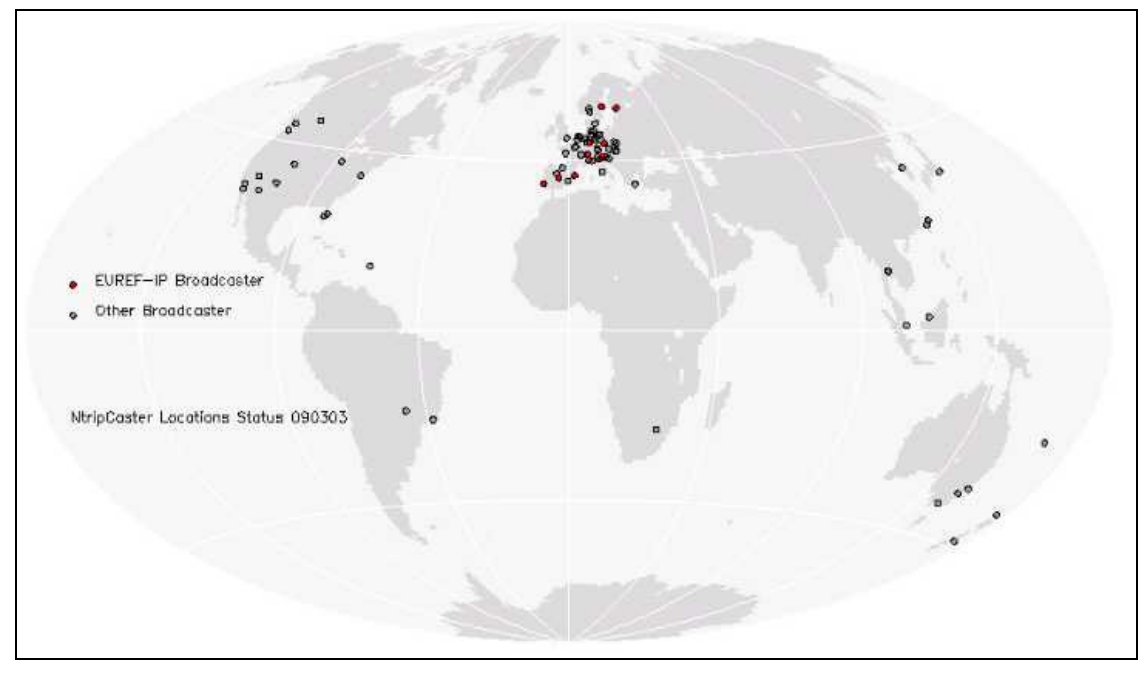

**Fig. 2.4 I Centri BroadCaster Euref, ed affiliati, nel mondo.** 

In particolare, dunque, l'NTRIP Server:

- a) riceve i dati dalle sorgenti NtripSource (es. la porta Com del ricevitore GNSS) e li invia al singolo NtripCaster;
- b) solamente l'NtripCaster può accedere ai dati, poiché sono protetti da password;
- c) è possibile spedire qualsiasi tipo di dati, (es. RTCM, CMR, altri formati proprietari, ecc.).

L'NTRIP Caster invece:

- a) sovrintende alla diffusione e alla trasmissione del flusso di dati, provenienti dai diversi NtripServer;
- b) funge da 'centralino', per le richieste, provenienti dai singoli Client, di connessione ai singoli Server;
- c) fornisce ai Client le liste dei Server (ovvero delle stazioni permanenti) in funzione, con altre informazioni.

Infine, l'NTRIP Client:

- a) invia e riceve dati da e per l'NtripCaster; tipicamente si tratta di inviare password ed username, messaggi GGA ove necessari, mentre vengono ricevuti messaggi di errore, le liste delle stazioni disponibili ed i messaggi RTCM;
- b) può richiedere la lista delle stazioni permanenti effettivamente collegate in quel momento;

c) invia i dati al ricevitore GNSS, o ad apposti software, per il calcolo della posizione.

Il protocollo NTRIP ha dunque permesso:

- a) la fine dell'utilizzo di hardware dedicato per la trasmissione di dati RTCM;
- b) l'utilizzo della trasmissione dati GPRS-EDGE-UMTS e l'abbandono del GSM.

#### **Dettagli del protocollo NTRIP**

Una volta che sia avviata la connessione TCP verso l'indirizzo IP del Caster, la procedura NTRIP prevede le seguenti comunicazioni:

#### *Client*

```
GET / HTTP/1.0 
User-Agent: NTRIP nome_del_software_client 
Accept:*/* 
Connection:Close 
Authorization: Basic username: password<sup>7</sup>
```
#### *Caster*

Il Caster risponde con l'elenco complete dei servizi disponibili.

Il formato prevede le seguenti informazioni:

- codice STR, ovvero streaming, per le stazioni permanenti GNSS che trasmettono i dati, codice NET invece se la riga riporta i dati di una rete e codice CAS per la descrizione dal Caster;
- mountpoint (ovvero il nome della stazione);
- ID;
- formato (es. RTCM);
- dettagli (esempio i messaggi RTCM 3,18,19 con la loro frequenza);
- osservabili ( 1= L1, monofrequenza, 2= L1+L2,doppia frequenza);
- navigation system;
- network, alcuni software suddividono l'elenco in base a questo campo (es. Euref, IGS, test, ecc.) ;
- nazione;
- latitudine, approssimata a due cifre, della stazione permanente;
- longitudine, approssimata a due cifre, della stazione permanente;
- necessità o meno di invio di messaggi NMEA GGA da parte del Client verso il Caster (0= GGA non necessari, 1= GGA necessari);
- base singola (0) o rete (1) di stazioni permanenti;
- software di gestione del Caster o tipo di ricevitore
- nome dell'algoritmo di compressione e/o di criptazione;
- libero accesso o accesso ristretto (N=None; B= basic; D=Digest)
- utilizzo gratuito oppure a pagamento ( $N=$  nessuna tariffa;  $Y=$  a pagamento);
- bitrate, numero di bit per secondo del flusso di dati.

Nella Fig. 2.5 è riportato l'esempio della comunicazione con il Caster Euref-IP. Qui di seguito è invece riportato un esempio di risposta (*sourcetable*) da parte del Caster, relativo alla rete di stazioni permanenti gestite dalla Soger Emilia Romagna.

```
SOURCETABLE 200 OK 
Server: GNSMART Caster/1.0
Content-Type: text/plain 
Content-Length: 474 
Connection: close
```

```
STR;DGPS;CODICE;RTCM2.3;1(1),3(17);0;GPS+GLO;SOGER;ITA;44.
00;11.00;1;1;GNSMART;;B;N;-999;
STR;FKP;FKP;RTCM2.3;18(1),19(1),3(17);2;GPS+GLO;SOGER;ITA;
44.00;11.00;1;1;GNSMART;;B;N;-999; 
STR;MAC;RTCM3.1;RTCM3;;2;;SOGER;ITA;44.00;11.00;1;1;GNSMAR
T;B;N;-999;
STR;NEAREST;VICINA;RTCN
2.3;18(1),19(1),3(17);2;GPS+GLO;SOGER;ITA;44.00;11.00;1;1;
GNSMART;;B;N;-999;
STR;VRS;VRS;RTCM2.3;18(1),19(1),3(17);2;GPS+GLO;SOGER;ITA;
44.00;11.00;1;1;GNSMART;;B;N;-999; 
ENDSOURCETABLE
```
A questo punto, l'utente, nel software Client, decide quale servizio intenda utilizzare. La richiesta viene quindi inoltrata al Caster.

#### *Client*

Get /Nome Mountpoint HTTP/1.0 User-Agent: NTRIP nome\_del\_software\_client Accept:\*/\* Connection:Close Authorization: Basic username: password<sup>6</sup>

#### *Caster*

Ora, se la trasmissione dei messaggi è andata a buon fine, il Caster risponde con: ICY 200 OK

Immediatamente dopo, nel caso in cui non sia necessario l'invio di messaggi NMEA GGA da parte del Client, il Caster provvede allo streaming dei dati di correzione differenziale RTCM o simili (Fig. 2.6).. Questo succede per i messaggi di correzione riferiti al solo codice (DGPS), per i messaggi di vasta area oppure per i collegamenti diretti con una singola stazione permanente. Nel caso invece in cui sia necessario un messaggio NMEA GGA, il Caster si pone in attesa.

#### *Client*

Nel caso in cui sia necessario l'invio del messaggio NMEA GGA, come specificato nello specifico campo della riga della *Sourcetable* riferita a quel determinato Mountpoint, il Client provvede a raccogliere un singolo messaggio NMEA GGA dalla porta di comunicazione e quindi al suo invio in direzione del Caster. Ad esempio:

\$GPGGA,174647.00,4449.9770338,N,01135.9493420,E,2,11,1.01, 18.8953,M,47.3369,M,2.0,0008\*43

#### *Caster*

A questo punto, il Caster inizia a trasmettere i messaggi RTCM

Nel caso in cui si siano verificati errori, il Caster invia un apposito messaggio. Il Client provvede quindi ad avvisare l'utente.

| $\overline{\circ}$ 20 | TCP                       | 10.16.4.12                                 | 81.3.62.35 | 2491 | 2101 |                                                                                                    | <sup>6</sup> GNSS Internet Radio 1.4.11 |                                                         |  |
|-----------------------|---------------------------|--------------------------------------------|------------|------|------|----------------------------------------------------------------------------------------------------|-----------------------------------------|---------------------------------------------------------|--|
|                       |                           |                                            |            |      |      | Broadcaster                                                                                                    |                                         | Settings<br><b>Stream Details</b><br>Bytes:<br>$\theta$ |  |
|                       |                           |                                            |            |      |      | START                                                                                                    | <b>STOP</b>                             |                                                         |  |
| $\blacktriangleleft$  |                           |                                            |            |      |      |                                                                                                    |                                         |                                                         |  |
|                       | GET / HTTP/1.0            |                                            |            |      |      | Select Network:                                                                                                    |                                         |                                                         |  |
|                       |                           | User-Agent: NTRIP GNSSInternetRadio/1.4.11 | l All      |      |      |                                                                                                    |                                         |                                                         |  |
| $Accept: */*$         |                           |                                            |            |      |      | Select Stream or Update:                                                                                                    |                                         |                                                         |  |
|                       | <b>Connection: close</b>  | Authorization: Basic O                     |            |      |      |                                                                                                    | Coruna/RTK/GPS/EUREF                    |                                                         |  |
|                       |                           |                                            |            |      |      | Updated source table.                                                                                                    |                                         |                                                         |  |
|                       |                           |                                            |            |      |      |                                                                                                    |                                         |                                                         |  |
|                       | <b>SOURCETABLE 200 OK</b> | Server: NTRIP Caster 1.5.8/1.0             |            |      |      |                                                                                                    |                                         |                                                         |  |
|                       |                           | Content-Type: text/plain                   |            |      |      |                                                                                                    |                                         |                                                         |  |
|                       |                           | Content-Length: 15962                      |            |      |      |                                                                                                    |                                         |                                                         |  |
|                       |                           |                                            |            |      |      | CAS;www.euref-ip.net;2101;EUREF-IP;BKG;0;DEU;50.12;8.69;http://www.euref-ip.net/home                                                                            |                                         |                                                         |  |
|                       |                           |                                            |            |      |      | CAS;rtcm-ntrip.org;2101;NtripInfoCaster;BKG;0;DEU;50.12;8.69;http://www.rtcm-ntrip.org/home                                                                     |                                         |                                                         |  |
|                       |                           |                                            |            |      |      | NET:EUREF:EUREF:B:N:http://www.epncb.oma.be/euref IP:http://www.epncb.oma.be:80/stations/loq/skl:http://iq:                                                     |                                         |                                                         |  |
|                       |                           |                                            |            |      |      | NET:GREF:BKG:B:Y:http://iqs.bkq.bund.de:http://iqs.bkq.bund.de:80/root ftp/GREF/station/rnxskl:qref-ip@bkq                                                      |                                         |                                                         |  |
|                       |                           |                                            |            |      |      | NET;Misc;BKG;B;N;http://iqs.bkg.bund.de/root ftp/NTRIP/streams/streamlist euref-ip.htm;http://iqs.bkg.bund                                                      |                                         |                                                         |  |
|                       |                           |                                            |            |      |      | NET;Test;BKG;B;N;http://iqs.bkq.bund.de/root ftp/NTRIP/streams/streamlist euref-ip.htm;http://iqs.bkq.bund                                                      |                                         |                                                         |  |
|                       |                           |                                            |            |      |      | STR;ACOR0;Coruna;RTCM 3.1;1004(1),1006(30),1008(30),1019(30);2;GPS;EUREF;ESP;43.36;351.60;0;0;LEICA GRX1200                                                     |                                         |                                                         |  |
|                       |                           |                                            |            |      |      | STR;ALAC0;Alicante;RTCM 2.3;1(1),3(10),18(1),19(1),22(10),23(10),24(10),59(10);2;GPS;EUREF;ESP;38.34;359.5;                                                     |                                         |                                                         |  |
|                       |                           |                                            |            |      |      | STR;ALBA0;Albacete;RTCM 2.1;1(1),3(10),16(30),18(1),19(1),59(5);2;GPS;EUREF;ESP;38.98;358.14;0;0;TRIMBLE 4(                                                     |                                         |                                                         |  |
|                       |                           |                                            |            |      |      | STR;ALME0;Almeria;RTCM 2.3;1(1),3(10),18(1),19(1),22(10),23(10),24(10),59(10);2;GPS;EUREF;ESP;36.85;357.54                                                      |                                         |                                                         |  |
|                       |                           |                                            |            |      |      | STR;AUT10;Thessaloniki;RTCM 3.0;1004(1),1006(10),1008(10);2;GPS;EUREF;GRC;40.57;23.00;0;0;LEICA GRX1200PRO =<br><b>AAAAAAA AAAA AAA FUREE ARB FA BA FE FE A</b> |                                         |                                                         |  |

**Fig. 2.5 Esempio di comunicazione TCP nel protocollo NTRIP: ricezione della Sourcetable. Nel riquadro, in alto a destra: il software Client GNSSInternetRadio, distribuito gratuitamente nel sito Euref-IP, per piattaforme Windows fisse.** 

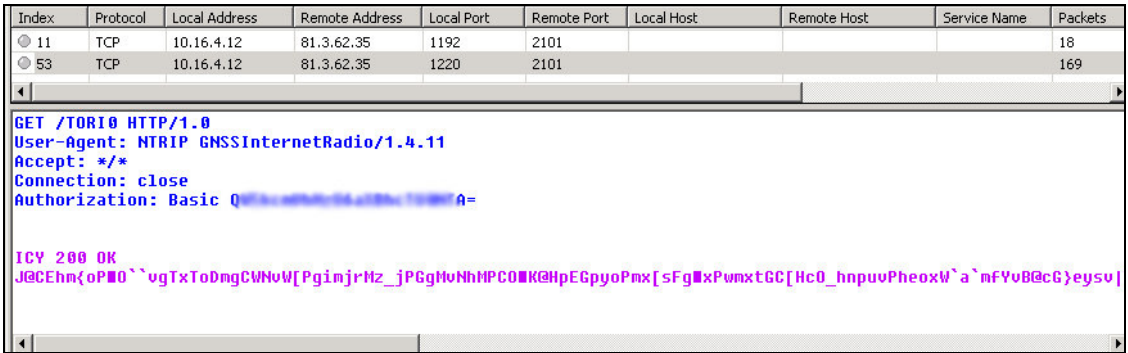

**Fig.2.6 Esempio di connessione in protocollo NTRIP-TCP alla stazione permanente di Torino appartenente alla rete EUREF-IP.** 

## **2.2 LE RETI DI STAZIONI GNSS CON SERVIZI VRS (VIRTUAL REFERENCE STATION)**

Seppure organizzati in reti, le stazioni permanenti portano con sé un limite intrinseco: l'area utile per l'utilizzo delle correzioni differenziali rimane infatti circoscritta ad un raggio di circa 15-20 km attorno alla stazione stessa. Oltre questi limiti, risulta difficoltoso il fissaggio della ambiguità di fase a causa della variabilità dei vari errori (*bias*). Risulta pure impossibile, per gli elevati costi che comporterebbe, l'estensione nel numero di stazioni fino a coprire tutto il territorio. L'organizzazione a rete delle stazioni permanenti può allora costituire un nuovo elemento rispetto all'approccio RTK da singola stazione. Una stazione di controllo di una rete può raccogliere i dati provenienti da tutte le stazioni, ed attraverso un modello interpolativo, produrre e distribuire i bias spazialmente correlati, ovvero dipendendenti esclusivamente dalla posizione del rover. I bias spazialmente correlati comprendono: gli errori di effemeridi, le variazione di propagazione del segnale dipendenti dalla ionosfera e dalla troposfera. Errori non spazialmente correlati, quindi non legati alla posizione del rover, sono invece gli errori di orologio del satellite, errori di orologio del ricevitore, errori dovuti a multipath e a variazione del centro di fase dell'antenna.

Pertanto, le correzioni di rete inviate dal centro di calcolo al singolo utente contengono le correzioni dei soli errori spazialmente correlati, ed in particolare:

$$
PRCki=\delta Bki - \delta Cki - \delta Ski + (\lambda Nki) = \delta Dki
$$
\n[1]

dove:

PRC<sup>k</sup><sub>i</sub>: è la correzione, relativa al satellite *k*, associata al ricevitore i;

 $\delta B^{k}$ : è il termine che indica tutti i bias;

δC<sup>k</sup><sub>i</sub>: sono gli errori di orologio;

 $\delta S^k$ i: errori dipendenti dal sito di misura;

 $\lambda N^k$ : è il termine di ambiguità di fase, associato alle sole misure di fase ed assente nelle misure di pseudorange;

 $\delta D_{i}^{k}$ : sono gli errori correlati alla posizione spaziale del ricevitore i, ed in particolare gli errori di effemeridi, le variazione di propagazione del segnale dipendenti dalla ionosfera e dalla troposfera.

Poiché nella rete sono presenti orologi diversi, con diversi errori, il modello di calcolo effettua una stima dell'errore medio di orologio della rete. Le correzioni PRC hanno perciò un significato nettamente fisico: rappresentano gli effetti sistematici prodotti dall'atmosfera, esprimono quindi una lunghezza.

I valori di PRC<sup>k</sup><sub>i</sub> non sono costanti come nella metodologia RTK classica, bensì vengono calcolati in base alla posizione del ricevitore Rover, simulando, con i modelli di interpolazione, la presenza di una stazione master posta nelle vicinanze. Si ottiene allora una VRS, Virtual Reference Station.

### **2.2.1 Le fasi di funzionamento di una VRS**

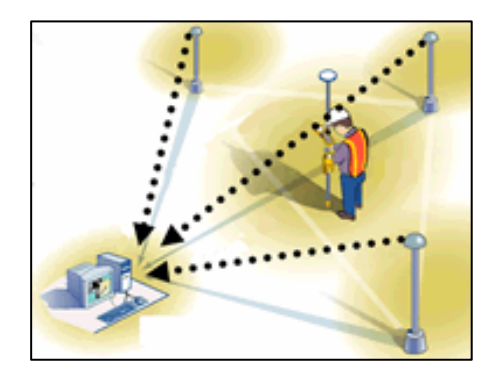

**Fig. 2.7 Le stazioni permanenti inviano i dati RTCM alla stazione di calcolo.** 

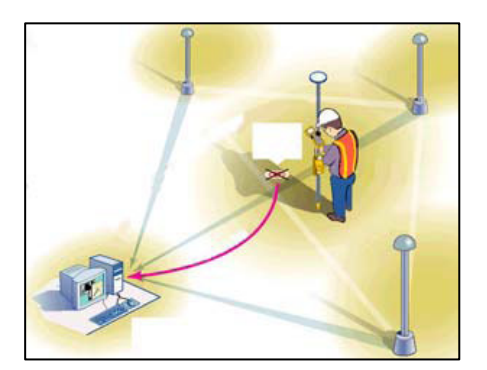

**Fig. 2.8 Un ricevitore Rover, all'interno della rete VRS, invia al centro di calcolo la propria posizione approssimata.** 

Le reti VRS sono dotate di reti di stazioni permanenti disposte in maglie il più possibile regolari, tipicamente di circa 40 km di lato, per coprire comprensori regionali.

Le stazioni di calcolo (Fig. 2.7) ricevono, in modo continuo, i dati RTCM provenienti dalle singole stazioni.

Un utente dotato di ricevitore GPS e di apposito software Client deve dapprima connettersi al centro di calcolo ed autenticarsi (par. 2.1.2). Dopo di che il Client provvede all'invio di un messaggio NMEA GGA (Fig. 2.8), contenente la posizione approssimata dell'utente.

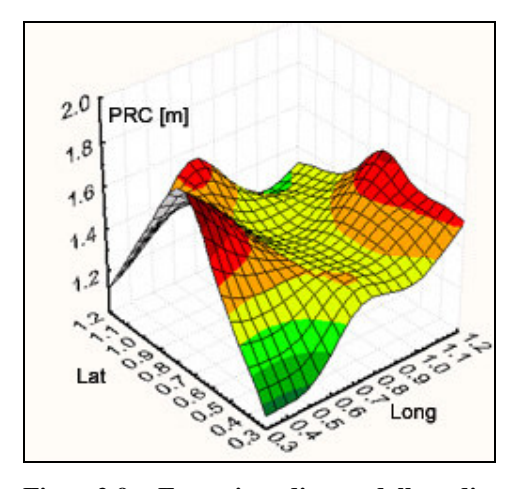

**Fig. 2.9 Esempio di modello di correzione PRC.** 

Il centro di calcolo dispone di un modello tridimensionale, aggiornato in tempo reale, per ciascun satellite tracciato, che riporta il valore della correzione PRC per l'intero comprensorio (Fig. 2.9). Il valore della correzione PRC, può avere oscillazioni molto ampie nell'arco di pochi minuti ( Cina et altri, 2005). Con l'inserimento delle coordinate della stazione Rover dell'utente, il modello fornisce la relativa correzione PRC associata alla posizione del rover, valida in quel determinato istante.

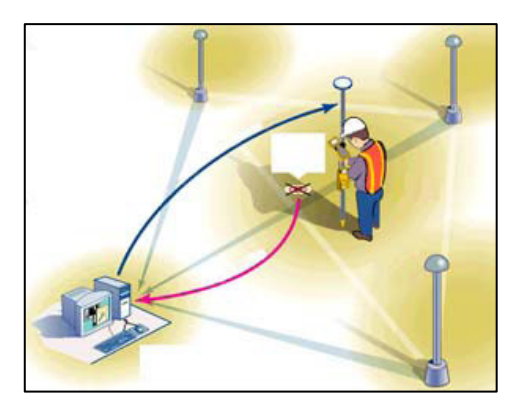

**Fig. 2.10 La stazione di calcolo invia i dati PRC all'utente.** 

Il centro di calcolo è quindi in grado di fornire il valore della correzione PRC idonea alla posizione dell'utente rover, simulando quindi una stazione master posta nei pressi dell'operatore (Fig. 2.10). In poche decine di secondi, il ricevitore rover fornisce la posizione in modalità RTK-FIX.

### **2.2.2 Limiti dei client VRS basati sul protocollo NTRIP**

I servizi di diffusione delle correzioni differenziali legati alle VRS richiedono l'invio, da parte del software Client in dotazione all'utente, di una stringa NMEA GGA contenente la posizione approssimata del ricevitore GPS Rover.

Utilizzando il software *GNSSInternetRadio* vers.1.4.11 (Fig. 2.5), disponibile sul sito Euref-IP<sup>8</sup>, è emerso che il Client invia al Caster un solo messaggio NMEA GGA, dopo di che il Caster provvede all'invio delle correzioni differenziali per un tempo indefinito.

Nel caso in cui il Rover sia in movimento su una vasta area, è evidente che questo possa produrre un forte limite all'utilizzo, costringendo l'utente al controllo dello stato del posizionamento e ad effettuare manualmente la riconnessione con l'invio di un nuovo messaggio NMEA  $GGA<sup>9</sup>$ , nel momento in cui la stazione virtuale risulti troppo lontana rispetto alla reale posizione del rover.

### **2.2.3 Reti di stazioni permanenti disponibili in Italia**

La prima stazione permanente in Italia fu realizzata nel 1991 presso il Centro di Geodesia Spaziale dell'ASI Agenzia Spaziale Italiana di Matera. Già nel 2001 si contavano circa 100 stazioni permanenti dislocate in modo irregolare in tutt'Italia (cfr. Regione Calabria). Al momento, le reti a sviluppo nazionale sono date dalla rete ASI e dalla rete dell'INGV, mentre l'Agenzia del Territorio si sta apprestando alla realizzazione di una propria rete. Di seguito, sono riportate le caratteristiche delle reti regionali presenti in Italia (Biagi, Sansò, 2006, aggiornato a febbraio 2009).

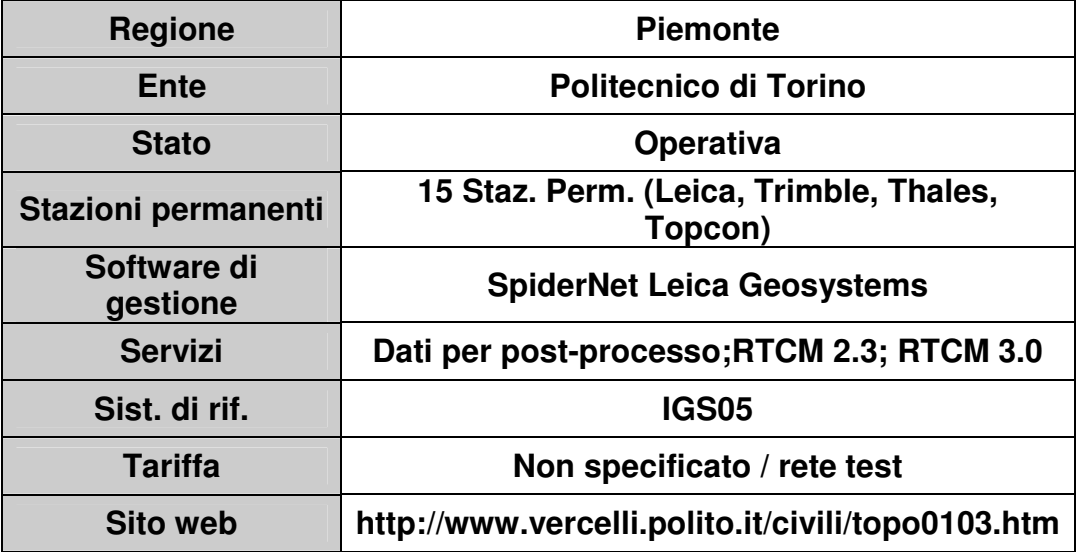

**Tab.2.1 Rete di stazioni permanenti della regione Piemonte.** 

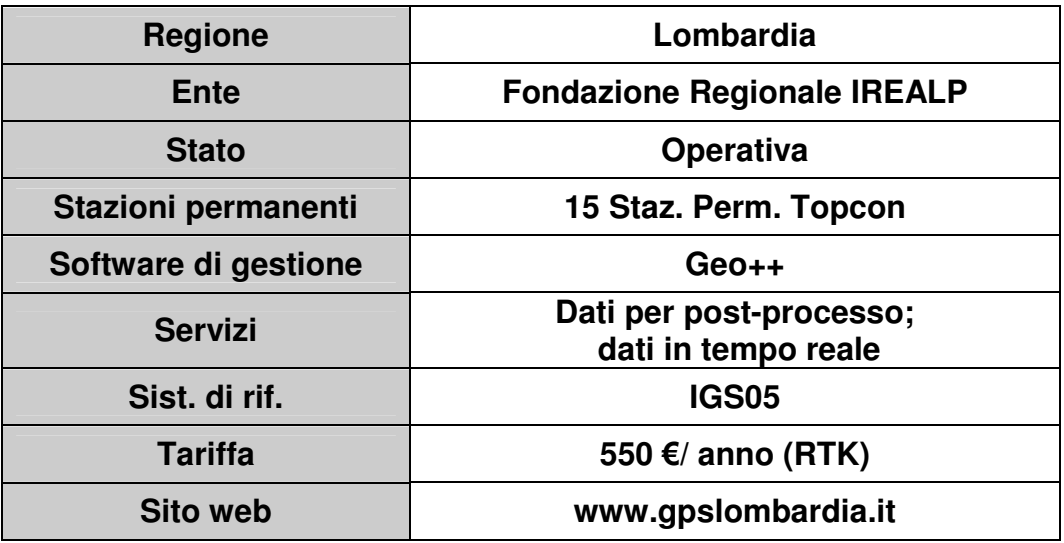

**Tab.2.2 Rete di stazioni permanenti della regione Lombardia.** 

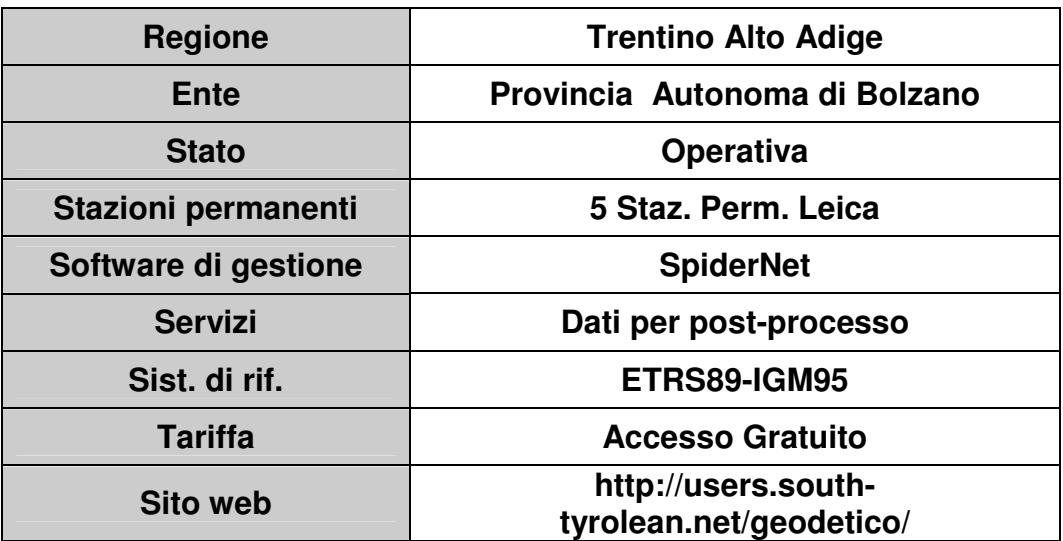

**Tab.2.3 Rete di stazioni permanenti della Provincia Autonoma di Bolzano.** 

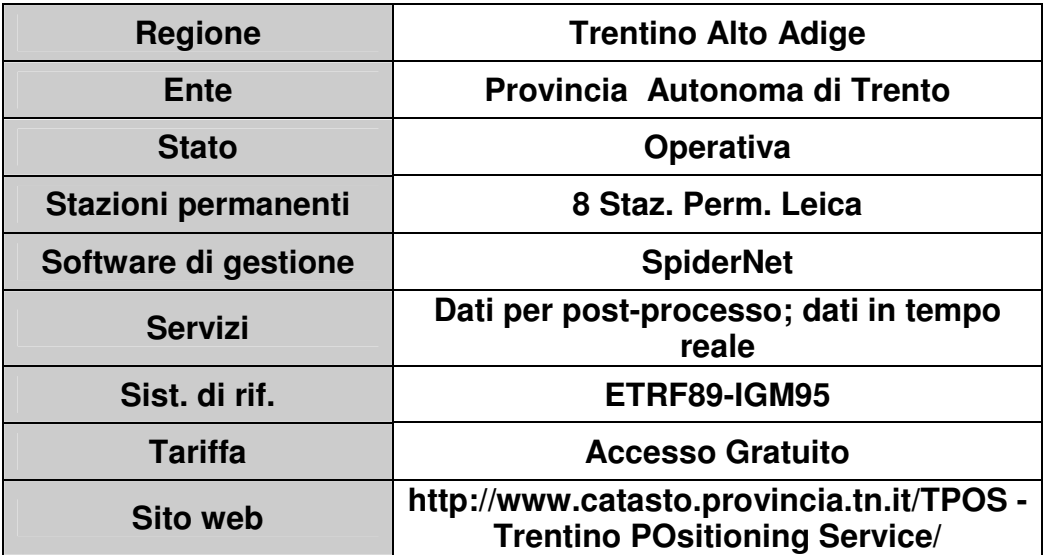

**Tab.2.4 Rete di stazioni permanenti della Provincia Autonoma di Trento.** 

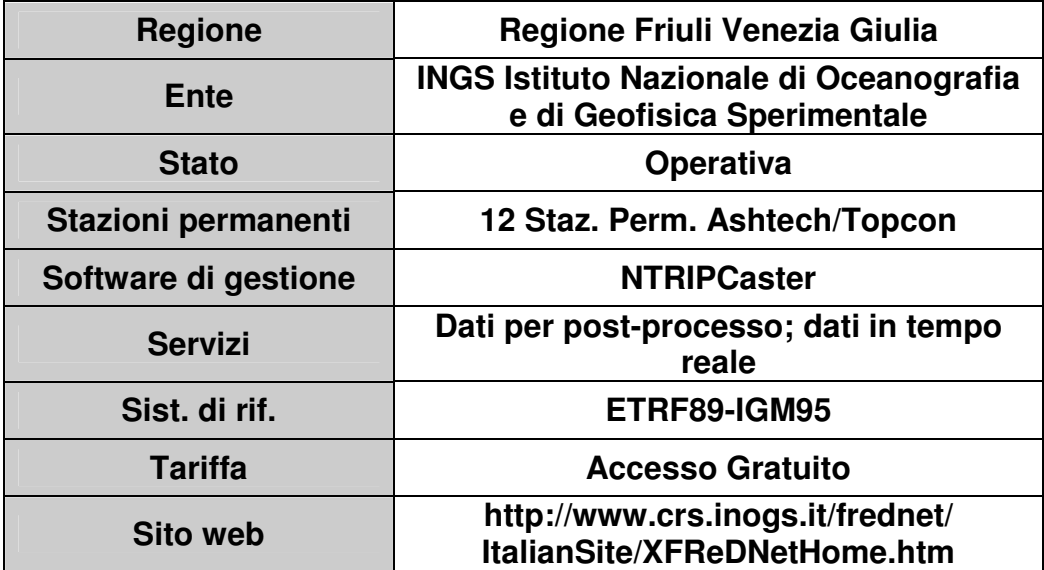

**Tab.2.5 Rete di stazioni permanenti della Regione Friuli Venezia Giulia.** 

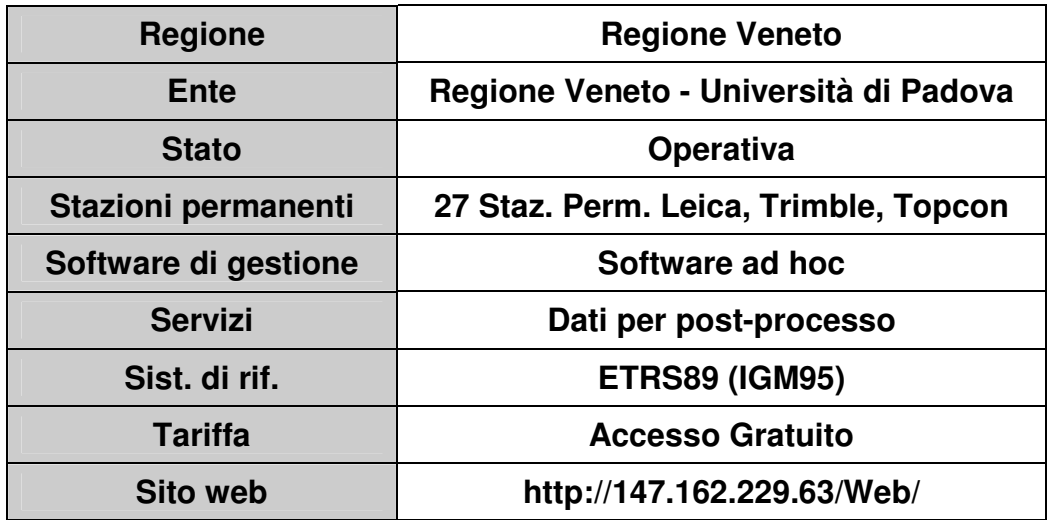

**Tab.2.6 Rete di stazioni permanenti della Regione Veneto.** 

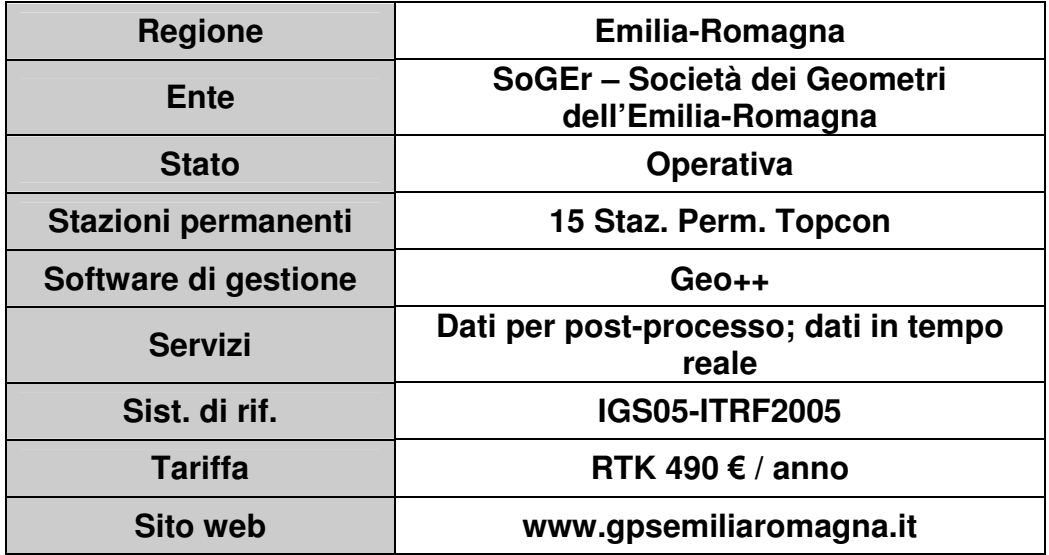

**Tab.2.7 Rete di stazioni permanenti della Regione Emilia-Romagna.** 

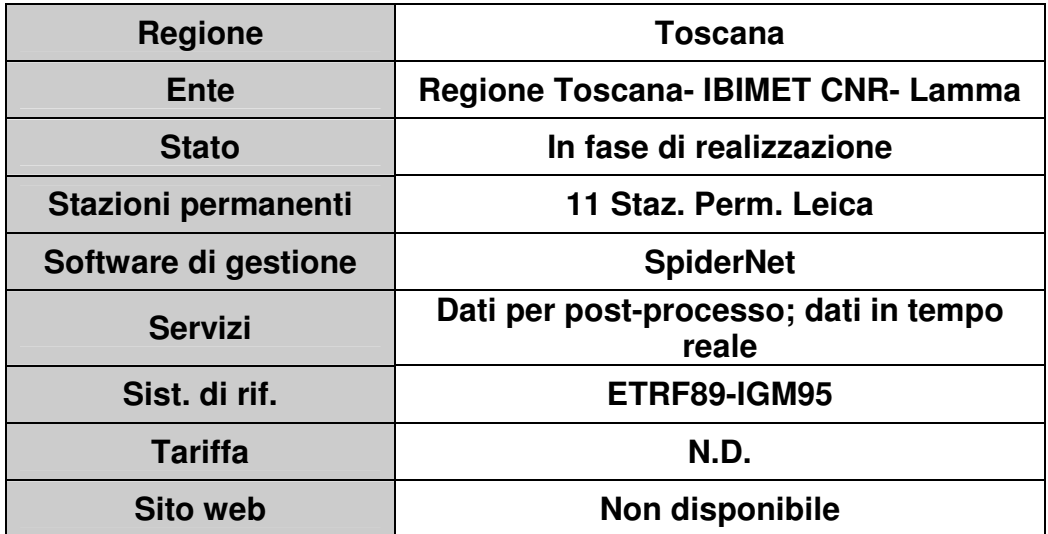

**Tab.2.8 Rete di stazioni permanenti della Regione Toscana.** 

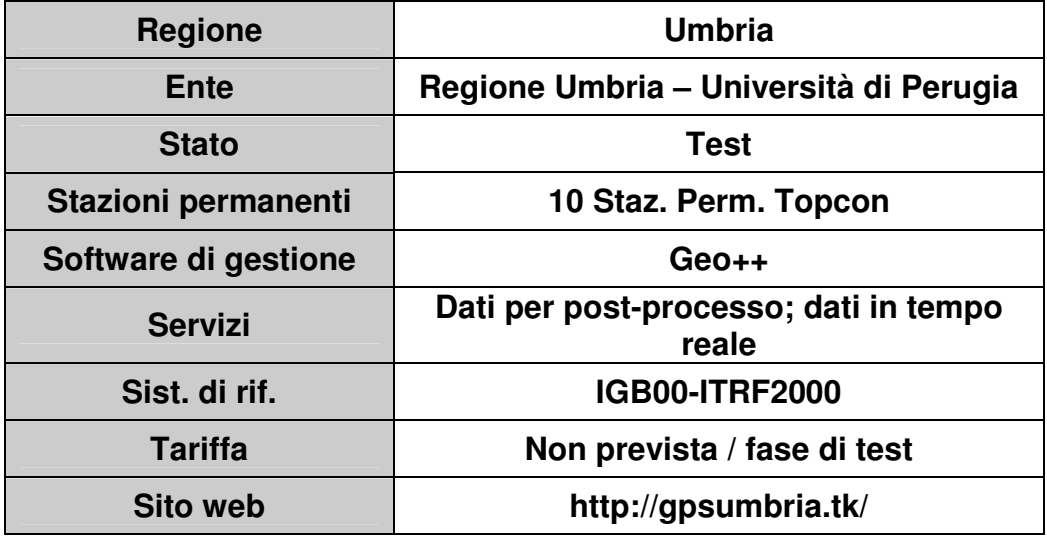

**Tab.2.9 Rete di stazioni permanenti della Regione Umbria.** 

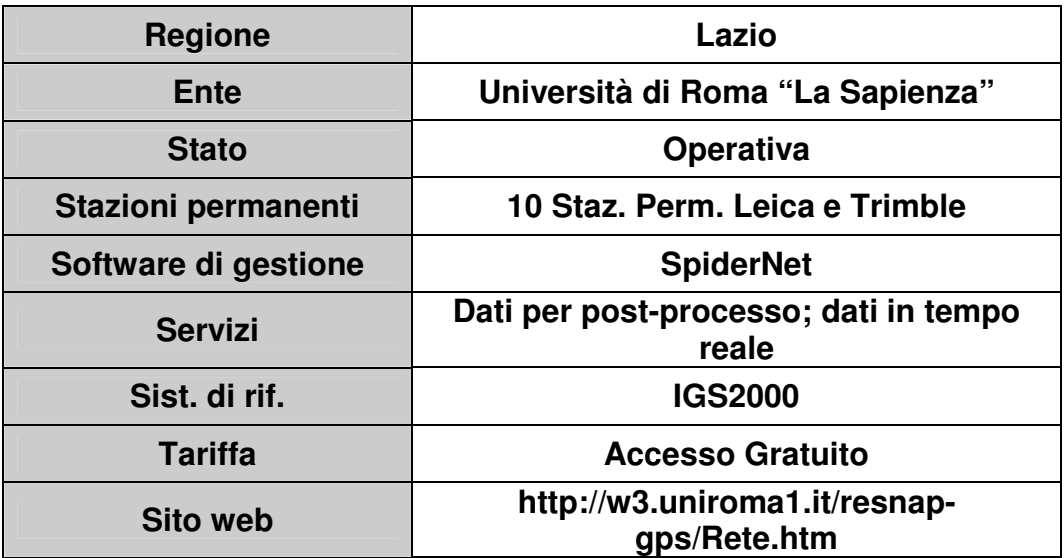

**Tab.2.10 Rete di stazioni permanenti della Regione Lazio.** 

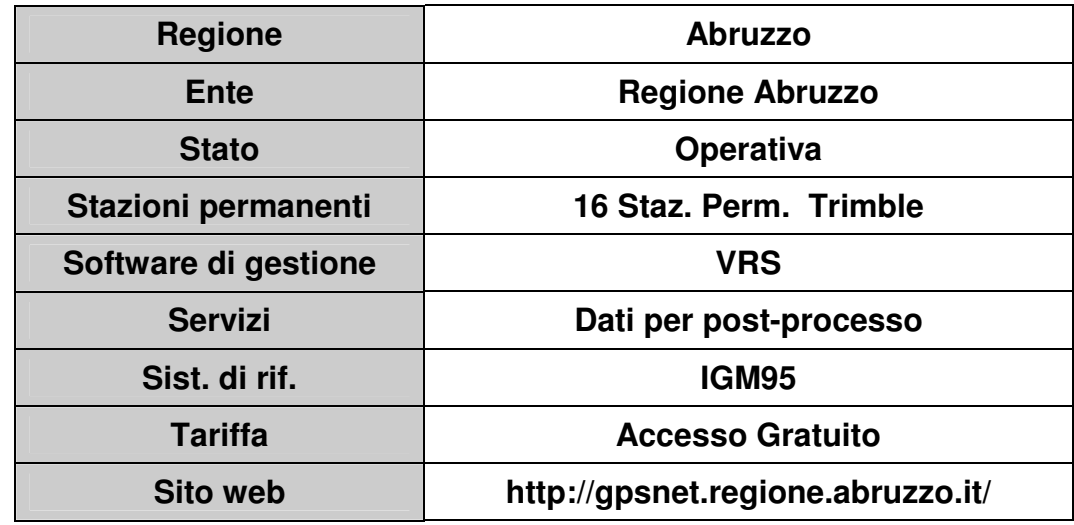

**Tab.2.11 Rete di stazioni permanenti della Regione Abruzzo.** 

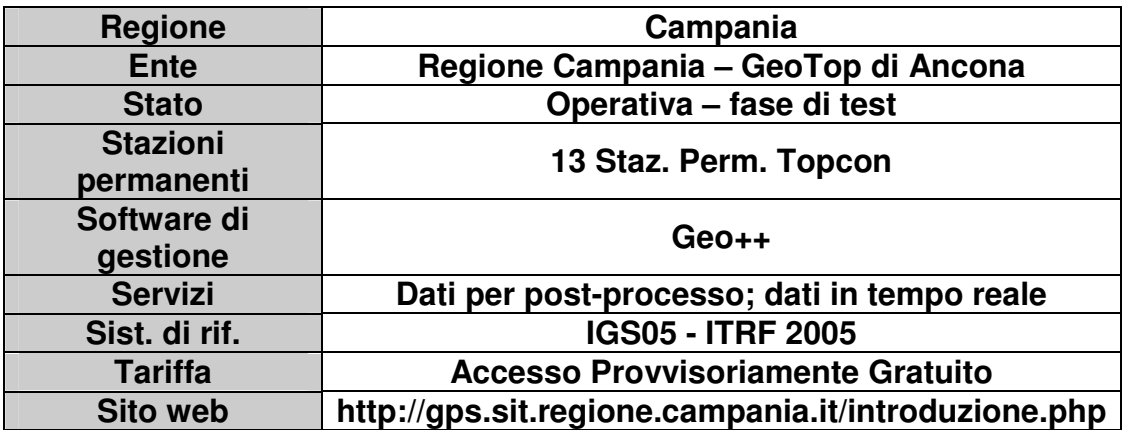

**Tab.2.12 Rete di stazioni permanenti della Regione Campania.** 

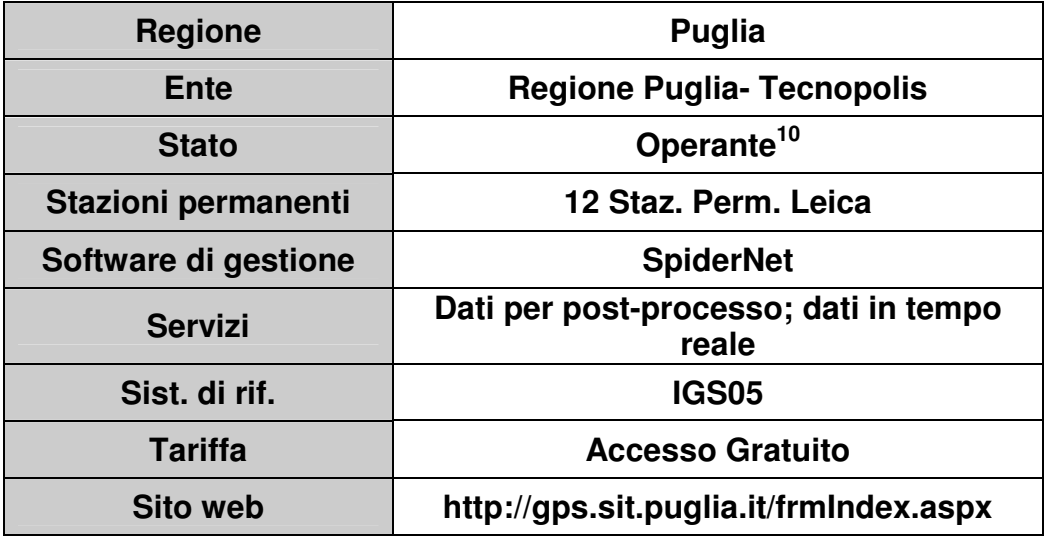

**Tab.2.13 Rete di stazioni permanenti della Regione Puglia.** 

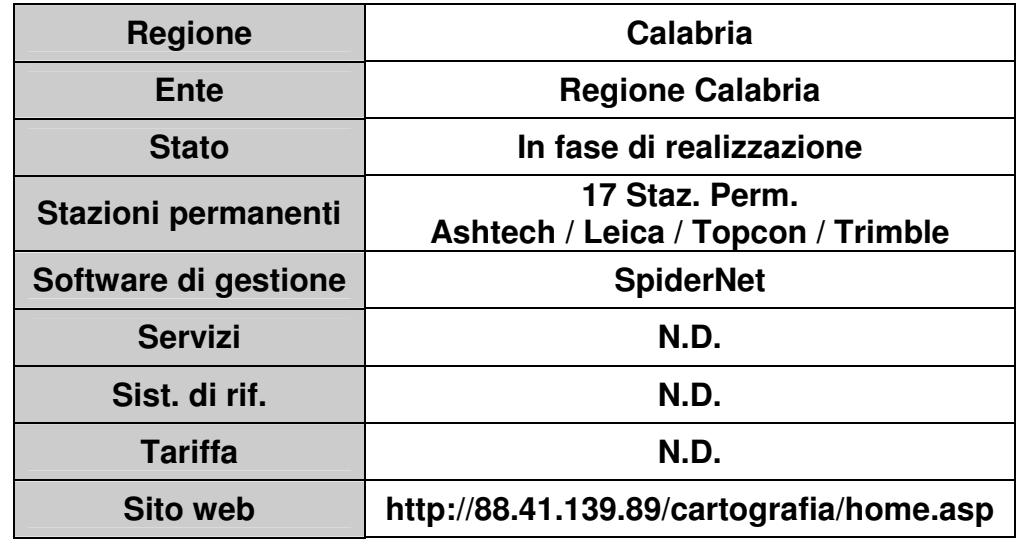

**Tab.2.14 Rete di stazioni permanenti della Regione Calabria.** 

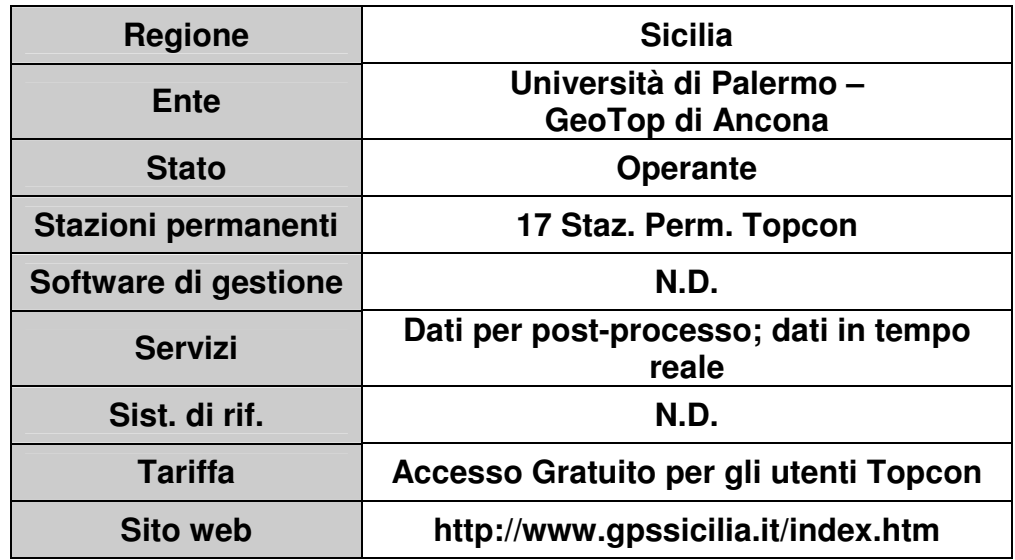

**Tab.2.15 Rete di stazioni permanenti della Regione Sicilia.** 

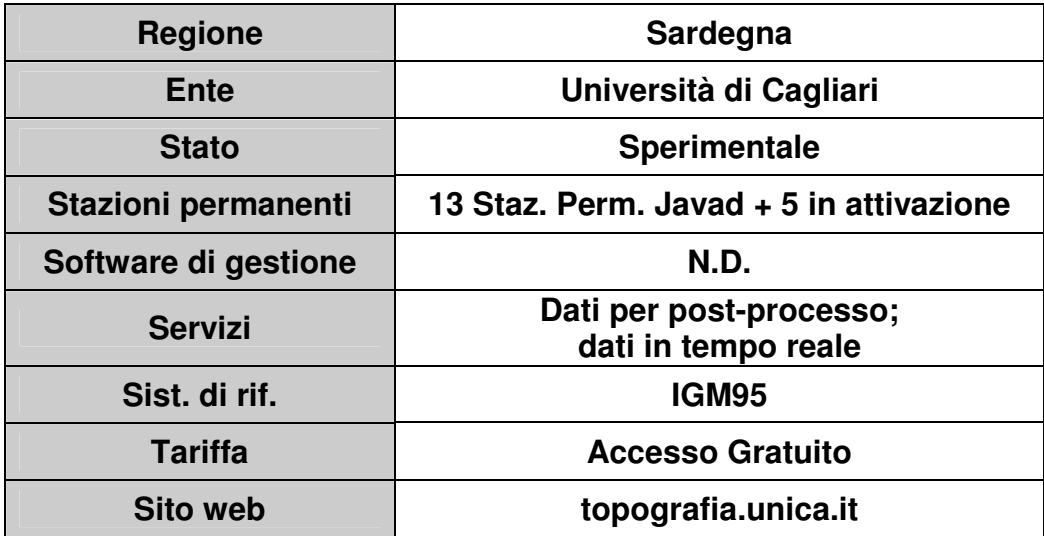

**Tab.2.16 Rete di stazioni permanenti della Regione Sardegna.** 

### **2.2.4 La rete di stazioni permanenti SOGER Emilia-Romagna**

La Rete VRS dell'Emilia Romagna è costituita da 15 Stazioni Permanenti GNSS con un'interdistanza di circa 50 km distribuite in maniera tale da coprire uniformemente tutto il territorio regionale. Ogni Stazione Permanente GNSS è dotata di un ricevitore Topcon Odyssey-RS GPS+GLONASS inserito in un Rack e di un'antenna Choke Ring Topcon CR-3 monumentata su pali in acciaio. Ogni Stazione acquisisce con continuità tutti i segnali (codice e fase, tutte le frequenze) emessi dai satelliti visibili, 24 ore su 24 per tutti i giorni della settimana, e li trasmette al centro di controllo della Rete dal quale vengono resi accessibili all'utenza. Il centro di controllo della Rete è composto da 3 PC Server, dai Software MeridianaSAT e GNSMART, i quali si occupano della connessione alle Stazioni Permanenti, del calcolo della Rete e dell'erogazione dei servizi all'utenza. La Rete, completata nel 2007, è stata resa disponibile per circa 1 anno ad uso sperimentale a tutti gli iscritti interessati alla fase di test. Durante la fase di test, si sono verificati circa 7000 accessi da parte dei 70 utenti iscritti, per un totale di 1.8 Gb di dati scaricati, con oltre 1000 ore di utilizzo (SoGeR, 2009). Gli strumenti utilizzati come rover appartenevano ai diversi costruttori: Topcon, Ashtech, Leica, Navcom, Sokkia, Thales, Trimble. A fine 2008 la So.G.E.R ha affidato alla Geotop srl di Ancona la manutenzione e gestione della Rete.

A partire dal febbraio 2009, il servizio, originariamente gratuito durante la fase di test, è divenuto a pagamento (tab. 2.17), con canoni mensili ed annuali differenziati in base ai servizi richiesti. Sono previste particolari forme tariffarie per gli enti pubblici, di ricerca e di formazione ma al momento non sono state rese note.

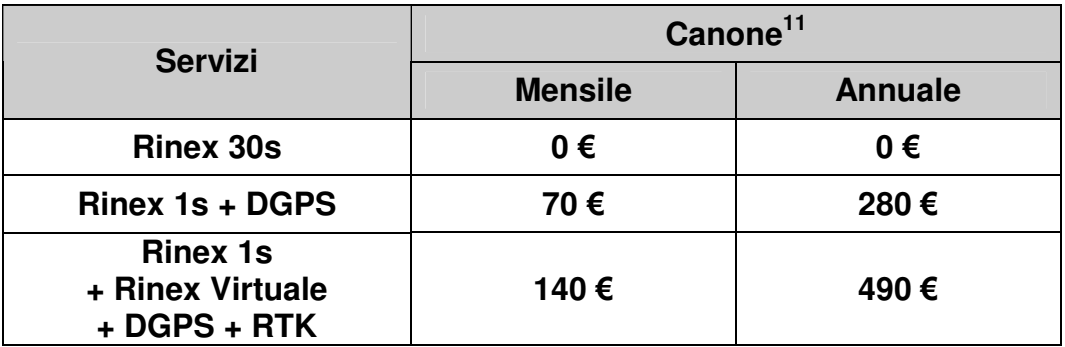

#### **Tab. 2.17 Tariffe dei servizi della rete SoGer Emilia Romagna.**

In particolare, i dati disponibili sono:

- dati RINEX a 1 secondo, dalle singole stazioni permanenti;
- dati RINEX virtuali per stazioni virtuali poste in prossimità dell'utente;
- correzioni submetriche CODE-DGPS, correzioni di codice (RTCM 2.3);
- correzioni RTK nei formati FKP-RTCM 2.3, MAC-RTCM 3.1; NEAREST-RTCM 2.3, VRS-RTCM 2.3 (cfr. par. 2.3) diffuse attraverso il protocollo NTRIP ( cfr. par. 2.1.2).

I servizi in tempo reale attualmente disponibili sono:

- FKP-RTCM 2.3: correzioni di area localizzata;
- MAC-RTCM 3.1: (Master-Auxiliary Station Concept ): correzione da una stazione master ausiliaria;
- VRS-RTCM 2.3: Virtual Reference Station.

Per tutti i servizi proposti, è necessario l'invio di un messaggio NMEA GGA al centro di calcolo. In questo modo, il gestore può controllare la posizione dei singoli utenti ed intervenire in caso di segnalazione di anomalie (Fig. 2.12). Questa scelta, strettamente necessaria in realtà solo per alcuni dei servizi proposti, potrebbe creare problemi di tutela dei dati.

### **Correzioni FKP**

Le correzioni FKP ( acronimo di Flachen-Korrektur-Parameter correzioni con parametri di area) sono state proposte dalla ditta Geo++ a metà degli anni 90, l'algoritmo più datato nell'utilizzo di reti di stazioni permanenti (cfr. LeicaGeoSystems).

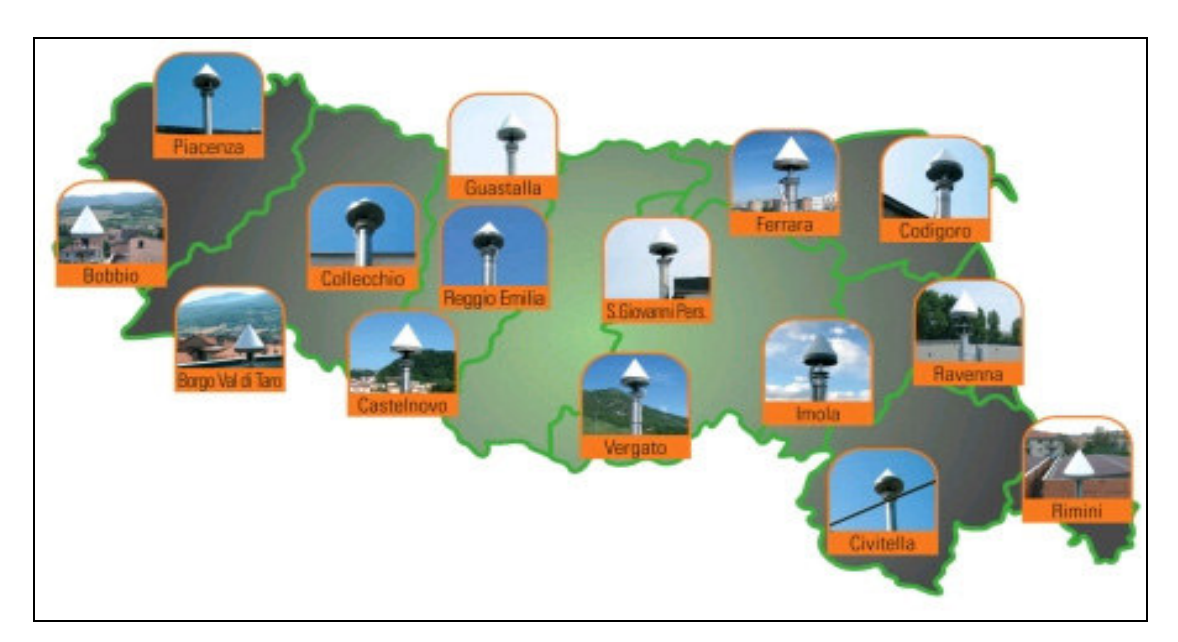

**Fig. 2.11 La rete di stazioni permanenti SoGER-GeoTop dell'Emilia Romagna.** 

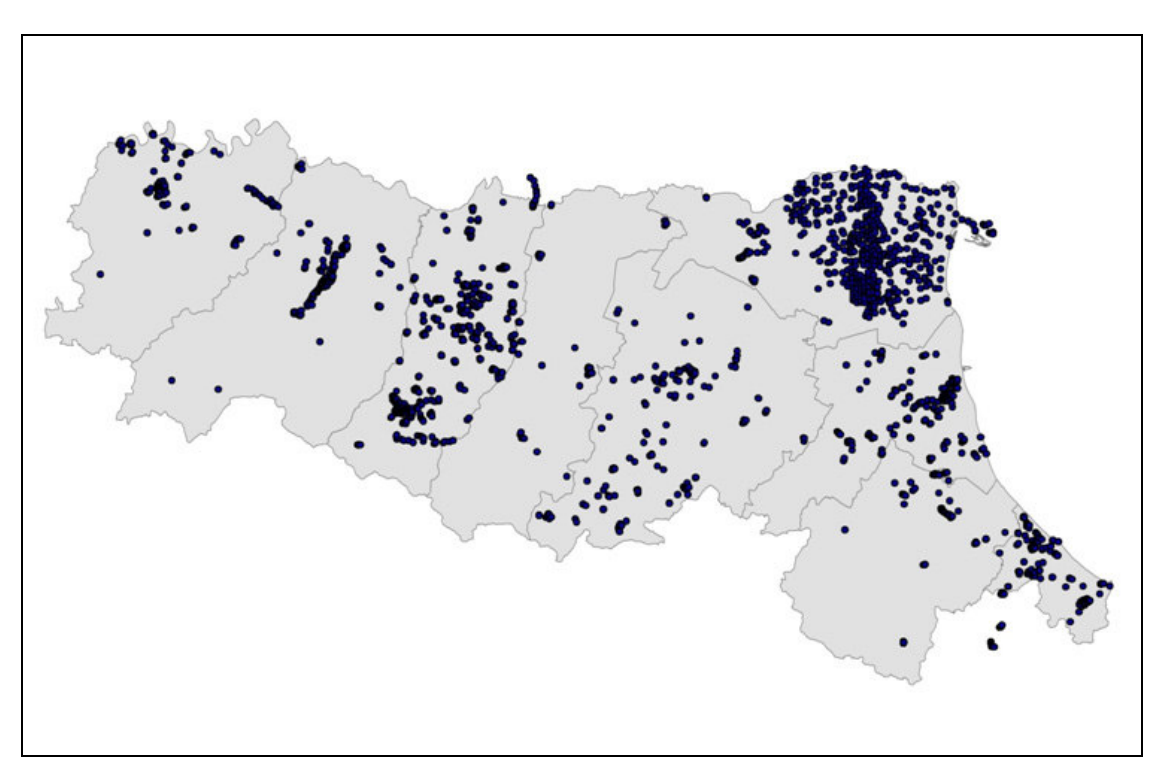

**Fig. 2.12 Localizzazione dei ricevitori rover degli utenti durante gli accessi della fase sperimentale della rete VRS Emilia-Romagna.** 

Pur non appartenendo allo standard RTCM, è tuttavia divenuto uno standard *de facto* e viene adottato nei ricevitori di molte case costruttrici. Il riferimento è dato da una superficie piana, parallela alla tangente all'ellissoide WGS84 e passante alla quota ellissoidica *h* della stazione di riferimento dall'ellissoide stesso. L'andamento degli errori viene espresso da un polinomio lineare. Date le coordinate ellissoidiche ( $\varphi_R$ ,  $\lambda_R$ )

di un ricevitore rover, è possibile calcolare queste correzioni di area come correzioni sui ranger, calcolando due termini  $\delta r_0$  e  $\delta r_1$  che correggono le misure di codice e di fase di ogni satellite. Vengono separai i termini legati al ritardo ionosferico (errori dispersivi) da quelli dovuti al ritardo troposferico ed errori di effemeride (detti errori non dispersivi):

$$
\delta r_0 = 6.37 \cdot (N_0 \cdot (\varphi_{SP} - \varphi_R) + E_0 \cdot (\lambda_{SP} - \lambda_R) \cdot \cos(\varphi_R))
$$
 [2]  
termine non dispersion

$$
\delta r_{\rm} = 6.37 \cdot H \cdot [N_{\rm} \cdot (\varphi_{\rm SP} - \varphi_{\rm R}) + E_{\rm} \cdot (\lambda_{\rm SP} - \lambda_{\rm R}) \cdot \cos(\varphi_{\rm R})]
$$
\n[3]  
\ntermine dispersion

$$
\text{con H} = 1 + 16 \cdot (0.53 - \text{E}/\pi)^3 \tag{4}
$$

dove:

E : elevazione del satellite rispetto all'orizzonte, espresso in radianti;

Eo , No: sono i parametri di area per i termini non dispersivi espressi in ppm;

 $E_l$ ,  $N_l$ : sono i parametri di area per i termini dispersivi espressi in ppm;

 $(\varphi_{SP}, \lambda_{SP})$ : sono le coordinate WGS84, espresse in radianti, della stazione permanente GPS a cui sono legati i parametri di area;

 $(\varphi_R, \lambda_R)$ : sono le coordinate WGS84, espresse in radianti, della stazione rover.

Le correzioni del range sulle frequenze L1 e L2 sono ricavate dalle:

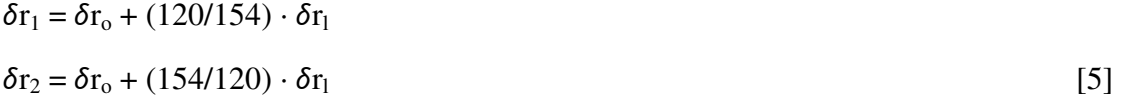

Lo pseduorange corretto per la frequenza L1 e per la frequenze L2 è pari rispettivamente a:

$$
R_k = R + \delta r_1
$$
  
\n
$$
R_k = R + \delta r_2
$$
 [6]

Pertanto, ciascuna delle stazioni permanenti diffonde un insieme di parametri FKP con validità all'intorno della stazione stessa. Sarà quindi l'utente a scegliere la stazione più vicina, oppure questa operazione sarà compiuta dal centro di controllo, dietro l'invio di un messaggio NMEA GGA con la posizione approssimata del rover.

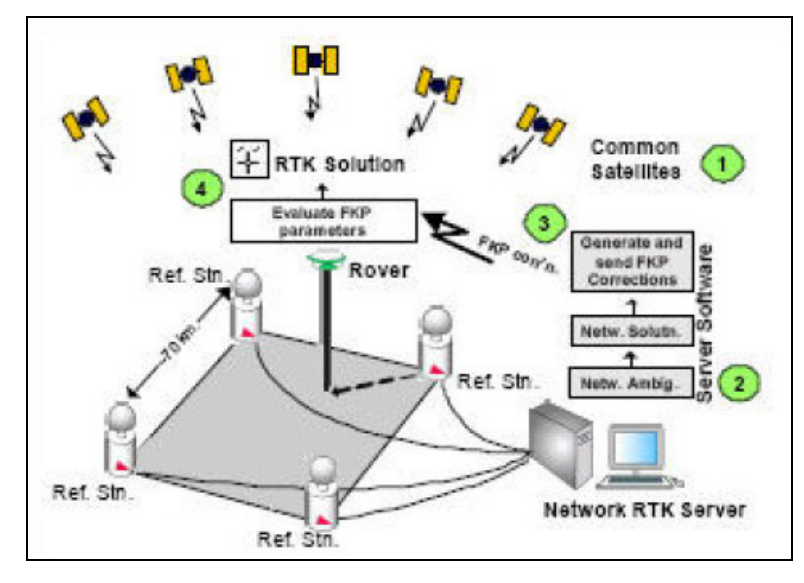

**Fig. 2.13 Correzioni FKP da reti di stazioni permanenti .** 

Poiché l'assunzione che gli errori cambino in modo lineare con il variare della distanza non è vera, laddove la non-linearità dovesse essere molto pronunciata si possono verificare casi di scarsa accuratezza.

#### **Correzioni MAC**

Dall'equazione di pseudorange fra un satellite *k* e un ricevitore *i* ( [1],Cap. 1) si ha:

$$
PR_{i}^{k} = R_{i}^{k} + \delta B_{i}^{k} + \varepsilon_{i}^{k} + (\lambda N)^{k}_{i}
$$
\n
$$
[2]
$$

Utilizzando due ricevitori di due diverse stazioni di riferimento *i* e *j* di una rete, per la coppia ricevitore *j* e satellite *k* si ottiene (Cina et altri, 2005):

$$
PR^{k}_{j} = R^{k}_{j} + \delta B^{k}_{j} + \varepsilon^{k}_{j} + (\lambda N)^{k}_{j}
$$
 [3]

Differenziando la [2] con la [3], fissate le ambiguità di fase e calcolati gli errori di orologio dei ricevitori delle stazioni permanenti, e sostituendo il termine globale  $\delta B^k_{\ j}$ dei *bias,* con i termini che rappresentano gli errori, rispettivamente, legati agli orologi  $\delta\overline{C}_{i}^{k}$ spazialmente correlati (troposfera e  $\binom{k}{i}$  e  $\delta S$ k i dipendenti dal sito di misura (multipath e variazioni di centro di fase) :

$$
\delta B_{i}^{k} = \delta C_{i}^{k} + \delta D_{i}^{k} + \delta S_{i}^{k}
$$

si può ottenere:

$$
\Delta PR_{ij}^{k} - \Delta R_{ij}^{k} - (\lambda \Delta N)^{k}_{ij} - \Delta \delta C_{ij}^{k} = \varepsilon_{ij}^{k} + \varepsilon_{\delta Dki} + \varepsilon_{\delta Ski}
$$
 [5]

dove il secondo membro rappresenta le correzioni residue, dovute alle variazioni locali esistenti - fra la posizione del ricevitore *i* e del ricevitore *j* - di troposfera e ionosfera  $(\varepsilon_{\delta}D_{ki})$ , dagli effetti dovuti al sito (multipath e variazioni del centro di fase dell'antenna,  $\varepsilon_{\delta S k i}$ ), e degli errori differenziali di orbita. Nell'ipotesi in cui le ambiguità  $(\lambda N)^k$  siano correttamente determinate in tutta la rete, le variazioni delle correzioni residue (secondo membro della [5] ), descrivono con grande precisione l'evoluzione degli effetti locali.

Il metodo MAC ( o MAS Master Auxiliary Station) prevede dunque l'invio delle correzioni espresse in differenze prime, attraverso:

- a) invio dei dati delle correzioni complete di una stazione permanente posta nei pressi del rover;
- b) invio delle differenze prime , rispetto a questa prima stazione, di tutte le stazioni ausiliarie che si trovano in un area attorno al rover, chiamata cella.

In questo modo, i dati necessari ed inviati sono estremamente ridotti, e nel formato RTCM 3.0 è possibile inviare dati relativi anche di 15 stazioni circostanti al rover.

Spetta poi al rover il compito di adottare strategie per l'utilizzo dei dati in arrivo, ad esempio con semplici interpolazioni lineari delle correzioni o l'adozione di metodi più rigorosi. I dati (correzioni complete o differenze prime) di ciascuna delle stazioni permanenti sono distinguibili in quanto contraddistinti da un diverso ID della stazione. Nella Tab. 2.18 è riportata una sintesi delle caratteristiche dei vari servizi offerti dalle reti di stazioni permanenti. Tutti i metodi, come illustrato in questo paragrafo, hanno il vantaggio di ridurre gli errori dipendenti dalla distanza e quindi di permettere linee di base più lunghe fra le stazioni di riferimento e i rover. Per *omogeneità* si intende la stabilità della posizione e dell'accuratezza del rilievo (detta anche *consistency*). Durante un rilievo RTK standard, essa varia continuamente al variare della distanza dal Master. Con il metodo VRS, ad esempio, la base virtuale cambia posizione ogni volta che si effettua una nuova connessione.

|            | $=$<br>$\frac{a}{a}$<br>gg<br>$\mathbf{a}$<br>ਹ<br>legati<br>posizion<br>one<br>Riduzi<br>errori | soluzioni<br>Omogeneità<br>$\overline{\mathbf{c}}$<br>$\bar{\bar{e}}$ | tracciabilità<br>Ripetibilità | $\overline{\phantom{0}}$<br>ottimizzato<br>satellita<br>āii<br>Uso<br>ರ<br>.<br>මි | ndardizzato<br><b>Metodo</b><br>stal | $\boldsymbol{\omega}$<br>ret<br>E<br>Rover<br>ತ $\overline{\mathsf{a}}$<br>$\overline{\sigma}$<br>assunta<br>uzione<br>ricevitore<br><u>ັ</u> ຈິ |
|------------|--------------------------------------------------------------------------------------------------|-----------------------------------------------------------------------|-------------------------------|------------------------------------------------------------------------------------|--------------------------------------|----------------------------------------------------------------------------------------------------|
| <b>VRS</b> | Si                                                                                               | No                                                                    | No                            | No                                                                                 | No                                   | No                                                                                                    |
| <b>FKP</b> | Si                                                                                               | Si                                                                    | Si                            | ?                                                                                  | No                                   | No                                                                                                    |
| <b>MAC</b> | Si                                                                                               | Si                                                                    | Si                            | Si                                                                                 | Si                                   | Si                                                                                                    |

**Tab. 2.18. Sintesi delle caratteristiche dei diversi servizi offerti dalle reti di stazioni GNSS (LeicaGeoSystem).** 

Per *metodi standard* si intendono quei metodi che implementino algoritmi resi pubblici e standardizzati per generare le correzioni. La correzione differenziale avrà un uso *ottimizzato* dei dati satellitari nel caso in cui siano presenti le correzioni per tutti i satelliti utilizzabili dai rover presenti in quell'area, anche qualora alcune delle stazioni permanenti non riescano ad agganciarne alcuni. Infine, quando le strategie e le *soluzioni* sono affidate al singolo rover, il ricevitore rover in tempo reale può modificare i parametri e gli approcci utilizzati per ottenere le soluzioni, anche in base alle impostazioni volute dall'operatore (es. valutazioni sulla qualità delle correzioni). In alternativa, deve essere il centro unico di calcolo ad effettuare queste scelte, uguali per tutta l'area servita dalla rete.

### **2.3 I SISTEMI DI RIFERIMENTO PER LE RETI DI STAZIONI PERMANENTI**

Poiché la superficie crostale della Terra è in continuo movimento, per definire la posizione di un punto sono necessarie quattro coordinate: tre spaziali ed una temporale. Pertanto, per il corretto inserimento di un insieme di punti che appartengano ad uno stesso comprensorio regionale, ma valutati in epoche diverse, è

necessario fissare un unico sistema di riferimento. Solo in questo modo, sarà possibile valutare correttamente le mutue distanze di punti misurati in epoche diverse e il loro inserimento cartografico in mappe di precedente istituzione.

Secondo la terminologia usata correntemente un sistema di riferimento è dato non solo dalla definizione dei metodi di calcolo delle coordinate ( es.sistema cartesiano ortogonale) ma anche dalla materializzazione di una serie di punti fondamentali e dal calcolo delle loro velocità di spostamento, stabilite in una certa epoca temporale.

Fra i vari sistemi di riferimento, citiamo:

- ITRS, (International Terrestrial Reference System) un sistema di riferimento globale, con le sue applicazioni denominate ITRFyy, (International Terrestrial Reference Frame) ed IGS, quest'ultimo basato su reti GPS (IGb00);
- ETRS89, un sistema di riferimento europeo, coincidente con l'ITRS nell'anno 1989, per poi stabilirsi solidale al moto geodinamico della parte continentale europea; le sue realizzazioni sono denominate ETRF;
- IGM95, materializzazione ufficiale italiana di ETRS89;
- RDN-ETRF2000, (Rete Dinamica Nazionale) nuovo sistema di riferimento adottato in Italia il 1 gennaio 2009 (Maseroli, Atti del Convegno Soger), attualmente materializzato in 100 diversi caposaldi. La durata prevista per il sistema RDN è di almeno 10 anni.

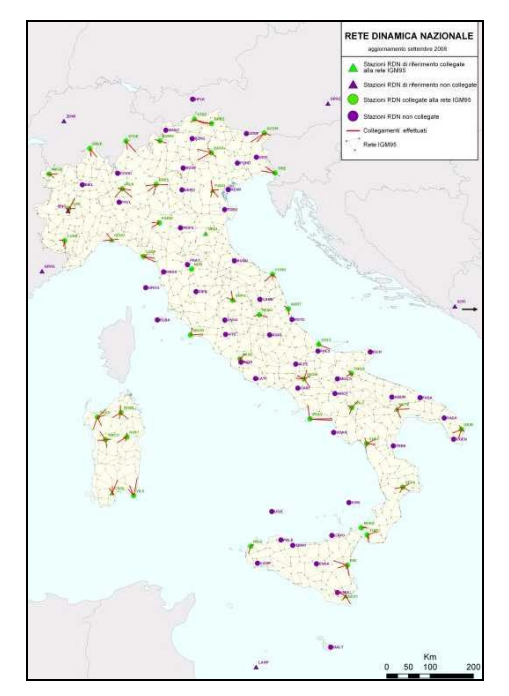

**Fig. 2.14. La Rete Dinamica Nazionale dell'IGM.** 

## **2.4 SVILUPPO DEL CLIENT NTRIP PER WINDOWS MOBILE 5**

Gran parte delle reti di stazioni permanenti GNSS che trasmettono correzioni in tempo reale (cfr. Tabb. 2.1 – 2.16 ) prevede l'utilizzo del protocollo NTRIP per le comunicazioni e la trasmissione dati fra Client e Caster (cfr. par. 2.1.2).

Sul sito del progetto Euref-Ip – Ntrip, alla voce downloads<sup>12</sup>, sono disponibili alcuni Client, Caster e Server per piattaforme fisse Windows, liberamente scaricabili. Fino a metà del 2008, era pure disponibile un applicativo Client per palmari, gratuito, denominato *GNSS Client*. Attualmente, probabilmente per la sua incompatibilità con i sistemi operativi per palmari più recenti (Windows Mobile 5 e 6), non è più disponibile sul sito.

A fianco dei software liberamente scaricabili, sono poi indicati gli applicativi per computer palmare acquistabili dalle varie società di sviluppo di software per la geomatica.

Proprio per questi motivi, la diffusione del protocollo da una parte e l'assenza di un software free dall'altra, è stato sviluppato un software NTRIP Client per Windows Mobile 5.

Per lo sviluppo del software, è stato scelto l'ambiente di programmazione National Instruments LabVIEW 8.5.1. Per l'analisi dettagliata della scelta, si vedano il par. 4.1 e l'Appendice A.

L'applicativo Client, posto nella stazione Rover, sovrintende alle seguenti operazioni (Fig. 2.15):

- a) connessione GPRS (cfr. par.  $4.2.1$  e  $4.3.1$ );
- b) controllo dello stato della connessione GPRS (cfr. par. 4.3.1);
- c) lettura delle configurazioni salvate dall'utente durante l'ultimo utilizzo dell'applicativo oppure utilizzo delle impostazioni di default;
- d) modifica delle impostazioni da parte dell'utente;
- e) salvataggio delle configurazioni del software impostate dall'utente, per l'utilizzo successivo (file *NTRIP\_client\_settings.txt*);
- f) connessione TCP all'indirizzo IP del Caster ( selezionato dal file *NTRIP\_access\_list.txt*), notifica dello stato della connessione, autenticazione (cfr. par. 2.1.2);
- g) richiesta di lista *sourcetable*, contenente la lista dei servizi offerti da quel Caster (cfr. par. 2.1.2) ed archiviazione nel file *NTRIP\_LIST.txt*;
- h) scelta, da parte dell'utente, del servizio desiderato e richiesta al Caster (cfr. par. 2.1.2);
- i) invio del messaggio NMEA GGA al Caster, ove richiesto (cfr. par. 2.1.2);
- j) cattura dei dati di correzione differenziale dal Caster ed invio al ricevitore GPS Rover attraverso comunicazione seriale (cfr. par. 2.1.2);
- k) cattura dei messaggi NMEA GGA in arrivo tramite comunicazione seriale dal ricevitore Rover (cfr. par. 4.3.4);
- l) elaborazione dei messaggi NMEA GGA, con visualizzazione immediata all'operatore, log su file, calcoli statistici e passaggio a coordinate piane UTM (cfr. par. 4.3.4);
- m) salvataggio dei dati nel formato idoneo all'utilizzo del software *PDASHPCreator*, per la produzione in ambiente palmare di file SHP idonei ad essere caricati in ArcView (Bellodi, Chiorboli, Gatti, cfr. par. 4.5);
- n) gestione degli errori e della chiusura del software (cfr. par 4.3.6).

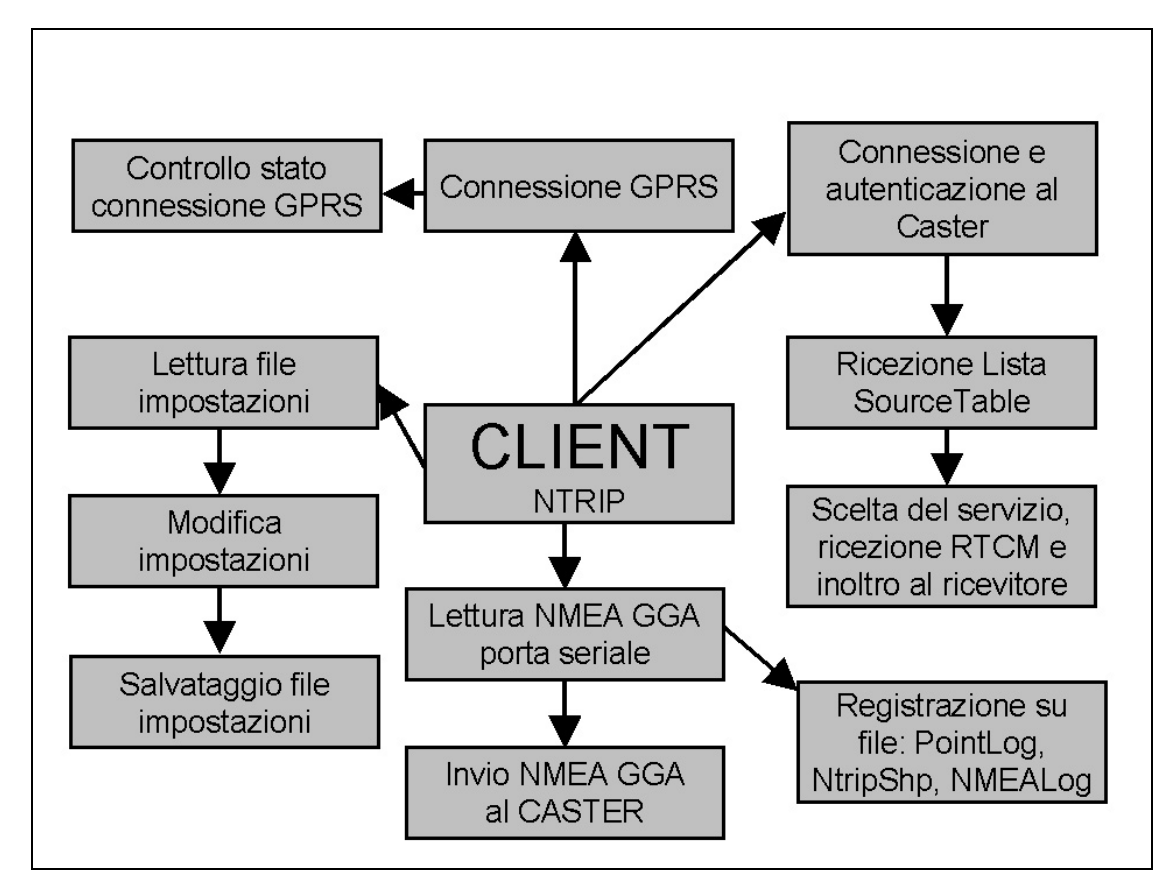

**Fig. 2.15 Funzioni svolte dall'applicativo NTRIP Client.** 

Vengono qui di seguito trattati i punti relativi al salvataggio e alla modifica delle impostazioni del software NtripClient (punti *c,d,e* dell'elenco) e alla sola connessione TCP ( punto *f*). Per le parti rimanenti, si rimanda ai paragrafi citati.

## **2.4.1 I file di impostazioni del Client NTRIP**

Sono tre i file di impostazioni del Client Ntrip:

- il file NTRIP\_access\_list.txt
- il file NTRIP\_client\_settings.txt;
- il file NTRIP\_list.txt.

I tre files sono residenti nella cartella principale della memoria del palmare.

### **Il File NTRIP\_access\_list.txt**

Il file NTRIP\_access\_list.txt contiene le configurazioni dei diversi Caster a cui l'utente scelga di connettersi.

Le eventuali modifiche vanno apportate aprendo il file con un editor di testo, preferibilmente su ambiente Windows fisso onde evitare variazioni nella formattazione

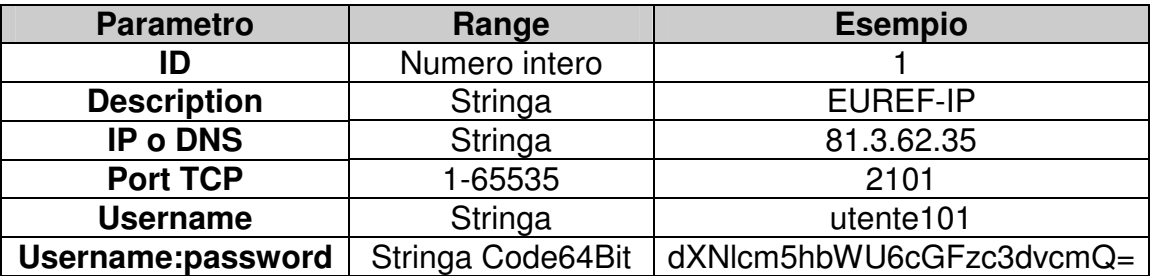

**Tab. 2.19 Parametri del file NTRIP\_access\_list.txt** 

del file. Nel caso in cui il file sia alterato, è sufficiente cancellarlo dal palmare: al primo riavvio dell'applicativo, verrà creato automaticamente. Successivamente, potranno essere inseriti i diversi parametri di accesso con un editor di testo.

| NTRIP_access_list.txt - Blocco note                                                                                                    |  |
|----------------------------------------------------------------------------------------------------|--|
| Modifica Formato<br>File                                                                                                    |  |
| [0; description; IP-DNS; port; username; string "username: password" encripted64bit;<br>$1;$ EUREF-IP1; 81.3.62.35; 2101;<br>  2;IGS_IP;81.3.62.36;2101;#<br>3; SOGER; 195.96.216.234; 2101; Chior<br>==OMMDUM |  |
|                                                                                                    |  |

**Fig. 2.16 File NTRIP\_access\_list.txt** 

### **Il File NTRIP\_Client\_settings.txt**

Il file NTRIP\_Client\_Settings.txt contiene le impostazioni di utilizzo del Client Ntrip, ed in particolare (Tab 2.20 e Fig. 2.17):

- ID del servizio Caster dell'ultimo accesso (corrispondente al numero di riga del file NTRIP\_access\_list.txt);
- attivazione o meno della porta seriale;
- baudrate della porta seriale;
- numero di porta seriale del palmare (diminuita di 1 unità rispetto alla notazione Windows);
- funzionamento di sola lettura su porta seriale o lettura/scrittura;
- rapporto fra numero di letture e numero di scritture su porta seriale;
- numero progressivo associato ai file di registrazione dati NTRIPNmeaxx.txt, NTRIPSHPxx.txt, NTRIPPointxx.txt dove xx corrisponde al numero progressivo .

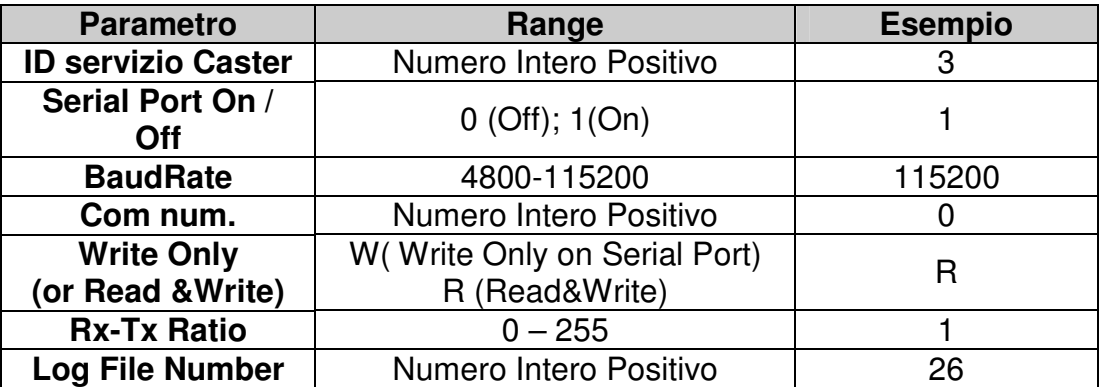

**Tab. 2.20 Parametri del file NTRIP\_access\_list.txt** 

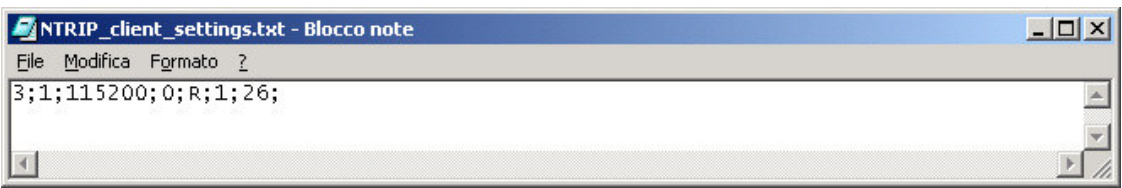

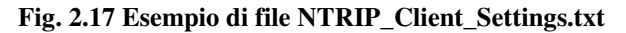

#### **Il file NTRIP\_list.txt**

Nel momento in cui il Client si sia connesso con il Caster, quest'ultimo si pone in attesa fino a quando il Client non comunichi il *Mountpoint* (stazione permanente) dal quale intenda ricevere le correzioni differenziali o, in alternativa, la richiesta della lista di tutti i servizi di correzione differenziale (SOURCETABLE, Fig. 2.5) offerti dal Caster in oggetto. La lista dei servizi disponibile viene registrata dal Client NTRIP in un apposito file, denominato NTRIP\_LIST.txt e posizionato nella directory principale della memoria del palmare. In questo modo, l'utente, ad un successivo riavvio del Client, può scegliere se riaggiornare la lista od utilizzare quella di cui è gia in possesso chiedendo direttamente la connessione con il MountPoint prescelto. Quest'ultimo caso può essere consigliabile qualora si effettuino più connessioni in un periodo di tempo ristretto, mentre al primo riavvio dopo un lungo periodo di inattività è sempre consigliabile chiedere l'aggiornamento della lista. Il formato del file è stabilito dal protocollo NTRIP (cfr. par. 2.1.2).

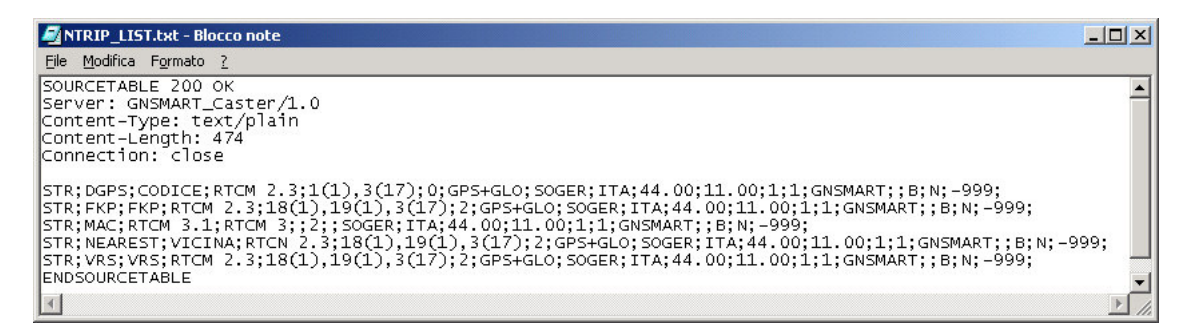

**Fig. 2.18 Il file NTRIP\_LIST.txt associato alla rete di stazioni GNSS dell'Emilia Romagna.** 

## **2.4.2 La connessione TCP fra il Client NTRIP ed il Caster NTRIP**

La connessione  $TCP^{13}$  fra il Client ed il Caster segue le procedure indicate dal protocollo NTRIP ( cfr. par. 2.1.2). Vengono qui illustrati i passi compiuti dal Client Ntrip, sviluppato in ambiente LabVIEW, per la effettiva comunicazione dati bidirezionale.

- a) Procedura *TCP Open*. Apre la connessione TCP verso l'indirizzo IP o DNS specificato e alla porta TCP specificata (solitamente porta 2101);
- b) *TCP Write*. Con questa procedura, il Client invia al Caster una stringa. Le richieste comunicate dal Client al Caster sono espresse come stringa, alla quale è aggiunto un carattere CRLF (CarrierReturnLineFeed ovvero un termine di fine linea), ed un carattere *\04*. Questo codice corrisponde a un Backslash Codes Display<sup>14</sup> in Labview, ovvero quanto segue dopo la barra trasversale va inteso come comunicazione interna di servizio fra Client e Caster e non va ad

alterare il flusso di dati esistente, ad esempio, fra il ricevitore master reale o virtuale ed il ricevitore GNSS rover. Il carattere esadecimale 04 corrisponde alla lettera D. Si tratta dunque di un avviso con cui il Client comunica al Server che i dati sono, temporaneamente, terminati.<sup>15</sup>

- c) *TCP Read*. Il Client va a leggere i caratteri ASCII in arrivo dal Caster fino al valore massimo (BufferSize), stabilito dall'utente nella fase di impostazioni. Il valore di default stabilito in fase di programmazione è di 450 bytes. Nel momento in cui il Caster invia al Client il carattere speciale (Backslash Codes Display) *\04*, il Client interrompe la lettura TCP ed invia i dati alla porta seriale del ricevitore Rover, per poi porsi di nuovo in attesa dei nuovi dati in arrivo dal Caster.
- d) *TCP Close Connection*. All'uscita del programma richiesta dall'utente, il Client notifica al Caster la chiusura della connessione TCP. Nel caso in cui si verifichino errori run-time e la connessione venga comunque chiusa (ad es. interruzione del servizio GPRS-EDGE), il Caster, dopo un certo intervallo di tempo (*timeout*) interrompe comunque la comunicazione con il Client. Quest'ultimo dovrà quindi avviare una nuova connessione.

## **2.5 IL CLIENT NTRIP PER WINDOWS MOBILE 5**

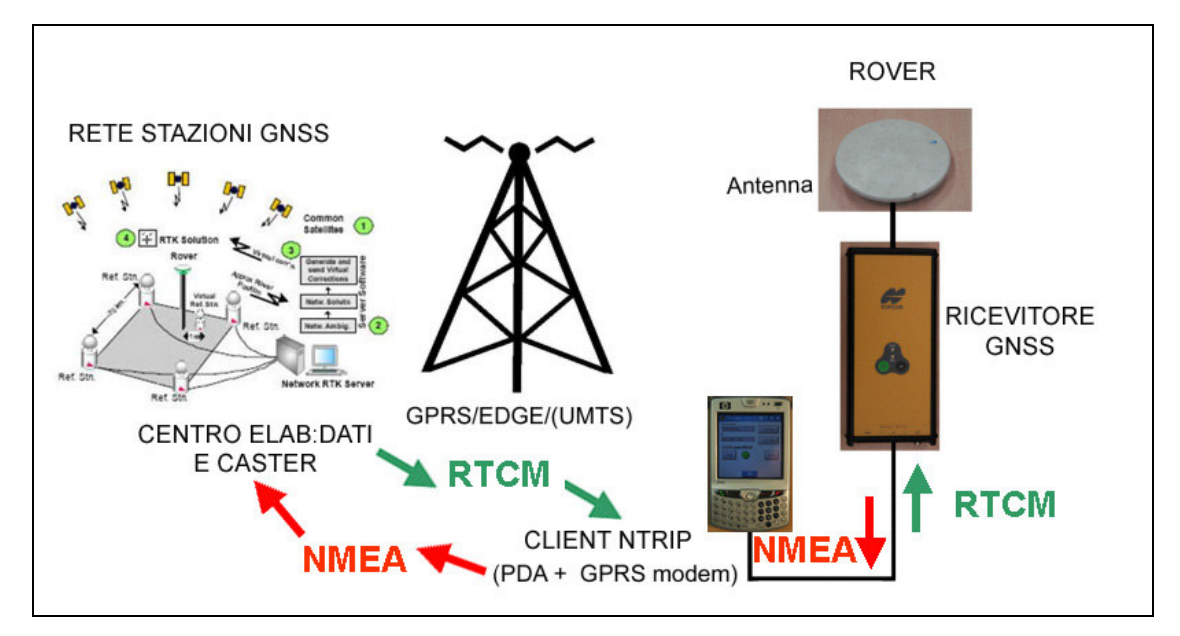

**Fig. 2.19 Configurazione per rilievi con stazioni permamenti GNSS. A sinistra: rete, centro di calcolo e Caster. A destra: rover con ClientNtrip, ricevitore GNSS ed antenna.** 

Il software ClientNTRIP va installato sul palmare posto nella postazione rover, quando sia previsto l'utilizzo di servizi di correzioni differenziali create da reti di stazioni GNSS permanenti. Oltre al file *NTRIPClient.exe*, tipicamente installato nella cartella *MyDocuments*, è necessario installare anche il file *GPRS\_auto.exe*, posto nella cartella principale del palmare. Quest'ultimo file è in grado di effettuare la procedura per la connessione GPRS. Prima di avviare l'applicativo, è necessario:

- selezionare le impostazioni di connessione internet GPRS-EDGE, (es. operatore, APN di accesso, cfr. fig. 4.2);
- disattivare il software di sincronizzazione fra palmare e PC denominato *ActiveSync*: esso potrebbe avviarsi automaticamente nel momento in cui il palmare sia collegato a un qualsiasi dispositivo tramite seriale;
- nel *Menu Avvio*  $\rightarrow$  *Impostazioni*  $\rightarrow$  *Sistema*  $\rightarrow$  *Alimentazione*; deselezionare le modalità di risparmio energetico, in modo tale che il palmare rimanga attivo anche in caso di inutilizzo, così da permettere il regolare funzionamento dell'applicativo e della connessione ad Internet. Impostare comunque lo spegnimento della retroilluminazione dello schermo del palmare, per garantire una maggiore durata delle batterie.
- Predisporre le impostazioni di accesso ai Caster, compilando con un editor di testo il file *NTRIP\_access\_list.txt* (cfr. par. 2.4.1).

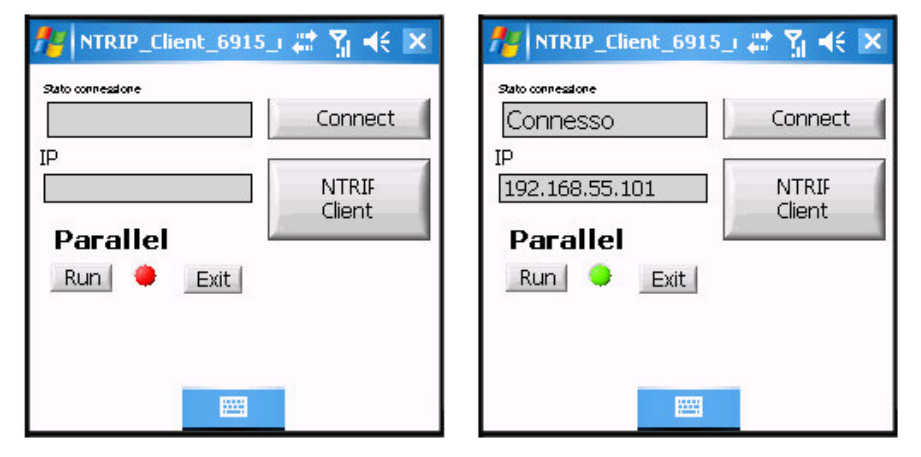

### **2.5.1 Schermata iniziale**

**Fig. 2.20 Schermate iniziali del ClientNTRIP.** 

All'avvio del programma, la schermata è neutra con un led rosso a fianco del tasto *Run*  (Fg. 2.20 a sinistra). Premendo il tasto *Run*, l'applicativo si avvia ed il led diviene verde, quindi premendo *Connect* si avvia la procedura di connessione Internet Mobile, fin quando la connessione risulta attiva (Fig. 2.20 a destra). Cliccando sul tasto *NTRIPCLient* si accede alle schermate di impostazioni.

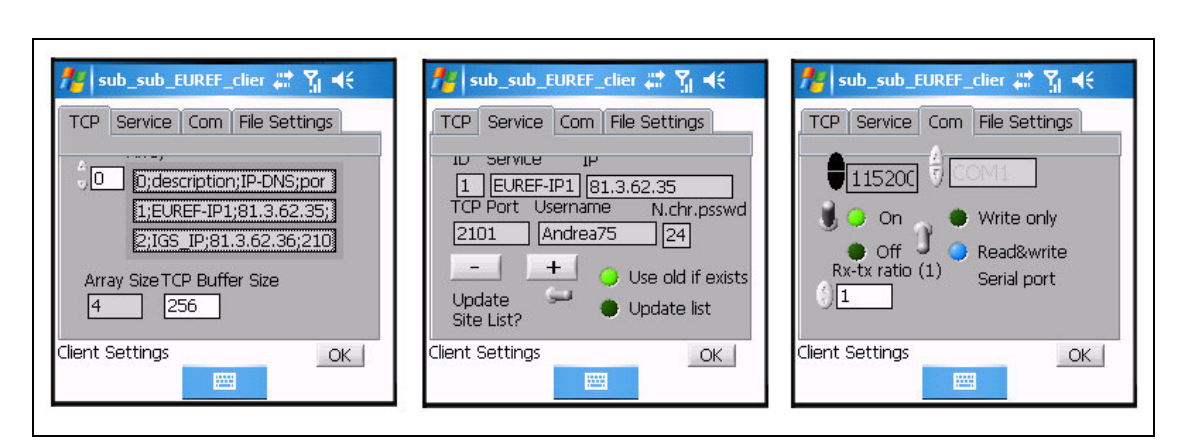

## **2.5.2 Impostazioni TCP, Caster e porta seriale**

**Fig. 2.21 Impostazioni del Software Client. A sinistra: schermata TCP. Al centro: schermata Service. A destra: schermata Com.** 

Le impostazioni sono suddivise in quattro schermate diverse (Fig. 2.21):

- *TCP*; qui una finestra permette di scorrere le varie righe del file *NTRIP\_access\_list.txt* che riporta le diverse connessioni precedentemente predisposte con un editor di testo; la finestra Array Size riporta il numero di righe presenti nel file; *TCP Buffer Size* indica l'impostazione del buffer TCP ovvero il numero massimo di caratteri di un singolo messaggio di correzione differenziale che il ClientNTRIP potrà leggere;
- *Service*; qui è possibile selezionare, attraverso i tasti + e a quale dei Caster riportati nel file *NTRIP\_access\_list.txt* si vuole accedere; inoltre, è possibile scegliere, nel caso in cui si intenda accedere al medesimo Caster utilizzato durante l'ultimo funzionamento del ClientNtrip, se aggiornare la lista dei servizi di quel Caster oppure mantenere la vecchia lista. Quest'ultima opzione può essere consigliabile nel caso in cui non sia trascorso molto tempo dall'ultimo utilizzo del ClientNTRIP, ovvero qualora la lista dei servizi offerti non sia stata modificata.
- *COM*; permette il settaggio della porta seriale: numero di porta COM, baudrate, *On/OFF*: accensione della porta seriale o modalità test, *Write Only/Read&Write*: sola lettura dalla porta seriale o lettura e scrittura, *Rx-Tx Ratio*: rapporto fra letture e scritture;
- *File Settings*; questa schermata ricorda all'utente che i settaggi sono salvati nel file *NTRIP\_Client\_settings.txt*. In particolare, secondo la notazione LabVIEW, il numero di porta seriale viene diminuito di un'unità, cosi ad esempio la COM1 viene salvata con indice "0".

Premendo il tasto OK, si passa alla visualizzazione dei servizi di correzioni differenziale offerti dal Caster selezionato.

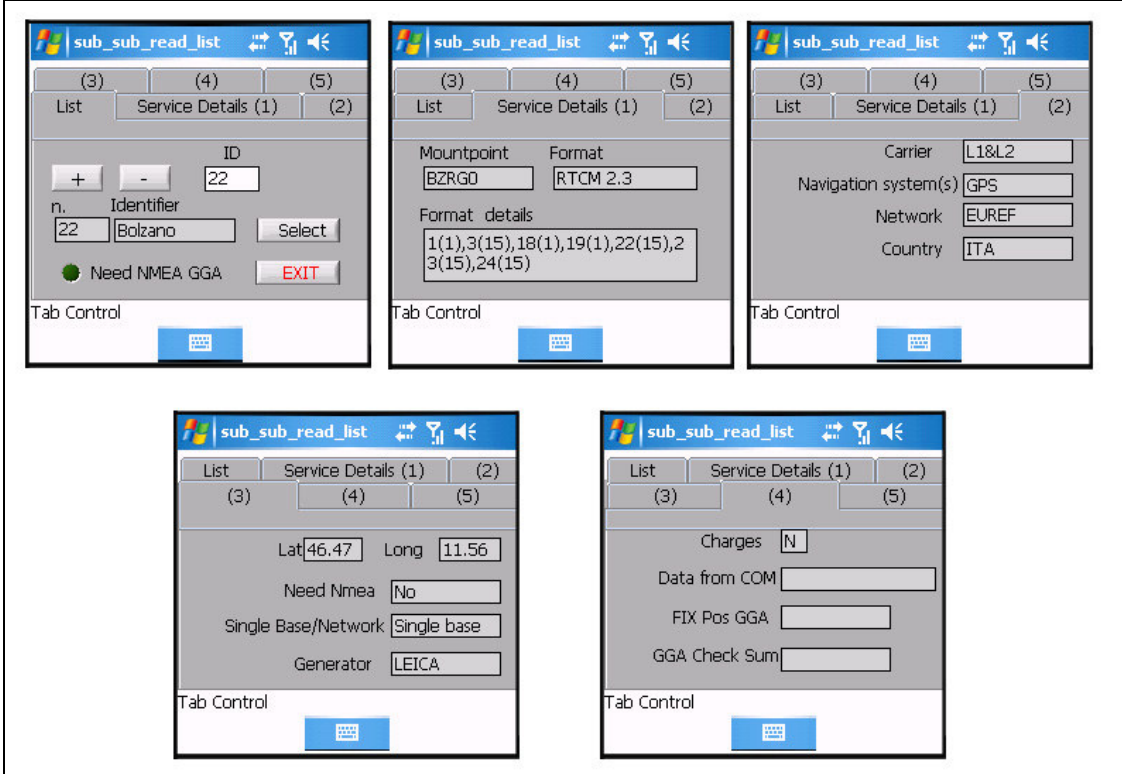

## **2.5.3 Selezione del servizio fornito dal Caster**

**Fig. 2.22. NTRIPClient. Schermate di selezione del servizio fornito dal Caster.** 

La fase di selezione del servizio della correzione differenziale offerta dal Caster è suddivisa in 5 finestre (Fig. 2.22)<sup>16</sup>. La prima è interattiva con l'utente mentre le rimanenti sono puramente informative. In particolare:

• *List*; permette di scorrere la lista dei servizi, premendo i tasti + e - (ovvero le righe della *Sourcetable* e quindi i record del file NTRIP\_LIST.txt ); la
selezione avviene con la pressione del tasto SELECT; un led (Need NMEA GGA) avvisa l'utente nel caso in cui, per l'avvio del servizio selezionato, sia necessario fornire un messaggio NMEA GGA;

- *Service Details (1), (2), (3)* riportano i campi della *Sourcetable* secondo il protocollo NTRIP, (descritti al par. 2.1.2);
- *Service Details (4);* riporta se il servizio sia a pagamento (*Charges Y/N*), e, nei rimanenti campi (*Data From Com; FIX Pos GGA, GGA Check Sum*), nel caso in cui la porta sia stata abilitata sia come scrittura che come lettura, i dati NMEA GGA provenienti dal ricevitore GNSS Rover connesso alla porta seriale. Questi ultimi sono utili per permettere all'operatore se il ricevitore stia fornendo una posizione valida ( indicato dal flag *1* nel campo *FIX Pos GGA*) da fornire al centro di calcolo per ottenere quindi gli opportuni dati di correzione differenziale.

Con la pressione del tasto SELECT, si avvia la connessione TCP al Caster.

## **2.5.4 Il Client NTRIP in connessione con il Caster NTRIP**

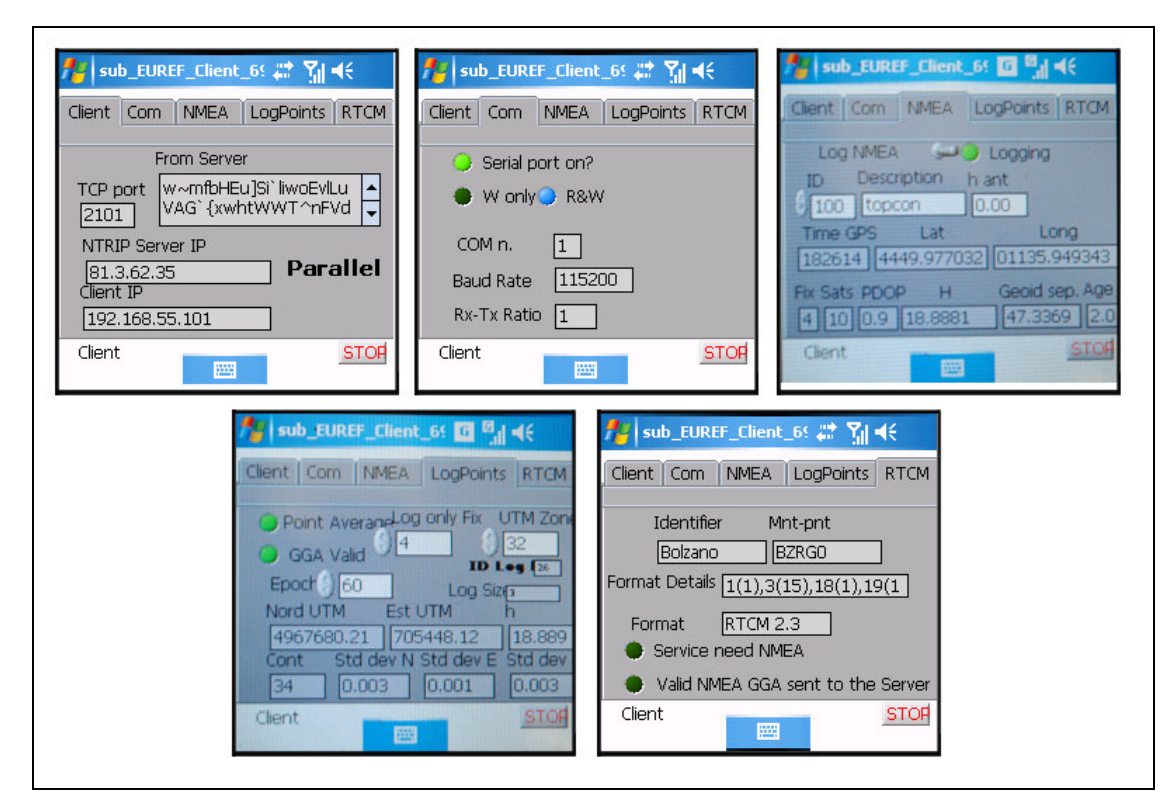

**Fig. 2.23 NTRIPClient. Schermate principali dell'applicativo: Client, Com, NMEA, LogPoints, RTCM.** 

Durante la fase di connessione con il Caster, l'operatore può selezionare, di volta in volta, la visualizzazione di una delle cinque schermate disponibili (Fig. 2.23):

- *Client*; riporta una sintesi dei dati della connessione, con la *TCP PORT*, l'indirizzo IP del Server-Caster (*NTRIP-Server IP*), del palmare in utilizzo (*Client IP*), infine nella schermata *From Server* è riportato il flusso di dati delle correzioni differenziali in arrivo dal Caster e trasmesse alla porta seriale del palmare.
- *COM*; *Serial Port On* indica, se il led è verde, che la porta seriale è attiva; i led *W Only* e *R&W* indicano se la porta seriale sia in sola scrittura o in scrittura e lettura; *COM n*. indica il numero della porta seriale, settata alla velocità BaudRate con rapporto di letture e scritture pari al valore indicato in *Rx-Tx* Ratio.
- *NMEA*; la parte superiore è relativa al logging dei dati NMEA provenienti dal ricevitore GNSS rover. Con la levetta logging l'operatore può avviare il log dei dati. Il led a fianco diviene verde quando la registrazione è attiva. *ID* , *Description* e *h ant* sono modificabili dall'utente in quanto relativi al punto campionato in quel momento. In particolare, il valore iniziale di ID è pari a 100 ed è incrementato di 1 automaticamente al termine del campionamento di quel punto. La parte inferiore mostra invece i valori relativi ai campi dei messaggi NMEA GGA: *Time Gps, Lat, Long, Fix, Sats, PDOP, H, Geoid Sep, Age* (cfr. Cap. 1).
- *LogPoints*; il led *Point Average* indica se il logging dei dati ed il calcolo dei dati siano funzionanti; *Log Only Fix* permette all'utente di filtrare tutti e soli i messaggi NMEA GGA con quel determinato flag di posizionamento, fissato con il valore 4 per *RTK-FIX* (cfr. Cap. 1); il led *GGA Valid* indica invece se l'ultimo messaggio NMEA GGA sia giunto integro, dal carattere iniziale \$ fino all'asterisco finale, nonché con flag di posizionamento corrispondente al valore scelto dall'utente nel campo *Log Only FIX*; *Epochs* è un campo modificabile dall'utente<sup>17</sup>, con valore di default pari a 60, relativo al numero di epoche da utilizzare nei campionamenti per ciascun punto; a destra in alto vi sono i campi *UTM Zone*, modificabile dall'utente in 32 e 33 per la visualizzazione immediata delle coordinate piane nel relativo fuso; ID Log indica il numero

progressivo<sup>18</sup> (*nn*) associato ai file in utilizzo per la registrazione dati (*NTRIPNmeann.txt*, *NTRIPPointnn.txt*, *NTRIPSHPnn.txt*, cfr. par. 4.5), mentre *LogSize* indica la dimensione, espressa in bytes, del file *NTRIPNmeann.txt*. Nelle due righe inferiori vi sono invece dati non modificabili dall'utente: le coordinate piane *Nord UTM* ed *Est UMT* e quota ortometrica h, calcolate come media di tutte le epoche valide registrate fino a quell'istante. *Std dev N*, *Std dev E*, *Std dev h* indicano le deviazioni standard delle tre medesime coordinate calcolate sullo stesso campione. L'ondulazione del geoide N viene calcolata come media delle ondulazioni del geoide riportate in tutte le epoche valide per poi essere registrata nell'apposito record previsto nel file *NTRIPPointnn.txt*. Si noti come l'impostazione delle finestre *NMEA* e *LogPoints* sia stata dettata dall'esigenza dell'utilizzo della tastiera virtuale per la compilazione dei campi modificabili dall'operatore. Questi campi pertanto sono stati posizionati nella parte superiore dello schermo (Fig. 2.24).

• *RTCM*; l'ultima schermata riporta le caratteristiche del servizio di correzione differenziale a cui si è collegati: *Identifier*, *Mnt-pnt*, *Format Details*, *Forma*  sono associati ai relativi campi della *Sourcetable* (cfr. par. 2.1.2). Il led *Service Need Nmea* diviene verde nel caso in cui quel servizio richieda l'invio di un messaggio NMEA (es. VRS, cfr. par. 2.2.1). Infine, il led *Valid NMEA GGA Sent to the Server* indica, se verde, che un messaggio NMEA GGA valido è già stato inviato al Server, ovviamente nei casi in cui sia richiesto dalle caratteristiche del servizio di correzione differenziale a cui si è collegati.

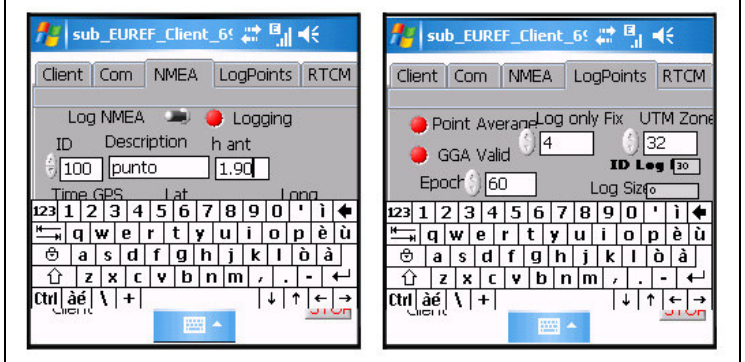

**Fig. 2.24 Le schermate NMEA e LogPoints del ClientNtrip, con la tastiera virtuale attivata.** 

## **2.6 TEST DI LABORATORIO DEL CLIENT NTRIP PER WINDOWS CE**

Per la valutazione del funzionamento dell'applicativo NTRIP Client per computer palmare, sono stati compiuti alcuni test di laboratorio, utilizzando come Rover un ricevitore collegato all'antenna primaria posta sul tetto del Dipartimento di Ingegneria dell'Università di Ferrara (Fig. 2.25).

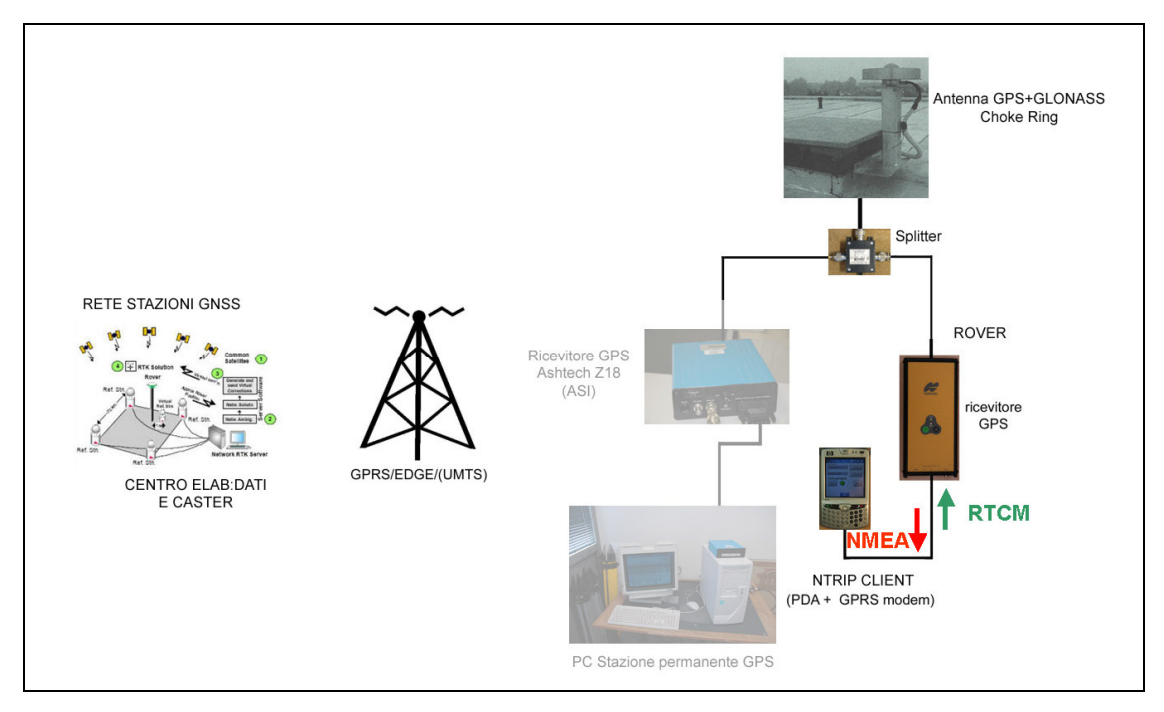

**Fig. 2.25 Strumentazione utilizzata per le prove statiche di laboratorio dell'applicativo NTRIP Client.** 

In particolare,le componenti utilizzate per i test sono state:

- la rete di stazioni permanenti Soger Emilia Romagna, come fornitore di servizi di correzione differenziale<sup>19</sup>;
- la rete TIM, infrastruttura di trasmissione dati per connessioni mobili GPRS-EDGE;
- come postazione rover statico: un ricevitore GPS+GLONASS Topcon Legacy-E<sup>20</sup>, l'antenna Ashtech Choke Ring del tetto del Dipartimento, un palmare HP IPAQ 6915 con l'applicativo NTRIP Client.

Il ricevitore della stazione permanente GNSS della rete ASI ed il relativo PC di controllo, indicati in Fig. 2.25 in semi-trasparenza, hanno lavorato in modo autonomo grazie alla presenza di uno splitter per antenna, pertanto non sono stati coinvolti nel test.

Per lo svolgimento dei test, si sono utilizzati i servizi FKP, NEAREST e VRS della rete Soger. Il servizio MAC (RTCM 3.1) non è stato utilizzato in quanto il firmware del ricevitore Topcon utilizzato non è predisposto per la decodifica del protocollo RTCM 3.1.

| <b>Servizio</b> | <b>Descrizione</b>                           | <b>Risultati</b> |
|-----------------|----------------------------------------------|------------------|
| <b>FKP</b>      | Rtcm 2.3; GPS+GLO;<br>msg 18(1), 1(1), 3(17) | Tab. 2.22        |
| <b>NEAREST</b>  | RTCM 2.3; GPS+GLO;<br>msg 18(1), 1(1), 3(17) | Tab. 2.23        |
| <b>VRS</b>      | RTCM 2.3; GPS+GLO;<br>msg 18(1), 1(1), 3(17) | Tab. 2.24        |

**Tab. 2.21 I servizi di correzione differenziale della rete Soger Emilia Romagna utilizzati per il test del ClientNTRIP.** 

#### **Commenti sui test**

Lo scopo principale delle prove è consistito nel valutare l'affidabilità e la stabilità dell'applicativo NTRIPClient sviluppato per ambiente Windows Mobile 5. Come aspetto secondario, vista la recentissima inaugurazione ufficiale della rete SOGER Emilia Romagna gestita dalla GeoTOP di Ancona, i test hanno fornito alcune prime impressioni su questo servizio. E' importante sottolineare comunque che i test non hanno avuto lo scopo di testarne la precisione, l'accuratezza e l'affidabilità. Infatti, la stazione permanente della rete SOGER, posta nell'Istituto per Geometri G.B. Aleotti di Ferrara, dista poco più di un chilometro dalla stazione permanente del Dipartimento di Ingegneria, quindi i diversi servizi utilizzati durante le prove (FKP, VRS), ragionevolmente, coincidevano, di fatto, con il servizio NEAREST associato alle correzioni differenziali provenienti direttamente dalla stazione SOGER di Ferrara. Inoltre per valutare appieno le caratteristiche dei servizi di correzione differenziale di un rete di stazioni GNSS, si renderebbe necessario pianificare una campagna di test, ripetuti in giorni diversi, in orari diversi, con utilizzo di strumentazione diversa e, soprattutto, in posizioni che rappresentino l'intero territorio coperto dalla rete.

Fatte queste doverose premesse, passiamo all'analisi delle prove, eseguite in data 23/02/2009. In un primo momento, durante la mattinata, non è stato possibile utilizzare il servizio VRS della rete in quanto caratterizzato da continue disconnessioni. Anche utilizzando il Client NTRIP, fornito dal progetto EUREF-IP, su postazioni fisse con la connessione (lato utente) ad alta banda fornita dall'infrastruttura dell'Università di Ferrara, si avevano i medesimi risultati. E' pur vero che è presente un servizio di assistenza tecnica, garantito durante tutti i giorni lavorativi durante gli orari d'ufficio, ma si è preferito non segnalare tale anomalia per poter giudicare, almeno qualitativamente, il funzionamento della rete indipendentemente dall'intervento di segnalazioni di anomalie da parte di esterni.

Pertanto, il test è stato rinviato nel pomeriggio, attorno alle ore 17, quando le prove di connessione hanno dato esito positivo per tutti i servizi della rete.

Con tutti i tre servizi (FKP, NEAREST, VRS) si è ottenuto un RTK-FIX continuo e regolare, senza alcuna disconnessione, durante tutte le prove. L'età delle correzioni differenziali si è mantenuta su valori molto vicini a 2s (Tabb. 2.22, 2.23, 2.24), con valori minimi per la prova di connessione diretta alla stazione di Ferrara della SOGER (NEAREST), evidentemente priva di eventuali latenze date dai tempi di calcolo del centro elaborazione dati.

I risultati mostrano che il posizionamento è stato caratterizzato da notevole precisione, come ci si aspetterebbe vista la distanza di circa 1 km fra la stazione permanente della rete e l'antenna rover utilizzata. Meno brillante invece la valutazione sull'accuratezza, probabilmente inficiata da una compensazione della rete delle stazioni permanenti che ha mantenuto fisso un vertice posto altrove, o per scelte diverse di inquadramento.

Il software *NTRIPClient* (Figg. 2.26 e 2.27) su palmare ha mostrato un'ottima affidabilità, catturando le correzioni dal Caster Soger, inviandole al ricevitore rover Topcon Legacy-E e registrando contemporanemente i messaggi NMEA GGA sui tre diversi file, NTRIPNMEA.txt, NTRIPPoint.txt e NTRIPSHP.txt. Anche la connessione GPRS-EDGE fornita dalla rete TIM si è mostrata stabile e con buone performance nella velocità di trasmissione dati.

71

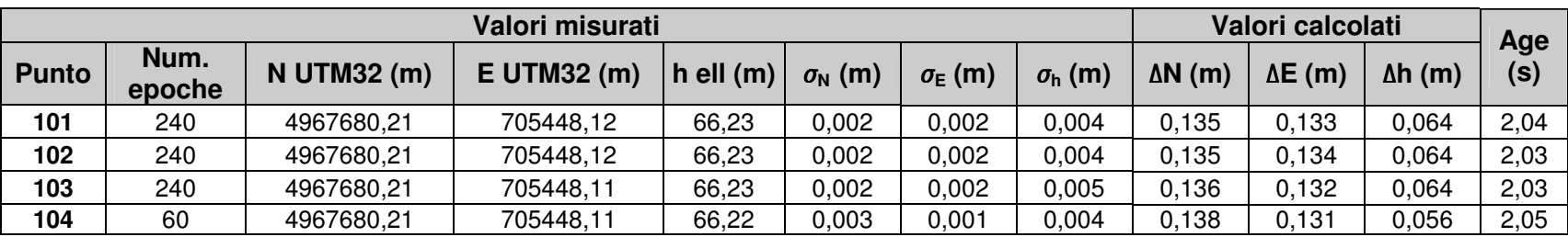

**Tab. 2.22 Risultati del test del ClientNTRIP, con rover statico su antenna primaria. Servizio FKP della rete SOGER.** 

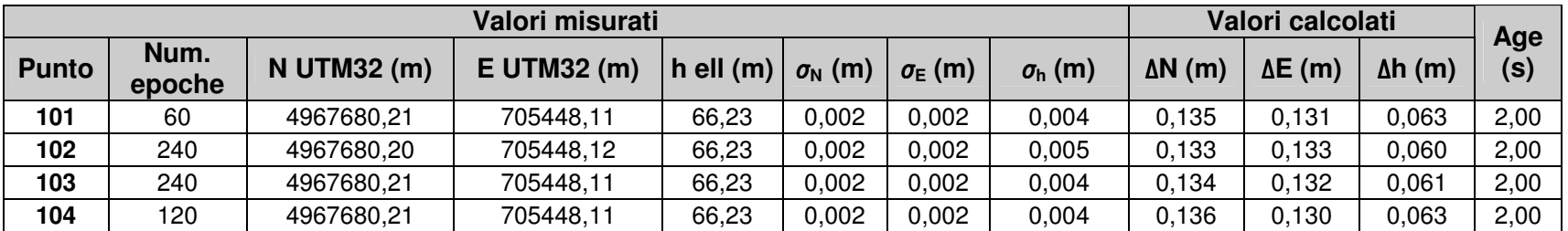

**Tab. 2.23 Risultati del test del ClientNTRIP, con rover statico su antenna primaria. Servizio NEAREST (correzioni differenziali provenienti dalla Stazione Permanente di Ferrara della rete SOGER).** 

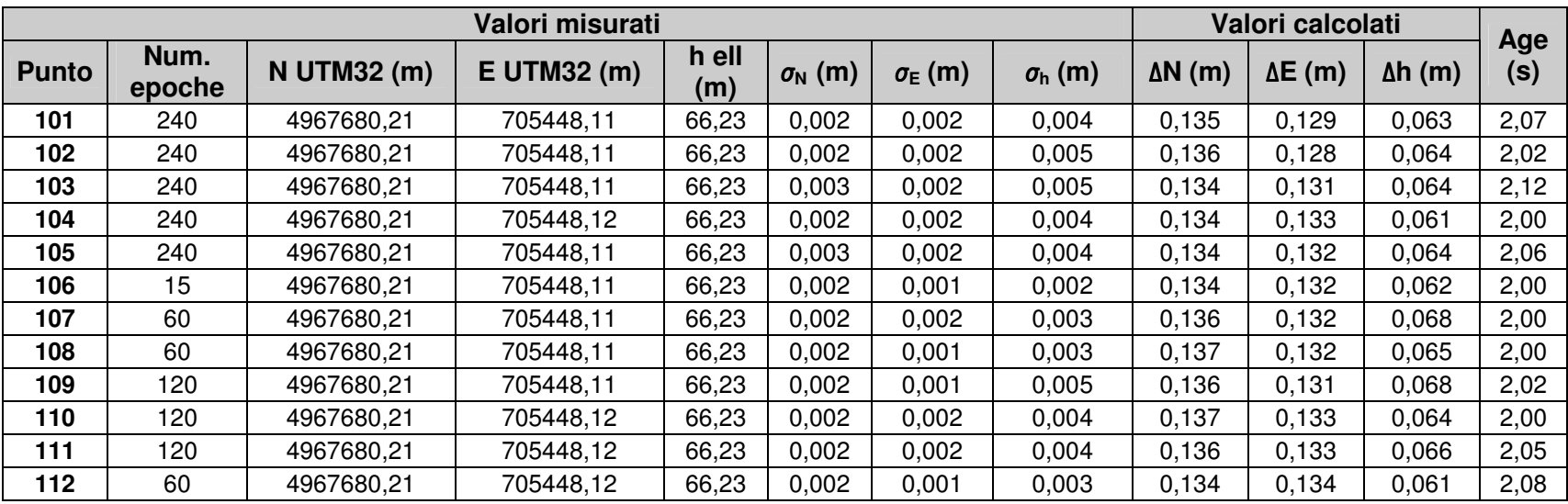

**Tab. 2.24 Risultati del test del ClientNTRIP, con rover statico su antenna primaria. Servizio VRS della rete SOGER.** 

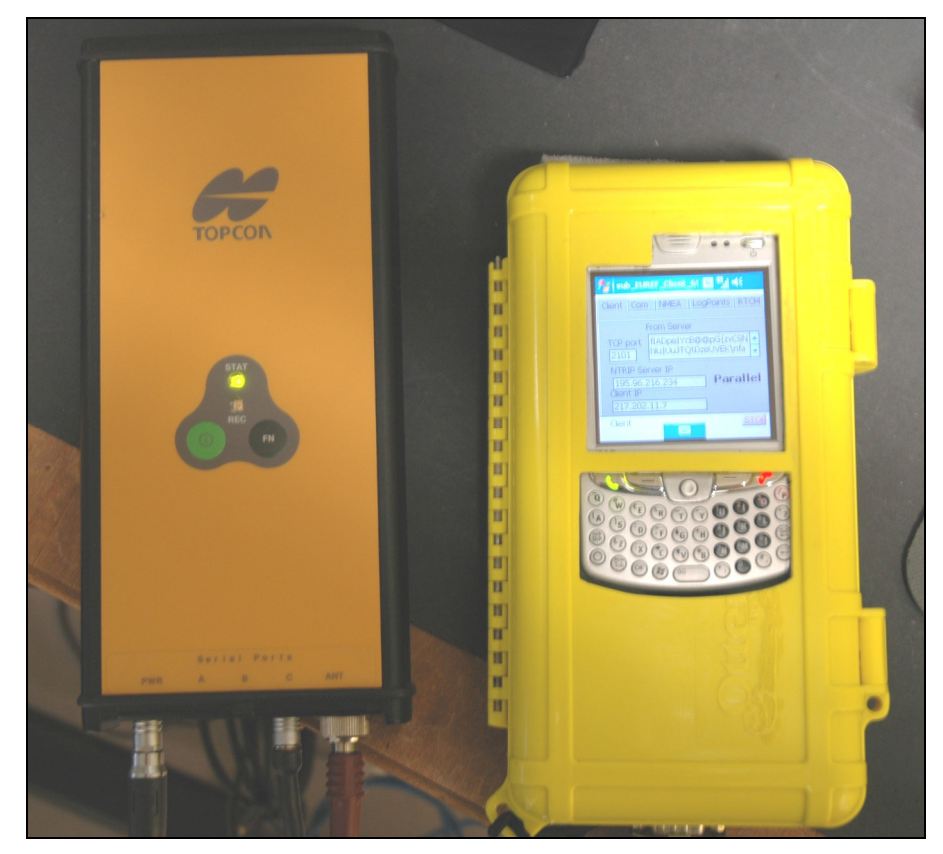

**Fig. 2.26 Il ricevitore rover Topcon Legacy-E ( a sinistra) ed il palmare HP 6915( a destra). Nello schermo del palmare sì nota il ClientNTRIP connesso alla rete SOGER** 

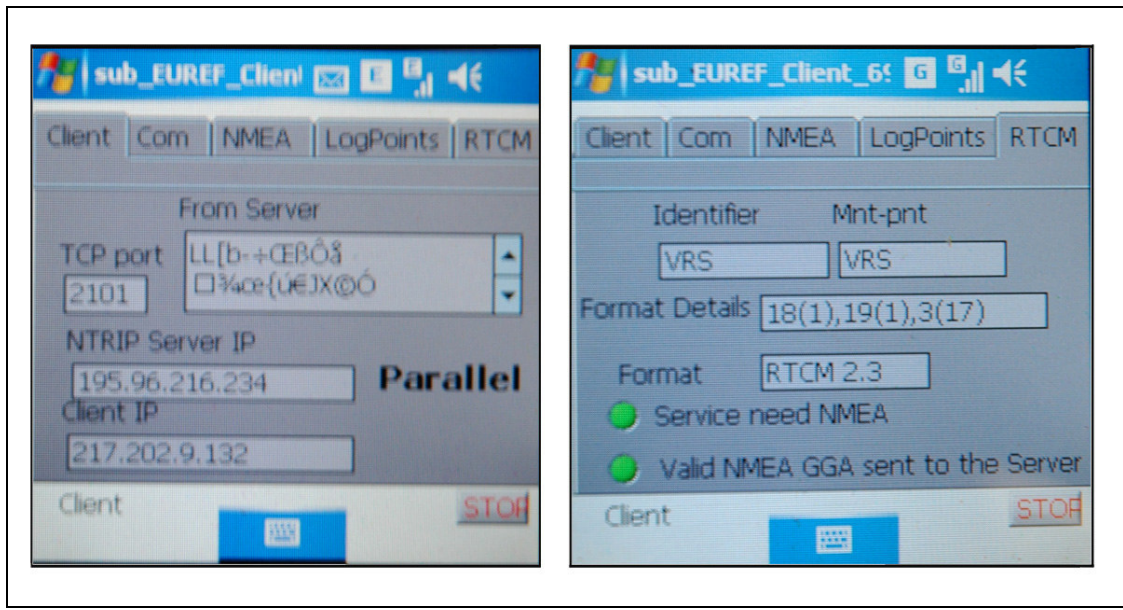

**Fig. 2.27 Schermate del Client NTRIP durante il test eseguito con la rete SOGER. A sinistra: finestra Client. A destra: finestra RTCM.** 

<sup>1</sup> GNSS: "Global Navigation Satellite System"; ciascuno, o la combinazione complessiva, dei sistemi di radionavigazione satellitare, al momento comprende il sistema statunitense Navstar GPS, il sistema russo Glonass, e la prima fase dello SBAS (satelliti geostazionari); la nuova generazione di sistemi GPSsimili è comunemente denominata GNSS-2 è includerà un maggior numero di frequenze impegnate, maggiori tipologie di segnali ed la costellazione europea Galileo (Unavco).

<sup>2</sup> Il Client NTRIP-TCP realizzato è perfettamente compatibile, oltre che per palmari con sistema operativo Windows Mobile 5, anche con i palmari del precedente sistema operativo denominato Windows Mobile 2003 Phone Second Edition. Lo stesso Client, secondo le istruzioni riportate nell'ambiente di programmazione National Instruments LabView 8.5.1 dovrebbe essere compatibile anche per palmari con il più recente sistema operativo Windows Mobile 6, ma al momento non sono stati effettuati test che ne accertino l'effettiva compatibilità.

3 TCP: *Transmission Control Protocol*. Provvede alla suddivisione dei dati in pacchetti per la spedizione, solitamente attraverso la rete Internet, al riassemblaggio dei dati ricevuti e al rinvio dei dati non pervenuti al destinatario. Si veda il par. 3.2.2.

4 RINEX : " *Receiver INdependent EXchange*"; formato di file dati ASCII per dati GNSS e dati ausiliari (es. coordinate approssimative stazione, offset antenna, tipo ricevitore, osservabili GPS, ecc. ) attualmente secondo le specifiche date nel formato 2.(xx), disponibili all'Istituto Astronomico, Università di Berna. Il formato RINEX a sua volta si suddivide in diversi files: OBS (observation), NAV (navigation, uno per ciascuna costellazione), ecc.

5 http://www.epncb.oma.be/\_dataproducts/data\_access/real\_time/

6 La connessione con 250 utenti in contemporanea per la trasmissione di dati RTK in formato RAW richiede una connessione di 1 Mbit/s (Weber et altri). Questo valore corrisponde a quanto riscontrato nelle sperimentazioni descritte nei Capp. 4 e 5: per un solo utente servono circa 400 caratteri/secondo per correzioni trasmesse in formato RTCM 2.X .

7 Username:password. Va riportata la criptazione in Code64 della stringa completa *username:password* compresi i due punti. In realtà, l'autenticazione nella prima notifica non è strettamente necessaria, essa lo diviene nel momento della richiesta dei dati RTCM, salvo i dati provenienti da stazioni permanenti di libero accesso.

8 http://igs.bkg.bund.de/index\_ntrip.htm

<sup>9</sup> La generazione di una nuova stazione virtuale VRS potrebbe tuttavia creare salti sia di accuratezza che di posizione. In altre parole, i vari punti del singolo rilievo potrebbero non avere accuratezze omogenee in quanto ottenuti con l'utilizzo di stazioni virtuali di volta in volta diverse (LeicaGeoSystems).

<sup>10</sup> A febbraio 2009 risultano 270 iscritti ai servizi real time.

<sup>11</sup> Per gli iscritti ai Collegi dei Geometri dell'Emilia Romagna sono previste tariffe scontate.

 $12$  http://igs.bkg.bund.de/index ntrip.htm

 $13$  Si veda il par. 3.2.1.

 $\overline{a}$ 

<sup>14</sup> Si veda il documento *Backslash ('\') Codes Display* pubblicato su zone.ni.com

<sup>15</sup> La procedura di comunicazione fra il Client ed il Server descritti nei Capp. 3,4,5 adotta invece una strategia diversa. Si veda il par.4.2.6.

<sup>16</sup> La sesta schermata, pur essendo predisposta, non è utilizzata.

<u>.</u>

<sup>18</sup> E' utile ricordare che il numero di file presenti nella memoria del palmare non deve essere troppo elevato, per evitare rallentamenti del sistema operativo.

<sup>19</sup> Per l'esecuzione dei test,la Soger ha fornito un servizio *TRIAL* gratuito dalla durata di una settimana.

<sup>&</sup>lt;sup>17</sup> Per non creare problemi nella memoria del palmare, il valore massimo è fissato in 600 epoche. Infatti, per il calcolo dei parametri statistici *Dev std N*, *Dev std E* e *Dev std h* è necessario allocare tutte le coordinate delle varie epoche in apposite matrici a singola precisione.

<sup>20</sup> Per la configurazione del ricevitore rover Topcon Legacy-E si veda il par. 4.8.2.

# **3. La SemPeMuBaS**

### **INTRODUZIONE**

In questo capitolo viene introdotta la SemPeMuBaS (*Semi-Permanent MultiBase Station* - Stazione Semi-permanente per il posizionamento RTK in real time), in particolare descrivendone lo scopo, le caratteristiche e i componenti, le applicazioni e la sua prima realizzazione prototipale, quest'ultima da ritenersi ormai obsoleta. La SemPeMuBas nella sua versione attuale è descritta al Capitolo 4.

### **3.1 LA SEM-PE-MU-BAS**

Le reti di stazioni permanenti, connesse o meno a servizi VRS (cfr. Capitolo 3), hanno sicuramente apportato un notevole progresso nel posizionamento GNSS RTK in realtime, superando alcuni limiti tradizionali del sistema RTK, solitamente realizzato con trasmissione dati via modem GSM o radio modem. Fra gli aspetti positivi delle reti di stazioni permanenti e VRS ricordiamo:

- l'utilizzo di un solo apparato rover in dotazione all'operatore, anziché la classica coppia;
- i costi di trasmissione dati dal Master al Rover, notevolmente ridotti, grazie all'utilizzo di connessione dati Internet mobile con servizi GPRS-EDGE-**UMTS**

Tuttavia, questi servizi presentano alcune lacune, emerse durante le prime sperimentazioni effettuate durante la ricerca, ed in particolare:

- possibili disservizi nella trasmissione dati, nello stato operativo delle stazioni permanenti e nelle elaborazioni-invio dei dati in tempo reale, senza che l'utente possa intervenire direttamente per risolvere i guasti;
- nel caso di guasti temporanei di stazioni permanenti non coperte da ridondanza (es. zone di bordo dell'area servita dalle reti VRS regionali), si ha l'impossibilità di usufruire dei servizi VRS;
- assenza, in generale, dei servizi di assistenza, durante i weekend, le festività e prefestività, ecc. ;
- set di correzioni differenziali non sempre idonei alla strumentazione in possesso all'utente. Infatti nonostante gli standard esistenti, quali i protocolli RTCM ed altri protocolli proprietari (es. CMR, cfr. Cap. 1), i ricevitori GPS possono presentare una minore idoneità all'utilizzo di un determinato set di messaggi confezionato dal gestore della rete, con soluzione RTK FIX non sempre stabile;
- adozione di sistemi di riferimento della rete di stazioni permanenti che possono differire dai sistemi in cui il rilievo dell'utente deve essere inquadrato, con conseguenti possibili difformità e difficoltà nella gestione dei dati;

D'altra parte, il posizionamento tradizionale GNSS RTK in real time, realizzato con un ricevitore master ed uno rover (cfr. Cap. 1), comporta alcuni svantaggi, fra i quali ricordiamo:

- elevati costi di trasmissione dati, nel caso di utilizzo di modem GSM, o necessità di infrastrutture e componenti dedicati (ripetitori, ecc.), nel caso di utilizzo di radio modem;
- necessità di operare con una coppia di modem GSM per ciascun ROVER servito.

Proprio a partire dalle considerazioni precedenti, è scaturita l'idea di sviluppare una stazione semi-permanente per il posizionamento GNSS in real-time (*SemPeMuBaS SemiPemanent Multi Base Station*) che, a partire dallo schema di base dell'RTK classico, potesse usufruire di alcuni vantaggi tipici delle reti di stazioni permanenti e VRS (Gatti, 2005).

Nella SemPeMuBaS (Fig. 3.1) il ruolo dei modem GSM è svolto da una coppia di palmari smartphone , mentre la trasmissione dati è basata su internet, appoggiandosi a servizi mobili GPRS-EDGE-UMTS.

Le componenti della SemPerMuBaS sono:

- *una stazione Master*, costituita da antenna GPS, ricevitore GPS, cavi ed alimentazione, un palmare con modem GPRS-EDGE-UMTS incorporato od esterno. Sul palmare, viene installato ed avviato il software Server;

- *un applicativo software Server*; compilato per sistemi operativi per palmari, ha la funzione di catturare le correzioni differenziali provenienti dal ricevitore Server, attraverso connessione seriale, e metterli a disposizione ai Client eventualmente connessi in quel momento;
- *una o più stazioni Rover*; ciascuna costituita da antenna GPS, ricevitore GPS, cavi ed alimentazione, ed un palmare con modem GPRS-EDGE-UMTS incorporato od esterno. Su questi palmari viene installato e reso operativo il software Client;

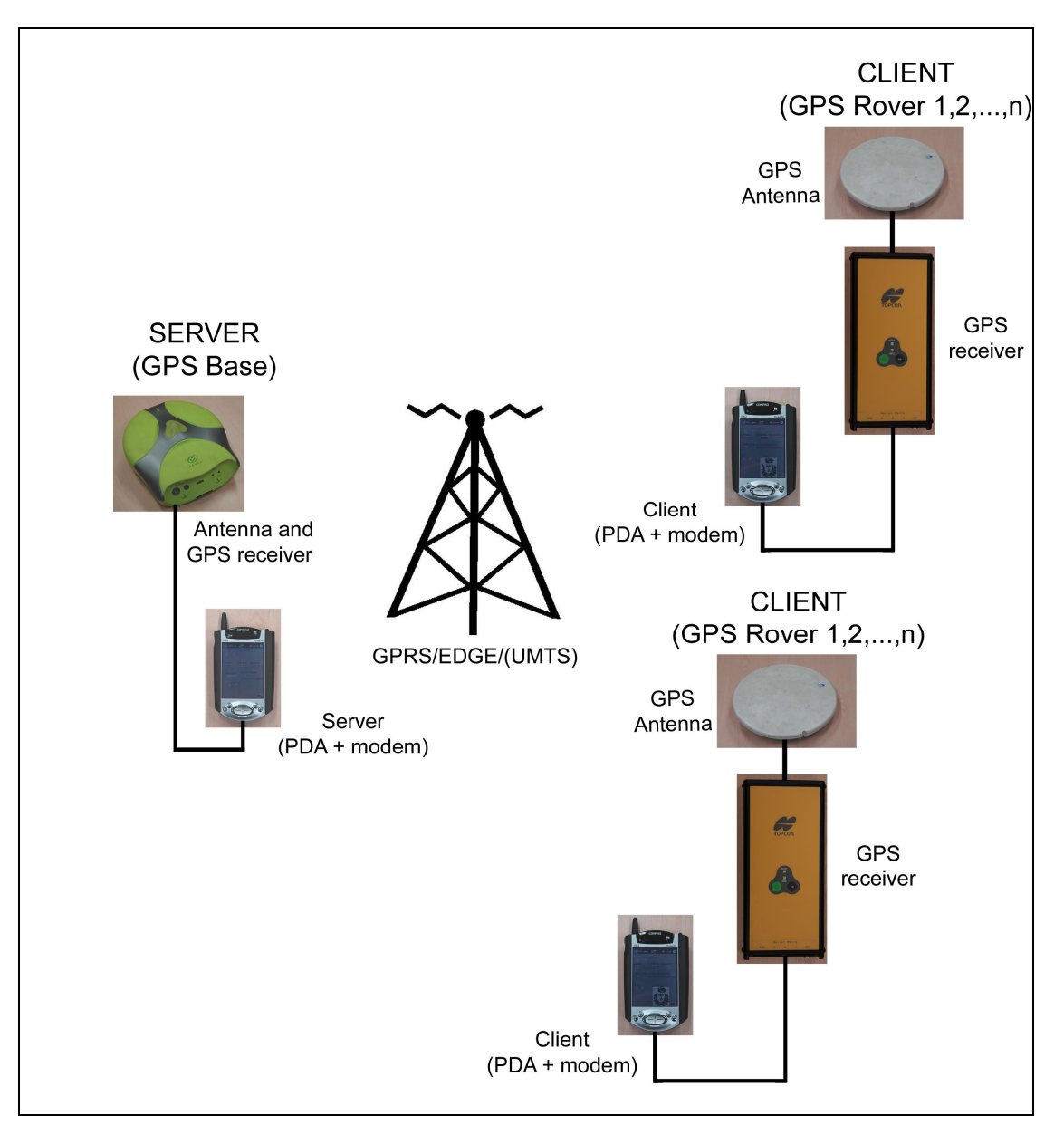

**Fig. 3.1 I componenti della SemPeMuBaS (stazione semipermanente per il posizionamento GNSS RTK in real time). A sinistra: il Master-Server. A destra: i Rover-Client.** 

- *un software Client*, compilato per sistemi operativi per palmari, ha la funzione di connettersi, attraverso la rete Internet, al software Server, prelevarne i dati delle correzioni differenziali ed inviarli al ricevitore Rover, attraverso la porta seriale.

## **3.1.1 Principi di funzionamento della SemPeMuBaS**

La SemPeMuBaS prevede l'utilizzo del posizionamento GNSS RTK in real time, attraverso l'utilizzo di:

- *una postazione Server*, con un ricevitore GPS o in generale GNSS, comunemente denominato Master, con antenna posta su un caposaldo di coordinate note;
- *uno o più postazioni Client*, con ricevitori GPS o in generale GNSS, comunemente denominati Rover, che effettuano il rilievo di punti di coordinate incognite, sia in modalità cinematica che statica.
- *la rete GPRS-EDGE-UMTS,* presente in Italia nella totalità del territorio servito da rete GSM. Permette l'accesso ad internet tramite appositi modem, in dotazione ai palmari utilizzati nelle postazioni Server e Client.

Il ricevitore GPS-GNSS master viene settato per produrre il set di correzioni differenziali (es. protocolli RTCM, CNR, ecc. – cfr. Cap. 1) più idoneo possibile ai ricevitori GPS utilizzati nelle postazioni Rover. Infatti, nonostante la standardizzazione dei protocolli, non sempre il funzionamento è garantito in modalità ottimale. Quindi, a seconda dei ricevitori utilizzati e delle loro caratteristiche (costruttore, firmware, ecc.), così come succede nel RTK classico, si andranno ad effettuare le impostazioni che garantiscano il miglior risultato, avendo come obiettivo l'ottenimento di un FIX stabile sui ricevitori Rover.

Il flusso di dati , ad esempio in formato RTCM (Fig. 3.2) viene convogliato attraverso una connessione seriale, dal ricevitore Master al palmare che funge da Server. Qui, grazie al software Server precedentemente installato e alla connessione ad internet GPRS-EDGE-UMTS, i dati vengono messi a disposizione dei Client-Rover.

L'applicativo Server, residente sul palmare, ha lo scopo di effettuare e mantenere la connessione aperta, di leggere i dati dalla seriale e di trasmetterli ai singoli Client-Rover, tipicamente utilizzando il protocollo TCP.

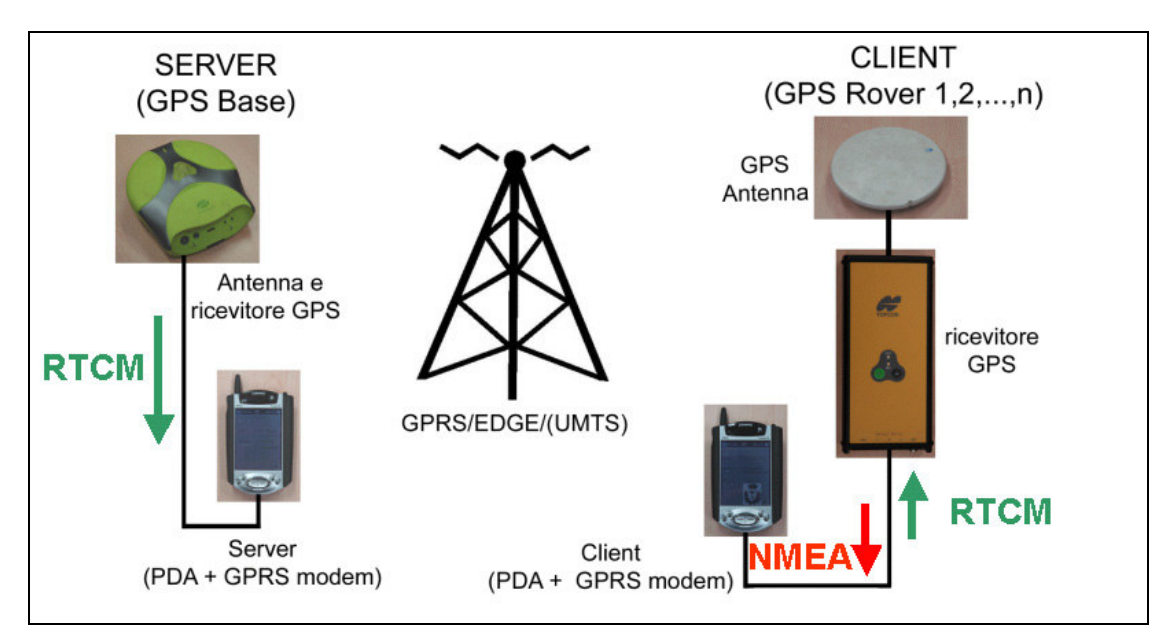

**Fig. 3.2 Il flusso di dati RTCM, dalla Base ai singoli Rover. Il flusso NMEA dal singolo Rover al palmare.** 

Sui ciascun palmare in dotazione ai Rover è invece installato un software di tipo Client. Questo applicativo ha lo scopo di mantenere aperta la connessione ad Internet, attraverso l'infrastruttura GPRS-EDGE-UMTS presente, di catturare i dati dal Server, in remoto e di instradarli sulla porta seriale, collegata al ricevitore Rover.

Il ricevitore GPS Rover è quindi in grado di produrre la posizione in tempo reale, con la precisione centimetrica garantita dal RTK. I dati della posizione istantanea, trasmessi nel formato NMEA con almeno il messaggio GGA, sono inviati attraverso la medesima connessione seriale, dal ricevitore Rover al palmare. Il software Client funge anche da controller e da datalogger, in quanto permette la verifica della bontà del posizionamento in tempo reale e la registrazione di file di dati sul supporto di memoria presente nel palmare.

## **3.1.2 Vantaggi della SemPeMuBas rispetto ai sistemi tradizionali RTK e alle VRS**

Rispetto al metodo di posizionamento RTK in real time con connessione GSM o radio modem, la SemPeMuBaS offre i seguenti vantaggi:

- possibilità di fornire il set di correzioni differenziali a più rover contemporaneamente. Infatti, il software Server è in grado di gestire più connessioni con più di un Client. I limiti sono dati essenzialmente dalla

velocità di trasferimento dati in upload dell'infrastruttura di connessione ad internet (cfr. Appendice D): la connessione UMTS offre quindi la possibilità di gestire più Client rispetto alla connessione GPRS.

- minori costi di trasmissione dati; infatti, al momento, gli operatori di telefonia mobile offrono servizi a tariffa fissa che prevedono un canone mensile di 20 euro per connessioni senza limite di tempo. Le tariffe di connessione dati per modem GSM possono invece oscillare fra 0.10 e 0.50 euro/min, quindi tre ore di connessione GSM secondo la modalità tradizionale costano quanto un intero mese di connessione con l'utilizzo della SemPeMuBaS.

Nei confronti delle reti di stazioni permanenti e VRS invece, la SemPeMuBaS presenta i seguenti vantaggi:

- possibilità di settare il set di correzioni differenziali più idoneo per i ricevitori in possesso;
- possibilità di inquadrare direttamente il rilievo nel sistema di riferimento desiderato, senza passaggi intermedi, che possono comportare errori o approssimazioni, soprattutto qualora si utilizzino servizi VRS appartenenti a gestori diversi (es. zone di confine tra regioni);
- assenza di canoni di abbonamento a servizi esterni, escludendo i canoni di connessione dati internet mobile GPRS-EDGE-UMTS;
- controllo diretto da parte dell'utente delle configurazioni e dello stato di servizio, che quindi può intervenire direttamente in caso di anomalie;
- funzionamento immediato in qualunque parte d'Italia , e potenzialmente, anche estera, si voglia procedere, senza dover sottoscrivere abbonamenti o canoni ai vari servizi di reti VRS regionali e locali, ed evitando inoltre pure le restrizioni territoriali dei servizi VRS stessi.

I maggiori limiti della SemPerMuBaS sono invece rappresentati da:

- utilizzo di software residente su palmari, non sempre caratterizzati da elevata stabilità dei loro sistemi operativi; tuttavia, l'evoluzione in questo settore è notevole, e le performance dei sistemi operativi sono state notevolmente incrementate nel passaggio dal Pocket PC 2002 fino all'attuale Windows Mobile 6 (cfr. Appendice B);

- necessità di utilizzo di almeno due ricevitori GPS-GNSS; tuttavia generalmente chi opera anche in rilievi in modalità statica dispone di almeno una coppia di ricevitori GNSS;

- disconnessioni dalla rete GPRS-EDGE-UMTS; questo problema era ricorrente qualche anno fa, mentre i test, compiuti nel periodo fine 2008-inizio 2009 (descritti nei Capp. 4 e 5), hanno mostrato che la stabilità raggiunta del servizio è ormai notevole. In ogni caso, il software Server è dotato di un sistema di riconnessione automatica ad Internet nel caso di disconnessioni, evitando così che la postazione debba rimanere presenziata;

- utilizzo di connessioni mobili con indirizzo IP dinamico; pertanto ad ogni nuova connessione l'indirizzo IP del Server viene modificato. Nel momento in cui il Server si disconnette e si riconnette , a ciascun Client deve essere fornito il nuovo indirizzo IP. Questo problema è stato risolto con l'adozione di un sistema automatico di invio degli indirizzi IP dal Server verso i rover, attraverso l'utilizzo di SMS (cfr. Cap. 4).

### **3.1.3 Applicazioni**

Le applicazioni potenziali della SemPeMuBaS sono quindi da individuarsi nei rilievi RTK in tempo reale, con utilizzo di uno o più rover contemporaneamente, soprattutto nei seguenti casi:

- campagne di pochi giorni ma ripetute più nell'arco dell'anno, che non giustifichino l'onere per la sottoscrizione di abbonamenti a servizi VRS;
- utilizzo di ricevitori GPS-GNSS che funzionino al meglio con l'utilizzo di protocolli proprietari, non sempre disponibili nei servizi di reti permanenti e VRS offerti da terzi;
- rilievi GPS realizzati al di fuori delle zone coperte da VRS, o comunque laddove sia mancante una sufficiente ridondanza delle stazioni permanenti, per cui l'affidabilità del servizio offerto dai terzi non sia completa;
- rilievi cinematici dallo sviluppo di alcuni chilometri, da compiersi attorno all'area di copertura della stazione master; ad esempio, in situazioni del genere, il protocollo NTRIP adottato per le reti VRS non aggiorna la posizione del Stazione di Riferimento Virtuale, mantenendola fissa nei pressi del primo punto rilevato (cfr. Cap. 2);
- riallaccio di punti a due o più stazioni master in contemporanea. In questo caso è sufficiente disporre di due o più postazioni master-server poste sui caposaldi. Il rilievo di ciascun nuovo punto andrà dapprima effettuato connettendosi al primo server, per poi effettuare la disconnessione e seguire con quelli successivi.

## **3.2 IL PRIMO PROTOTIPO DELLA SEM-PE-MU-BAS**

A partire dal biennio 2004-2005, grazie al finanziamento del progetto PRIN 2004 dal titolo, per l'unità locale di Ferrara coordinata dal prof. Marco Gatti, *Sistema SPMBS (Semi Permanent Multi Base Station) per il posizionamento ed il controllo, in tempo reale, di una flotta di rilevatori mobili*, il progetto si è tramutato nella realizzazione di un primo prototipo, completamente funzionante.

In quel periodo, i computer palmari maggiormente performanti erano basati su sistema operativo Pocket PC 2002. In particolare, la Compaq e la HP offrivano una linea di palmari , denominati IPAQ (fig. 3.3.), perfettamente integrabili con dispositivi modem GSM-GPRS. A quell'epoca, il kit così realizzato palmare+modem poteva definirsi veramente innovativo (cfr. Appendice B).

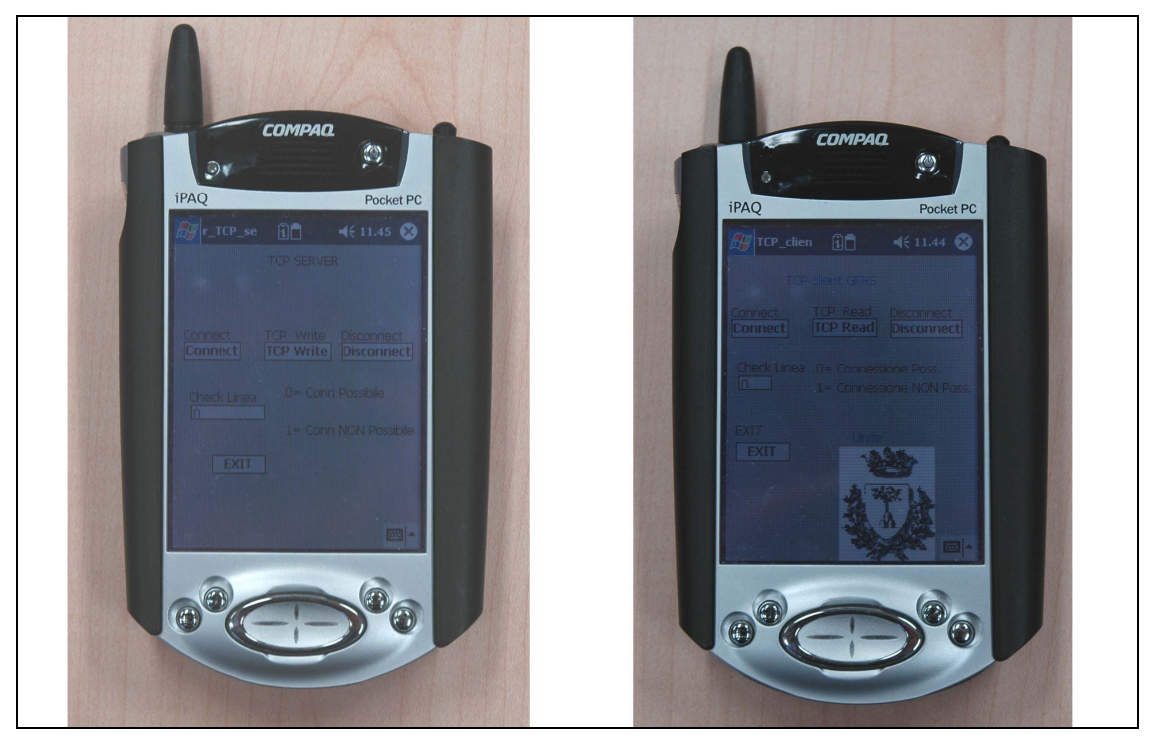

**Fig. 3.3 I palmari della serie Compaq-HP IPAQ 3870-3970-5450 con il Jacket GPRS-GSM. A sinistra: con il Server attivo. A destra: con una schermata dell'applicativo Client. Si noti l'antenna del dispositivo modem GSM-GPRS (in alto a sinistra rispetto al palmare).** 

Per quanto riguarda l'applicativo *Server*, le procedure da svolgere sono state così individuate:

- connessione ad Internet tramite il servizio GPRS, utilizzando il palmare GPRS in dotazione come modulo aggiuntivo;
- verifica periodica, ad esempio ogni 30 secondi, dello stato della connessione ed eventuale riconnessione se necessario;
- gestione della porta seriale del palmare, cattura dei messaggi RTCM (o in altri protocolli proprietari) provenienti dal ricevitore Master;
- apertura della connessione verso i Client, nei protocolli TCP od UDP (cfr. par. segg.);
- instradamento dei messaggi RTCM ( o di altri protocolli proprietari) verso i singoli Client connessi;
- gestione di un elenco dei Client connessi e periodico aggiornamento delle nuove richieste di connessione e delle disconnessioni.

Per quanto riguarda invece il software *Client*, residente sul palmare collegato al ricevitore Rover, le procedure da gestire possono essere così schematizzate:

- connessione ad Internet attraverso il servizio GPRS, utilizzando il palmare GPRS in dotazione come modulo aggiuntivo;
- verifica periodica dello stato della connessione ad Internet, ad esempio ogni 30 secondi, ed avviso all'utente nel caso di disconnessione;
- cattura dei messaggi RTCM o simili dall'indirizzo IP del Server;
- gestione della porta seriale del palmare e relativo instradamento dei messaggi RTCM o simili verso il ricevitore GPS Rover;
- cattura dei messaggi NMEA provenienti dal ricevitore Rover e relativa registrazione su file testo (funzione di *datalogger*).

Pertanto, considerando l'hardware e i sistemi operativi a disposizione ( palmari IPAQ con sistemi operativi Pocket PC 2002), l'esigenza di gestire connessioni GPRS, con protocollo TCP od UDP, e della seriale del palmare, la scelta dell'ambiente di sviluppo è ricaduta sul LabVIEW 7.1 distribuito dalla National Instruments (cfr. Appendice A). I software Server e Client per Pocket PC 2002 sono stati sviluppati sia basandosi sul protocollo di trasmissione TCP che UDP.

## **3.2.1 Gestione delle reti di trasmissione dei dati**

Per la trasmissione tramite Internet delle correzioni differenziali sono usati i protocolli TCP/IP e UDP (Gatti, 2003).

Allo scopo di ridurre la complessità di progettazione, di manutenzione e di aggiornamento, le reti di trasmissione di dati vengono create con l'introduzione di più *livelli*. Ciascun *livello* di ordine *n* trasmette al livello suo pari tramite un apposito *protocollo*. In realtà non esiste nessun collegamento diretto fra i livelli *n* di elaboratori diversi posti in rete. Le informazioni e i dati di controllo sono trasmesse invece dal livello *n* al livello inferiore, fino a che viene raggiunto il livello più basso.

Al di sotto del livello *1* c'è il mezzo fisico attraverso il quale avviene la comunicazione. Fra ogni coppia di livelli adiacenti c'è un'*interfaccia*. L'interfaccia regola la comunicazione fra i due livelli, minimizzando la quantità di informazioni che è necessario accodare ai dati. Inoltre l'interfaccia deve essere valida anche quando si sostituisca l'implementazione di un livello con una tecnologicamente più aggiornata (per esempio, qualora si sostituissero le linee telefoniche di rame con comunicazioni satellitari).

Pertanto, il *livello n* ritiene di comunicare con un suo pari attraverso il protocollo prescelto, nella realtà la comunicazione è ad *U*, con una gerarchia molto stretta.

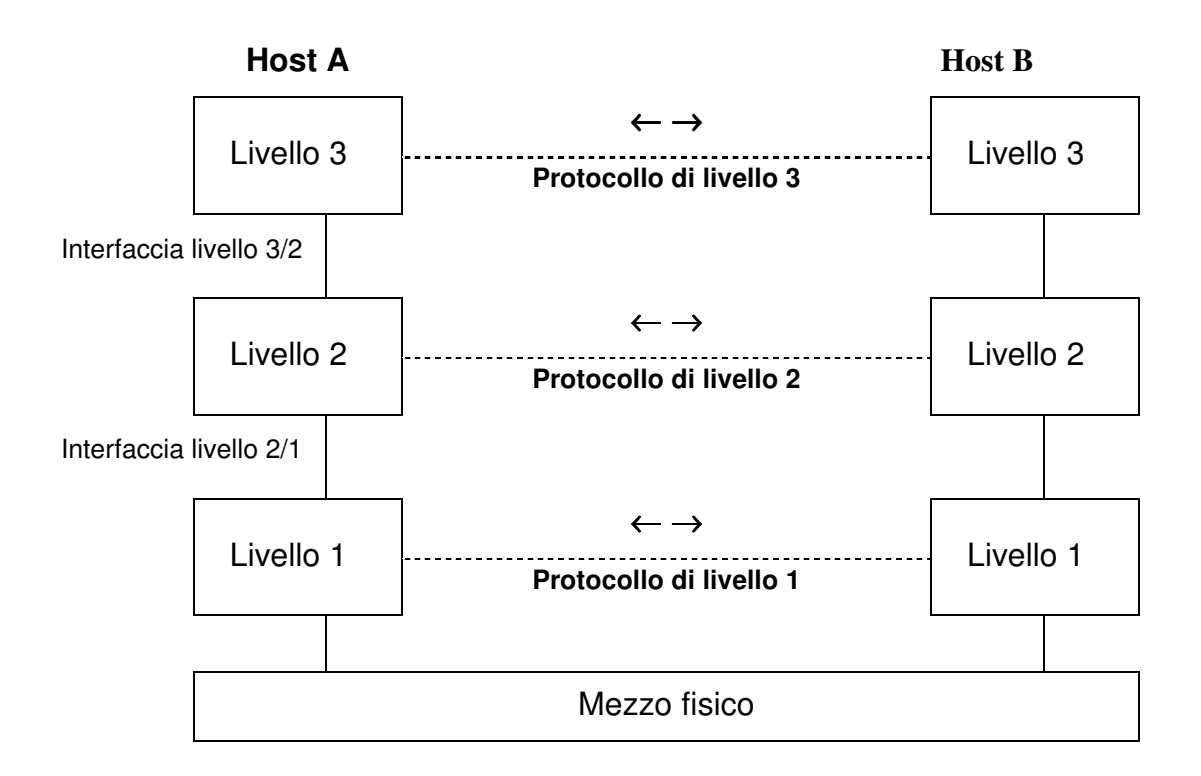

**Fig. 3.4 Livelli, protocolli e interfacce. Le linee tratteggiate indicano le comunicazioni virtuali, le linee continue indicano quelle fisiche.** 

Gli elaboratori connessi in rete si definiscono *host*. In molte reti, i livelli inferiori provvedono a spezzare i dati in arrivo dai livelli superiori in pacchetti di minori dimensioni. Ai pacchetti vengono aggiunte delle indicazioni, ad esempio un numero progressivo, affinché i livelli del mittente (*host* remoto) possano ricostruire nella giusta sequenza i dati ricevuti. Il livello *2* decide il percorso che seguiranno i dati nel mezzo fisico, quindi li passa al livello *1*, che provvede alla trasmissione. Il funzionamento dei livelli superiori non risente del mezzo fisico utilizzato per la trasmissione.

Le indicazioni accodate ai dati originari dai livelli inferiori nell'host di spedizione vengono poi eliminate nella macchina ricevente, man mano che si risale di livello, così che i dati giungono inalterati, rispetto a quanto inviato, al livello *n* destinatario del messaggio.

## **3.2.2 I modelli TCP/IP e UDP**

Il modello TCP/IP prende il nome dai suoi due protocolli principali. La sua concezione risale alla metà degli anni '70. Il Dipartimento della Difesa degli Stati Uniti chiese lo sviluppo di una procedura di gestione della rete che potesse rimanere efficiente anche qualora alcuni nodi fossero stati distrutti o resi inservibili senza preavviso. Inoltre la struttura doveva essere flessibile, in quanto si stavano studiando parecchi tipi di trasferimenti di applicazioni, dal trasferimento di file fino alle trasmissioni audio e video.

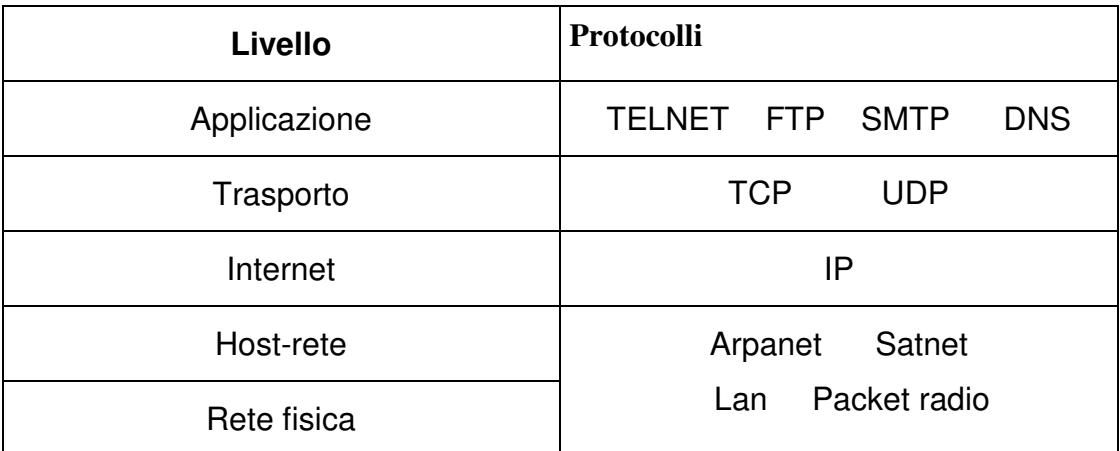

#### **Tab. 3.1 Protocolli e reti originali nel modello TCP/IP.**

La *rete fisica* era costituita, inizialmente, da ARPANET, una rete di linee telefoniche che collegavano centinaia di università e strutture governative, sotto il patrocinio del Dipartimento della Difesa. Successivamente si introdussero i satelliti e i ponti radio, pertanto il nuovo modello doveva superare i problemi di compatibilità.

Il livello *host-rete* indica all'host di connettersi alla rete in modo da inviare i pacchetti di dati attraverso essa. In realtà il modello TCP/IP non specifica come questo debba avvenire, pertanto ciascun sviluppatore lo ha creato sulle proprie esigenze.

Il *livello Internet* ha il compito di permettere a un host di inserire i pacchetti in qualsiasi rete, in modo tale che questi viaggino indipendentemente verso la destinazione, evitando la congestione della rete. Essi possono anche giungere con un ordine diverso da quello di partenza, in questo caso sarà compito di un livello superiore riordinarli correttamente. Per il livello Internet è stato assunto un protocollo chiamato IP (Internet Protocol) Il *livello di trasporto* permette di sostenere lo scambio reciproco dei dati. In questo livello sono stati definiti due protocolli : UDP e TCP/IP.

#### **Il protocollo UDP**

Il protocollo chiamato **UDP** (User Datagram Protocol – protocollo per datagrammi degli utenti) è un protocollo inaffidabile, privo di connessione, per applicazioni che non desiderano la sequenzializzazione o il controllo del flusso di protocollo TCP e che desiderano gestire tutto questo in modo autonomo. E' spesso utilizzato per comunicazioni veloci, per richieste e risposte fra un Client e un Server, o applicazioni in cui la prontezza nella consegna è più importante che la sua accuratezza. UDP è un protocollo senza connessione pertanto esso non perde tempo nello stabilirne l'inizio e il termine.

I programmi che utilizzano il protocollo UDP si aspettano che la trasmissione sia altamente affidabile, mentre con comunicazioni senza filo questo non succede.

Qualora la rete locale sia dotata di *firewall*, per evitare l'ingresso o l'uscita di dati pericolosi, è probabile che il traffico UDP sia completamente bloccato, in quanto il *firewall* non conosce a priori quello che i pacchetti UDP vogliono fare.

Il *livello delle applicazioni* contiene tutti i protocolli di più alto livello. I più antichi sono il terminale virtuale (TELNET), il trasferimento dei file (FTP), la posta elettronica (SMTP). Molti altri protocolli sono stati aggiunti a questi nell'arco degli anni, fra cui il DNS (*Domain Name Service* – servizio per i nomi del dominio) per associare a ogni host il proprio indirizzo in rete, HTTP, il protocollo utilizzato per caricare pagine sul World Wide Web, e molti altri.

#### **Il protocollo TCP/IP**

Il secondo protocollo, denominato **TCP** (Transmission Control Protocol- protocollo di controllo della trasmissione) è un protocollo orientato alla connessione affidabile che permette a sequenze di byte originate su una macchina di essere consegnate senza errori su una qualsiasi altra macchina della rete. Esso frammenta la sequenza entrante di byte in messaggi e li passa al livello Internet. Sulla destinazione, il processo TCP ricevente riassembla i messaggi ricevuti nella sequenza in uscita. Il protocollo TCP gestisce anche la velocità del flusso affinché un mittente veloce non possa sovraccaricare un ricevente lento con più messaggi di quelli che è in grado di gestire. L'invio dei dati avviene dietro una richiesta di connessione esplicita, in quanto le connessioni TCP sono del tipo *punto-a-punto*, ovvero ogni connessione ammette solamente due estremi.

Il protocollo TCP è poi di tipo *full-duplex*, ovvero il traffico dati può scorrere contemporaneamente nelle due direzioni, in quanto l'host che riceve i dati deve inviare dei messaggi di conferma. Nel caso in cui l'host server non riceva questi messaggi, l'invio dei dati viene rallentato, poiché il protocollo TCP presume che la rete sia congestionata, al fine di alleggerire il carico globale. Questo approccio può essere controproducente quando il mezzo fisico sia inaffidabile, come i canali di trasmissione radio analogici dove nel migliore dei casi la metà dei dati vengono persi. In tal caso l'host remoto, non ricevendo conferme dell'arrivo dei pacchetti, rallenta l'invio dei dati, ma la percentuale dei dati persi rimane inalterata, con conseguente peggioramento della trasmissione.

### **3.2.3 Il Server ed il Client UDP per Pocket PC 2002**

Si sono sviluppati, su base del protocollo UDP, un Client e un Server per sistemi operativi Pocket PC 2002 (Fig. 3.5). Sia il Client che il Server prevedono la connessione automatica alla rete GPRS, attivata con la semplice pressione di un bottone presente nelle schermate dei software. Il Server UDP ha una gestione più semplice rispetto al Server TCP: mentre infatti quest'ultimo deve spedire i dati a ciascun Client connesso, il Server UDP invia i dati e li mette a disposizione di tutti i Client presenti in quel momento. Tuttavia, anche il Server UDP è in grado di tracciare i singoli Client UDP e di mostrare all'utente il numero dei Client connessi e i loro indirizzi IP. Il protocollo UDP prevede l'assegnazione di tre diverse porte : una porta locale (*UDP local port*), ed una coppia di porte, diverse fra loro per la ricezione e la trasmissione di dati da e verso il Client (*Data Port* e *Port Rx*). Queste ultime, secondo lo standard stabilito dallo IANA, devono essere assegnate entro un range da 49152 a  $65535^1$ .

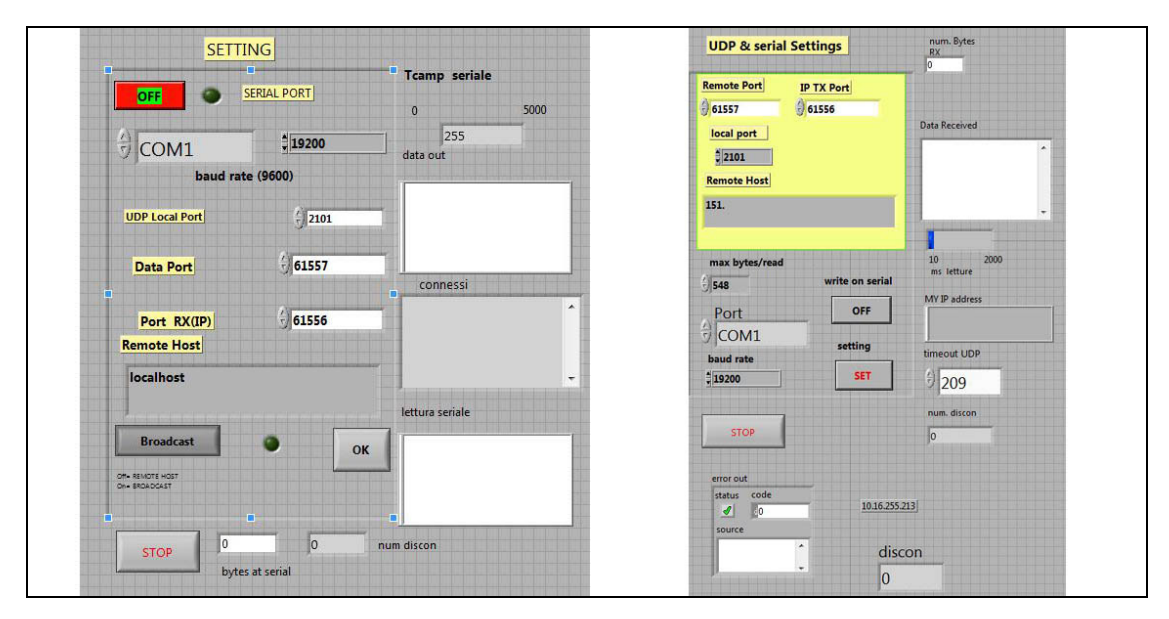

**Fig.3.5. Il Server UDP (a sinistra) e il Client UDP ( a destra).** 

Durante le prime sperimentazioni, il protocollo UDP si è mostrato non affidabile e piuttosto instabile. Pertanto, lo sviluppo del Server UDP e del Client UDP è stato abbandonato fin dai primi stadi. Non è da escludersi, tuttavia, che uno studio più approfondito della trasmissione dati via UDP abbinato all'utilizzo di hardware e software più performante, possa dare esiti positivi per permetterne l'utilizzo pratico.

### **3.2.4 Il Server ed il Client TCP per Pocket PC 2002**

Per i palmari con sistema operativo Pocket PC 2002, con l'utilizzo dell'ambiente di sviluppo LabVIEW 7.1, sono stati sviluppati i software Server e Client (Fig. 3.6), basati su protocollo TCP (Chiorboli e Gatti, Francoforte).

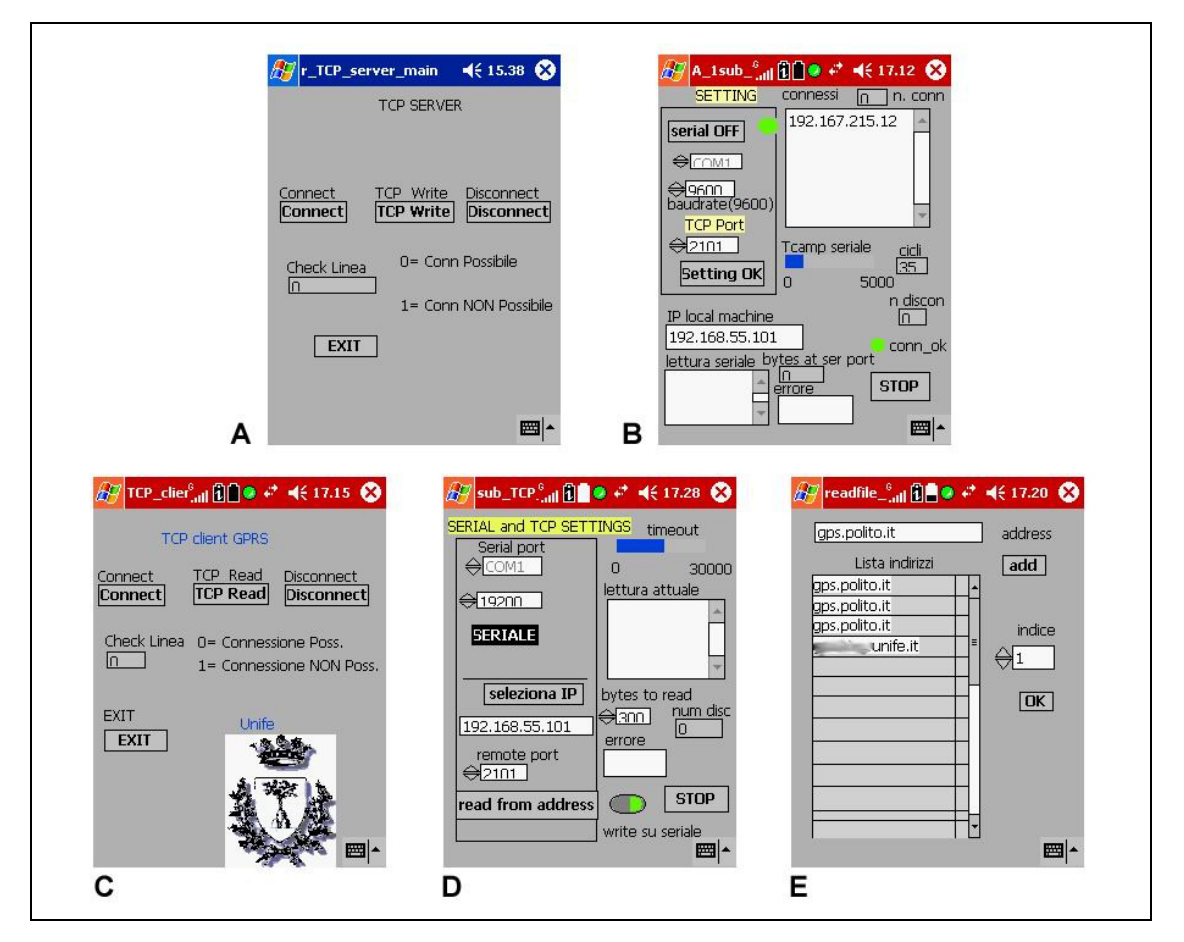

**Fig. 3.6 Schermate dei software sviluppati per Pocket PC 2002. Il server: A. Schermata iniziale B. Schermata operativa. Il Client: C. Schermata Iniziale. D. Schermata operativa E. Database degli indirizzi IP-DNS.** 

Il Server prevede:

- una schermata iniziale (Fig. 3.6.A) in cui l'operatore, ciccando sul tasto *Connect* può automaticamente effettuare la Connessione GPRS, evitando di dover ricorrere alla procedura standard del sistema operativo, piuttosto laboriosa; una volta avvenuta la connessione, è possibili accedere al menu principale premendo il tasto *TCP read*;
- una schermata operativa (Fig. 3.6.B) in cui è possibile leggere l'indirizzo IP del Server ( *IP Local Machine,* assegnato dall'Internet Provider ), settare la porta TCP (*TCP Port*, tipicamente 2101<sup>2</sup>), la *baudrate* della porta seriale (da 4800 fino a 115200), il numero della porta seriale (solitamente *COM1*, i palmari ne dispongono di una decina fra libere ed assegnate); quindi, una volta assegnate le impostazioni, è possibile lanciare l'esecuzione dell'applicativo (*Setting OK*), per poi controllare i dati in lettura dalla seriale (*lettura seriale*) e gli indirizzi IP-DNS dei Client eventualmente connessi (*connessi*).

Il Client invece è così strutturato:

- una schermata iniziale (Fig. 3.6.C), simile a quella del Server, in cui c'è la possibilità di avviare direttamente la connessione GPRS (tasto *Connect*) , evitando di ricorrere alla procedura standard prevista dal Sistema Operativo;
- una schermata operativa (Fig. 3.6.D), in cui l'operatore può configurare la porta seriale (*Serial port*), inserire l'indirizzo IP del Server (*Seleziona IP*), ed avviare la connessione TCP (*Read From Address*); nella porzione destra dello schermo, una volta avviato il link con il Server, l'operatore può seguire il flusso dei dati provenienti dal Server e diretti al ricevitore Rover (*lettura attuale*), controllando pure eventuali stati di errore;
- infine, il Client è provvisto di un database (Fig. 3.6.E), aggiornabile dall'utente, contenente gli indirizzi IP dei Server più comunemente usati, utile soprattutto nel caso in cui gli indirizzi IP siano statici.

Sia il Server che il Client al momento della chiusura dell'applicativo da parte dell'utente, registrano le impostazioni su un apposito file, così da ripresentare all'utente nel momento del successivo riavvio i medesimi settaggi riportati al momento dell'ultimo utilizzo.

La procedura seguita dal Server prevede (Fig. 3.7) :

- l'avvio della connessione GPRS;
- il settaggio, da parte dell'utente, della porta seriale (numero e baudrate), e della porta TCP, mentre l'indirizzo IP è assegnato automaticamente dall'Internet Mobile provider;
- a questo punto, in ogni caso, inizia la lettura dalla porta seriale, onde evitare il riempimento del buffer<sup>3</sup> del palmare;
- a questo punto, il Server si pone in attesa di eventuali Client che chiedano la connessione, (caso centrale, nella figura); a partire dal secondo ciclo, nel caso in cui vi sia almeno un Client connesso ( nella figura, caso di sinistra), ad esso verrà spedito il pacchetto di dati proveniente dalla seriale del ricevitore Master; se invece uno o più Client comunicano la disconnessione volontaria oppure non risultano più in ascolto, essi vengono depennati dalla lista dei Client;
- viene poi controllato lo stato della connessione GPRS , qualora sia assente, essa viene ripristinata;
- e al termine, viene controllato l'eventuale richiesta di uscita da parte dell'operatore stesso (tasto *Exit*).

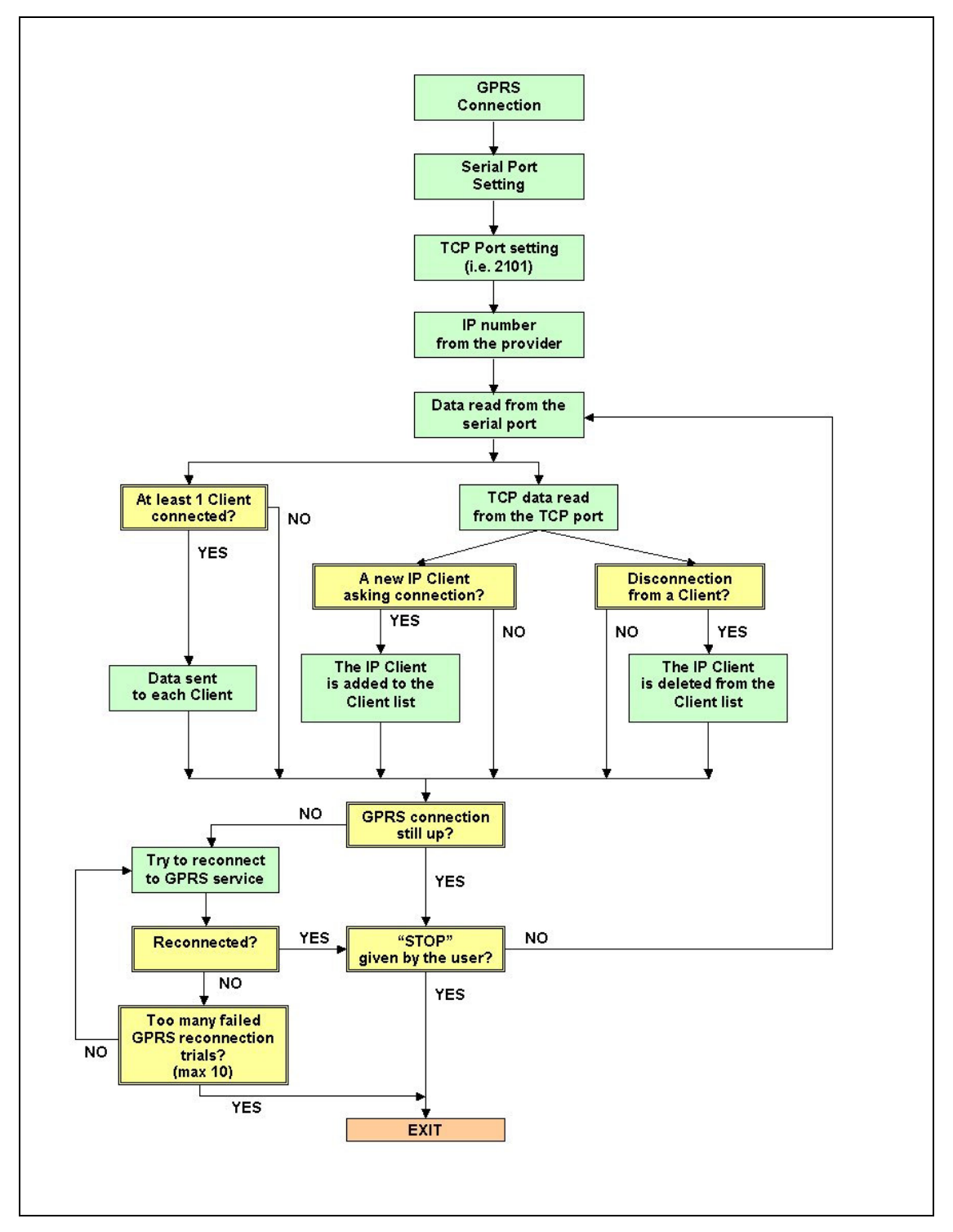

**Fig. 3.7. Diagramma di flusso del software Server per Pocket PC 2002.** 

## **3.2.5 Test della SemPeMuBaS basata su Server e Client TCP per Pocket PC 2002**

Visto l'abbandono dello studio del protocollo UDP (par. 3.2.3), la prima configurazione operativa della SemPeMuBaS si è dunque basata sull'utilizzo del Server e del Client sviluppati per protocollo TCP (par. 3.2.4).

#### **Test di laboratorio**

Il Dipartimento di Ingegneria di Ferrara è sede di una stazione permanente GPS-GLONASS integrata nella rete di stazioni permanenti dell'Agenzia Spaziale Italiana (Gessi, Gatti), costituita da un ricevitore *Ashtech Z18* ed un antenna Choke Ring *Ashtech*. I dati RINEX orari e giornalieri sono liberamente scaricabili dal sito *http://geodaf.mt.asi.it/* .

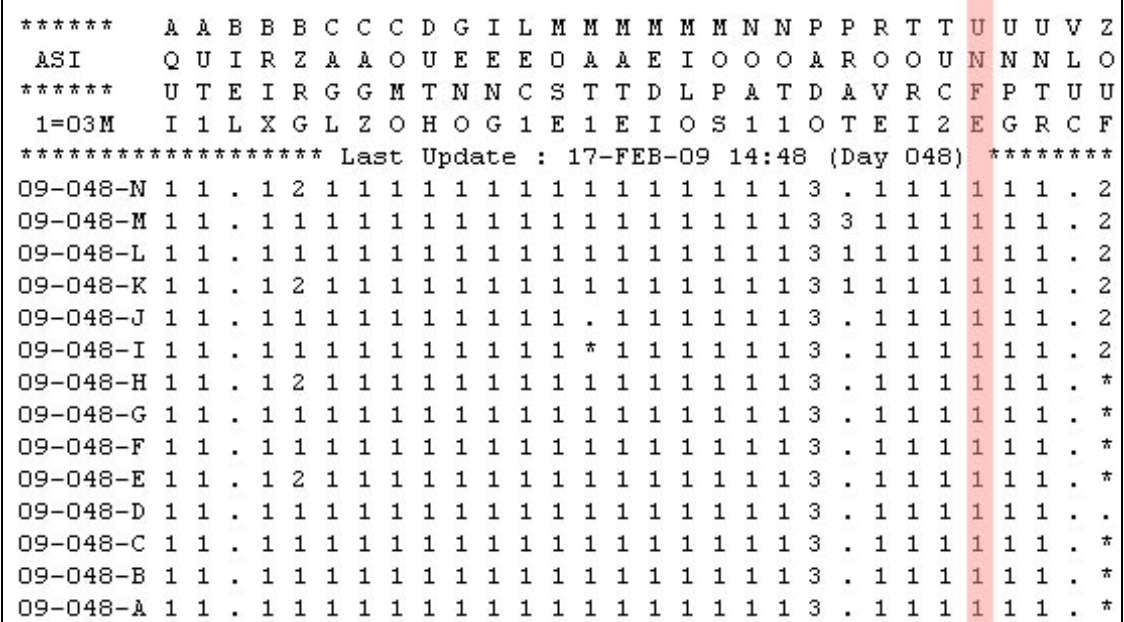

**Fig. 3.8. Database Geodaf dell'ASI riferito al 48° giorno Giuliano del 2009 (17/02/2009). La disponibilità dei dati orari relativi alla Stazione GPS di Ferrara è indicata dalla presenza dei numeri '1' (quinta colonna da destra) .** 

A fianco dell'antenna associata alla stazione permanente GPS-GLONASS, d'ora in poi denominata *primaria*, è stata materializzata una seconda antenna GPS, d'ora in poi denominata *secondaria*. In questo modo, è stato possibile effettuare, in laboratorio, test preliminari di funzionamento dell'infrastruttura completa della stazione SemPeMuBaS, assegnando alle due antenne e ai ricevitori ad esse connessi, rispettivamente, il ruolo di master e di rover. In Fig. 3.9 è riportato lo schema della configurazione di uno dei test di laboratorio effettuati. Si noti la presenza, a sinistra nello schema , di uno splitter per il cavo antenna (Fig. 3.10), che permette l'utilizzo, in contemporanea, dell'antenna primaria da parte del ricevitore Ashtech Z18 della rete ASI, assieme al ricevitore temporaneo Topcon Legacy-E. In questo modo, la registrazione dei dati RINEX da parte del ricevitore Ashtech Z18 non viene interrotta.

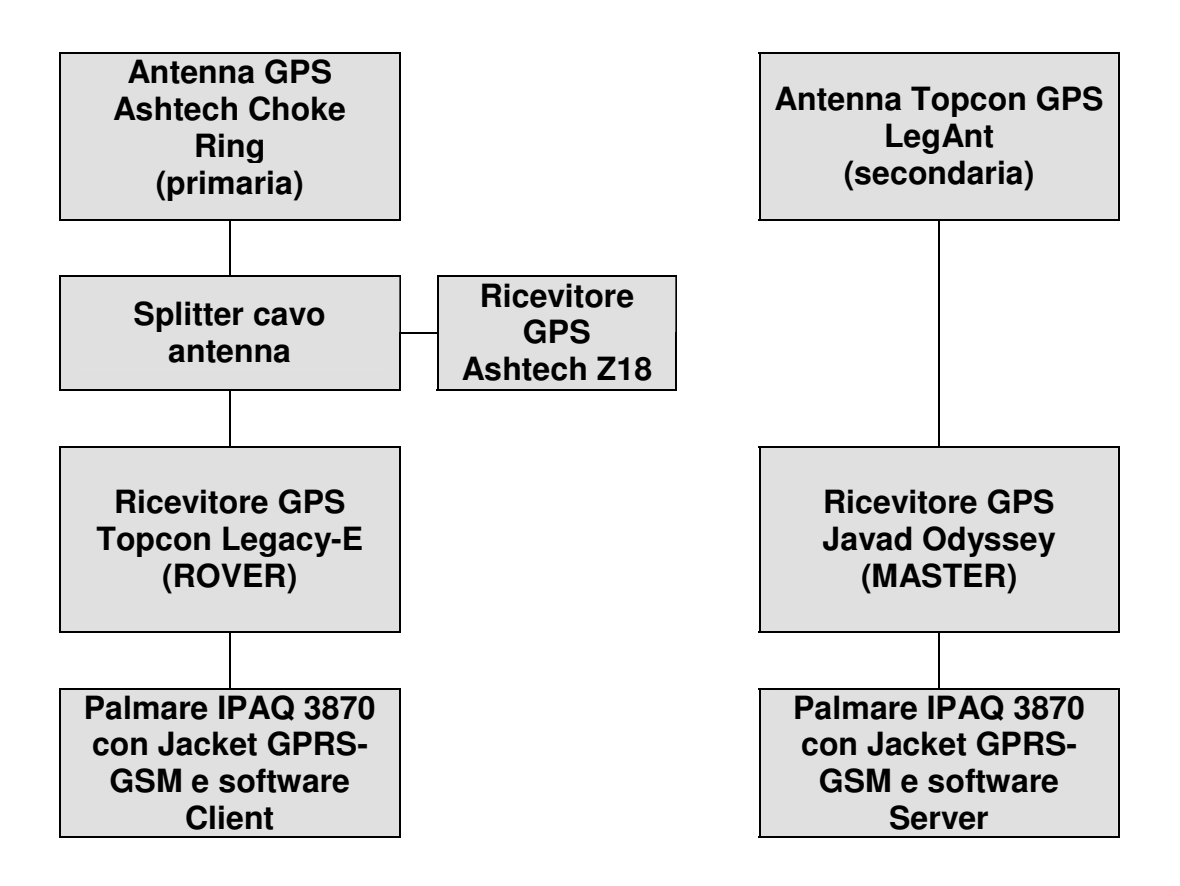

**Fig. 3.9 Schema del test di laboratorio.** 

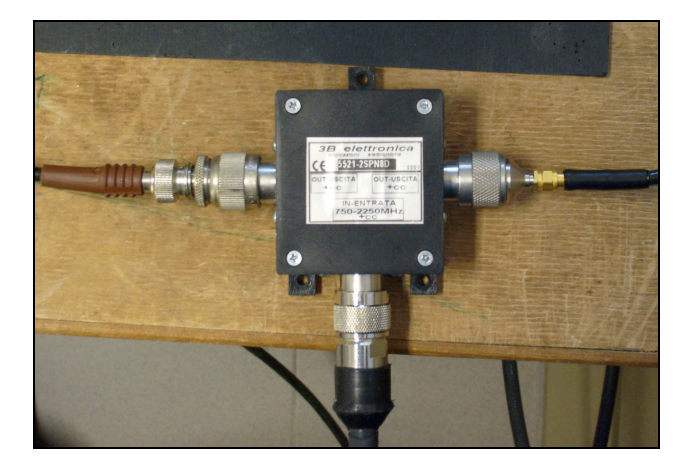

**Fig. 3.10 Splitter del cavo antenna con un'entrata e due uscite.** 

La prova di base corta (Tab. 3.2) ha evidenziato la piena operatività del sistema, seppure basata sul sistema di trasmissione GPRS da considerarsi, oggi, obsoleto. In particolare, il ricevitore Rover ha fissato le ambiguità già dopo 1 minuto dall'accensione. Durante al prova, l'apparato Server non si è disconnesso dalla rete GPRS, mentre l'apparato Client si è disconnesso una volta sola. L'elevata precisione ottenuta nelle posizioni del Rover coincide con i risultati attesi dall'RTK, soprattutto considerando la ridottissima lunghezza della base (circa 1 metro).

| <b>Data</b>                                   | 5 gennaio 2006                                  |  |
|-----------------------------------------------|-------------------------------------------------|--|
| Lunghezza Base [m]                            | Approx. 1 m                                     |  |
| Palmari utlizzati                             | <b>IPAQ 3870 e IPAQ 3970</b><br>con Jacket GPRS |  |
| <b>Ricevitore Master</b>                      | <b>Javad Odyssey</b>                            |  |
| <b>Ricevitore Rover</b>                       | <b>Topcon Legacy-E</b>                          |  |
| Messaggi RTCM                                 | 3,20,21,22                                      |  |
| <b>Frequenza RTCM</b>                         | 1 <sub>s</sub>                                  |  |
| Numero epoche/punto                           | 20                                              |  |
| Num. di punti singoli                         | 90                                              |  |
| Num. totale epoche                            | 1800                                            |  |
| Num. disconn. GPRS del Server                 | 0                                               |  |
| Num. disconnessioni GPRS del<br><b>Client</b> | 1                                               |  |
| ∆t per il primo FIX                           | Circa 1 minuto                                  |  |
| ΔN<br>[cm]                                    | $2,4 \pm 0,5$                                   |  |
| ΔE<br>[cm]                                    | $0,6 \pm 0,4$                                   |  |
| $\Delta$ Up [cm]                              | $0,2 \pm 0,9$                                   |  |
| <b>Tariffa GPRS</b>                           | 20 € / mese                                     |  |

**Tab. 3.2 Risultati di una prova di base corta della SemPeMuBaS.** 

Qualora si sia sottoscritto un abbonamento flat a 20 euro/mese, il costo della trasmissione dati per l'esecuzione della prova, dalla durata di circa 40 minuti, è da considerarsi irrisorio. Il costo della trasmissione dati via GPRS con tariffa a kbyte senza sottoscrizione mensile è valutabile invece attorno ai 3,50 euro, mentre il costo da sostenersi per la trasmissione dati con metodo tradizionale via GMS è valutabile, a seconda dell'operatore mobile utilizzato e dei piani di abbonamento, in circa in 5-20 euro.

#### **Test esterni**

Fra i diversi test di campo effettuati, vengono qui illustrati i risultati relativi ad una prova effettuata in uno dei parcheggi del Polo Scientifico-Tecnologico di Ferrara.

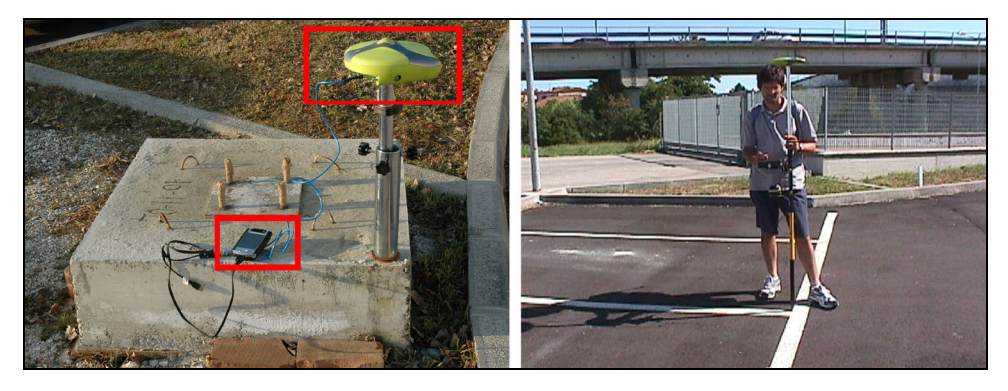

**Fig. 3.11 La SemPeMuBaS nella prova esterna. A sinistra il Master-Server, a destra il Rover-Client.** 

La Stazione Master è stata materializzata su un caposaldo di coordinate note (Fig. 3.11, a sinistra) mediante il sistema di centramento forzato tridimensionale brevettato alla fine degli anni '80 dal prof. Ungendoli del Dipartimento DISTART dell'Università di Bologna. Si noti inoltre l'estrema compattezza della stazione Master-Server, ottenuta con l'utilizzo del ricevitore Javad Odyssey dotato di antenna GPS incorporata.

La prova è stata compiuta battendo, in modalità celerimetrica, una serie di punti materializzati nel parcheggio. Sono state effettuate cinque ripetizioni: due con il ricevitore Topcon, in modalità Rover, due con un ricevitore GPS Javad ed un rilievo celerimetrico con stazione totale Topcon GPT 3005. Il computer palmare con sistema operativo pocket PC 2002, su cui è stato installato il software Client, si è mostrato instabile. Durante la prima prova con il ricevitore Topcon, per i primi minuti di connessione infatti la cattura dei dati RTCM e la seguente trasmissione via cavo al ricevitore si sono mostrati costanti, per poi bloccarsi. E' stato necessario chiudere l'applicazione e riaprirla, se non addirittura effettuare alcuni soft reset al palmare con riapertura della connessione GPRS.

La connessione GPRS, su rete mobile WIND, si è invece mostrata stabile, in quanto non è mai caduta spontaneamente durante il rilievo.

Al 30° punto è stata effettuata un'operazione di reset sia dell'IPAQ che del ricevitore rover, dopo questa operazione il rilevo e' proceduto speditamente senza più i problemi precedentemente descritti. In circa 30 minuti sono stati battuti gli ultimi 37 punti.

I risultati, riportati nella tab. 3.3, mostrano che, una volta ottenuto il flag FIX da parte del ricevitore Rover, le precisioni rientrano nei valori tipici della metodologia di rilievo seguita, come è lecito attendersi.

|                     | Scost. Medio [m] | Dev. std [m] |
|---------------------|------------------|--------------|
| Topcon1-Theo        |                  |              |
| planimetrica        | 0,040            | 0,019        |
| altimetrica         | 0,001            | 0,007        |
| Topcon2-Theo        |                  |              |
| planimetrica        | 0,015            | 0,014        |
| altimetrica         | $-0,006$         | 0,007        |
| Javad1-Theo         |                  |              |
| planimetrica        | $-0,006$         | 0,027        |
| altimetrica         | 0,019            | 0,034        |
| <b>Javad 2-Theo</b> |                  |              |
| planimetrica        | $-0,003$         | 0,025        |
| altimetrica         | $-0,004$         | 0,015        |

**Tab. 3.3 Risultati della prova di campo eseguita nel parcheggio del Polo Scientifico-Tecnologico.** 

#### **Conclusioni**

<u>.</u>

La prima realizzazione prototipale della SemPeMuBaS (SemiPermanentMultiBase Station) ha fin da subito permesso lo svolgimento di test con esito positivo, che hanno confortato le scelte apportate nella fase progettuale. Il sistema dunque presentava aspetti positivi che ben facevano promettere. Tuttavia, l'hardware a disposizione nel periodo di prima sperimentazione (es. palmari con sistema operativo Pocket PC 2002, modem GPRS di prima generazione, ecc.) si è dimostrato tecnicamente immaturo a supportare le complesse operazioni da svolgere e pure insufficiente a garantire la dovuta affidabilità. A questo si sono aggiunte alcune scelte di programmazione degli applicativi Server e Client non ben calibrate sulle particolari esigenze del sistema complessivo. Come verrà illustrato nel capitolo successivo, la versione definitiva della SemPeMuBaS, basata da una parte su palmari più recenti e dall'altra oggetto di programmazione dedicata e sperimentata con cura, ha permesso il raggiungimento degli obiettivi fissati fin dalla fase progettuale.

<sup>&</sup>lt;sup>1</sup> Fonte: Help di LabVIEW associato alla procedura 'UDP Open'.

 *La SemPeMuBaS* 

 $2$  2101: porta assegnata dallo IANA (Internet Assigned Numbers Authority) per i servizi di trasmissione di correzione differenziale.

 $\overline{a}$ 

3 Buffer. Un **buffer** – termine della lingua inglese che significa letteralmente *tampone*: in italiano, **memoria tampone** o anche *intermediaria, di transito* – è una zona di memoria usata temporaneamente per l'input o l'output dei dati oppure per velocizzare l'esecuzione di alcune operazioni, ad esempio operazioni su stringhe. I dati possono essere ricevuti da o spediti verso periferiche esterne al computer.

Un buffer può essere implementato sia con l'hardware, per mezzo di circuiti dedicati, sia con il software, riservando una parte della memoria ai dati da manipolare; viene preferita la soluzione software per la sua semplicità di implementazione e prestazione.

Il buffer è utilizzato per la comunicazione fra componenti che lavorano a velocità differenti come la CPU che riceve od invia dati su seriale. La CPU ovviamente è molto più veloce e quindi scrive i dati nel buffer di memoria e poi continua a lavorare con un altro processo mentre la seriale può ricevere od inviare il dato leggendolo dal buffer e non interrompendo più la CPU.

# **4. Fase operativa della Stazione SemiPermanente**

### **INTRODUZIONE**

Lo sviluppo della Stazione SemiPermanente, descritto nelle sue fasi iniziali di progettazione e prototipazione nel Capitolo precedente, è sfociato nel raggiungimento di uno stadio di piena operatività, grazie sia all'utilizzo di strategie di programmazione dedicate che alla disponibilità di supporti hardware e di servizi di trasmissione dati via Internet maggiormente performanti ed affidabili rispetto al passato. Sono qui descritti i software Server e Client nella loro più recente versione, le modalità di utilizzo ed i test sperimentali svolti in laboratorio.

## **4.1 EVOLUZIONE DELLE RISORSE E DEI SERVIZI**

Dal periodo dello sviluppo del primo prototipo e dei primi test, si è avuta una notevole evoluzione nei prodotti di interesse per il progetto, ed in particolare:

- a) passaggio dai pionieristici palmari con sistema operativo *Pocket PC 2002* ai nuovi PDA Phone con sistema operativo *Pocket PC 2003*, *Windows Mobile 5*, *Windows Mobile 6* (cfr. Appendice B);
- b) introduzione dei servizi di connessione mobile EDGE e/o UMTS ad alta velocità su tutto il territorio servito da rete GSM e disponibilità dei relativi modem per palmari, ad alta velocità di connessione (cfr. Appendice D);
- c) diffusione di nuovi protocolli per le correzioni differenziali, quali il protocollo RTCM 3.x, meno ridondanti, più compatti, che comportano quindi una minore occupazione della banda di download/upload dei servizi di connessione internet mobile (cfr. Cap. 1);
- d) introduzione dell'ambiente di programmazione LabView nelle versioni 8.x, idoneo per palmari con sistema operativo Pocket PC 2003 e successivi, con la risoluzione di bachi interni all'ambiente stesso, l'implementazione di nuovi
servizi, l'incremento dell'affidabilità dei programmi eseguibili compilati (cfr. Appendice A).

I fattori sopraelencati risultano decisivi per lo sviluppo di applicazioni realmente operative ed affidabili, e, purtroppo, sfuggono alle possibilità di intervento attuabili all'interno della presente attività di ricerca. L'evoluzione complessiva a cui si è assistito ha permesso lo sviluppo del progetto da uno stadio prototipale ad una realizzazione pienamente funzionante.

Peraltro, lo schema ed i principi di funzionamento della versione presentata in questo capitolo, rimangono inalterati rispetto alla versione prototipale descritta al capitolo precedente, a cui si rimanda per la descrizione dettagliata delle componenti e del loro ruolo.

Nei paragrafi seguenti, le procedure illustrate sono riferite ad un palmare HP IPAQ 6915 Phone con sistema operativo Windows Mobile 5 (cfr. Appendice B). Per palmari con diversi con lo stesso sistema operativo o palmari con il precedente sistema operativo Windows Pocket PC 2003 Phone Edition le procedure sono sostanzialmente uguali, con piccole differenze. L'ambiente di programmazione a cui si fa riferimento è invece il *National Instruments LabView 8.5.1 Pda Module* (Guadagni, 2006; cfr. Appendice A).

#### **4.2 IL SOFTWARE SERVER PER WINDOWS MOBILE 5**

L'applicativo Server residente sul palmare, posto nella stazione Master, sovrintende alle seguenti operazioni (Fig. 4.1):

- a) connessione GPRS;
- b) controllo dello stato della connessione GPRS ed eventuale riconnessione, ove necessario;
- c) lettura delle configurazioni salvate dall'utente durante l'ultimo utilizzo dell'applicativo;
- d) salvataggio delle configurazioni del software impostate dall'utente per l'utilizzo successivo;
- e) lettura sulla porta seriale dei dati in arrivo dal ricevitore Master;
- f) invio di un SMS, ai singoli Client, contenenti l'orario e la data dell'avvio ella connessione, nonché l'indirizzo IP del Server;
- g) attesa di richiesta di connessione TCP da parte dei Client, gestione dell'elenco dei Client connessi e delle loro disconnessioni volontarie od accidentali;
- h) invio, ai singoli Client, dei dati delle correzioni differenziali, RTCM o in altri protocolli;
- i) gestione degli errori di run-time e della procedura di chiusura volontaria quando sia richiesta dall'utente.

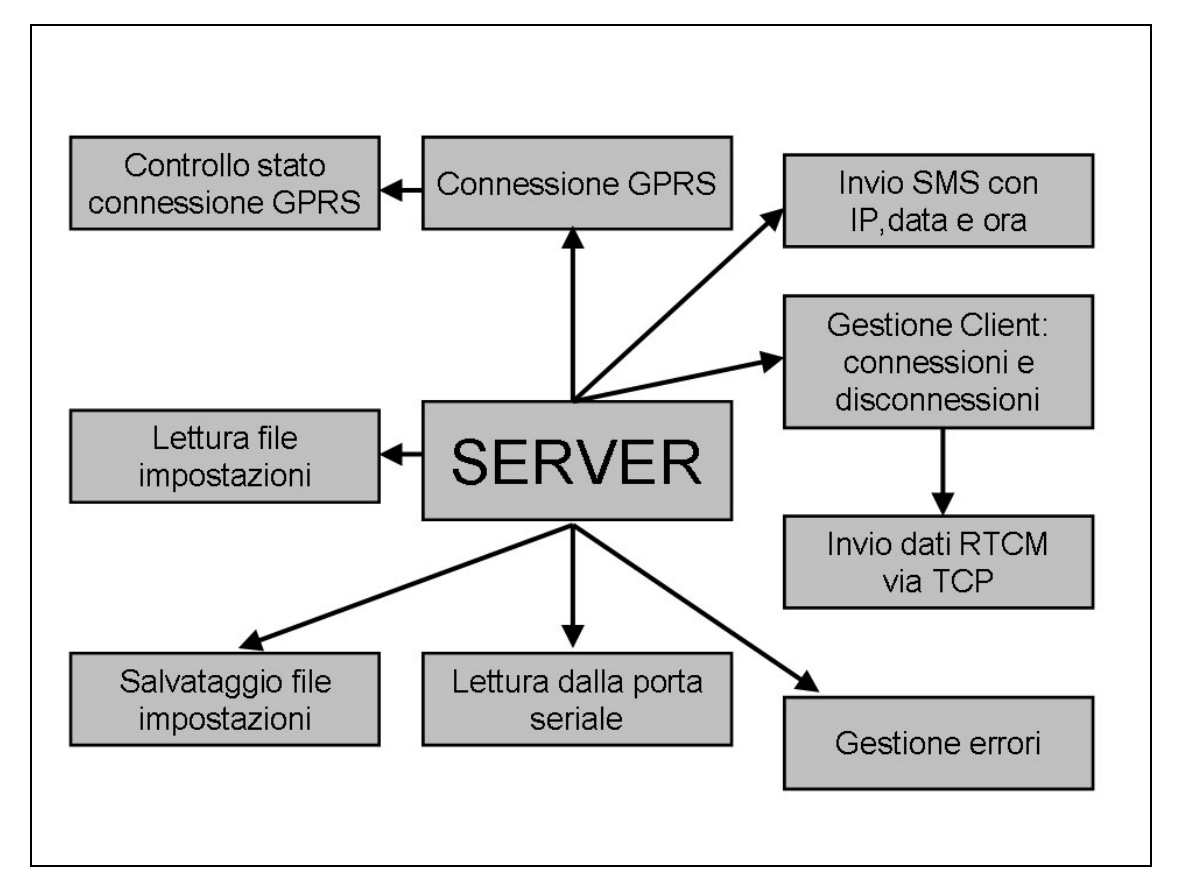

**Fig. 4.1 Funzioni dell'applicativo Server.** 

### **4.2.1 Connessione GPRS**

Un computer palmare con sistema operativo Windows Mobile 5 può effettuare una connessione ad internet attraverso diversi canali, ad esempio un modem GPRS-EDGE-UMTS interno, una connessione Wi-Fi, un modem esterno GPRS-EDGE-UMTS connesso via cavo o via Bluetooth, LAN ecc. Si farà qui riferimento al palmare HP IPAQ 6915, dotato di modem GPRS-EDGE incorporato, ed alla connessione ottenuta attraverso quest'ultima.

La possibile presenza di Firewall<sup>1</sup> che blocchino la trasmissione di dati, infatti, può impedire al server il corretto funzionamento durante l'utilizzo di altri servizi mobili di connessione, come il Wi-Fi.

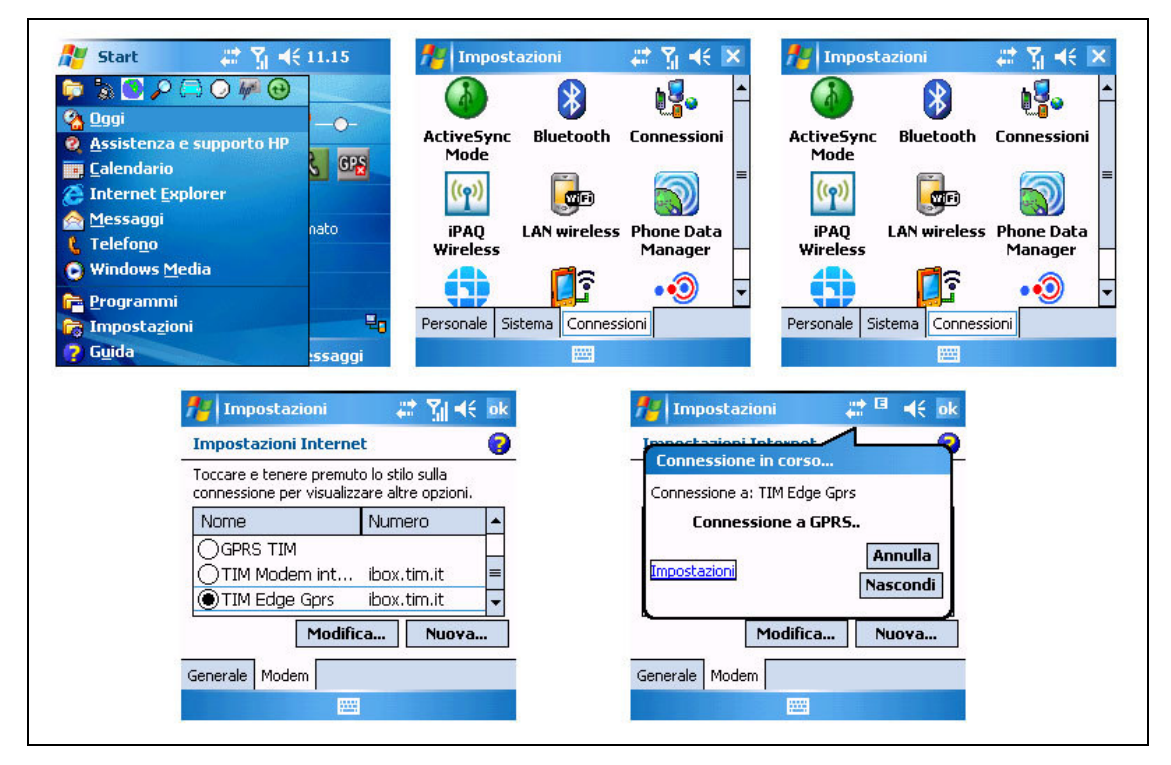

**Fig. 4.2 Procedura standard per l'attivazione della connessione GPRS-EDGE. Dall'alto a sinistra : menu Avvio, finestra Impostazioni, finestra Connessioni, finestra Modem, avvio della connessione.** 

Nella fig. 4.2 è illustrata la procedura standard per l'attivazione della connessione GPRS-EDGE, nel caso in cui le impostazioni di connessione relative al gestore del servizio mobile siano state precedentemente effettuate. Si tratta di ben cinque schermate da scorrere manualmente. Pertanto, era fin da subito evidente che tale procedura andava automatizzata.

All'interno dell'ambiente di programmazione LabVIEW 8.5.1 PDA Module, non si hanno librerie idonee per la realizzazione di tale servizio in modalità automatica, in modo da inserirla nell'esecuzione del programma al momento opportuno senza alcun intervento dell'operatore. Questo è tanto più necessario se si ipotizza che la necessità di effettuare la connessione si abbia in assenza dell'operatore, che non è tenuto a presenziare il Master-Server con continuità.

Fortunatamente esistono invece librerie per l'attivazione automatica della connessione GPRS-EDGE nei palmari, scritte in linguaggio C/C++. In generale, tali librerie andrebbero compilate nell'ambiente di programmazione Microsoft Visual Studio. Tuttavia, la Microsoft distribuisce gratuitamente un ambiente di programmazione per linguaggio C/C++ dedicato allo sviluppo di applicazioni per computer palmare. Questo ambiente, denominato Microsoft eMbedded Visual C++ 4.0, è stato oggi abbandonato dal supporto Microsoft, tuttavia esso si presta ancora per compilare eseguibili idonei a sistemi operativi Windows Pocket PC 2003 e Windows Mobile 5. Oltre al eMbedded Visual C++ 4.0. è necessario installare l'SDK (Software Development Kit) per Windows Mobile 2003, i cui file .EXE sono compatibili pure per il Mobile 5.

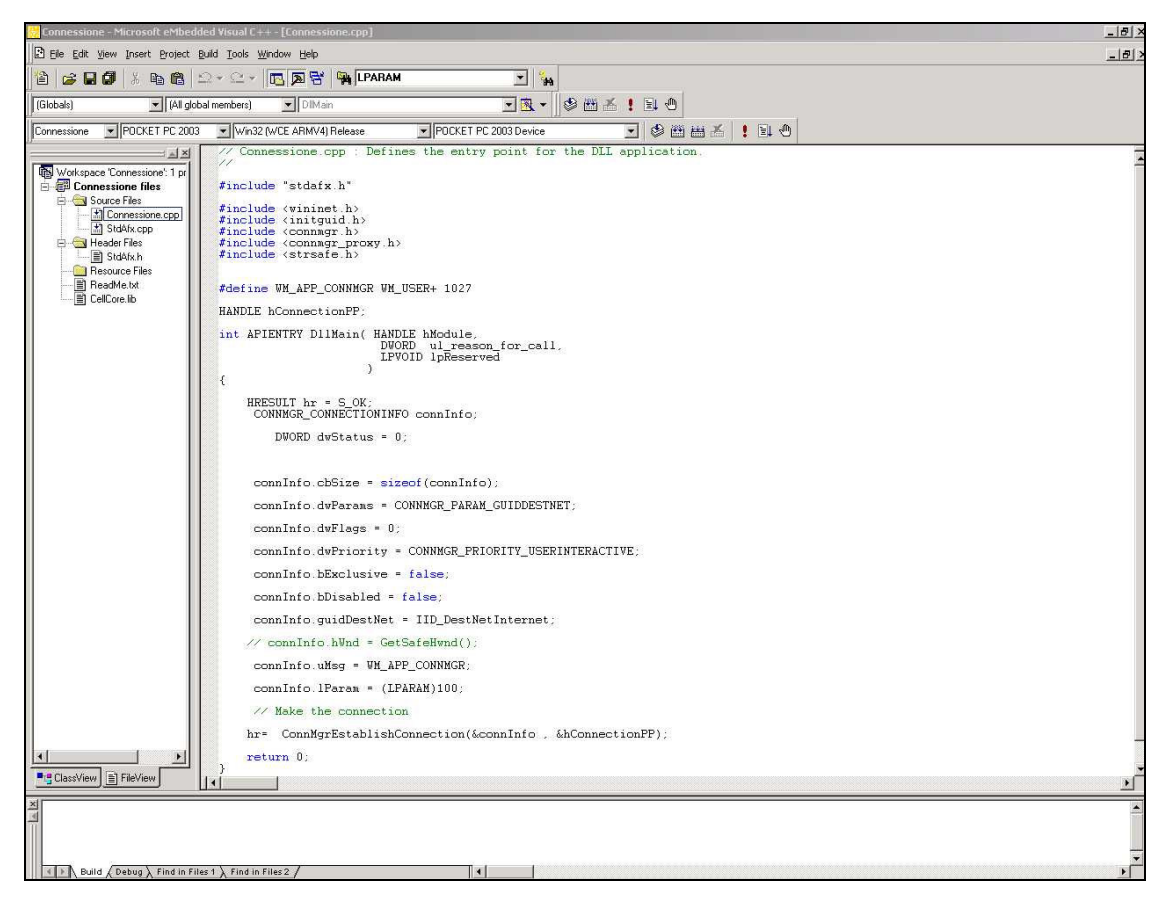

**Fig. 4.3. Schermata principale di Microsoft eMbedded Visual C++ 4.0 .** 

Grazie a questo ambiente di programmazione e all'idoneo SDK, è così possibile produrre e compilare un file eseguibile (.EXE) da installare sul palmare. All'interno dell'applicativo LabView del PDA Module infatti, grazie alla funzione Run Application (Fig. 4.4) , è possibile far eseguire file .EXE esterni.

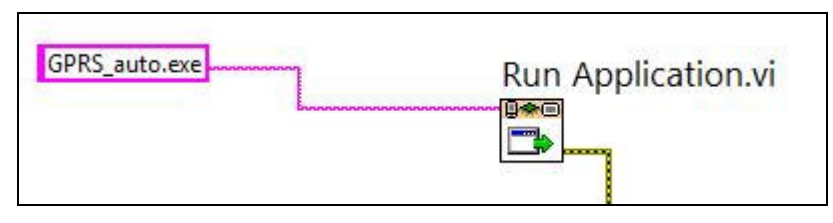

**Fig. 4.4 Funzione Run Application del PDA Module di LabView.** 

## **4.2.2 Controllo dello stato della connessione GPRS ed eventuale riconnessione**

Durante i test, si è riscontrato che, in alcune condizioni, la connessione internet GPRS-EDGE può terminare spontaneamente. Questo succedeva piuttosto di frequente nella realizzazione prototipale del sistema, descritto nel capitolo precedente. Seppure puù sporadicamente, la disconnessione spontanea può verificarsi ancora oggi con i moderni dispositivi e con le odierne infrastrutture degli internet mobile provider, senz'altro più robuste ed affidabili che rispetto al passato. Il problema della disconnessione diventa vincolante per l'applicativo Server, in quanto non presenziato con continuità da un operatore. Pertanto, per tale applicativo, è stato introdotto un controllo che, di tanto in tanto , verifica lo stato della connessione internet del palmare su cui è .

Questo controllo viene esercitato sull'indirizzo IP del dispositivo: se esso non è connesso ad Internet, in quel istante, l'indirizzo IP ad esso associato risulta essere 127.0.0.1, se invece la connessione è ancora presente, l'indirizzo IP del dispositivo è diverso da 127.0.0.1 .

## **4.2.3 Lettura e salvataggio delle impostazioni definite dall'utente**

Le diverse funzioni dell'applicativo server (Fig 4.1) prevedono alcuni parametri modificabili dall'utente. Questi parametri sono:

- porta TCP;
- porta seriale aperta/chiusa;
- baudrate<sup>2</sup> della porta seriale;
- porta COM di comunicazione;
- numeri telefonici GSM dei Client ai quali inviare gli SMS (fino a 3);
- ritardo nell'esecuzione dei cicli di lettura seriale/scrittura TCP (ms);

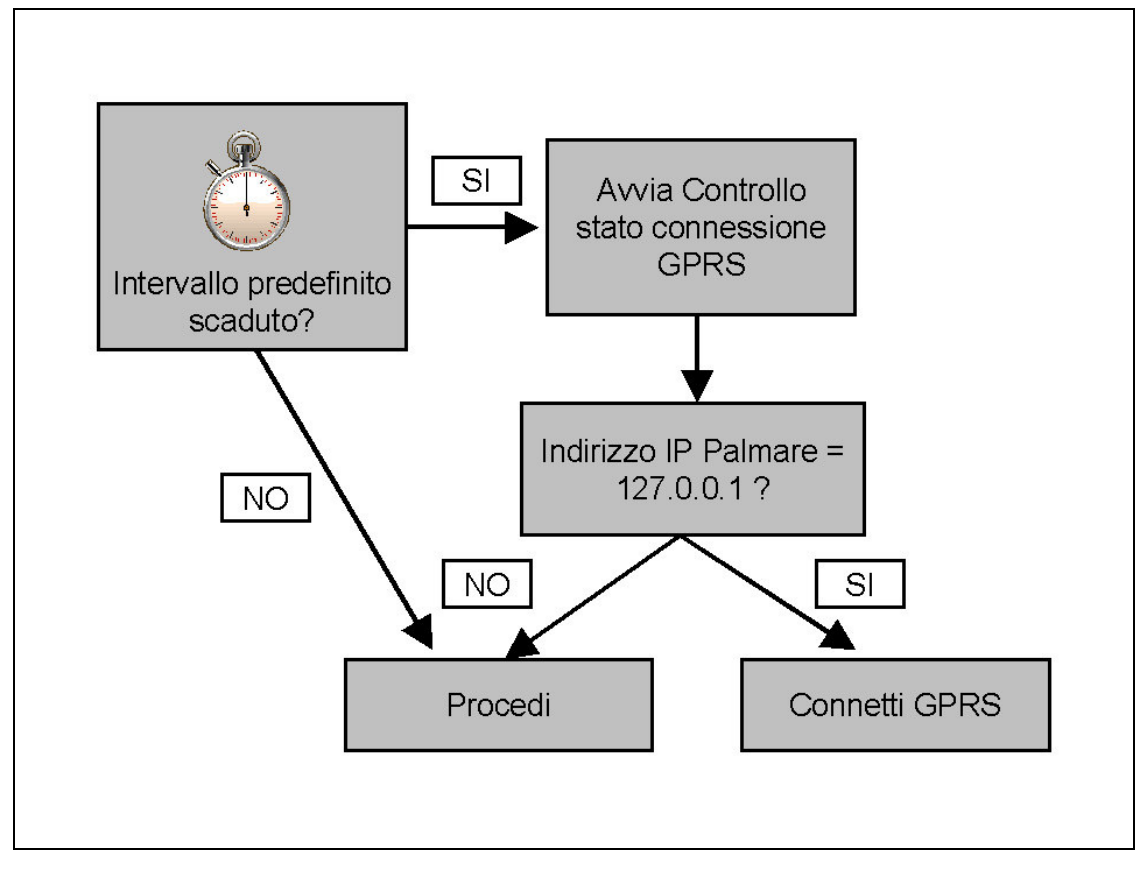

**Fig. 4.5 Diagramma di flusso delle operazioni di riconnessione GPRS.** 

- abilitazione o meno dell'invio degli SMS ai Client.

Al momento della primo avvio dell'applicativo, Server, immediatamente dopo l'installazione, i vari parametri vengono impostati ad un valore di default (Tab 4.1). L'utente può modificare questi parametri, entro i valori permessi. Dopo aver premuto un tasto *Ok* , questi valori sono salvati in un file testo nella cartella di root del computer palmare. Questa soluzione evita che la presenza del file di settaggi sia strettamente necessaria per l'esecuzione dell'applicativo, in quanto in sua assenza il software non indicherà uno stato di errore, bensì proporrà le impostazioni di default. Tuttavia, a partire dal secondo avvio, l'applicativo stesso riporrà le ultime impostazioni lasciate dall'utente. Si è infatti notato, durante i test, che una delle fonti più comuni di errori è proprio data dalla introduzione di impostazioni errate al momento dell'avvio.

| <b>Parametro</b>                         | Valore di<br>default | Range                                           |
|------------------------------------------|----------------------|-------------------------------------------------|
| Porta TCP                                | 2101                 | $0 - 65535$                                     |
| Porta seriale Aperta/Chiusa              | 1 (True)             | 0 (False-test) $-1$ (True)                      |
| Baudrate della porta seriale             | 19200                | 4800 - 115200                                   |
| Num. porta COM                           | 0                    | $0 - 9^3$                                       |
| Num. telefonici GSM Client               | 0, 0, 0              | Numeri telefonici GSM<br>nazionali <sup>4</sup> |
| cicli<br>nell'esecuzione<br>Delay<br>msl | 900                  | 1-65535 ms                                      |
| Invio degli SMS                          | 0 (False)            | $0$ (False) - 1 (True)                          |

**Tab. 4.1 Valori di default e range dei parametri modificabili dall'utente.** 

| server_settings.txt - Blocco note             |  |
|-----------------------------------------------|--|
| File Modifica Formato ?                       |  |
| 2101;1;115200;0;3471234567;3287654321;;750;1; |  |
|                                               |  |

**Fig. 4.6 Il file** *Server\_Settings.txt,* **salvato nella directory principale del palmare.** 

Il salvataggio delle impostazioni avviene immediatamente dopo che i settaggi siano stati inseriti e confermati dall'operatore. In questo modo, in caso di errori di run-time durante l'esecuzione, il file *server\_settings.txt* è comunque preservato per il successivo riavvio.

### **4.2.4 Lettura sulla porta seriale dei messaggi RTCM**

I messaggi in protocollo unificato RTCM ( od altri proprietari) vengono convogliati dal ricevitore Master al palmare Server attraverso una porta di comunicazione seriale ( cfr Fig. 3.2). La velocità di comunicazione seriale può essere settata da valori di 4800 bps fino a 115200 bps, che corrispondono anche a bit/s, ovvero a caratteri per secondo. All'interno di LabView vi sono librerie per l'utilizzo della seriale, denominate VISA, che in alcuni casi tuttavia possono presentare problemi di compatibilità. Pertanto, si è preferito utilizzare gli strumenti di base per le impostazioni delle porte seriali. Le operazioni da eseguire sono le seguenti (Malvano, Spazzini):

• inizializzazione della porta seriale, attraverso *Serial Port Init.vi* ;

- lettura del numero di bytes presenti sulla porta seriale, attraverso *Bytes at Serial Port*;
- lettura delle stringhe sulla porta seriale, con *Serial Port Read*;
- chiusura della porta seriale, per renderla nuovamente disponibile ai successivi utilizzatori, con *Close Serial Driver*.

Nel caso in cui venga scelta la modalità con porta seriale chiusa, l'applicativo genera dei messaggi di testo di prova (*provann* con *nn* numero progressivo), per poter effettuare dei test di trasmissione dati.

Durante i test, è stata notata l'incompatibilità fra presenza della porta seriale aperta ed invio degli SMS, pertanto, nell'istante di invio degli SMS, l'applicazione Server prevede la chiusura temporanea della porta seriale.

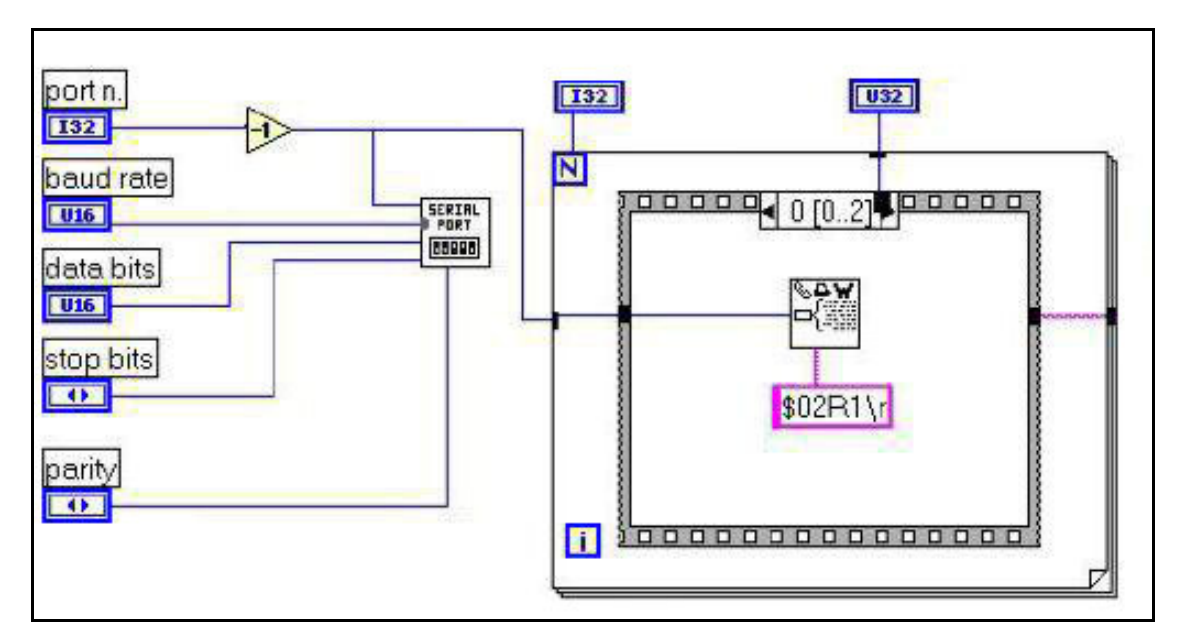

**Fig. 4.7 Configurazione della porta seriale.** 

## **4.2.5 Invio degli SMS ai Client**

L'indirizzo IP assegnato al Server è costante durante tutta la durata della connessione, ma nel momento in cui ne viene effettuata una nuova, l'indirizzo IP, assegnato allo stesso dispositivo, viene cambiato (indirizzo IP dinamico,). In questo modo, il dispositivo può connettersi alla rete senza che l'utente debba inserire particolari configurazioni. Tuttavia, nell'istante in cui il Server dovesse riconnettersi con l'assegnazione di un nuovo indirizzo IP, i singoli Client perderebbero qualsiasi

possibilità di rintracciare il Server. Per risolvere questo problema, si è implementato un servizio di invio di SMS, spediti dal Server ai singoli Client. Gli SMS contengono: la data e l'ora della connessione, l'indirizzo IP del Server (Fig. 4.8). L'operatore al lavoro con il palmare Client introdurrà così, nelle impostazioni , il nuovo indirizzo IP del Server.

L'applicativo Server è configurato per poter inviare gli SMS fino a tre diversi numeri contemporaneamente. Questi numeri saranno poi salvati nel file di configurazione. Ciascun operatore GMS ha proprie configurazioni per l'invio degli SMS. Nell'applicativo sono state testate le reti TIM (attuale fornitore di servizi Consip) e Vodafone-IT.

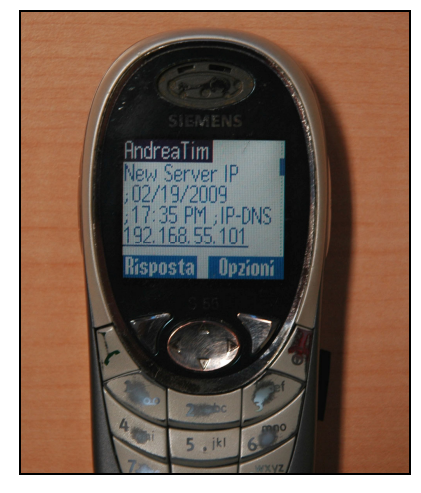

**Fig. 4.8 Esempio di SMS inviato dal Server al Client contenente la data, l'orario della connessione ed il nuovo indirizzo IP.** 

## **4.2.6 Connessione TCP**

Il Server ed il Client per Windows Mobile 5 sono stati sviluppati per comunicazione su protocollo TCP (cfr. Cap. 3). La connessione TCP permette l'invio dei dati a ciascun Client connesso, con la sicurezza della consegna. Tuttavia, la connessione TCP impegna la banda di upload in modo direttamente proporzionale ai Client connessi.

L'utilizzo del protocollo TCP da parte Server richiede l'utilizzo dei seguenti comandi LabView:

- *TCP Create Listener*; ha lo scopo di porre il Server in stato di attesa di richieste di connessioni da parte di uno o più Client;
- *TCP Wait On Listener*; ha lo scopo di sincronizzare le operazioni di trasmissione dati;
- *TCP Read*; il Server legge 1 byte, ovvero 1 carattere ASCII, proveniente dal Client, in modo da assicurarsi della sua presenza; nel caso in cui il Client invii una notifica di disconnessione volontaria lettera Q (Quit), il Server toglierà quel Client dalla lista;
- *TCP Write*; il Server manda i dati al Client, in questo formato: NNNRRRRRRR…. ; dove NNN= numero di caratteri del messaggio ( N= cifre da 0 a 9) ed R= carattere binario del messaggio RTCM visto come rappresentazione ASCII; in questo modo sono supportati i messaggi di lunghezza da 0 a 999 caratteri.

#### **4.2.7 Gestione degli errori**

Durante l'esecuzione, il programma può incontrare stati di errori. Questo è tanto più probabile quanto più aumentano le interazioni con l'esterno. Poiché l'applicativo gestisce diverse relazioni in input e in output (porta seriale, porta TCP, scrittura su file, connessione GPRS, ecc), è facile intuire che il verificarsi di un errore sia tutt'altro che improbabile.

E' possibile classificare gli errori in tre categorie:

- *errori previsti*, insiti nell'esecuzione del programma; nel nostro caso, nel momento in cui la connessione di un Client dovesse terminare per cause accidentali (es. batteria scarica), il Server attenderà la notifica di ascolto (cfr. par. prec.) fino all'istante di timeout impostato ( es. 100 ms). In questo caso l'errore è previsto fin durante la programmazione: quel Client verrà rimosso dalla lista dei Client connessi.
- *errori dovuti a cause esterne*, previsti in fase di programmazione (Fig. 4.8); in questo caso, all'utente viene notificato lo stato di errore con un messaggio impostato durante la fase di programmazione; in questa categoria rientrano gli errori dovuti ad interruzione della connessione seriale, a presenza di file dati corrotti o già aperti da altri applicativi, ecc. ;
- *errori non previsti in fase di programmazione*; in quest'ultimo caso il messaggio di errore notificato all'utente è un messaggio standard previsto nell'ambiente di programmazione che dà informazioni, di solito piuttosto generiche, sull'origine dell'errore. Questi errori comportano il termine dell'esecuzione del programma.

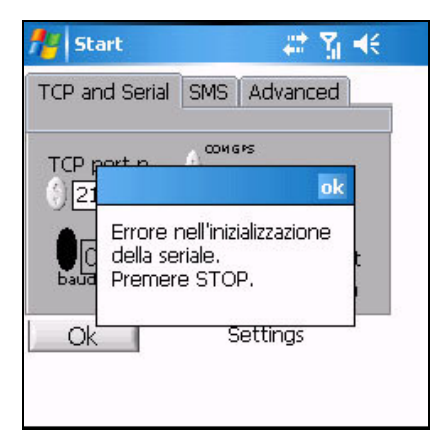

**Fig. 4.9 Esempio di errore con messaggio impostato in fase di programmazione.** 

## **4.3 IL SOFTWARE CLIENT PER WINDOWS MOBILE 5**

L'applicativo Client, posto nella stazione Rover, sovrintende alle seguenti operazioni (Fig. 4.10):

- a) connessione GPRS;
- b) controllo dello stato della connessione GPRS;
- c) lettura delle configurazioni salvate dall'utente durante l'ultimo utilizzo dell'applicativo oppure utilizzo delle impostazioni di default;
- d) salvataggio delle configurazioni del software impostate dall'utente, per l'utilizzo successivo (file *client\_settings.txt*) ;
- e) connessione TCP all'indirizzo IP del Server, notifica dello stato della connessione, cattura dei dati RTCM;
- f) invio dei dati RTCM al ricevitore GPS Rover attraverso comunicazione seriale;
- g) cattura dei messaggi NMEA GGA in arrivo tramite comunicazione seriale dal ricevitore Rover;
- h) elaborazione dei messaggi NMEA GGA, con visualizzazione immediata all'operatore, log su file, calcoli statistici e passaggio a coordinate piane;
- i) salvataggio dei dati nel formato idoneo all'utilizzo del software *PDASHPCreator*, per la produzione in ambiente palmare di file SHP idonei ad essere caricati in ArcView (Bellodi, Chiorboli, Gatti);
- j) gestione degli errori e della chiusura del software.

### **4.3.1 Connessione GPRS e controllo dello stato della connessione**

Per quanto riguarda la connessione GPRS e il controllo dello stato della connessione, si fa riferimento ai par. 4.2.1 e 4.2.2 dell'applicativo Server. L'unica variante apportata è l'assenza di una procedura di riconnessione automatica. Questo per evitare l'appesantimento ed il conseguente rallentamento dell'esecuzione dell'applicativo, considerando inoltre che comunque la postazione Rover è presenziata dall'operatore. In caso di disconnessione, l'operatore viene avvertito da un avviso sonoro e da un messaggio di errore.

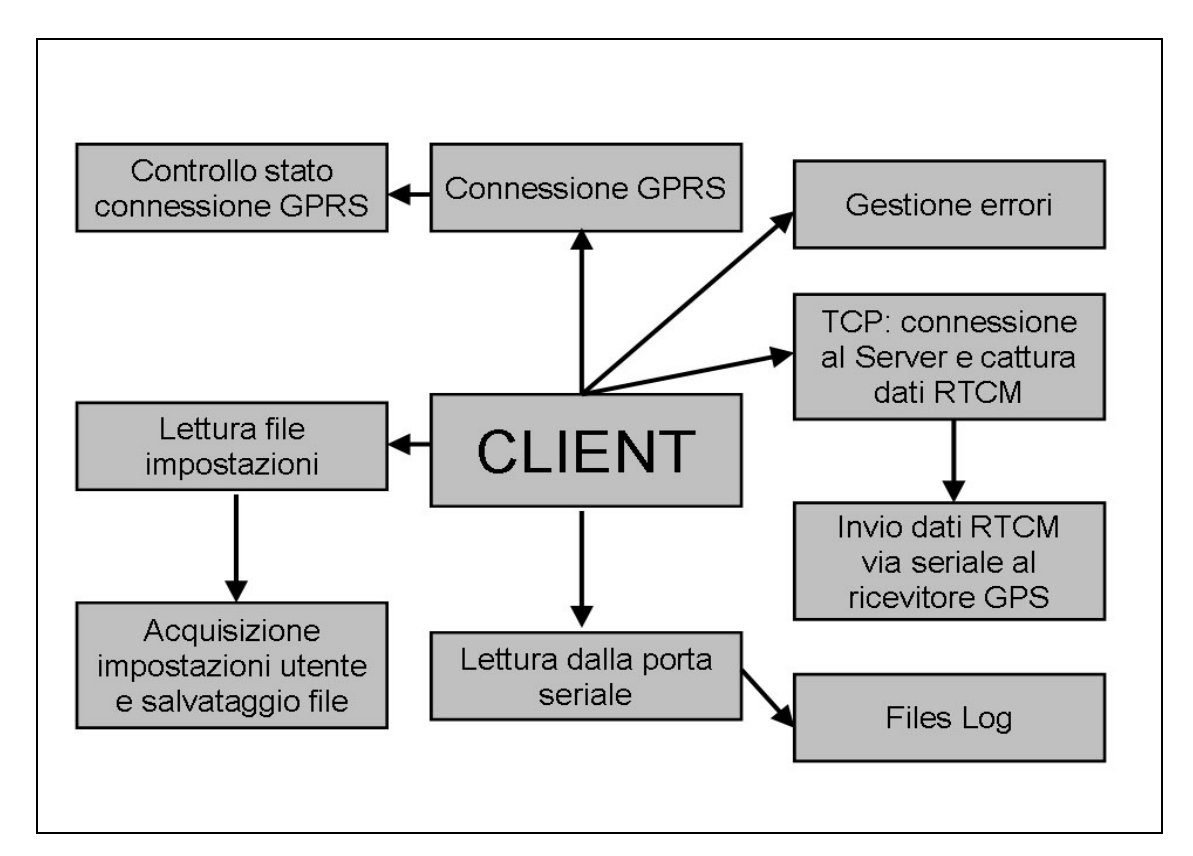

**Fig. 4.10 Funzioni dell'applicativo Client.** 

### **4.3.2 Lettura e salvataggio delle impostazioni definite dall'utente**

Alcuni dei parametri di funzionamento dell'applicativo Client sono configurabili dall'utente, in particolare:

- settaggio della porta TCP in cui il Server sta effettuando la trasmissione dati;
- indirizzo IP o DNS del Server;
- porta di comunicazione seriale del palmare aperta o chiusa;
- baudrate della porta di comunicazione seriale;
- numero della porta di comunicazione seriale;
- solo scrittura degli RTCM su seriale oppure scrittura e lettura degli NMEA GGA provenienti dal ricevitore Rover;
- rapporto fra numero di letture e numero di scritture su seriale;
- numero identificativo progressivo dei file LOG.

| <b>Parametro</b>                                                                | Valore di<br>default | Range                                                                    |
|---------------------------------------------------------------------------------|----------------------|--------------------------------------------------------------------------|
| Porta TCP                                                                       | 2101                 | $0 - 65535$                                                              |
| Indirizzo IP-DNS                                                                | dgps.wsrcc.com       | Qualunque stringa                                                        |
| Porta seriale Aperta/Chiusa                                                     | 1 (True/Aperta)      | 0 (False/Chiusa)<br>1 (True/Aperta)                                      |
| Baudrate della porta seriale                                                    | 19200                | 4800 - 115200                                                            |
| Num. porta COM                                                                  | 0                    | $0 - 9^3$                                                                |
| seriale<br>Scrittura<br><b>SU</b><br>$\Omega$<br>scrittura/lettura              | w                    | W oppure $w$ (solo<br>scrittura) $R$ oppure $r$<br>(lettura e scrittura) |
| letture<br>Rapporto<br>fra<br>e<br>scritture su seriale                         |                      | $0 - 60$                                                                 |
| Delay nell'esecuzione cicli di<br>lettura TCP dal Server [ms]                   | 350                  | 1 - 65535 ms                                                             |
| Delay nell'esecuzione cicli di<br>lettura seriale dei messaggi<br>GGA NMEA [ms] | 350                  | 1 - 65535 ms                                                             |
| ID progressivo dei file LOG                                                     |                      | 1 - 655535                                                               |

**Tab. 4.2 Valori di default e range dei parametri modificabili dall'utente nell'applicativo Client.** 

L'applicativo Client propone, fin dal primo avvio dopo l'installazione su un dispositivo palmare, le impostazioni di default (Tab. 4.2 e Fig. 4.11). L'operatore può modificarle entro il range consentito. Con questo procedimento, si evita la necessità di dover installare, oltre al file eseguibile, anche un file di settaggi. In assenza di questo file, l'applicativo propone le impostazioni di default senza causare un messaggio di errore. Nel caso in cui il file di settaggi sia danneggiato, sarà così possibile ripristinare il corretto funzionamento semplicemente cancellandolo (Fig. 4.12).

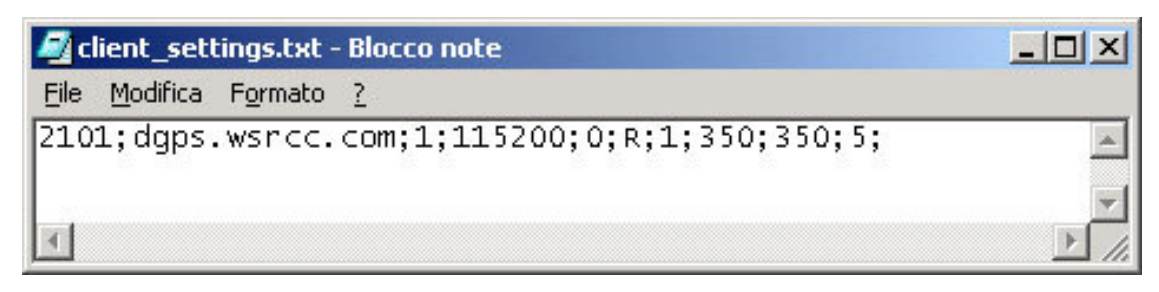

**Fig. 4.11 Il file di settaggio client\_settings.txt posto nella cartella principale del palmare.** 

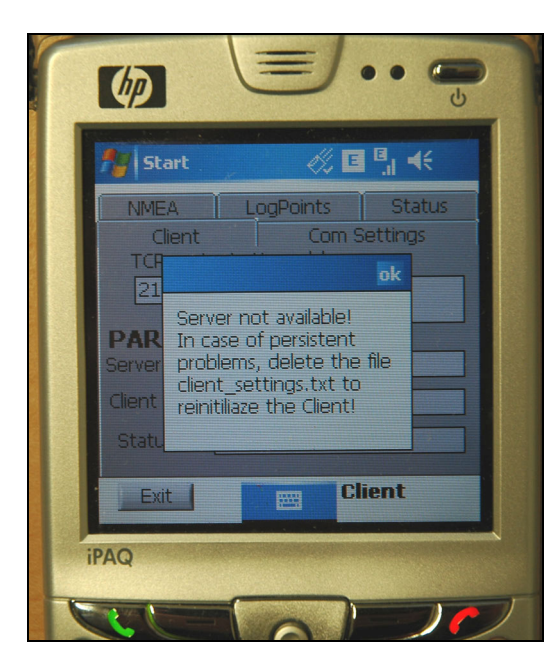

**Fig. 4.12 Schermata di errore con invito a cancellare il file client\_settings.txt per reinizializzare i parametri di configurazione.** 

Il ritardo nell'esecuzione dei cicli di lettura TCP e il ritardo nell'esecuzione dei cicli di lettura e scrittura su seriale sono espressi in millisecondi. Si tratta di valori di temporizzazioni dei due cicli, che vanno tarati anche in base alla strumentazione utilizzata, alla velocità delle porte seriali, alla tipologia del protocollo dei messaggi delle correzioni differenziali trasmesse, al numero di Client connessi contemporaneamente allo stesso Server. Durante le prove, si è visto che con un'elevata velocità di trasmissione della porta seriale (baudrate 57600 o 115200) si ottengono, come è lecito aspettarsi, migliori risultati. Con baudrate elevate diminuisce anche il tempo necessario per l'invio dei dati via seriale: la trasmissione di un messaggio RTCM standard a 115200 bps richiede circa 4-5 ms; invece con velocità 19200 bps il tempo richiesto cresce di un ordine di grandezza. Indicativamente, con un messaggio CMR con frequenza 1Hz prodotto dal Server, e due Client connessi, i valori di 900 ms per il Server e 350 ms per i due cicli del Client si sono mostrati ottimali.

L'impostazione di valori troppo elevati può comportare l'aumento dell'età delle correzioni differenziali, l'intasamento della trasmissione TCP e seriale, la perdita di parte dei messaggi stessi. Impostare valori troppo bassi potrebbe avere effetti contrari: trasmissione di messaggi non completi, suddivisi in porzioni, sovraccarico delle operazioni eseguite dal palmare. E' da rilevare che il valore impostato non è relativo alla sola pausa, bensì si tratta dell'intervallo di tempo che intercorre fra un inizio del ciclo e l'inizio del ciclo successivo (quindi è la somma fra esecuzione del ciclo e pausa residua in attesa del ciclo successivo). Durante la pausa, il sistema operativo può eseguire altre operazioni, evitando quindi arresti imprevisti.

#### **4.3.3 Connessione TCP al Server**

Il Client è stato sviluppato per trasmissione dati secondo il protocollo TCP. Per la comunicazione e la trasmissione dati, sono state utilizzate le seguenti funzioni LAbView:

- *TCP Open*; permette l'apertura della comunicazione TCP con il Server, assegnando indirizzo IP e porta TCP;
- *TCP Write*; nella comunicazione standard, il Client invia al Server un messaggio nel formato "*HELO IP\_Client*", questa funzione non è stata prevista per il Client su palmare; inoltre, ad ogni ciclo di lettura TCP, il Client invia un carattere singolo al Server: lettera *P* se il Client è presente, lettera *Q* se il Client intende disconnettersi;
- *TCP Read*; i dati in arrivo dal Server sono suddivisi in due diversi messaggi: il primo contiene il numero di caratteri ( nel formato *nnn*, quindi da 0 a 999) mentre il secondo contiene il dato della correzione differenziale vera e propria; in questo modo, è possibile trasmettere potenzialmente qualsisasi tipologia di messaggio, sono stati effettuati test con esito positivo con i messaggi RTCM e CMR;
- *TCP Close Connection*; si tratta della chiusura della connessione TCP, al termine dell'esecuzione del programma.

#### **4.3.4 Comunicazione seriale con il ricevitore GPS Rover**

I dati delle correzioni RTCM provenienti dal Server vengono indirizzati al ricevitore GPS Rover attraverso una porta di comunicazione seriale. La scrittura su seriale, che avviene immediatamente dopo la ricezione dei dati, è stata implementata nello stesso ciclo della trasmissione TCP (cfr. par. prec.). Essa viene effettuata dalla funzione Serial TCP Write. Qualora l'utente lo desideri, è anche possibile leggere i messaggi NMEA GGA provenienti dal ricevitore Client, sulla medesima porta seriale, visualizzando in tempo reale il messaggio stesso ed effettuando una registrazione su file. La lettura dei messaggi GGA e la relativa codifica avviene in un ciclo separato rispetto a quello relativo alla gestione del flusso di dati TCP. Infatti, mentre il flusso dei dati NMEA GGA è costante ed è temporizzato dal ricevitore Rover, il flusso dei dati TCP dipende da molti fattori, quali lo stato della rete, il numero dei Client e così via. Separando le due funzioni, eventuali ritardi nell'arrivo dei dati RTCM dal Server non vanno a bloccare le operazioni di lettura dei dati NMEA GGA dalla porta seriale del ricevitore Rover (fig. 3.2). La soluzione bi-direzionale (ricezione e trasmissione sullo stesso cavo seriale) gestita da due cicli *while*<sup>5</sup> diversi, comporta però la difficoltà nel regolare l'accesso alla porta seriale. Infatti, nel palmare, è consentita una sola operazione per volta, lettura o scrittura, mentre il cavo seriale non crea questi problemi, essendo dotato di due diversi cavi (Rx e Tx). Questo problema è stato risolto con l'introduzione di un semaforo (*Semaphore* in ambiente LabVIEW, Fig. 4.13), che pone in attesa le richieste di accesso alla porta seriale nel momento in cui questa sia utilizzata per altre operazioni.

#### **4.3.5 I file NmeaLog.txt, PointLog.txt e SHP.txt**

I messaggi NMEA GGA provenienti dal ricevitore Client vengono mostrati in tempo reale all'operatore, che in tal modo è aggiornato costantemente sullo stato del funzionamento del ricevitore Rover. In particolare, i messaggi NMEA GGA (cfr. par. 1.8) sono considerati validi se arrivano integri dal carattere iniziale \$ fino all'asterisco che ne indica il termine.

L'operatore, dopo aver impostato l'altezza dell'antenna, il nome del punto e la descrizione, il numero di epoche da registrare per ciascun punto, può effettuare un log dei dati, in tre diversi file identificati da un numero progressivo, ed in particolare:

un file *NmeaLog*, in cui vengono immessi tutti i messaggi NMEA, suddivisi per ciascun punto;

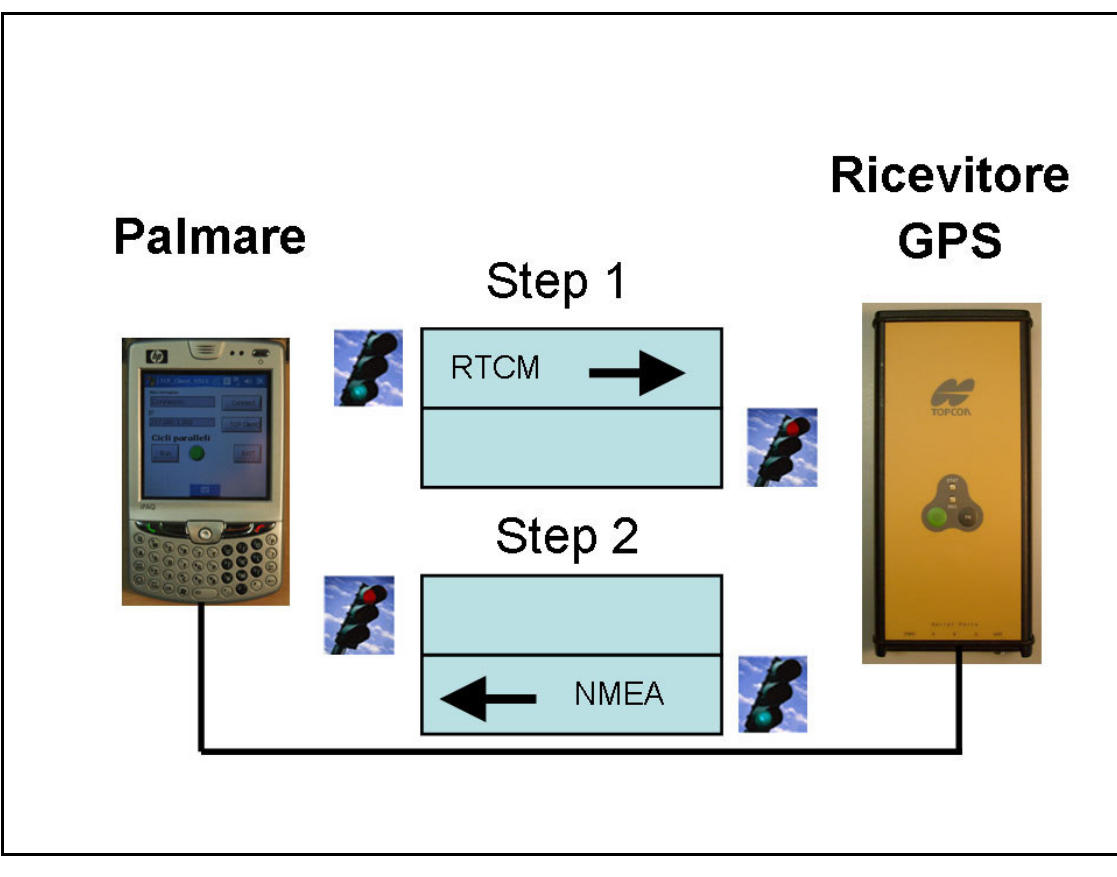

**Fig. 4.13 Gestione del traffico dati, a senso unico alternato, durante la scrittura RTCM (Step 1) e la lettura dei messaggi NMEA (Step 2), su porta seriale, da parte dell'applicativo Client.** 

- un file *PointLog.txt*, in cui sono registrati: ID del punto, descrizione, latitudine media, longitudine media, quota ortometrica media, ondulazione del geoide, altezza dell'antenna, fuso UTM di riferimento, coordinata UTM Nord (Cina A., 2001), coordinata UTM Est, RMS Nord, RMS Est, RMS quota, numero di epoche impostate dall'operatore numero di epoche effettive;
- un file *SHP.txt* nel seguente formato: Nome; Nord; Est; Quota elissoidica; Ondulazione geoide; Annotazioni, idoneo per l'utilizzo dell'applicativo *PDASHPCreator*.

## **4.3.6 Gestione degli errori e della chiusura**

Anche nel software Client, così come nel software Server (par. 4.2.7), si sono previsti gli errori più comuni, inserendo appositi messaggi video per orientare l'utente alla loro risoluzione (Fig. 4.12).

Le possibili fonti di errori prodotti durante l'esecuzione dell'applicativo possono essere:

- file *client\_settings.txt* assente o corrotto: in tal caso l'applicativo propone le impostazioni di default; errori nel salvataggio del nuovo file di settaggi: in tal caso viene visualizzato un messaggio di errore;
- errori nella creazione dei file *NmeaLognn.txt*, *PointLognn.txt* e *SHPnn.txt*, in tal caso l'applicativo tenta di incrementare il numero identificativo (*nn*) fino ad un incremento massimo di 100 unità, per evitare la sovrascrittura con i file preesistenti;
- porta seriale occupata o non esistente; in tal caso viene mostrato un messaggio di errore;
- errori nella connessione TCP verso il Server e/o connessione Internet assente: in tal caso viene visualizzato un messaggio di errore, successivamente l'applicativo chiude in attesa di nuove istruzioni.

Le operazioni svolte dall'applicativo Client sono suddivise in tre diversi cicli *whileloop*, ed in particolare:

- ciclo di lettura TCP e scrittura su seriale;
- ciclo di controllo della connessione internet;
- ciclo di lettura e decodifica dei messaggi NMEA

Pertanto, durante la fase di chiusura, sia essa dovuta a disconnessione volontaria che a chiusura per stato di errore, vengono arrestati progressivamente i tre cicli, chiusi i file di registrazione dati, come pure la connessione seriale e la comunicazione TCP.

## **4.4 ACCORGIMENTI PER LA PROGRAMMAZIONE E L'ESECUZIONE DI APPLICATIVI PER PALMARI**

I computer palmari con sistemi operativi Windows, rispetto alle più note piattaforme fisse o notebook, permettono la gestione in pochissimo spazio fisico e in tempi ridotti, di numerose funzionalità , fra le quali ricordiamo le comunicazioni via porta seriale o bluetooth, la connessione ad internet tramite modem GPRS-EDGE-UMTS, l'invio di SMS e di chiamate GSM, la memorizzazione di file di dati su supporto fisico (es. SD card), l'esecuzione di software compilato ad hoc dall'utente.

D'altra parte, tuttavia, rispetto ai più diffusi notebook, il computer palmare dispone di risorse limitate (cfr. Appendice B), pertanto per il corretto utilizzo è necessario adottare alcune strategie di programmazione. Fra queste, ricordiamo:

- l'introduzione di 'semafori' nell'accesso a risorse esterne, periferiche, porte di comunicazione, ecc (cfr. par. 4.3.4);
- l'utilizzo di variabili numeriche il più adeguate possibili alle necessità di utilizzo, quindi ad es. una variabile intera a 8 bit anziché una con 64 bit quando i valori rientrino nel range di 0-255 (cfr. Appendice A);
- l'esecuzione, quando possibile, di una sola tipologia di operazione alla volta, come ad es. l'invio di SMS, l'apertura di porte seriali ecc. (cfr. par. 4.2.4);
- l'introduzione voluta di tempi morti fra un'operazione e quella successiva, in modo da permettere al palmare l'esecuzione di altre attività che risultino in attesa (par. 4.3.2);
- il salvataggio immediato su file delle informazioni a disposizione (impostazioni, dati, ecc), per evitare possibili perdite di dati causate da blocco del sistema operativo ( cfr. par. 4.3.2).

Nonostante gli accorgimenti adottati in fase di programmazione, l'operatore dovrà adottare alcuni accorgimenti, fra i quali:

- utilizzo di batterie ad alta capacità, infatti la gestione delle varie operazioni (connessione Internet, lettura da seriale, scrittura su file, ecc.) aumenta il consumo di energia rispetto ad un utilizzo normale;
- evitare di installare molti applicativi sul palmare, mantenendo invece la memoria il più possibile libera;
- evitare di mantenere molti files dati sulla memoria flash del palmare e trasferirli appena possibile su supporto fisico (come la scheda SD o miniSD di cui sono generalmente dotati), durante i test è stato notato un certo rallentamento dipendente esclusivamente dal numero dei file dati presenti e non dalla loro occupazione complessiva di memoria;
- evitare di compiere altre operazioni in contemporanea; la ricezione e l'invio di sms, l'effettuazione e la ricezione di chiamate GSM possono mettere in crisi la stabilità del sistema operativo.

### **4.5 IL SOFTWARE PDASHPCreator**

Nell'ambito di una convenzione fra l'Istituto Nazionale di Fauna Selvatica di Ozzano Emilia ed il Consorzio Ferrara Ricerche, è stato sviluppato un applicativo per palmare, denominato PDASHPCreator, in grado di produrre file SHP a partire da semplici database su file testo.

PDSHPCreator è liberamente scaricabile, in formato demo limitato a 4 punti, dal sito *http://web.unife.it/progetti/gpsmsfinder/Descrizioneshp.html* .

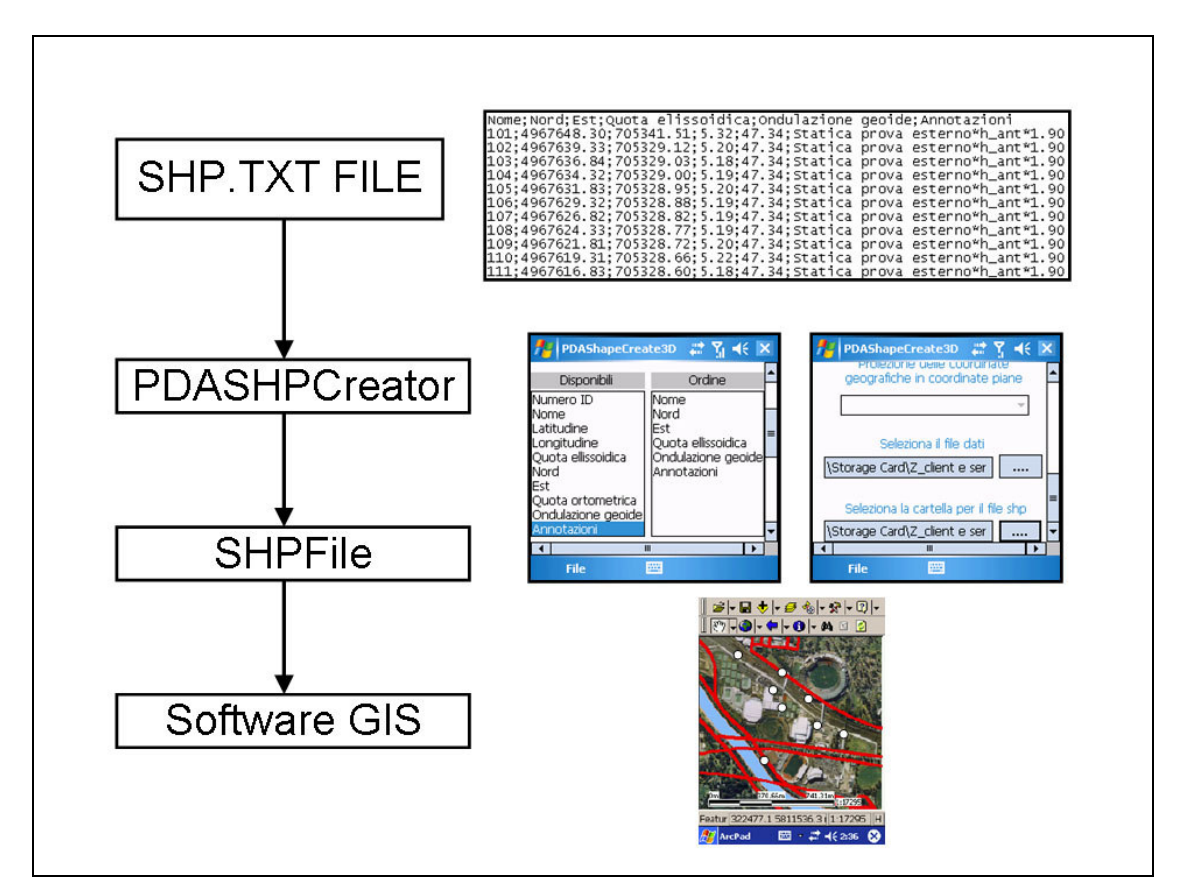

**Fig. 4.14 Utilizzo di PDASHPCreator per la produzione di file SHP di punti.** 

Per ottenere il file SHP di punti, è necessario (Fig. 4.14):

- selezionare il punto e virgola come separatore;
- configurare PDASHPCreator per il formato *Nome*, *Nord*, *Est*, *Quota Ellissoidica, Ondulazione del Geoide, Annotazioni*;
- avviare la procedura di realizzazione del file SHP (*File*  $\rightarrow$  *Crea File Shp*);
- inserire il file SHP come layer di punti in un software GIS;
- visualizzare il layer di punti, così ottenuto, ponendolo in primo piano rispetto ad altri layer (carte georiferite, immagini satellitari, ecc.).

## **4.6 GUIDA ALL'UTILIZZO DELL'APPLICAZIONE SERVER**

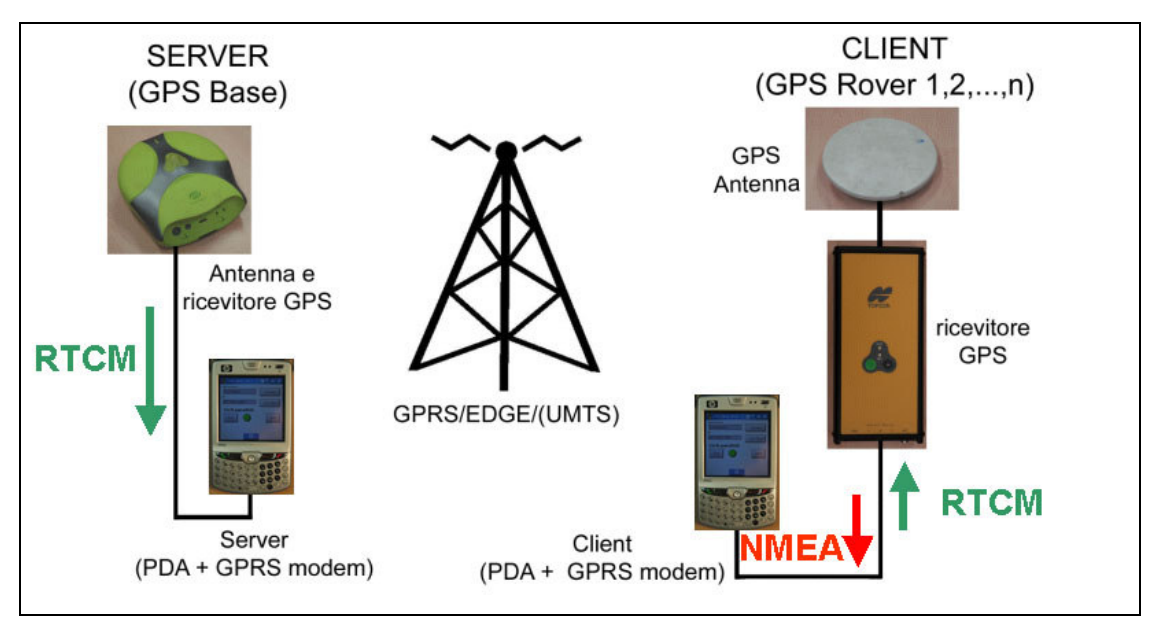

**Fig. 4.15 Schema della Stazione Semi-permanente, con utilizzo di palmari Windows Mobile 5.** 

Il software Server va installato sul palmare posto nella stazione semi-permanente (Fig. 4.15). Oltre al file *ServerTCP.exe*, tipicamente installato nella cartella *MyDocuments*, è necessario installare anche il file *GPRS\_auto.exe*, posto nella cartella principale del palmare. Quest'ultimo file è in grado di effettuare la procedura per la connessione GPRS. Prima di avviare l'applicativo, è necessario:

- selezionare le impostazioni di connessione internet GPRS-EDGE, (es. operatore, APN di accesso, cfr. fig. 4.2);
- disattivare il software di sincronizzazione fra palmare e PC denominato *ActiveSync*: esso potrebbe avviarsi automaticamente nel momento in cui il palmare sia collegato a un qualsiasi dispositivo tramite seriale;
- nel *Menu Avvio Impostazioni Sistema Alimentazione;* deselezionare le modalità di risparmio energetico, in modo tale che il palmare rimanga attivo anche in caso di inutilizzo, così da permettere il regolare funzionamento dell'applicativo e della connessione ad Internet. Impostare comunque lo spegnimento della retroilluminazione dello schermo del palmare, per garantire una maggiore durata delle batterie.

#### **4.6.1 Schermata iniziale**

Cliccando sull'icona del file, si apre la schermata di avvio del programma (Fig. 4.16, a sinistra), premendo il tasto *RUN* si avvia il programma ed il led di funzionamento passa da rosso a verde (Fig. 4.16, al centro). Per prima cosa, va effettuata la connessione ad Internet GPRS-EDGE cliccando sul tasto *CONNECT*. In questo modo, viene avviata immediatamente la procedura di connessione propria del sistema operativo. Premendo ancora il tasto CONNECT, a palmare già connesso, compare un avviso (Fig. 4.16, a destra).

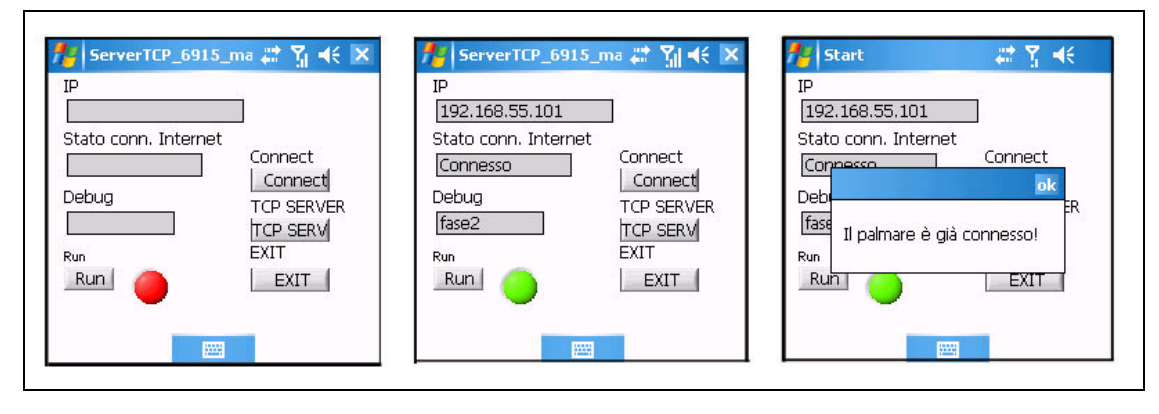

**Fig. 4.16 Schermata iniziale del Server, in tre diverse fasi: apertura, avvio, connessione.** 

#### **4.6.2 Impostazioni**

Per procedere, è ora necessario cliccare sul tasto *TCP Serv*, passando così alla schermata di impostazioni del Server (Fig. 4.17).

Nella cartella *TCP and Serial* (Fig. 4.17, a sinistra), l'utente può impostare la Porta TCP (*TCP port n.),* la porta di comunicazione seriale con il ricevitore GPS Master (*COM GPS*), la velocità di connessione (*baudrate*), l'attivazione della lettura da porta seriale o l'invio ai Client connessi di messaggi di test (*Select Source*).

Nella cartella *SMS* (al centro), invece, è possibile selezionare attivare la procedura di invio SMS (led verde) e settare fino a tre numeri GSM a cui inviare gli SMS contenenti l'indirizzo IP (*IP Via SMS*).

Infine, nella cartella *Advanced* (a destra), è possibile selezionare l'intervallo di tempo che deve intercorrere fra un ciclo completo di lettura sulla seriale/scrittura TCP, espresso in millisecondi. Il valore di questo parametro dipendente dall'hardware e dal settaggio del ricevitore Master: l'impostazione di default di 900ms è idonea per messaggi RTCM e CMR emessi con frequenza 1Hz. Nel caso in cui la frequenza di messaggi sia superiore ad 1Hz, il parametro *Delay from Cycles* andrà proporzionalmente diminuito (es. per RTCM a 2Hz, il *Delay from Cycles* andrà impostato a 400 ms).

I valori di tutti i settaggi vengono memorizzati nel file *Server\_settings.txt* (par.4.3.2). La presenza di questo file non è tuttavia strettamente necessaria per l'avvio dell'applicativo, in quanto, in sua assenza, vengono caricate le impostazioni di default stabilite in fase di compilazione, di seguito il file verrà creato automaticamente. Cliccando su *OK*, si procede con l'avvio del Server TCP vero e proprio.

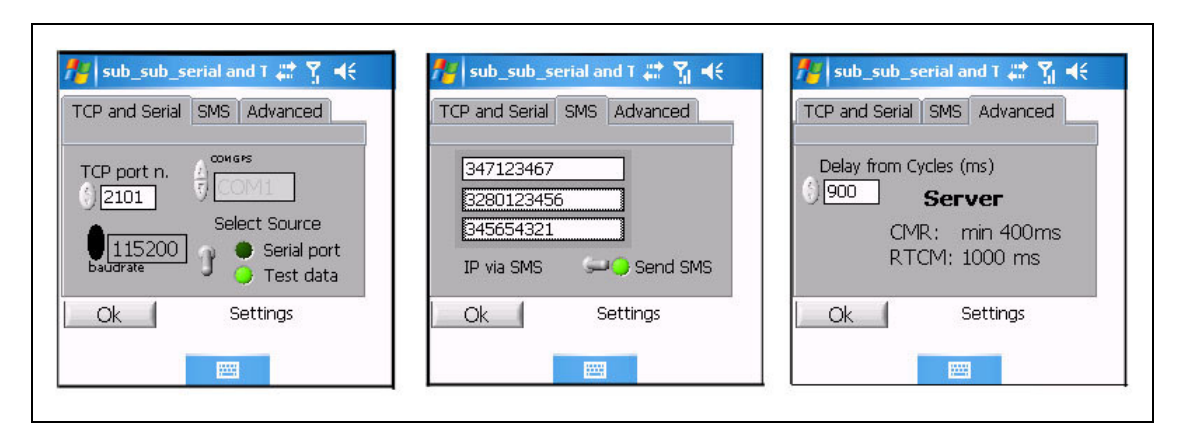

**Fig. 4.17 Schermate di settaggio del Server. Da sinistra verso destra: TCP and Serial, SMS, Advanced.** 

## **4.6.3 Server TCP**

Dopo aver effettuato le impostazioni e averle confermate, esse non sono più modificabili. Per effettuare modifiche, è necessario uscire e rientrare nel menù di settaggio descritto al paragrafo precedente.

Nella fase di funzionamento del TCP Server, vi sono quattro schermate di controllo:

- *TCP Server<sup>6</sup>* (Fig. 4.18, in alto a sinistra); contiene *IP Local Machine*, ovvero l'indirizzo IP locale del Server, *data from GPS or test data*, ovvero le stringhe che sono catturate dalla porta seriale oppure il testo *provann*; *Scrittura su TCP*, ovvero la visualizzazione delle medesime stringhe qualora vi sia almeno un Client connesso; *At least on Client conn*. , un led che conferma o meno l'esistenza di almeno un Client connesso; *Cycles*, un numero progressivo che indica la successione dei cicli di lettura seriale e scrittura TCP, intervallati dal Delay impostato dall'utente; *Conn*, il numero di Client connessi ed infine *Lista Connessi* che indica gli indirizzi Ip dei Client Connessi (se non occultati);

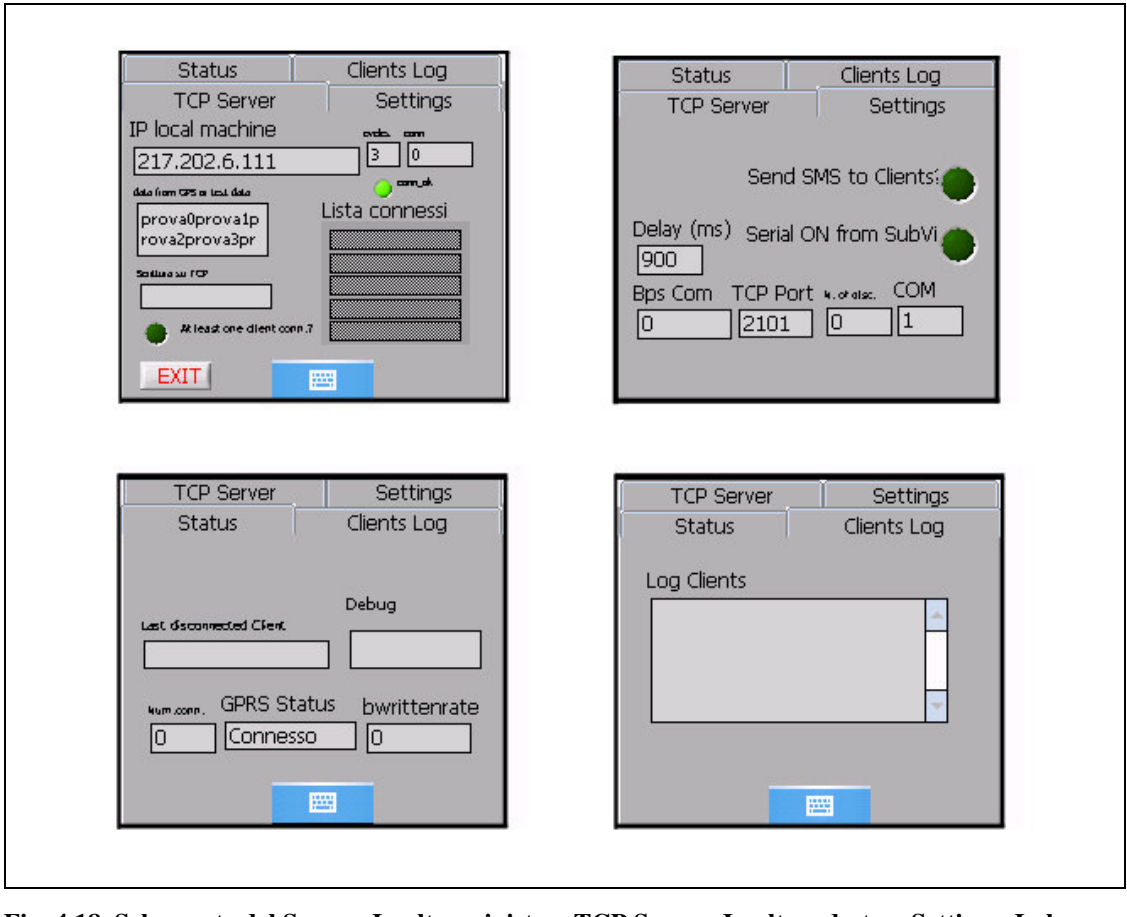

**Fig. 4.18. Schermate del Server. In alto a sinistra: TCP Server. In alto a destra: Settings. In basso a sinistra: Status. In basso a destra: Log Clients.**

- *Settings*; *Send SMS to Clients*, un led indica se le impostazioni prevedono l'invio degli SMS contenenti l'indirizzo IP ai singoli numeri pre-impostati (led di colore verde); *Serial On from SubVi*, che indica se la porta seriale sia stata attivata (colore verde) oppure sia previsto l'invio di dati prova (colore neutro); *Delay (ms),* riporta il valore del ritardo fra un ciclo e quello successivo, espresso in millisecondi; *Bps Com*, che indica il numero complessivo di caratteri per secondo, trasmessi ai Client; *TCP Port*, riporta il valore della porta TCP, tipicamente 2101; *n.of disc*,indica il numero bytes per secondo in arrivo dalla porta seriale; *COM* , indica il numero di porta di comunicazione seriale, in uso, del palmare;
- *Status*; *Last Disconnected Client*, indica l'indirizzo IP dell'ultimo Client disconnesso; *Debug*, riporta messaggi di errore o di stato utili per rimediare a bugs di programmazione; *GPRS Status*, indica se la connessione Internet è

attiva; *bwrittenrate* indica il numero complessivo di caratteri per secondo, trasmessi ai Client;

- *Clients Log*; riporta, in ordine cronologico, gli indirizzi IP dei Client che si sono connessi, siano essi ancora connessi o meno.

Premendo il tasto EXIT, o in caso di errori di run-time, l'applicativo torna alla schermata introduttiva (Fig. 4.16). Premendo anche qui EXIT, si ha la chiusura dell'applicativo.

I problemi di funzionamento più comuni possono essere eliminati cancellando il file *Server\_setting.txt* : in questo modo, all'avvio successivo, l'applicativo si resetta ai valori dei default.

## **4.7 GUIDA ALL'UTILIZZO DELL'APPLICAZIONE CLIENT**

L'applicativo Client va installato nel palmare collegato con il ricevitore GPS Rover (Fig. 4.15). Esso ha il compito di effettuare la connessione ad internet, connettersi con il Server, catturare le correzioni differenziali, inviarle al ricevitore Rover attraverso la porta di comunicazione seriale e di registrare su file la posizione prodotta dal ricevitore stesso, in tempo reale.

Come nel caso dell'applicativo Server, prima di avviare il Client è necessario:

- effettuare le impostazioni per la connessione ad Internet (ad es. indirizzo APN, password, ecc., cfr. fig 4.2);
- disattivare il software di comunicazione *ActiveSync*, che potrebbe impedire il corretto accesso alla porta di comunicazione seriale del palmare;
- disattivare le impostazioni di risparmio energetico del palmare (*Menu Avvio Impostazioni*  $\rightarrow$  *Sistema*  $\rightarrow$  *Alimentazione*), in modo da garantire il funzionamento in continuo.

### **4.7.1 Schermata Iniziale**

La schermata proposta dal Client al momento del suo avvio è riportata in Fig. 4.19 (a sinistra). Cliccando sul tasto *Run*, il led vira colore da rosso a verde (al centro). Infine, con il tasto *Connect* viene avviato il processo di connessione GPRS-EDGE proprio del sistema operativo. Se invece la connessione è già attiva, viene riportato un messaggio

di avviso (Fig. 4.19, destra). Con il tasto *TCP Client* si passa alla fase delle impostazioni.

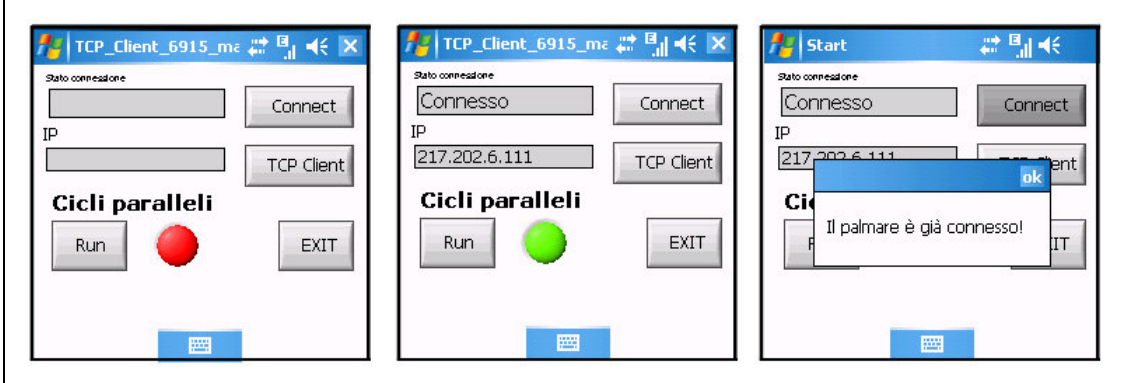

**Fig. 4.19 Schermata iniziale del Client, in tre diverse fasi.** 

## **4.7.2 Impostazioni**

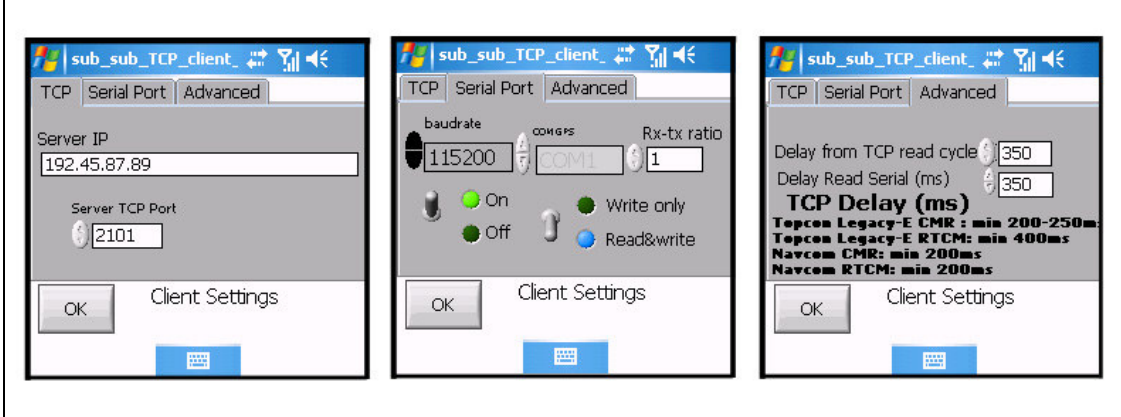

**Fig. 4.20 Le schermate di impostazioni dell'applicativo Client.** 

Nelle impostazioni dell'applicativo Client (Fig. 4.20) l'utente può impostare i seguenti parametri:

- nella cartella *TCP*; *Server IP*, per inserire l'indirizzo IP o DNS del Server, traendolo dall'SMS, se necessario; *Server TCP Port*, ovvero la porta TCP settata sul Server, tipicamente 2101 (par. 4.3.2);
- *Serial Port*; in questa cartella vengono effettuate le impostazioni della porta di comunicazione seriale del palmare; *baudrate* :velocità in bit per secondo; *COM GPS*: numero di porta seriale del palmare per la comunicazione con il GPS; *RX-TX ratio*, rapporto fra letture e scritture; *Seriale On/Off* per disattivare la

seriale ove occorra per l'effettuazione di test; *Write Only/Read&Write*, rispettivamente, per l'invio dei soli dati RTCM oppure per la funzione bidirezionale della porta seriale (RTCM dal palmare al ricevitore GPS e NMEA dal ricevitore GPS al palmare);

- *Advanced*; settaggio della scansione temporale dei cicli di lettura TCP e scrittura seriale (*Delay from TCP read Cycle*) e lettura dalla seriale ( *Delay Read Serial*), valori espressi in millisecondi; i valori ottimali del primo parametro dipendono dalla frequenza di invio dei messaggi RTCM, quindi se la frequenza è 1Hz, il valore deve essere una frazione di un secondo, il valore di default è infatti 350 ms; il secondo parametro dipende dal numero di messaggi NMEA che viene prodotto dal ricevitore GPS nonché dalla velocità della porta seriale. Ad esempio, con 115200 bps ed il solo messaggio NMEA GGA ad 1Hz, il valore non deve essere inferiore a 350ms, per evitare il troncamento di messaggi durante la ricezione.

Premendo il tasto *OK*, si avvia la piena operatività del Client, passando alle schermate successive.

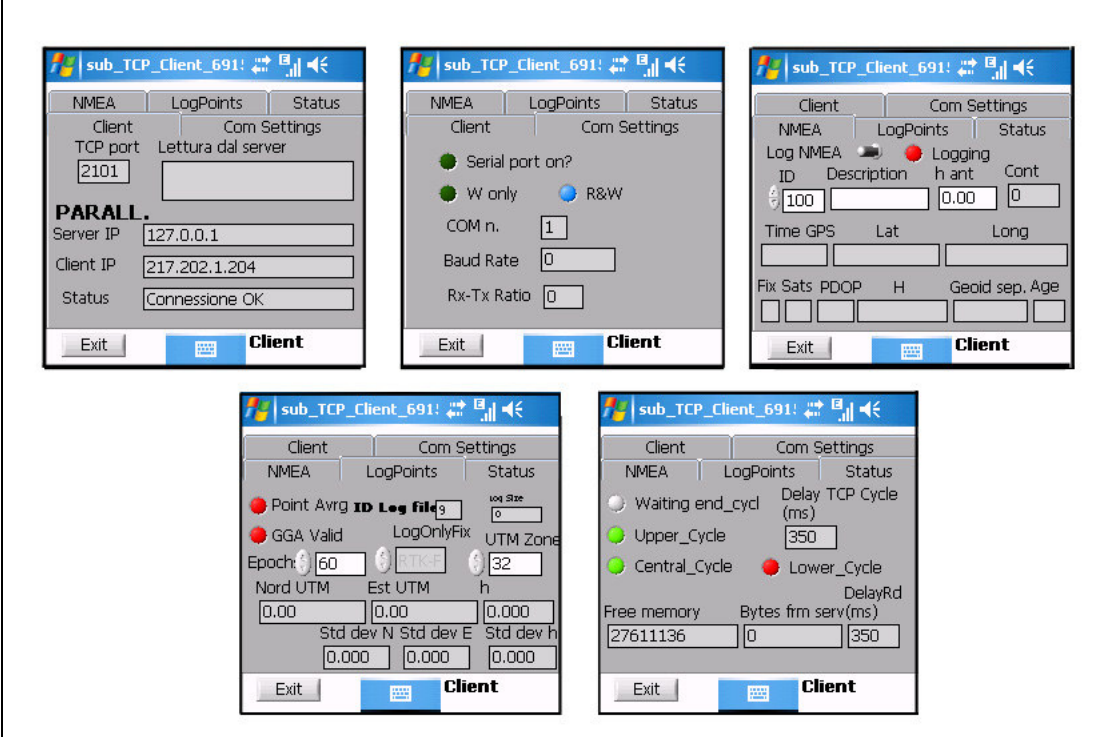

# **4.7.3 Client TCP**

**Fig. 4.21. Il Client TCP. Schermate: Client, Com Settings, Nmea, LogPoints, Status.** 

Durante il funzionamento del Client, vengono proposte le seguenti schermate (Fig. 4.21) :

- *Client*; riporta le impostazioni della *TCP Port*, i dati in *Lettura dal Server*; l'indirizzo IP del Server (*Server IP*) e del Client (*Client IP*) e lo stato di connessione GPRS (*Status*);
- *Com Settings*; riporta le impostazioni precedentemente selezionate (par. 4.7.2) per la porta seriale: *Serial port On* indica se la porta seriale sia stata attivata o meno; *W* ovvero Write Only, *R&W* ovvero Read&Write quando la comunicazione con il ricevitore GPS è bidirezionale; *COM n.* il numero della porta COM; *Baud Rate* è la velocità della porta seriale; *RX-TX Ratio* è il rapporto fra scritture e letture sulla porta seriale;
- *NMEA*; in alto vi è un selettore per attivare e disattivare il *Logging* ; seguono le impostazioni per i punti registrati su file: *ID*, *Description* e *h ant* altezza dell'antenna; *Cont* , indica il numero di epoche registrate per quel punto; infine vi sono i campi dati propri del messaggio NMEA: *Time GPS*, *Lat*, *Long*, *Fix*, *Sats*, *PDOP*, *H*, *Geoid Sep. , Age of the Correction*;
- LogPoints; vi sono due led relativi allo stato del calcolo della media sulle epoche ( *Point Avrg*), e della integrità del messaggio NMEA GGA (*GGA Valid*); il campo ID Log File indica il numero progressivo dei file dati, in formato testo, che verranno salvati sulla memoria del palmare; Log Size ne indica la dimensione in kbytes; le tre finestre Epoch, LogOnlyFix e UTM Zone permettono la selezione, rispettivamente, del numero delle epoche da campionare per ciascun punto, del filtro sullo stato del GOS (es. RTK-FIX, DGPS, StandAlone), della fuso UTM per il calcolo delle coordinate piane; infine, sono riportati in tempo reale le coordinate UTM Nord ed Est, h, e relative deviazioni standard calcolate sul campionamento effettuato fino a quell'istante;
- *Status*; i led permettono di valutare lo stato della chiusura dei cicli di funzionamento del Client e sono prevalentemente utili per individuare bugs; viene poi riportato il valore, in ms, del *Delay TCP Cycle* , del *Delay Rd* (Delay del Ciclo di lettura da seriale), la memoria libera (*Free Memory*); il numero di bytes per secondo in ricezione dal server (*Bytes frm serv*).

Premendo Exit, si chiude la connessione TCP e si torna alla schermata introduttiva.

## **4.8 Test di laboratorio**

Al fine di mettere a punto e di effettuare alcune prove preliminari, sono stati effettuati alcuni test interni di laboratorio, utilizzando come appoggio la stazione permanente GPS del Dipartimento di Ingegneria, inserita nel network ASI (par. 3.2.5), e le due antenne GPS-Glonass poste sul tetto (Fig. 4.22).

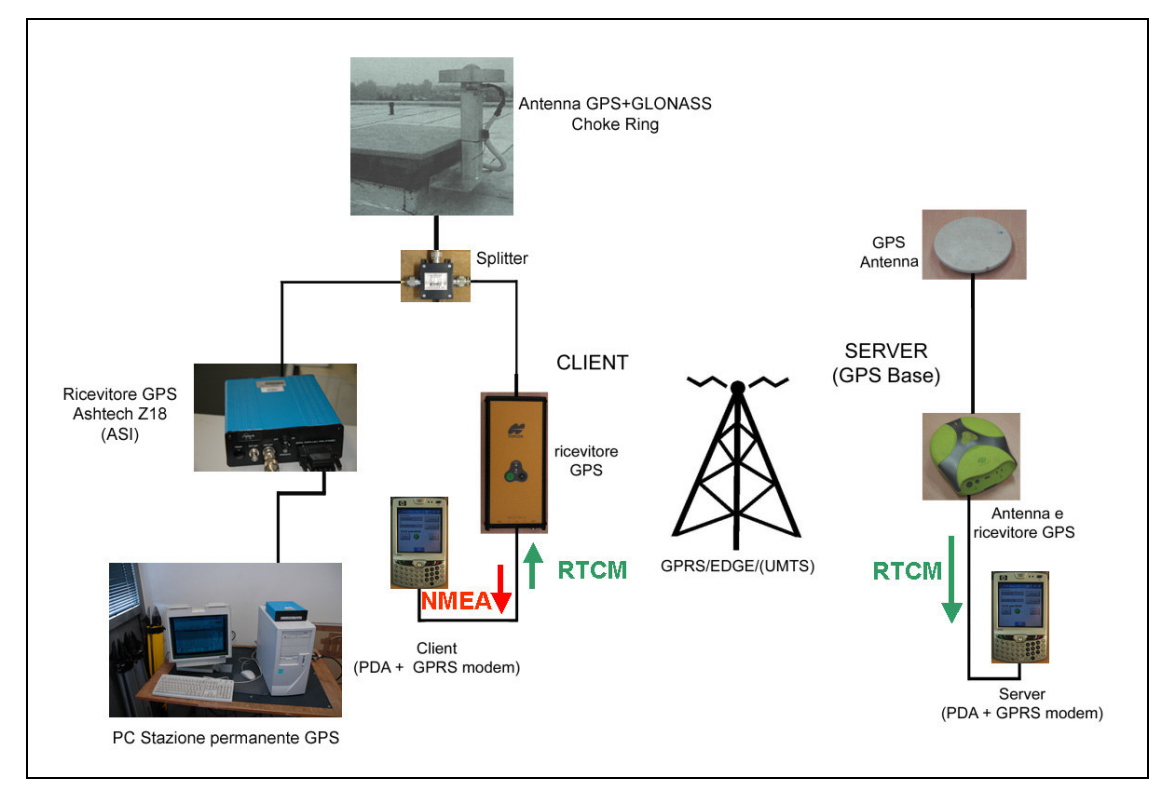

**Fig. 4.22 Schema della strumentazione utilizzata durante le prove di laboratorio.** 

Un apposito splitter per il cavo antenna ha permesso l'esecuzione delle prove dei software Client e Server, garantendo comunque il funzionamento contemporaneo della stazione permanente GPS+GLONASS dell'ASI (Agenzia Spaziale Italiana).

Quindi, all'antenna GPS Choke Ring Ashtech posta sul tetto del Dipartimento, sono stati collegati due ricevitori: il ricevitore GPS+GLONASS Ashtech Z18 ed il ricevitore GPS utilizzato come Rover, in particolare alternando un Topcon Legacy-E ed un Navcom Starfire<sup>7</sup>. A sua volta, il ricevitore Rover era collegato con il palmare HP IPAQ 6515<sup>8</sup>, con modem GPRS-EDGE incorporato.

Il lato Server invece (Fig. 4.22, a destra) era costituito da un Antenna GPS+ Glonass Topcon LegAnt, posta sul tetto, un ricevitore Javad Odyssey ed un palmare 6915 con modem GPRS-EDGE incorporato.

## **4.8.1 Test di laboratorio con ricevitore rover Navcom Starfire SF-2050G**

Il ricevitore GPS Navcom SF-2050G (Fig. 4.23), oltre ad essere in grado di utilizzare i segnali in formato proprietario irradiati dalla costellazione Starfire, possiede pure il firmware RTK per messaggi nei formati RTCM 2.X e CMR.

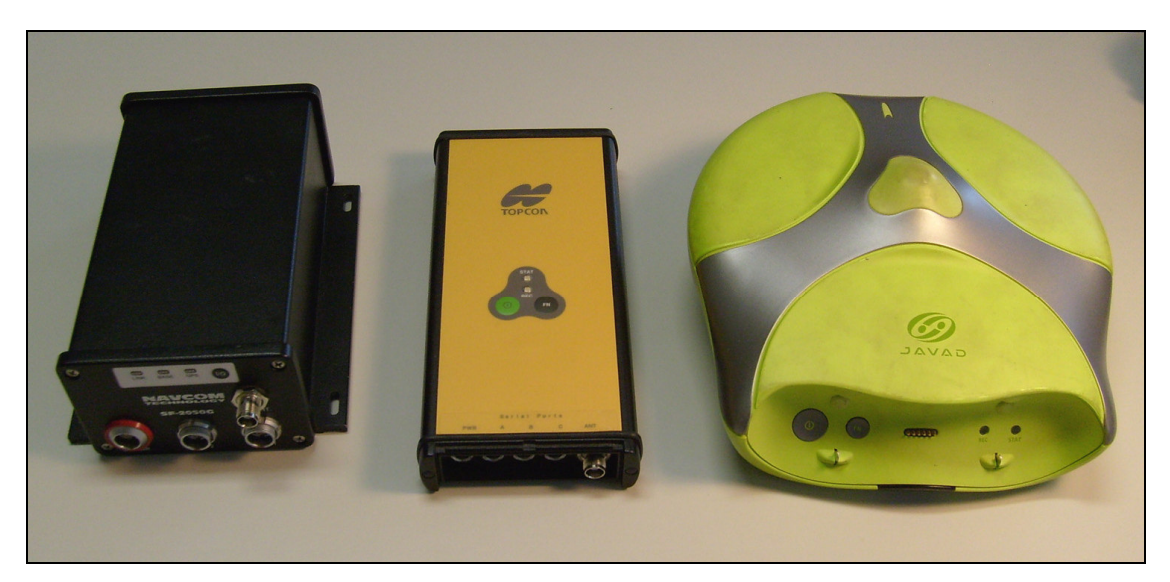

**Fig. 4.23. A sinistra: ricevitore GPS Navcom Starfire SF-2050G. Al centro: ricevitore GPS+Glonass Topcon Legacy-E. A destra: ricevitore GPS Javad Odyssey.** 

La configurazione delle impostazioni del ricevitore viene effettuata attraverso l'utilizzo dell'apposito software StarUtil, fornito dalla Navcom.

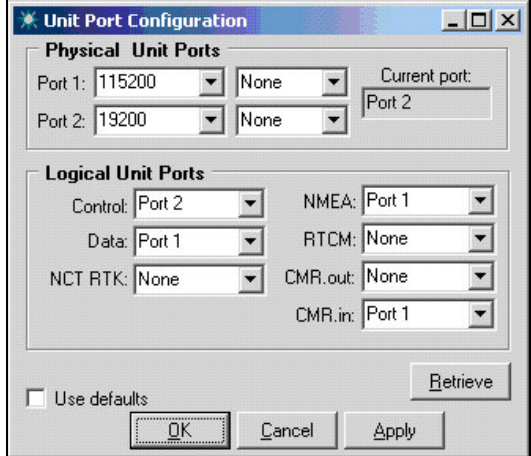

**Fig. 4.24 Configurazione delle porte di comunicazione del ricevitore Navcom Starfire per utilizzo di correzioni in formato CMR.** 

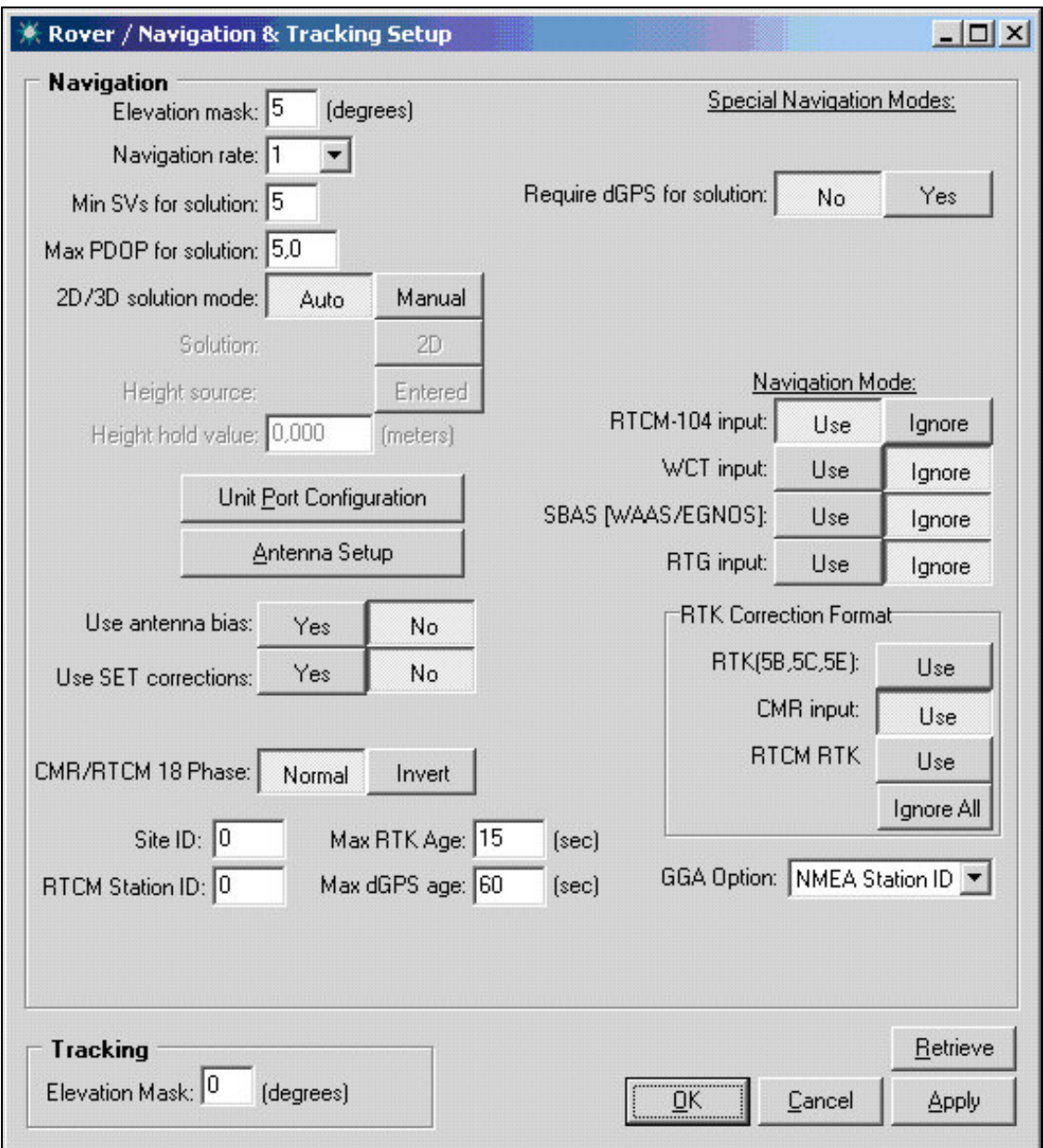

**Fig.4.25 Configurazione del ricevitore Navcom Starfire per l'utilizzo di CMR in ingresso da porta seriale.** 

In particolare, sono stati assegnate le seguenti impostazioni:

- porte fisiche: porta 1, 115200, CMR in ingresso, NMEA GGA in uscita; porta
	- 2, 19200, porta di configurazione ( Fig. 4.24);
- porte logiche; controllo: porta 2; dati: porta 1.

E' utile sottolineare che sia necessario impostare, per il corretto funzionamento del ricevitore Navcom, sia le porte logiche (*Logical units Ports*) che le porte di comunicazione seriale fisiche (*Physical Ports*). Infatti, un apposito controllo evita che siano assegnate ricevitore ruoli di scambio dati ad entrambe le porte seriali di comunicazione, mantenendo sempre una delle due porta abilitata per i settaggi del ricevitore.

Per il funzionamento come Rover, inoltre, si è impedito l'utilizzo dei segnali Egnos e Starfire, abilitando il solo utilizzo di messaggi RTCM-104 e CMR (Fig. 4.25, a destra, *Navigation mode*). L'età massima delle correzioni differenziali<sup>9</sup> per l'utilizzo in modalità RTK è stato fissato in 15 secondi.

Sono stati effettuati test sia con utilizzo di messaggi in formato CMR che con utilizzo di protocollo RTCM standard.

#### **Risultati del test**

Nella tab. 4.3 sono riportati i risultati ottenuti durante il test RTK di base corta, con l'utilizzo del protocollo CMR. Nelle tabb. 4.4. e 4.5 sono invece riportati i risultati relativi alla prova effettuata con trasmissione di messaggi differenziali in protocollo RTCM 2.3.

Le prime 8 colonne di ciascuna tabella sono riportate direttamente dal file di *PointLog.txt* registrato dal software Client residente su palmare (cfr. par. 4.3.5). Nelle ultime tre colonne, invece, sono riportati gli scostamenti relativi alle coordinate della stazione GPS+GLONASS permanente di Ferrara (Appendice E).

Durante le prove la connessione fra Client e Server si è mantenuta stabile e continua. L'età della correzione differenziale, ricavabile dai file *NMEAlog.txt* (cfr. par. 4.3.5) si è mantenuta prevalentemente su valori di 2 secondi, sia con l'utilizzo del protocollo RTCM che CMR, con picchi sporadici ed occasionali più elevati, fino ad un valore massimo di 6 secondi.

Pur considerando che lo scopo dei test non era la verifica della precisione ottenbile con l'RTK e che non si è tenuto conto degli offset antenna (cfr. fig. 4.35, *Use Offset Bias* disabilitato), i risultati mostrano un ottima performance per il posizionamento planimetrico. Per la parte altimetrica, come si può vedere nell'ultima colonna delle tabelle citate, rimane invece presente un valore, la cui tendenza pressoché costante può mostrare la presenza di un offset anziché di un errore vero e proprio. Tali risultati sono tuttavia ricorrenti laddove si utilizzino stazioni permanenti la cui monumentazione sia stata effettuata da più di un lustro (Biagi, Sansò).

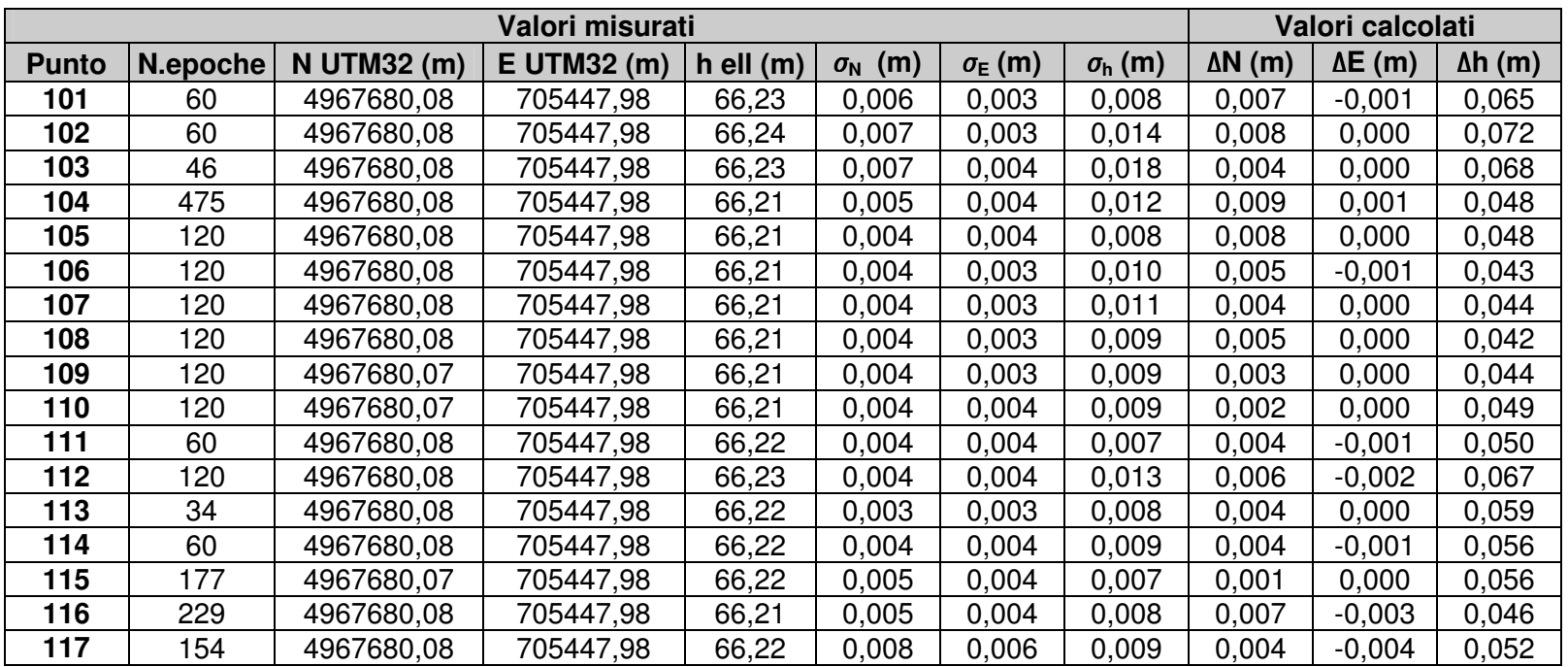

**Tab. 4.3 Risultati della prova effettuata con il ricevitore Navcom, messaggi CMR**

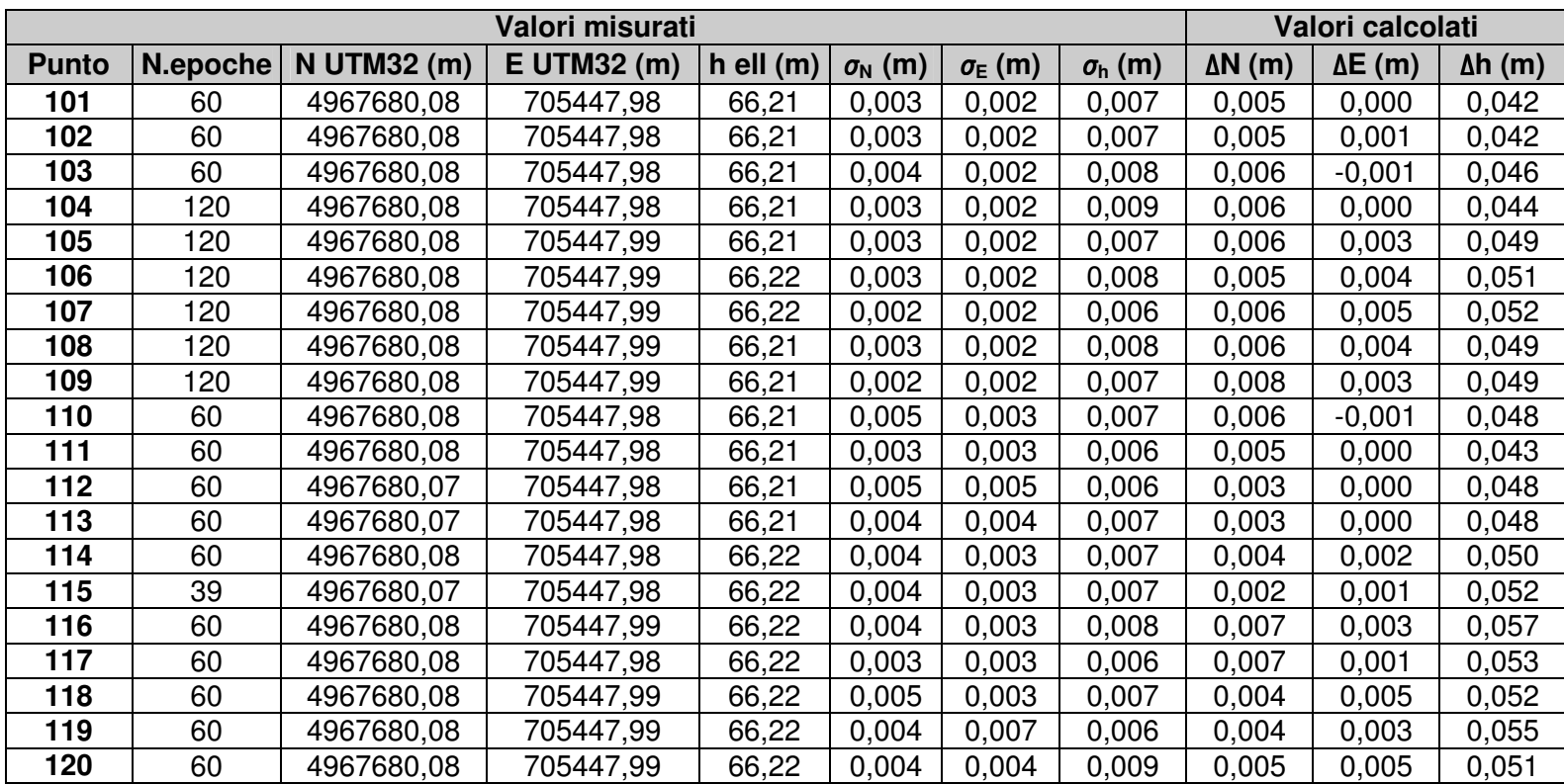

**Tab.4.4 Risultati della prova effettuata con il ricevitore Navcom, messaggi RTCM (prima parte)** 

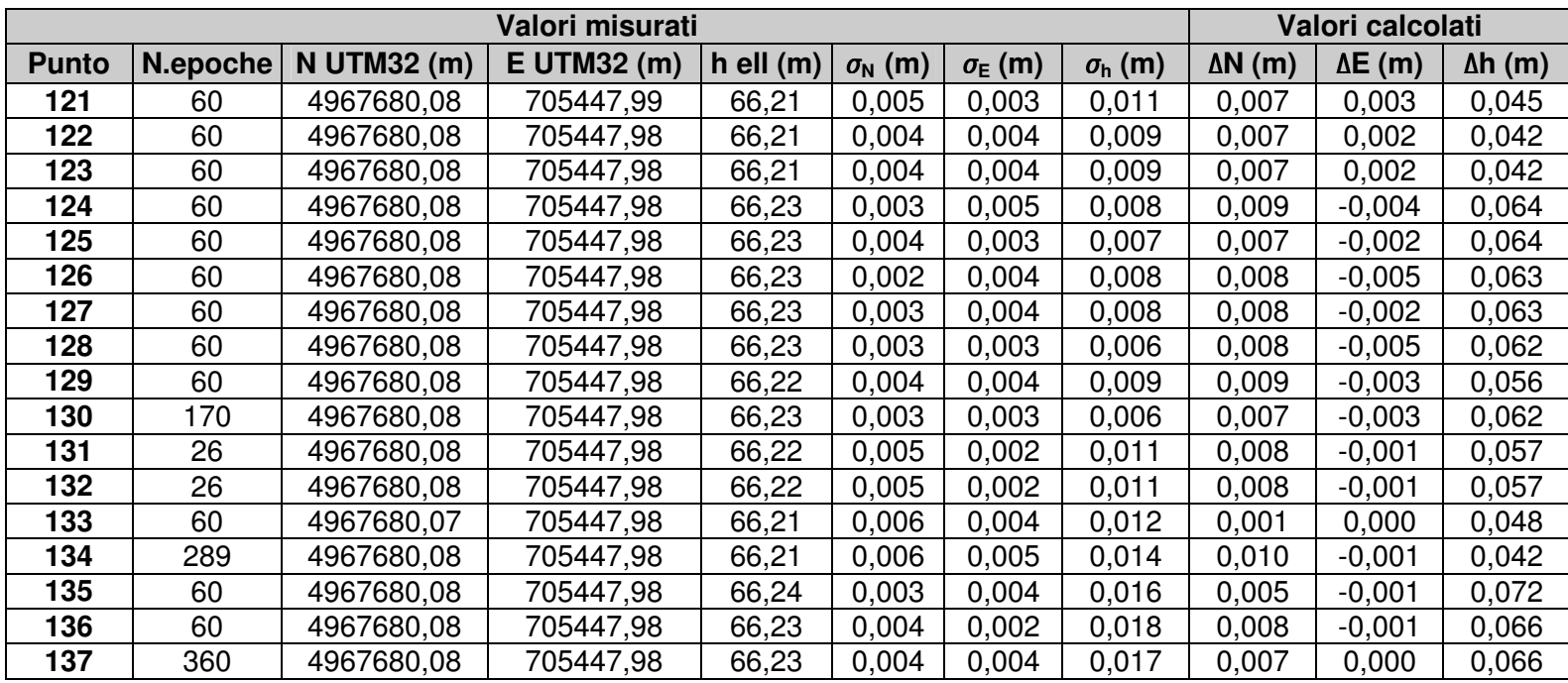

**Tab. 4.5 Risultati della prova effettuata con il ricevitore Navcom, messaggi RTCM (seconda parte).** 

## **4.8.2 Test di laboratorio con ricevitore rover Topcon Legacy-E**

Test analoghi a quelli effettuati con il ricevitore Navcom Starfire nel ruolo di ricevitore Rover, sono stati ripetuti con il ricevitore Topcon Legacy-E nella configurazione mostrata in Fig. 4.22. Con l'utilizzo del software PCCDU (Figg. 4.26, 4.27, 4.28), il ricevitore Topcon Legacy-E è stato configurato per il funzionamento come rover, con la ricezione dei messaggi CMR prima ed RTCM poi, nella porta C a 115200 bps. L'utilizzo della costellazione GLONASS nel ricevitore rover Topcon è stata disabilitata, poiché il ricevitore master Javad Odyssey è un ricevitore costruito esclusivamente per la costellazione GPS. La stessa porta di comunicazione seriale C del ricevitore Topcon è stata utilizzata, oltre che per la ricezione dei messaggi RTCM o CMR in arrivo dal palmare Client, pure per l'invio dei messaggi GGA a frequenza di 1Hz. Per il settaggio di questo messaggio, è necessario inviare al ricevitore la seguente riga di comando: *em,/dev/ser/c,/msg/nmea/GGA:1*

In modo analogo, sostituendo alle tre lettere GGA e al valore 1, i nomi di altri messaggi NMEA e l'intervallo di tempo, è possibile settare l'invio di altri messaggi ( es. GSV, GSA, ecc.).

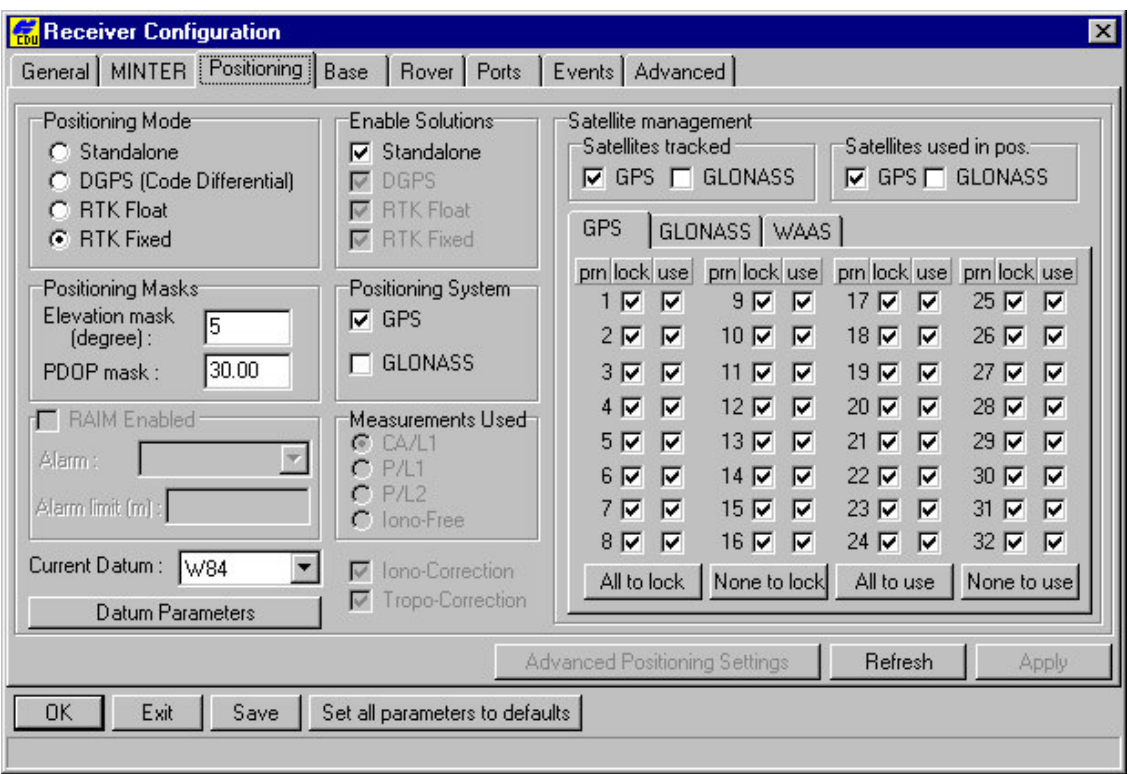

**Fig. 4.26 Configurazione del ricevitore Topcon Legacy-E per il funzionamento come rover nei test, schermata "Positioning" del software PCCDU.**
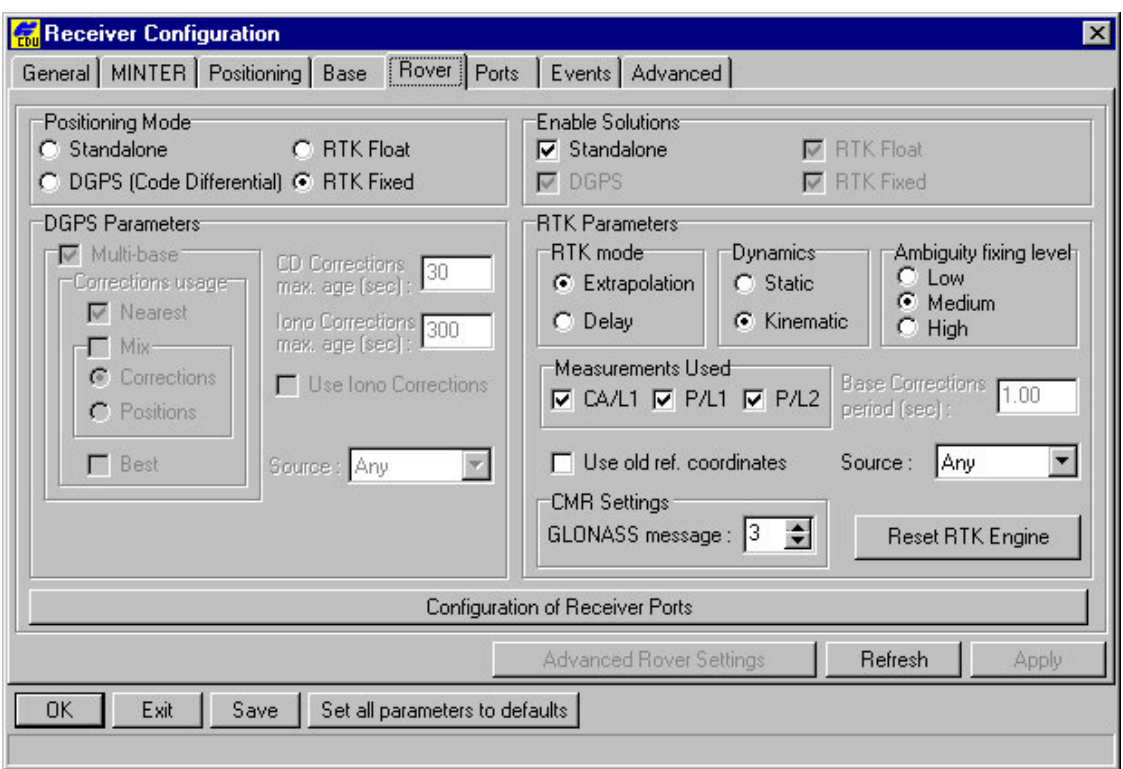

**Fig. 4.27 Configurazione del ricevitore Topcon Legacy-E per il funzionamento come rover nei test, schermata "Rover" del software PCCDU.** 

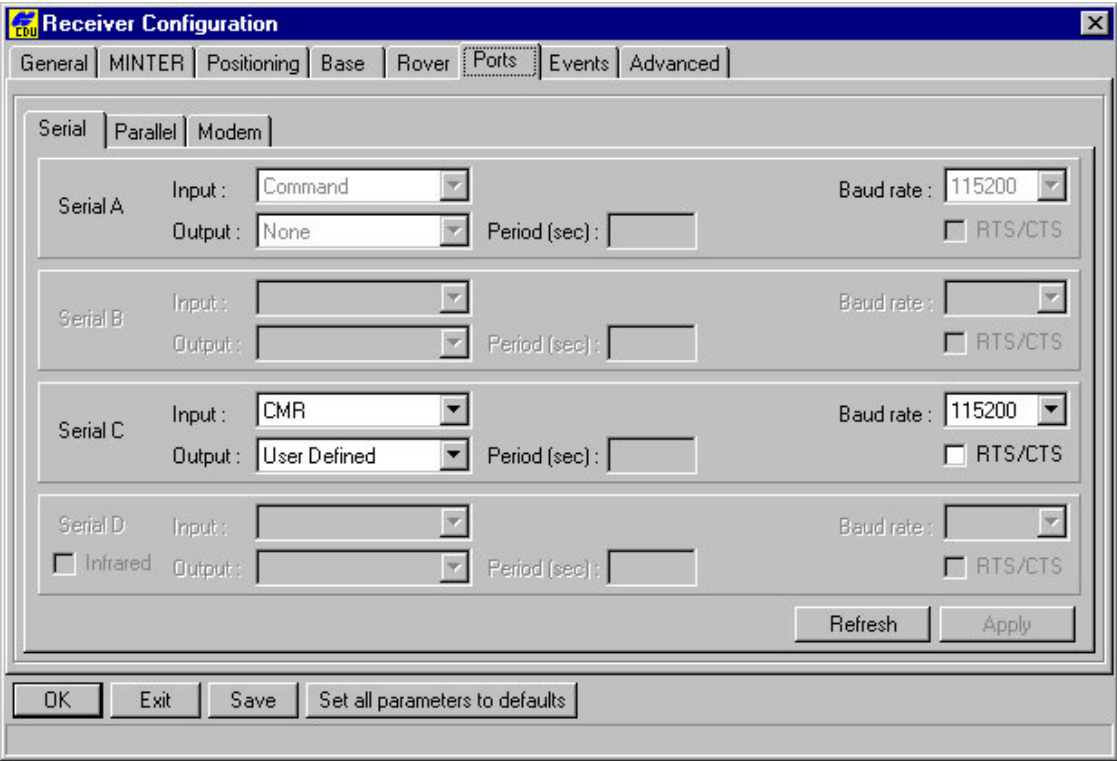

**Fig. 4.28 Configurazione del ricevitore Topcon Legacy-E per il funzionamento come rover nei test, schermata "Ports" del software PCCDU (protocollo CMR).** 

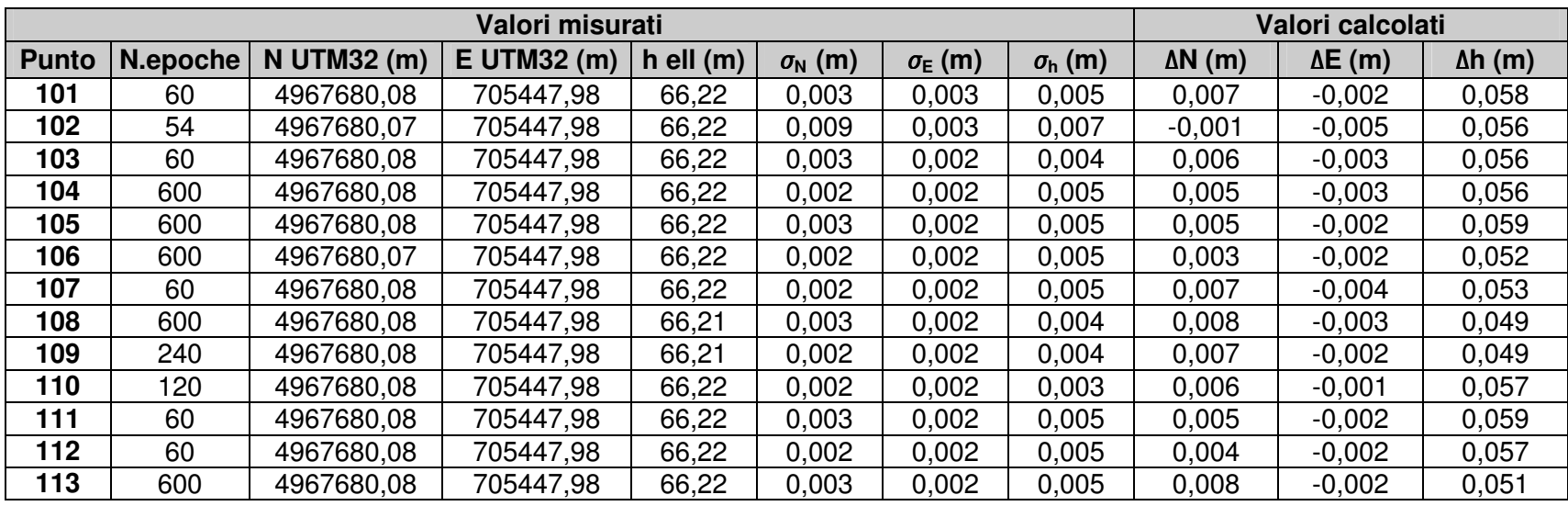

**Tab. 4.6 Risultati della prova effettuata con il ricevitore Topcon Legacy-E , messaggi CMR.** 

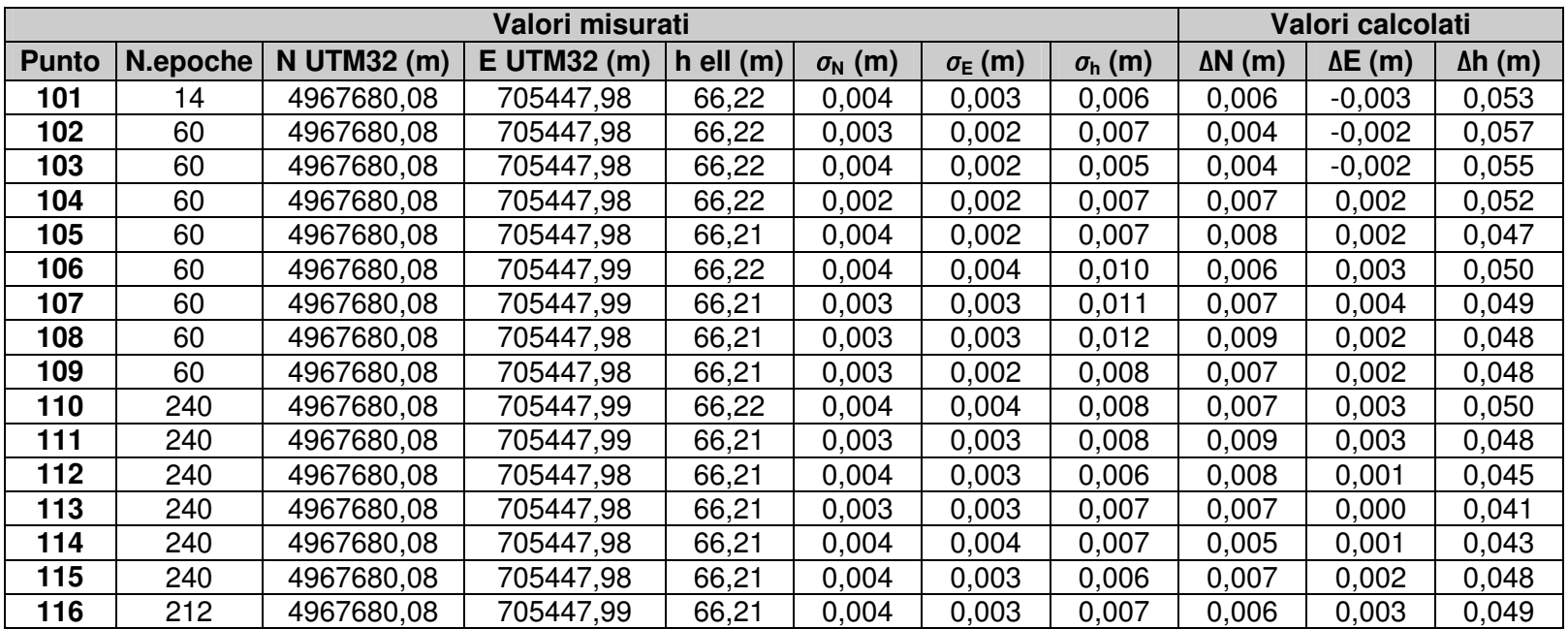

**Tab. 4.7 Risultati della prova effettuata con il ricevitore Topcon Legacy-E , messaggi RTCM.** 

#### **Risultati del test**

I risultati dei test di posizionamento RTK statico, con utilizzo dell'antenna della stazione permanente GPS del Dipartimento di Ingegneria, sono riportati nelle Tabb. 4.6 ( utilizzo del protocollo CMR) e 4.7 (utilizzo del protocollo RTCM).

Anche in questo caso, lo scopo della prova non era tanto la quantificazione della precisione ottenibile in RTK, quanto invece la valutazione dell'affidabilità e della stabilità del sistema della stazione semi-permanente.

I dati riportati nelle tabelle sotto alla denominazione *Valori misurati* si riferiscono ai dati estratti direttamente dai file *PointLog.txt* prodotti dal software Client residente su palmare (cfr. par. 4.3.5). In particolare, nelle tabelle sono riportate le coordinate piane UTM32-WGS84 ottenute dalla media di tutte le epoche con posizionamento RTK-FIX. Sul medesimo campione sono state inoltre calcolate le deviazioni standard  $\sigma_N$ ,  $\sigma_E$ , σ**h** relative rispettivamente alle coordinate Nord, Est e Quota Ellissoidica.

I dati riportati nelle colonne *Valori calcolati* si riferiscono invece alle differenze fra il valore medio delle coordinate Nord, Est e Quota Ellissidica ed il valore delle coordinate della stazione permanente GPS. Come rilevato nelle prove effettuate con il ricevitore Navcom, descritte nel paragrafo precedente, anche qui si osserva un offset pressoché costante sulla componente di quota.

L'abbinamento Javad Odyssey (Master) e Topcon Legacy-E come ricevitore Rover si è mostrato più stabile durante l'utilizzo di messaggi CMR rispetto al test effettuato con utilizzo di messaggi RTCM. In effetti, il set RTCM 2.3 prodotto dal ricevitore GPS Javad Odyssey prevede i messaggi 18 e 19, per un totale di circa 400-460 caratteri al secondo in presenza di 10 satelliti GPS, mentre con la stessa configurazione satellitare il messaggio CMR richiede l'invio di circa 120-150 caratteri al secondo. Il protocollo CMR quindi, più compatto e meno ridondante, è apparso maggiormente idoneo per l'utilizzo in abbinamento di questi due ricevitori.

Il funzionamento dei software Server e Client e dell'intero sistema si è dunque dimostrato anche in questo caso particolarmente stabile e continuo, senza mostrare interruzioni di nessun tipo. Dopo un *warm start*<sup>10</sup> del ricevitore Topcon, il posizionamento RTK FIX, con utilizzo di messaggi CMR, si ottiene in pochissimi secondi. L'età della correzione differenziale, ottenibile dall'analisi dei file *NMEALog.txt* si è attestata su valori di circa 3-6 secondi per le prove effettuate con protocollo RTCM, ed invece 2-3 secondi con l'utilizzo di messaggi in formato CMR.

#### **4.8.3 Conclusioni sui test di laboratorio**

Per la valutazione della affidabilità e della qualità della stazione semi-permanente, sono stati effettuati test di laboratorio in modalità statica, con l'utilizzo di diverse configurazioni:

- ricevitore master Javad Odyssey e ricevitore rover Navcom Starfire SF2050-G (par. 4.8.1), con utilizzo di messaggi in formato CMR prima ed RTCM 18 e 19 vers. 2.3 poi;
- ricevitore master Javad Odyssey e ricevitore rover Topcon Legacy-E (par. 4.8.2), con utilizzo di messaggi in formato CMR prima ed RTCM 18,19 vers. 2.3 poi.

Durante questi test, la stazione semi-permanente, vista come insieme complessivo dei software Server e Client, dei palmari, delle connessioni Internet e dei ricevitori GPS, si è mostrata stabile ed affidabile. In particolare, il ricevitore Topcon Legacy-E, con utilizzo del protocollo CMR, ha dimostrato di poter essere utilizzato con notevole profitto, poiché il posizionamento in modalità RTK-FIX è ottenibile, dopo un *warm start*, in pochissimi secondi. Alcuni problemi di stabilità e di ripetibilità della prova, si sono invece riscontrati con l'utilizzo dei messaggi RTCM 2.3 18 e 19 prodotti dal ricevitore Javad Odyssey. Da rilevare che in occasione di test e rilievi RTK compiuti in altre occasioni, il Topcon Legacy-E si è mostrato più affidabile con l'utilizzo dei messaggi 20 e 21 anziché 18 e 19.

Durante le prove effettuate con il ricevitore Navcom Starfire 2050G si è ottenuto il posizionamento in modalità RTK-FIX sia con l'utilizzo di messaggi in formato RTCM 2.3 che in formato CMR, dimostrando così una maggiore versatilità rispetto al Topcon. Questo ricevitore, tuttavia, è apparso più lento nel fissare le ambiguità, richiedendo tempi di 30-40 secondi anche dopo un *warm start*. Tuttavia questo ritardo non è da imputare alla stazione semi-permanente in quanto si presenta sistematicamente nel ricevitore Navcom anche con l'utilizzo di altre fonti di messaggi differenziali, quali modem GSM oppure la costellazione proprietaria Starfire.

La precisione ottenuta durante queste prove statiche di base corta è rientrata nei valori attesi tipici della metodologia RTK, a parte alcuni offest rilevati per la componente altimetrica.

I tre diversi file in cui vengono registrati i dati si sono dimostrati idonei per qualsiasi valutazione da effettuare in post-processo (cfr. par. 4.3.5). Il file *NMEALog* riporta direttamente i messaggi NMEA provenienti dal ricevitore, il file *PointLog* invece permette immediatamente una verifica della precisione ottenuta, riportando sinteticamente tutte le informazioni in un'unica riga per ciascun punto battuto. Infine, il file *SHP.txt* permette la creazione di file SHP importabili in ambienti GIS anche su ambiente palmare, come ad esempio ArcPad della ESRI.

Durante i vari test di laboratorio, sono stati campionati complessivamente circa 11000 epoche in posizione RTK-FIX, che corrispondono, considerando i tempi morti e di riavvio, a circa 4 ore di funzionamento in continuo. Per l'effettuazione di questi test, il costo per la trasmissione dati GPRS-EDGE sostenuto è da considerarsi irrisorio, in quanto le due SIM TIM utilizzate erano provviste di due abbonamenti di connessione illimitata (Tab. 4.8). La prima ricadeva in convenzione INTERCENT Emilia Romagna<sup>11</sup> con costi di 3 euro mensili per un traffico dati fino a 1 Gbyte, la seconda invece, di libero acquisto per privati, con tariffa di 20 euro mensili. L'invio degli SMS, contenenti l'indirizzo IP (cfr. par. 4.2.5), prevede invece un tariffa di 0,001 euro/sms ( un millesimo di euro) per il contratto TIM in convenzione Intercent Emilia Romagna e circa 0,15 euro per SMS nei contratti privati.

L'effettuazione di un traffico dati dalla durata analoga, se svolto con una coppia di modem GSM, avrebbe comportato un costo di circa 15 euro con contratti di telefonia mobile in convenzione Intercent ed invece circa 40 euro se effettuato con SIM card in contratti privati.

Infine, rispetto ad un servizio VRS fornito da terzi, la stazione semi-permanente fornisce all'utente la possibilità di utilizzare il set di messaggi differenziali più idonei per i ricevitori in possesso, l'inquadramento nel sistema di riferimento desiderato ed il pieno controllo dell'operatività del sistema nel suo complesso. Per contro, la stazione semi-permanente richiede in più, rispetto all'utilizzo di una VRS, la disponibilità di un secondo ricevitore GPS e di un secondo palmare, per la stazione Master. Questa stazione Master può essere tuttavia condivisa con più di un Rover per effettuare rilievi contemporaneamente.

143

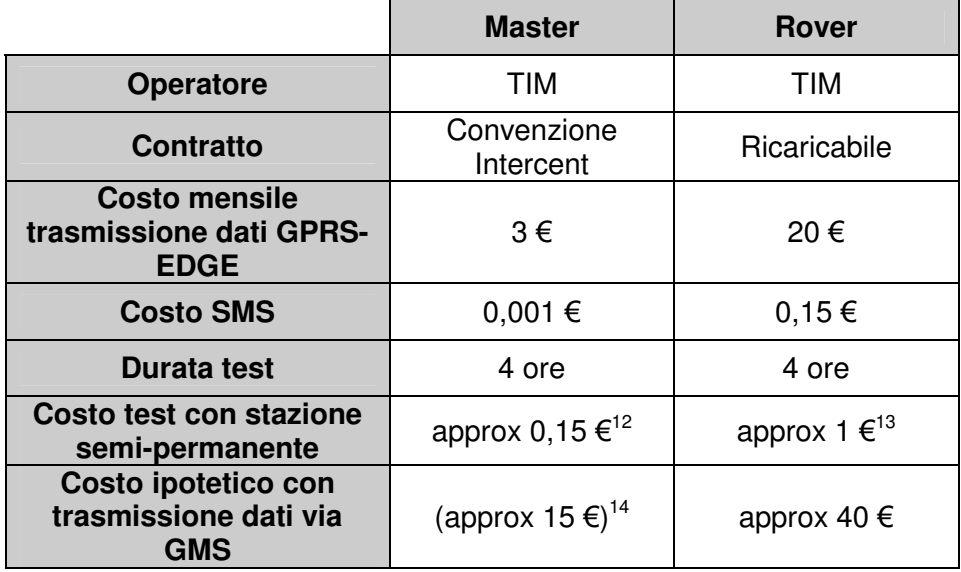

#### **Tab. 4.8 Costi sostenuti per lo svolgimento dei test della stazione semi-permanente.**

-

<sup>1</sup> Apparato di rete hardware o software che filtra tutti i pacchetti entranti ed uscenti, da e verso una rete o un computer, applicando regole che contribuiscono alla sicurezza della stessa.

2 Baudrate: nel caso di connessioni seriali, coincide con il numero di bit per secondo (bit/s). Poiché ciascun carattere ASCII corrisponde a 1 bit, si tratta anche del numero massimo di caratteri ASCII per secondo che la porta seriale è in grado di trasmettere.

<sup>3</sup> Il numero delle porte di comunicazione seriale COM, nell'ambiente LabVIEW, è diminuito di 1 unità. Così ad esempio la COM1 viene denominata COM0.

4 Sono state implementate le configurazioni per le reti italiane Vodafone e TIM. Per le altre reti, l'applicativo mostrerà dapprima un messaggio di avviso per poi procedere con le impostazioni standard. 5 Cfr. Appendice A.

6 Le schermate sono state ottenute con l'utilizzo del software GetPDAScreen, residente su PC, con connessione ActiveSync fra PC e palmare. Purtroppo, questa configurazione è incompatibile con l'accesso ad Internet, da parte del palmare, attraverso il modem GPRS-EDGE incorporato. Infatti, il sistema operativo del palmare utilizza automaticamente la connessione più rapida, e più economica, che in tal caso corrisponde a quella attiva fra palmare e PC. Per la conseguente impossibilità di funzionamento del TCPServer, le schermate riportate sono per lo più inattive o vuote.

<sup>7</sup> I ricevitori GPS e GPS+Glonass utilizzati durante le prove sono descritti nell'Appendice C.

8 I palmari utilizzati durante le prove sono descritti nell'Appendice B.

<sup>9</sup> Età delle correzioni differenziali: tempo intercorso fra l'istante in cui il ricevitore Master produce il set di correzioni differenziali e l'istante in cui il ricevitore Rover lo utilizza. L'età delle correzioni differenziali va espressa in secondi.

<sup>10</sup> Warm start: riaccensione di un ricevitore GPS pochi minuti dopo il suo spegnimento.

<sup>11</sup> Intercent Emilia Romagna: agenzia di acquisti per la Pubbliche Amministrazioni dell'Emilia Romagna.

<sup>12</sup> Nel caso di utilizzo per 20 giorni lavorativi al mese.

<sup>13</sup> Nel caso di utilizzo per 20 giorni lavorativi al mese.

 $\overline{a}$ 

<sup>14</sup> Il costo si riferisce all'utilizzo della SIM TIM nella postazione Rover. Nel caso del Master, il costo sostenuto è nullo, in quanto il modem chiamante è posto nelle postazioni Rover.

146

<u>.</u>

# **5. Test esterni**

### **INTRODUZIONE**

Vengono qui presentati i test esterni, conclusivi delle fasi di collaudo della stazione semi-permanente. Essi non hanno avuto lo scopo di valutare la precisione del sistema, bensì principalmente quello di valutare la piena operatività in condizioni di esercizio del sistema, complessivamente costituito da software Client e Server, palmari, connessioni Internet GPRS-EDGE e ricevitori GPS.

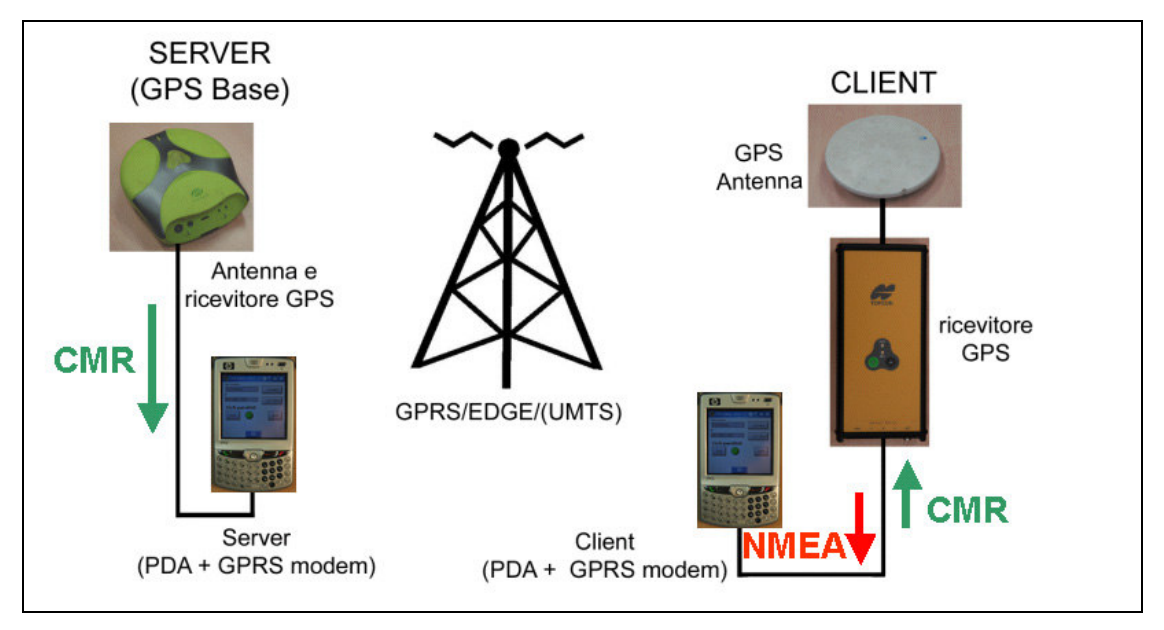

### **5.1 TEST ESTERNI STATICI CON UN ROVER**

**Fig. 5.1 Schema della strumentazione utilizzata durante i test statici esterni.** 

I test esterni statici sono stati effettuati con la configurazione della Fig. 5.1. In particolare:

• *Stazione Master*; antenna secondaria GPS posta sul tetto del Dipartimento di Ingegneria di Ferrara, ricevitore GPS Javad Odyssey, palmare IPAQ 6915 con software Client;

• *Stazione Rover*; antenna Navcom e ricevitore Navcom Starfire, poi antenna Topcon LegAnt e ricevitore Topcon Legacy-E.

 Per la trasmissione delle correzioni differenziali durante le prove esterne, è stato utilizzato esclusivamente il formato CMR, in quanto durante le prove statiche ha dimostrato maggiore compatibilità fra i tre diversi ricevitori rispetto al formato RTCM.

| Punto | <b>Epoche</b> | $\sigma_{\mathsf{N}}\ (\mathsf{m})$ | $\sigma_{\sf E}$ (m) | $\sigma_{h}$ (m) |
|-------|---------------|-------------------------------------|----------------------|------------------|
| 101   | 60            | 0,01                                | 0,006                | 0,007            |
| 102   | 60            |                                     | 0,005                | 0,008            |
| 103   | 60            | 0,014                               | 0,015                | 0,006            |
| 104   | 60            | 0,01                                | 0,008                | 0,009            |
| 105   | 60            | 0,01                                | 0,008                | 0,007            |
| 106   | 30            | 0,013                               | 0,022                | 0,008            |
| 107   | 30            | 0,013                               | 0,013                | 0,005            |
| 108   | 30            | 0,008                               | 0,025                | 0,005            |
| 109   | 30            | 0,007                               | 0,013                | 0,004            |
| 110   | 30            | 0,015                               | 0,005                | 0,004            |
| 111   | 30            | 0,019                               | 0,013                | 0,014            |
| 112   | 30            | 0,007                               | 0,01                 | 0,006            |
| 113   | 10            | 0,013                               | 0,017                | 0,005            |
| 114   | 60            | 0,009                               | 0,008                | 0,009            |
| 115   | 60            | 0,009                               | 0,014                | 0,006            |
| 116   | 60            | 0,015                               | 0,009                | 0,005            |
| 117   | 60            | 0,015                               | 0,012                | 0.006            |

**Tab. 5.1 Prove statiche esterne effettuate con ricevitore Navcom Starfire.** 

| Punto | <b>Epoche</b> | $\sigma_{\scriptscriptstyle\rm N}$ (m) | $\sigma_{\rm E}$ (m) | $\sigma_{h}$ (m) |
|-------|---------------|----------------------------------------|----------------------|------------------|
| 101   | 60            | 0,018                                  | 0,008                | 0,007            |
| 102   | 60            | 0,014<br>0,017                         |                      | 0,007            |
| 103   | 0,003<br>60   |                                        | 0,008                | 0,006            |
| 104   | 0,016<br>60   |                                        | 0,026                | 0,005            |
| 105   | 60            | 0.01                                   | 0.01                 | 0,006            |
| 106   | 30            | 0,018                                  | 0,031                | 0,004            |
| 107   | 30            | 0,015                                  | 0,018                | 0,006            |
| 108   | 30            | 0.01                                   | 0,007                | 0,007            |
| 109   | 30            | 0,011                                  | 0,004                | 0,007            |
| 110   | 30            | 0,015                                  | 0,006                | 0,007            |
| 111   | 30            | 0.08                                   | 0,039                | 0,008            |
| 112   | 30            | 0,023                                  | 0,009                | 0,006            |
| 113   | 30            | 0,008                                  | 0,011                | 0,005            |

**Tab. 5.2 Prove statiche esterne effettuate con ricevitore Topcon Legacy-E.** 

Nelle Tabb. 5.1 e 5.2 sono riportati i valori delle deviazioni standard, calcolate dal software Client sui valori delle singole coordinate, così come riportati nei file PointLog (cfr. par. 4.3.5) registrati sulla memoria del palmare.

Durante le prove, il sistema, nel suo complesso, si è mantenuto complessivamente stabile ed il posizionamento, come desunto dai messaggi NMEA GGA è rimasto costantemente in modalità RTK-FIX 4. L'età delle correzioni differenziali si è mantenuta sul valore prevalente di 2 secondi, con sporadici picchi di 4-5 secondi, sia per il test effettuato con il ricevitore Navcom che per il test effettuato con il ricevitore Topcon.

#### **4.2 TEST ESTERNI CON DUE ROVER**

Come prova conclusiva, è stato effettuato un test esterno con due diversi rover, indipendenti, con funzionamento ed accesso contemporaneo allo stesso server. In particolare, si è simulata la stazione semi-permanente nella sua configurazione da campo (Fig. 5.2):

- *Stazione Master*; ricevitore GPS Javad Odyssey, messaggi CMR; palmare HP IPAQ 6915 con software Server;
- *Rover-Client n.1*; ricevitore GPS Navcom Starfire SF-2050G, con antenna Navcom, palmare HP 6515 con software Client;
- *Rover-Client n.2*; ricevitore GPS Javad Legacy, con antenna Topcon LegAnt, palmare HP 6515 con software Client.

Tutte le componenti sono state alimentate con batterie, interne od esterne, proprio per la completa simulazione di un rilievo reale (Fig. 5.3). I ricevitori sono stati configurati per l'utilizzo del protocollo di trasmissione di correzioni differenziali CMR.

Durante la prova, i due operatori rover hanno effettuato un rilievo RTK sia statico che con traiettorie cinematiche nella zona circostante al Dipartimento di Ingegneria (Fig. 5.4). La presenza di un sottopassaggio nel percorso ha un *cycle-sleep*. La connessione Internet, il software Server e i due diversi Client installati sui palmari si sono mostrati stabili ed il rilievo è non è stato riscontrato alcun inconveniente.

#### **Test statici**

Nelle tabelle 5.3 e 5.4 sono riportati i risultati ottenuti durante il rilievo RTK con l'utilizzo di due rover contemporanei, connessi al medesimo Server, secondo lo

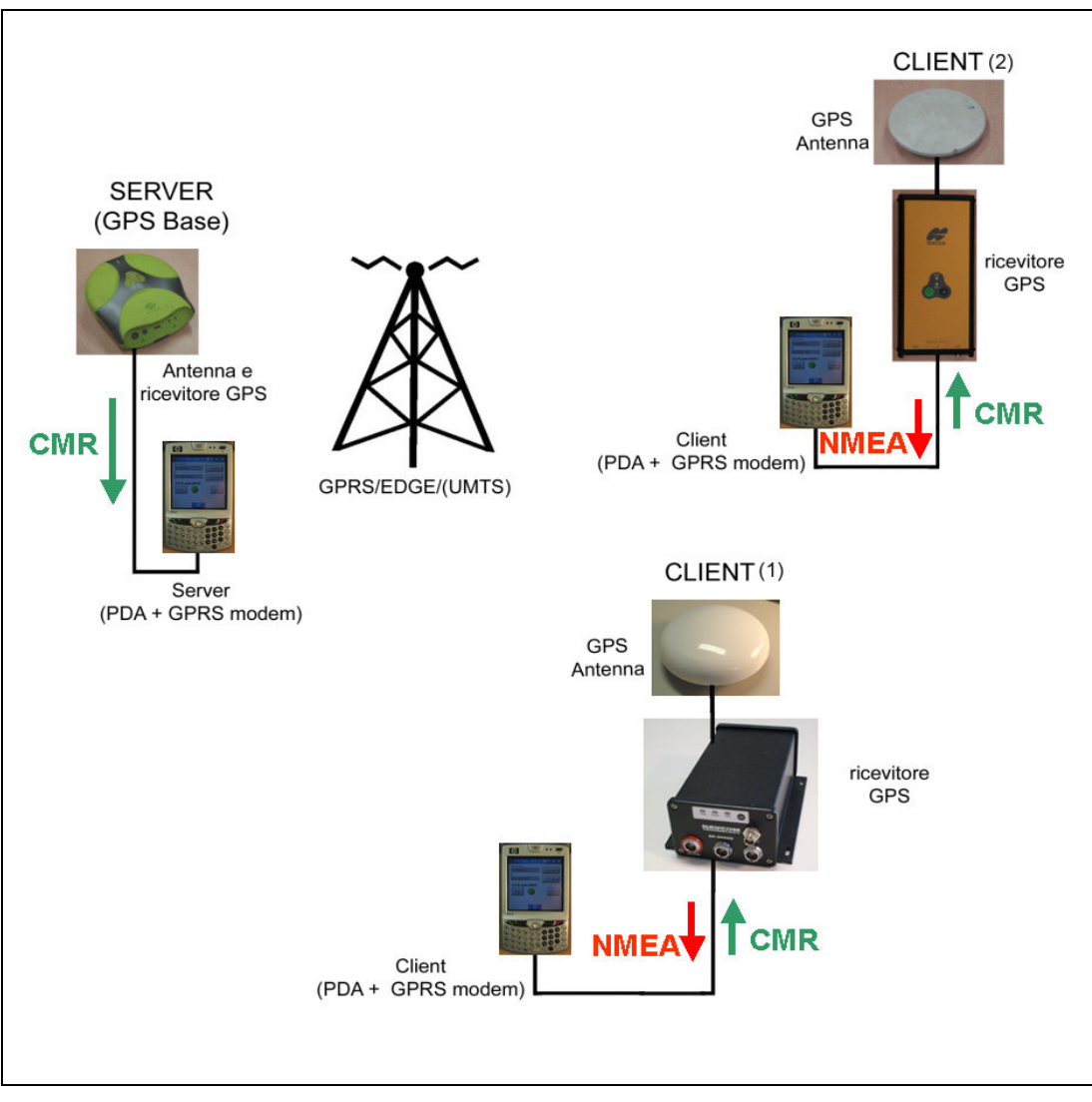

**Fig. 5.2 Schema della prova esterna effettata con due diversi rover.** 

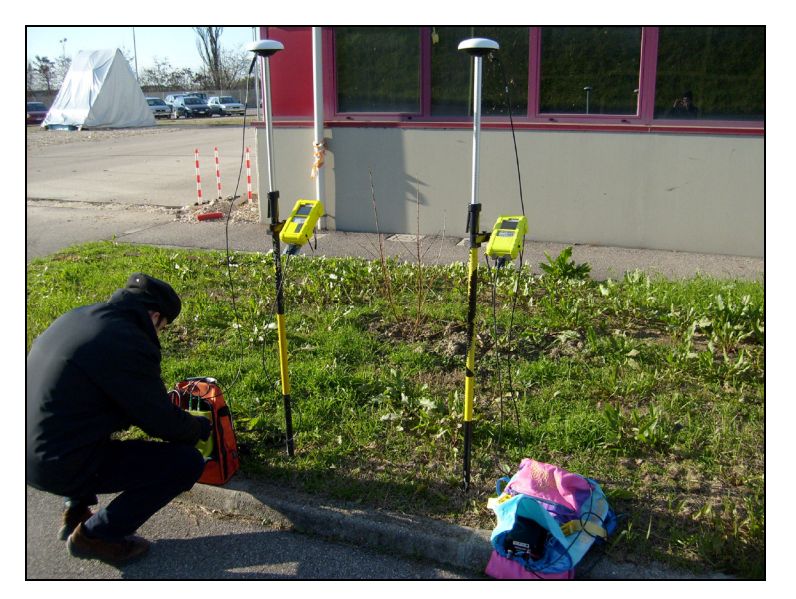

**Fig. 5.3 I due rover nella configurazione da campo.**

| <b>Punto</b> | <b>Epoche</b> | $\sigma_{N}$ (m) | $\sigma_{\sf E}$ (m) | $\sigma_{h}$ (m) | Age (s) |
|--------------|---------------|------------------|----------------------|------------------|---------|
| 101          | 30            | 0,008            | 0,013                | 0,013            | 2,1     |
| 102          | 30            | 0,008            | 0,013                | 0,013            | 2,3     |
| 103          | 30            | 0,003            | 0,003                | 0,005            | 2,2     |
| 104          | 30            | 0,005            | 0,010                | 0,004            | 4,1     |
| 105          | 30            | 0,007            | 0,004                | 0,005            | 2,3     |
| 106          | 30            | 0,006            | 0,006                | 0,003            | 2,3     |
| 107          | 30            | 0,004            | 0,005                | 0,005            | 2,0     |
| 108          | 30            | 0,004            | 0,007                | 0,004            | 2,2     |
| 109          | 30            | 0,004            | 0,006                | 0,002            | 2,4     |
| 110          | 30            | 0,010            | 0,020                | 0,053            | 2,2     |
| 111          | 30            | 0,004            | 0,010                | 0,004            | 2,1     |
| 112          | 30            | 0,007            | 0,004                | 0,004            | 2,1     |
| 113          | 30            | 0,004            | 0,005                | 0,004            | 2,1     |
| 114          | 30            | 0,007            | 0,009                | 0,004            | 2,3     |
| 115          | 30            | 0,003            | 0,005                | 0,003            | 2,2     |
| 116          | 30            | 0,005            | 0,010                | 0,003            | 2,3     |
| 117          | 30            | 0,005            | 0,006                | 0,004            | 2,4     |
| 118          | 30            | 0,004            | 0,009                | 0,004            | 2,3     |
| 119          | 30            | 0,008            | 0,017                | 0,031            | 2,1     |
| 120          | 30            | 0,009            | 0,006                | 0,004            | 2,0     |
| 121          | 30            | 0,008            | 0,003                | 0,002            | 2,1     |
| 122          | 30            | 0,006            | 0,007                | 0,007            | 2,2     |
| 123          | 30            | 0,009            | 0,006                | 0,003            | 2,1     |
| 124          | 30            | 0,004            | 0,007                | 0,002            | 1,9     |
| 125          | 30            | 0,007            | 0,008                | 0,004            | 2,1     |
| 126          | 30            | 0,010            | 0,007                | 0,004            | 2,0     |
| 127          | 30            | 0,008            | 0,005                | 0,004            | 2,2     |
| 128          | 30            | 0,021            | 0,007                | 0,006            | 2,0     |
| 129          | 60            | 0,010            | 0,004                | 0,007            | 2,0     |
| 130          | 60            | 0,009            | 0,005                | 0,003            | 2,3     |
| 131          | 30            | 0,006            | 0,006                | 0,003            | 1,9     |

**Tab. 5.3 Test con due rover in contemporanea. RTK statico con ricevitore GPS Javad.** 

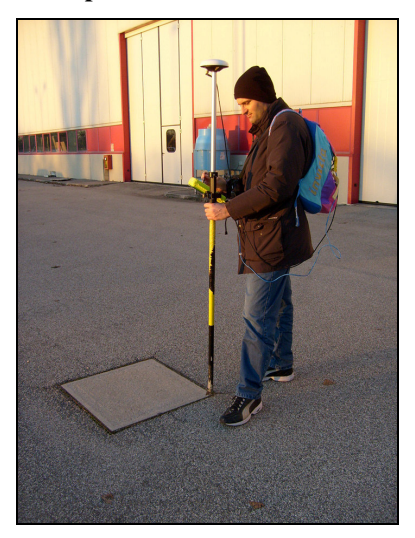

**Fig. 5.4 Rover durante il rilievo.** 

| <b>Punto</b> | <b>Epoche</b> | $\sigma_{\rm N}$ (m) | $\sigma_{E}$ (m) | $\sigma_{h}$ (m) | Age (s) |
|--------------|---------------|----------------------|------------------|------------------|---------|
| 101          | 30            | 0,003                | 0,002            | 0,004            | 2,1     |
| 102          | 30            | 0,003                | 0,002            | 0,004            | 2,1     |
| 103          | 30            | 0,003                | 0,002            | 0,005            | 2,0     |
| 104          | 30            | 0,004                | 0,002            | 0,007            | 2,1     |
| 105          | 30            | 0,003                | 0,002            | 0,005            | 2,1     |
| 106          | 30            | 0,009                | 0,005            | 0,002            | 2,1     |
| 107          | 30            | 0,013                | 0,016            | 0,003            | 2,3     |
| 108          | 30            | 0,007                | 0,010            | 0,002            | 2,2     |
| 109          | 30            | 0,019                | 0,011            | 0,004            | 2,1     |
| 110          | 30            | 0,007                | 0,011            | 0,003            | 2,1     |
| 111          | 30            | 0,006                | 0,007            | 0,004            | 2,1     |
| 112          | 30            | 0,011                | 0,011            | 0,003            | 1,6     |
| 113          | 30            | 0,012                | 0,005            | 0,003            | 2,3     |
| 114          | 30            | 0,008                | 0,008            | 0,003            | 1,6     |
| 115          | 30            | 0,012                | 0,005            | 0,003            | 2,1     |
| 116          | 30            | 0,015                | 0,015            | 0,003            | 2,3     |
| 117          | 30            | 0,010                | 0,007            | 0,003            | 2,1     |
| 118          | 30            | 0,010                | 0,007            | 0,005            | 2,2     |
| 119          | 30            | 0,008                | 0,004            | 0,004            | 2,2     |
| 120          | 30            | 0,026                | 0,009            | 0,004            | 2,1     |
| 121          | 30            | 0,016                | 0,007            | 0,003            | 2,2     |
| 122          | 30            | 0,007                | 0,007            | 0,002            | 2,1     |
| 123          | 25            | 0,017                | 0,009            | 0,003            | 2,0     |
| 124          | 30            | 0,007                | 0,007            | 0,003            | 2,3     |
| 125          | 30            | 0,008                | 0,010            | 0,004            | 2,2     |
| 126          | 30            | 0,004                | 0,008            | 0,003            | 2,0     |
| 127          | 30            | 0,005                | 0,013            | 0,003            | 2,0     |
| 128          | 30            | 0,004                | 0,007            | 0,003            | 2,1     |
| 129          | 30            | 0,014                | 0,007            | 0,005            | 2,1     |
| 130          | 30            | 0,012                | 0,009            | 0,007            | 2,1     |
| 131          | 60            | 0,016                | 0,007            | 0,003            | 2,0     |
| 132          | 47            | 0,012                | 0,013            | 0,004            | 2,3     |
| 133          | 60            | 0,011                | 0,014            | 0,004            | 2,3     |

**Tab. 5.4. Test con due rover in contemporanea. RTK statico con ricevitore GPS Navcom Starfire SF2050-G.** 

schema di Fig. 5.1. Nelle tabelle sono riportate:

- il numero di *epoche* effettivamente utilizzate per il calcolo delle coordinate dei punti e dei dati statistici; in particolare i messaggi NMEA GGA registrati sono relativi ad epoche con RTK-FIX;
- le *deviazioni standard* σ**N** , σ**E**, σ**h**, espresse in metri, calcolate sul campione delle epoche menzionate;

l'*Age of Differential Correction*, ovvero l'intervallo di tempo intercorso fra l'istante di creazione della correzione da parte del Master e l'istante di utilizzo dello stesso messaggio da parte del Rover.

Il test statico, compiuto con l'utilizzo di due rover in contemporanea, ha confermato i risultati positivi ottenuti nei test di laboratorio ed i test esterni realizzati con un solo rover, ( cfr. Cap. 4 e par. 5.1). Le coordinate prodotte da entrambi i ricevitori GPS si sono mantenute, pur considerando la metodologia di rilievo, su valori pressoché costanti durante i test statici, come mostrano i bassi valori delle deviazioni standard. L'età delle correzioni differenziali ha presentato valori stabili di circa 2 secondi, come mostrano le medie riportate nell'ultima colonna delle tabelle, con sporadici valori superiori, fino ad un massimo di 8 secondi presentatosi in alcune epoche, con un valore medio di 4,1 s ( punto 104, Tab. 5.3).

#### **Test cinematici**

Anche i test cinematici sono stati compiuti con l'utilizzo contemporaneo di due rover. La traiettoria del percorso seguito dal ricevitore Navcom Starfire è riportata in Fig. 5.5.

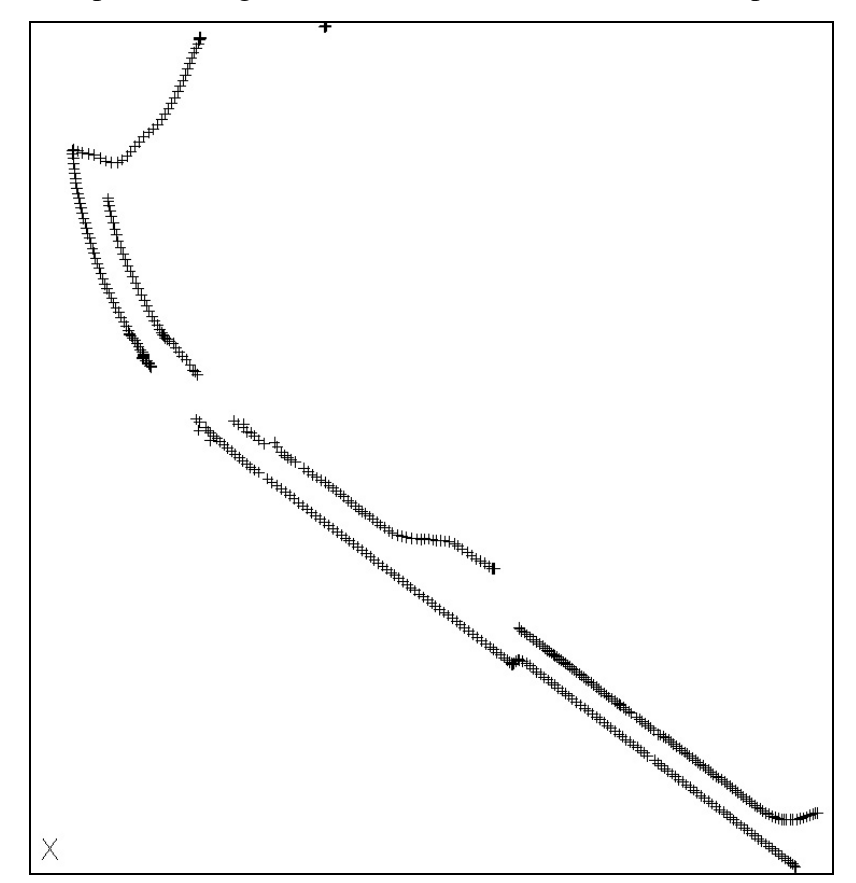

**Fig. 5.5. Test con due rover in contemporanea. Traiettoria ricevitore GPS Navcom Starfire.** 

Anche durante la prova cinematica, i valori dell'età delle correzioni differenziali sono oscillate attorno a valori di 2 s. Il posizionamento è stato costantemente stabile su RTK-FIX durante tutto il rilievo, tranne ovviamente nel tratto compiuto nel sottopassaggio, superato il quale il fissaggio della ambiguità è stato riottenuto in pochi secondi.

# **Appendice A**

# **L'ambiente di programmazione LabVIEW**

#### **A.1 L'AMBIENTE DI PROGRAMMAZIONE LABVIEW**

La prima versione del programma LabVIEW (*Labortory Virtual Instrument Engineering Workbench*), ambiente di sviuluppo della National Instruments, risale al 1987, ed è ormai divenuto uno standard di riferimento per la gestione e la elaborazione di acquisizione dati.

La filosofia che ha ispirato il team che ha studiato e sviluppato LabVIEW si può schematizzare in due linee guida essenziali:

- facilità nell'individuazione del flusso dei dati;
- facilità nell'individuazione delle strutture che costituiscono il programma.

Per realizzare questi due obiettivi, la National ha sviluppato il linguaggio G ( G è l'iniziale di Graphical Language): il programmatore ha a sua disposizione un'interfaccia ad alto livello di facile utilizzo. Una volta che sia stato assemblato il programma, l'ambiente LabVIEW traduce in C le istruzioni che l'utente ha definito. Pertanto, l'utente non opera in un linguaggio interpretato come il BASIC ( traduzione in fase di esecuzione delle istruzioni in linguaggio macchina), bensì con un linguaggio compilato , come il FORTRAN (Malvano, Spazzini).

L ambiente LabView si presenta sotto forma di due diversi moduli:

- *Front Panel*, rappresenta ciò che sarà visibile all'utente durante l'esecuzione;
- *Block Diagram*, ovvero la parte di compilazione vera e propria, strettamente collegata al Front Panel, poiché quest'ultimo gestisce i terminali di input (detti controlli) e di output (detti indicatori).

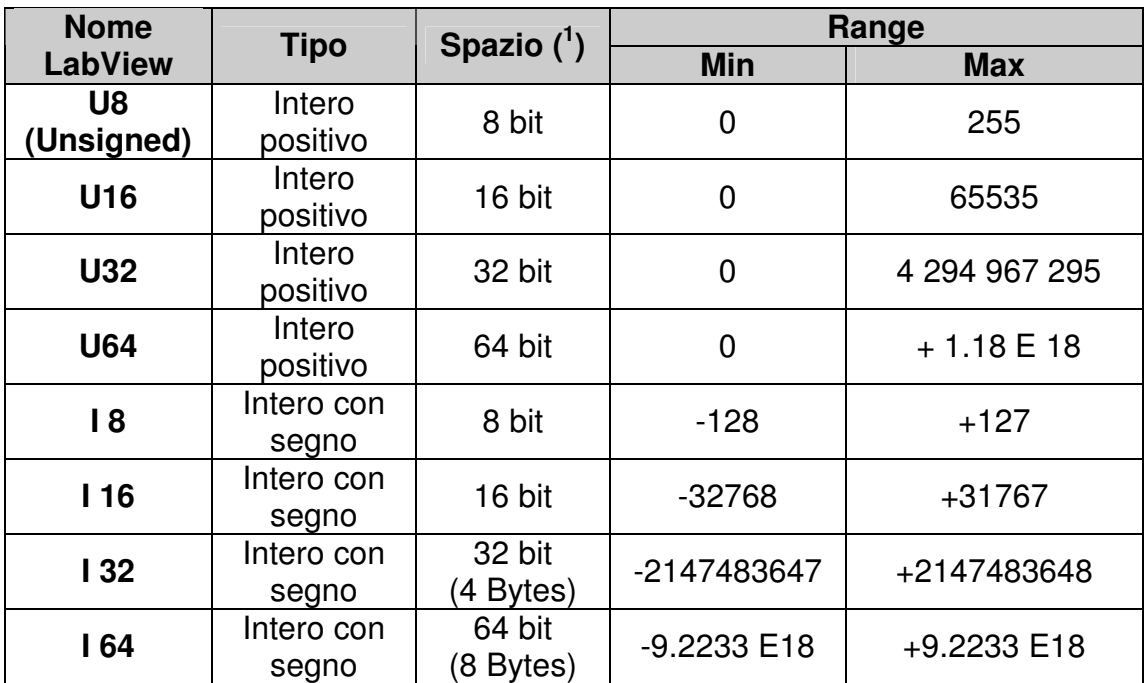

# **A.1.1 Tipi di variabili nell'ambiente LabVIEW**

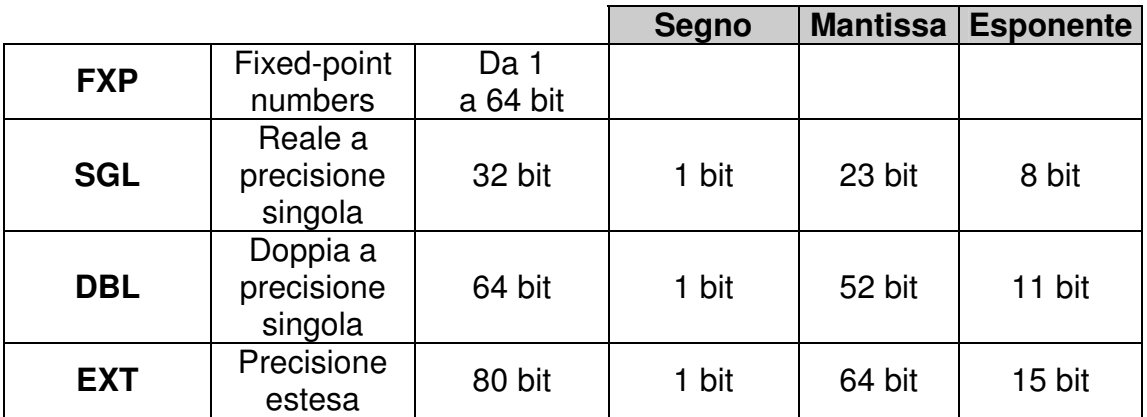

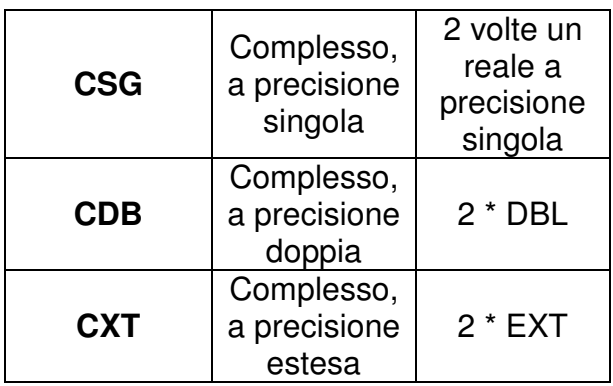

**Tab. A.1 Tipi di variabile nell'Ambiente LabVIEW (vers. 8.5.1).** 

### **A.1.2 Il ciclo While Loop**

Come componente di esempio del linguaggio LabVIEW, viene qui presentato il ciclo WhileLoop (Fig. A.1).

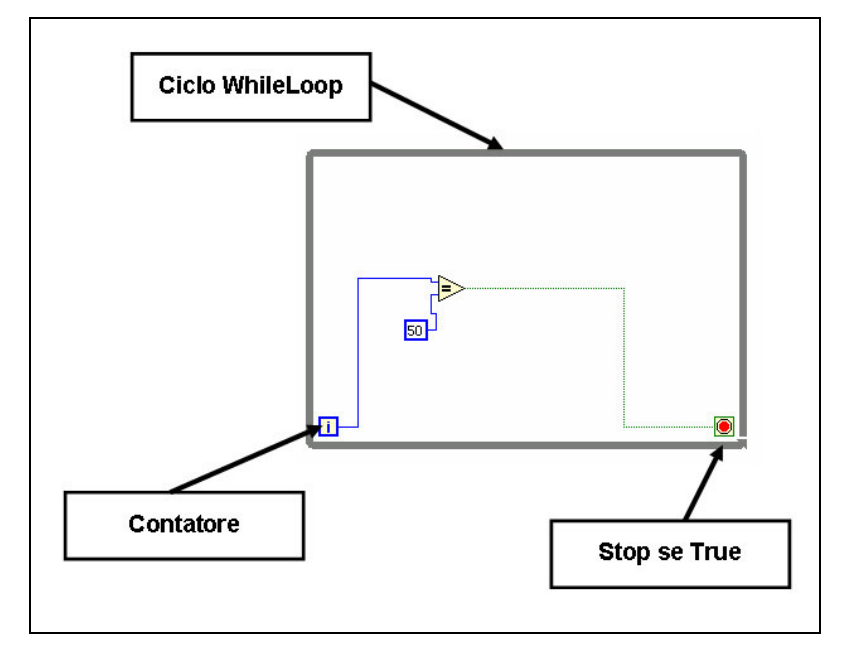

**Fig. A.1 Un esempio di ciclo WhileLoop in LabView.** 

Il ciclo WhileLoop è formato da:

- un riquadro esterno, che racchiude tutte le operazioni da compiere sotto il controllo del ciclo;
- un contatore I che incrementa di 1 ad ogni esecuzione del ciclo;
- un indicatore di STOP, che si arresta qualora vi giunga un valore booleano TRUE.

Il ciclo WhileLoop, nella sua configurazione di default, esegue tutte le operazioni contenute nell'apposito riquadro fin quando non giunge all'apposito riquadro di stop una variabile booleana TRUE. In ogni caso, il ciclo viene eseguito almeno una volta. Nell'esempio di figura, il ciclo viene ripetuto fin quando l'indice I abbia raggiunto il valore di 50. A questo punto, il comparatore di uguaglianza fornirà il valore TRUE. Tale valore, giungendo al controllo dello stop, farà arrestare il ciclo WHILELOOP. Il flusso delle varabili da una funzione a quella successiva è indicato dai connettori che li collegano. In generale, le funzioni vengono eseguite non appena le variabili di ingresso sono disponibili, quindi non è prevista, se non espressamente inserita, un ordine temporale con le operazioni da compiere.

## **A.2 IL MODULO PDA<sup>2</sup>**

A fianco del modulo LabVIEW standard, sono previsti numerosi TOOL fra cui uno espressamente dedicato alla programmazione per palmari con sistemi operativi Windows CE / Windows Mobile.

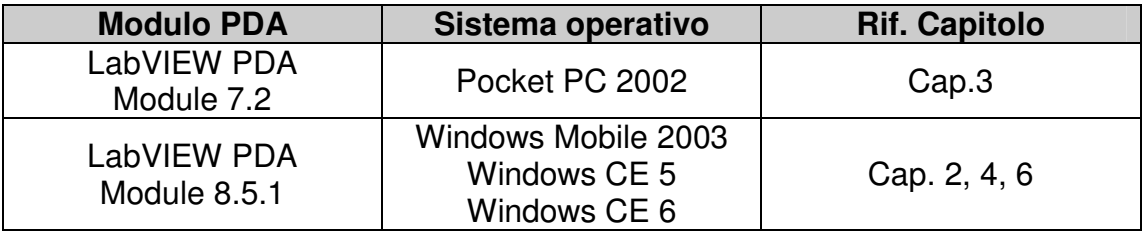

**Tab. A.2 Le versioni dei moduli PDA utilizzati nello sviluppo degli applicativi.** 

#### **A.2.1 Potenzialità e problemi riscontrati**

Il modulo PDA da una parte ha funzioni aggiuntive rispetto al modulo standard, ma contemporaneamente non supporta alcune funzioni standard previste nei moduli per PC. In particolare, il modulo PDA supporta:

- gestione delle porte di comunicazione seriale e Bluetooth;
- gestione delle connessioni TCP;
- gestione degli SMS.

-

Per le funzioni non presenti, è possibile sviluppare librerie esterne in altri linguaggi. Installando i relativi files ( DLL librerie dinamiche, o EXE) nella memoria del palmare, apposite funzioni permettono di collegare l'esecuzione dell'applicazione LabVIEW ai file eseguibili o DLL esterni.

Per contro, alcuni problemi si hanno in fase di debug delle applicazioni, soprattutto quando queste prevedono l'accesso a risorse esterne, come porte di comunicazione, connessione iternet, sms ecc. come nel caso degli applicativi Client e Server sviluppati. Infatti, in questo caso, il debug dell'applicazione richiede l'esecuzione dell'applicativo sul palmare ed il contemporaneo collegamento del palmare con il computer su cui è stato compilato il file eseguibile. Questa operazione, in presenza di altre connessioni in corso, non è sempre fattibile.

<sup>&</sup>lt;sup>1</sup> In realtà, oltre ai bit che rappresentano il numero, vi sono anche bit di intestazione che descrivono il tipo di variabile.

<sup>2</sup> PDA : *Personal Digital Assistant*, acronimo usato per indicare i computer palmari (*handheld devices*).

# **Appendice B**

# **I computer palmari**

### **B.1 I SISTEMI OPERATIVI WINDOWS MOBILE PER COMPUTER PALMARI**

Negli ultimi anni, si è avuta una rapida evoluzione dei sistemi operativi Windows Mobile per palmari:

- *Pocket PC 2000*, rilasciato nell'aprile 2000 e basato sul sistema operativo Windows CE 3.0, con aspetto molto simile ai sistemi operativi per computer portatile e da tavolo Windows 98 e 2000;
- *Pocket PC 2002*, basato su Windows CE 3.0, fu rilasciato nell'ottobre 2001. La risoluzione dello schermo supportata era 240 x 320 pixels. Supportava porte seriali, bluetooth, wi-fi, modem GSM-GPRS, email, internet, Pocket Office, ecc. Esteticamente simile a Windows XP.
- *Windows Mobile 2003* rilasciato nel giugno 2003 e 2003 SE, rilasciato nel marzo 2004, e a sua volta disponibile in diverse versioni, fra cui la Phone Edition. Windows Mobile 2003 era basato sul Windows CE 4.20;
- *Windows Mobile 5*, rilasciato nel maggio 2005;
- *Windows Mobile 6*, disponibile dal febbraio 2007, basato su Windows CE 5.2, esteticamente simile a Windows Vista. Windows Mobile 6 è simile al Mobile 5 ma molto più stabile.
- *Windows Mobile 6.1*, disponibile dall'aprile 2008.
- *Windows Mobile 6.5*, ufficialmente presentato all'inizio del 2009 e presto disponibile sui palmari di nuova realizzazione.

### **B.2 I PALMARI HP SERIE IPAQ**

Durante le prove descritte nei Capp. 2, 3, 4 e 5 sono stati utilizzati computer palmari HP della serie IPAQ.

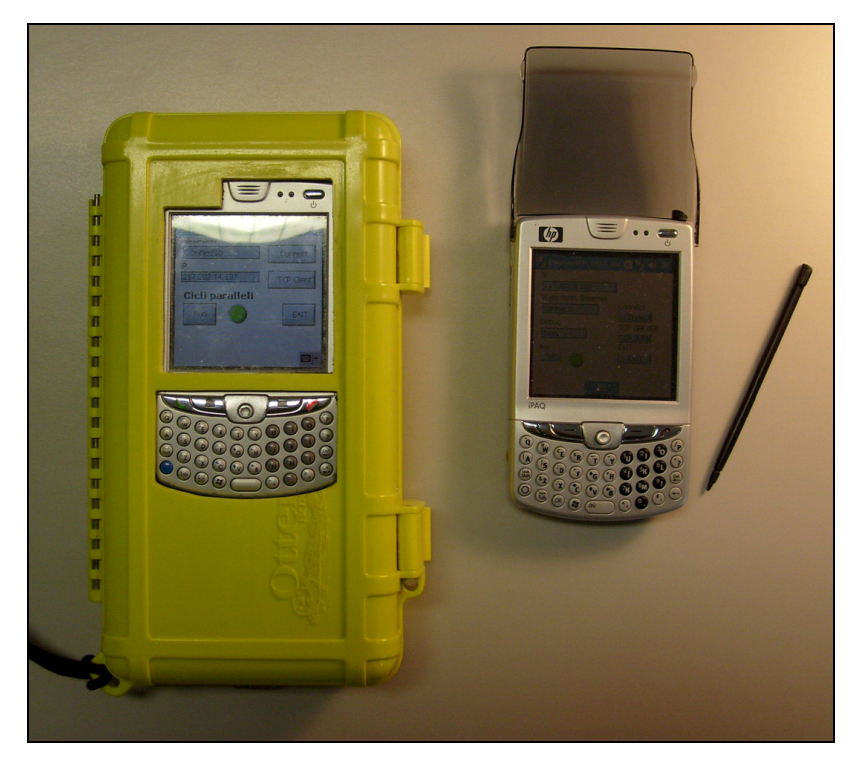

**Fig. B.1 A destra: computer palmare HP IPAQ 6515 con case Otterbox. A destra: computer palmare HP IPAQ 6915.** 

In particolare:

- HP COMPAQ IPAQ 3870 e 3970 e HP 5450 (Cap.3), con sistema operativo Pocket PC 2002; supportano porte seriali, usb, bluetooth, wi-fi ove presente, scheda di memoria SD. I computer di questa serie si distinguono per la possibilità di inserire dispositivi esterni, fra i quali un Modem GPRS-GPS esterno. La memoria RAM disponibile è di 64 Mb, da suddividere fra programmi e dati.
- HP IPAQ 6515, basati su sistema operativo Windows Mobile 2003 Phone Edition. Il palmare HP 6915 integra pure un modem GPRS ed una tastiera (Fig. B.1).
- HP IPAQ 6915 (Fig. B.1), basato su sistema operativo Windows CE 5 Phone, integra una tastiera e un modem GPRS-EDGE. E' sostanzialmente un aggiornamento del palmare HP IPAQ 6515.

Le prime versioni IPAQ 3870 avevano alcuni problemi di stabilità sia hardware che del sistema operativo. Poi, con le nuove versioni, i palmari HP IPAQ sono divenuti man mano più performanti e maggiormente stabili.

### **B.3 COMPUTER PALMARI PER USI ESTERNI**

I palmari standard non offrono difese per gli utilizzi professionali, in ambiente esterno, con esposizione agli urti, all'umidità e alla polvere. Per ovviare a questo problema, l'utente professionale può scegliere due vie:

- Inserire il palmare standard entro un case di protezione (Fig. B.1, a sinistra), con una spesa variabile da circa  $20 \notin$  fino a  $100 \notin$  per i case costruiti ad hoc per specifici computer palmari. Durante le prove, sono stati utilizzati case Otterbox con porta seriale RS232 esterna, per ovviare ai limiti e alla fragilità della porta seriale standard.
- Acquistare computer palmari irrobustiti (*rugged*, Fig. B.2), con un costo superiore di circa 3-5 volte rispetto ad un computer palmare standard, hardware non sempre recente, ma con garanzia di funzionamento in condizioni di elevata umidità, temperature estreme ecc. Fra questi, citiamo i modelli Allegro CX, Ranger, Archer, Recon, Nomad ed M3 Mobile.

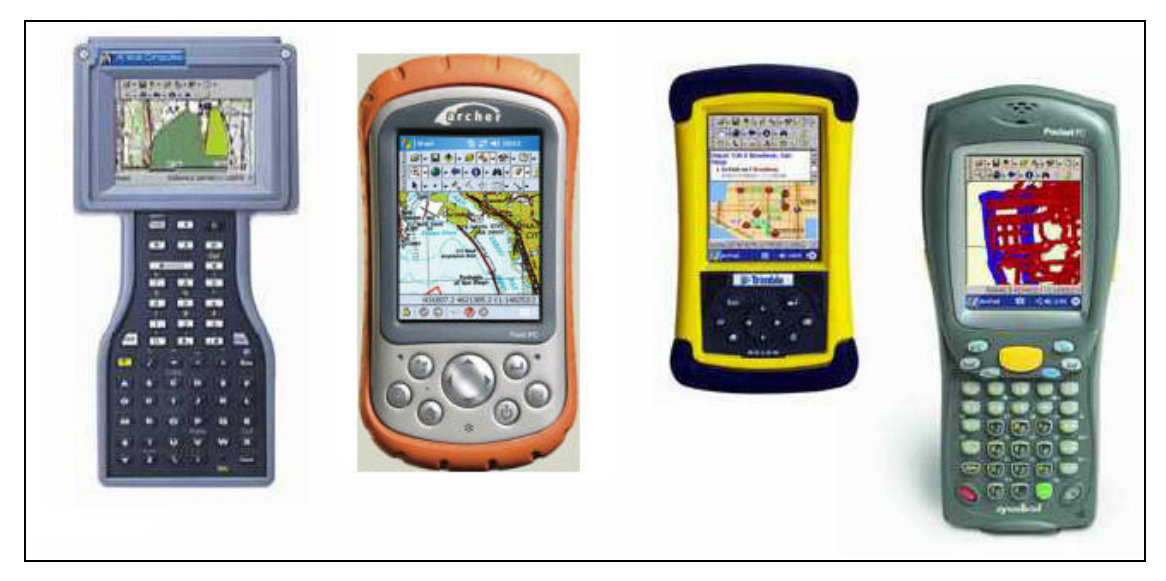

**Fig. B.2 Alcuni computer palmari** *rugged* **per usi professionali.** 

# **Appendice C**

# **I ricevitori GNSS utilizzati nelle prove**

### **C.1 IL RICEVITORE GPS JAVAD ODYSSEY**

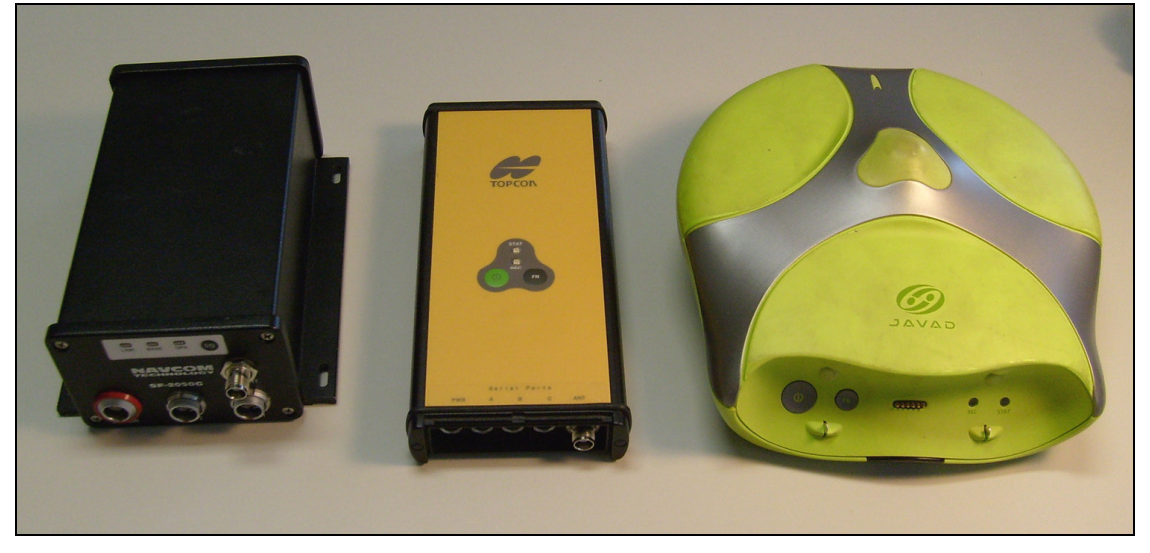

**Fig. C.1 A sinistra: ricevitore GPS Navcom Starfire SF2050G. Al centro: ricevitore GPS+GLONASS Topcon Legacy-E. A destra: ricevitore GPS Javad Odyssey.** 

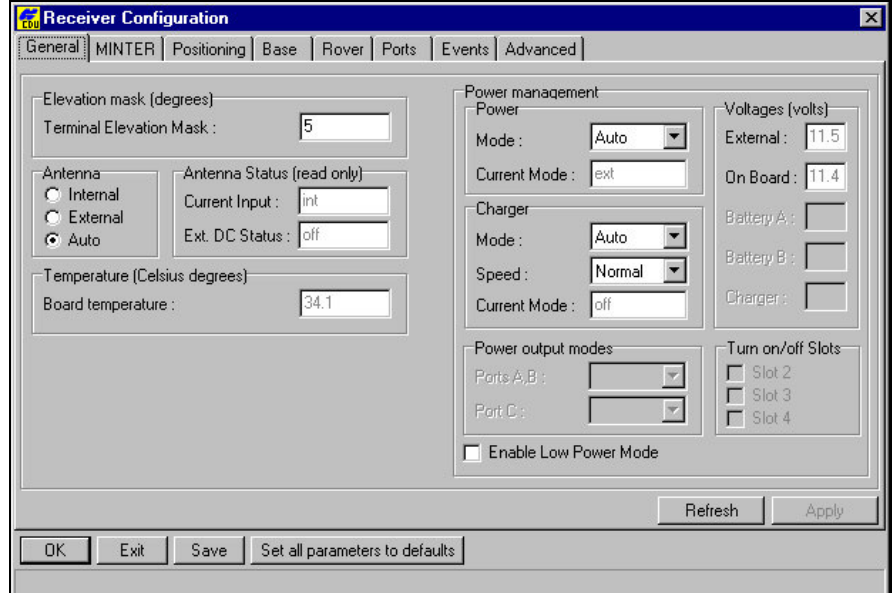

**Fig. C.2 Impostazioni del ricevitore Javad Odyssey usato come Master. Finestra General del software PCCDU.** 

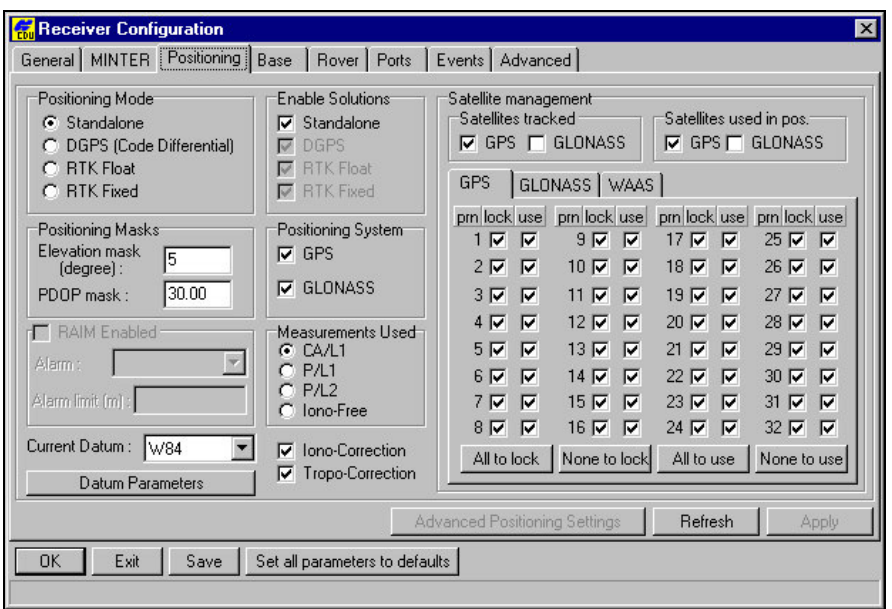

**Fig. C.3 Impostazioni del ricevitore Javad Odyssey usato come Master. Finestra Positioning del software PCCDU.** 

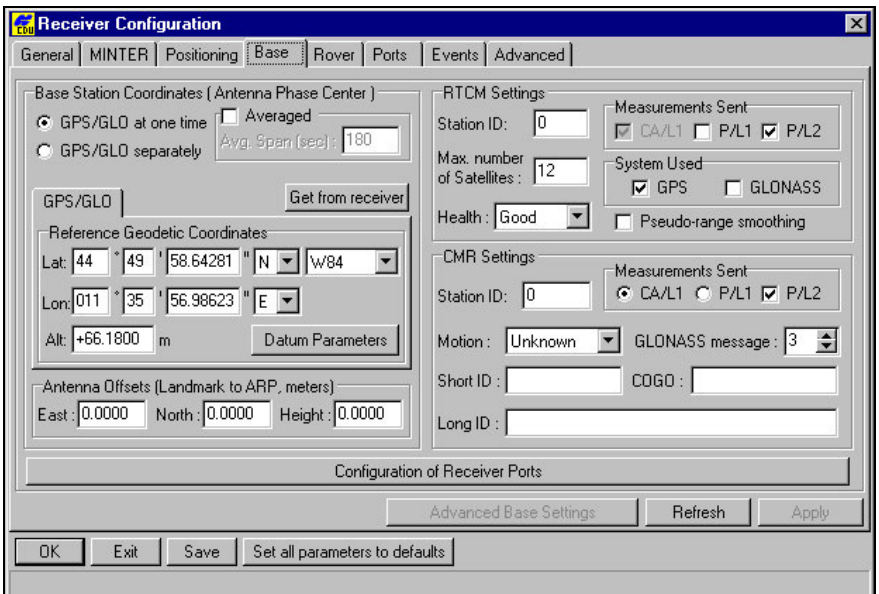

**Fig. C.4 Impostazioni del ricevitore Javad Odyssey usato come Master. Finestra Base del software PCCDU.** 

Il ricevitore GPS Javad Odyssey (Fig. C.1, a destra) è stato utilizzato nelle prove descritte nei Capp. 4, 5 come ricevitore Master. Le sue impostazioni con uscita di correzioni differenziali in formato CMR, settate con il software PCCDU, sono riportate nelle Figg. C.2, C.3 e C.4 .

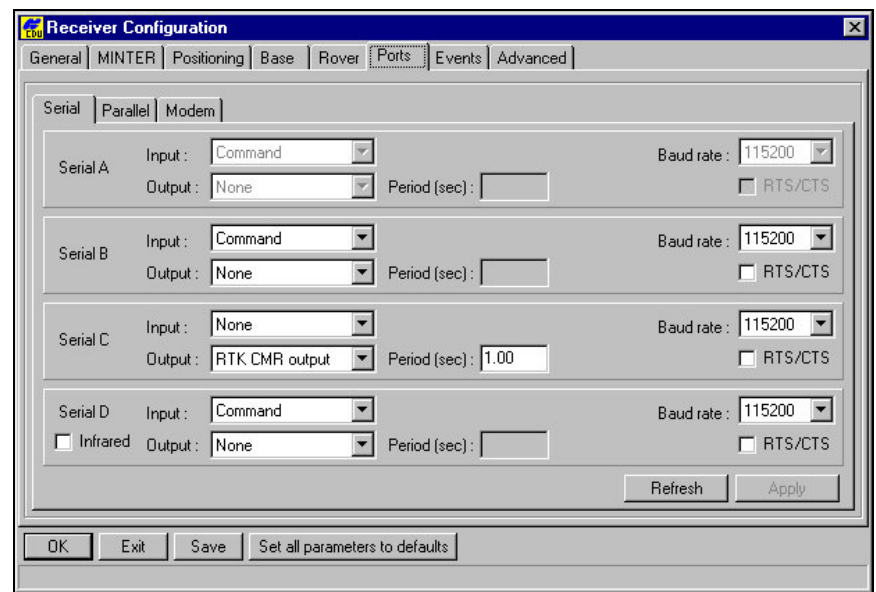

**Fig. C.5 Impostazioni del ricevitore Javad Odyssey usato come Master. Finestra Ports del software PCCDU.** 

### **C.2 IL RICEVITORE GPS+GLONASS TOPCON LEGACY-E**

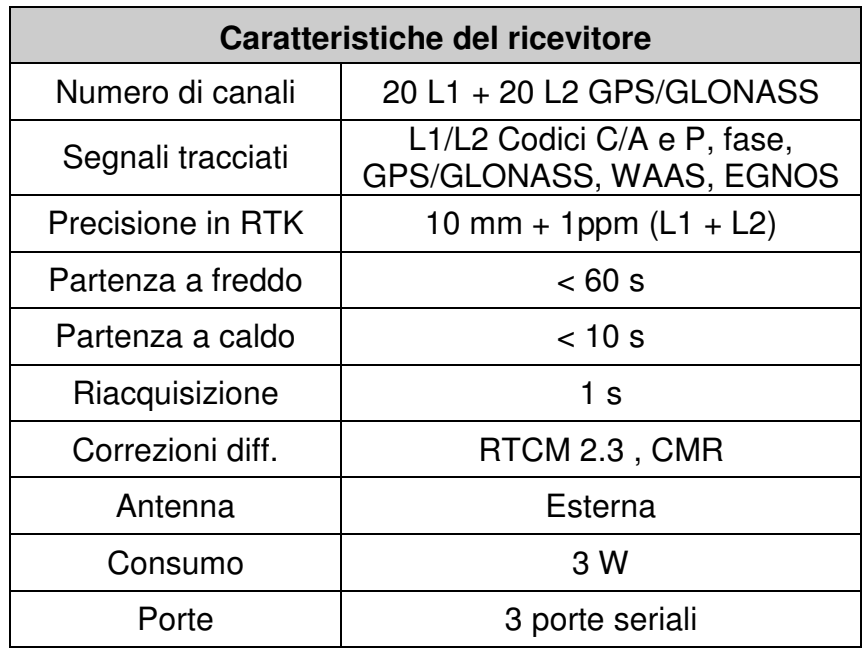

**Tab. C.1 Caratteristiche principali del ricevitore GPS+ GLONASS Topcon Legacy-E.** 

## **C.3 IL RICEVITORE GPS NAVCOM STARFIRE 2050 SG**

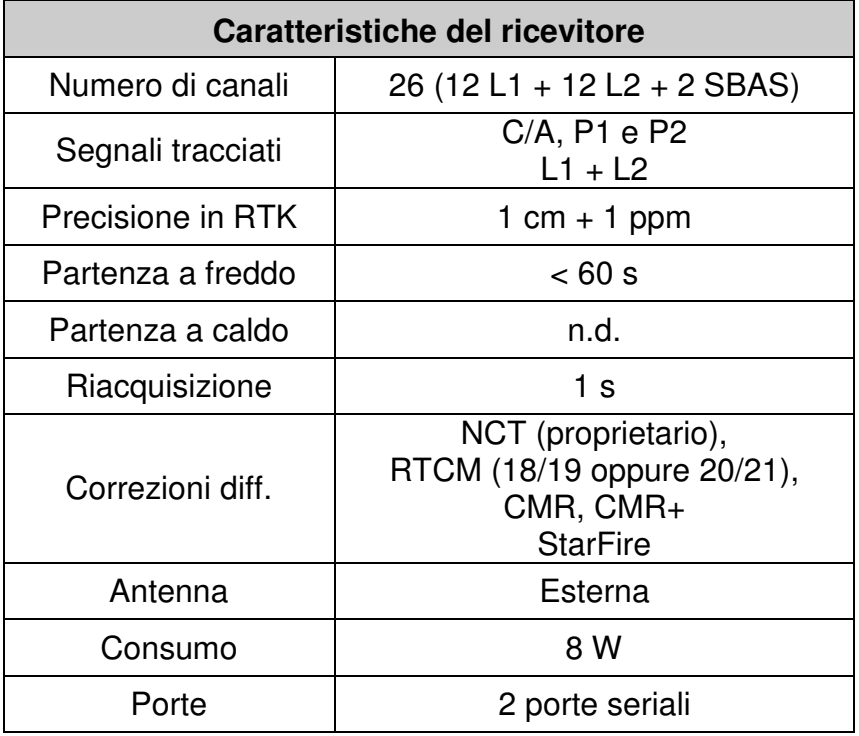

**Tab. C.2 Caratteristiche principali del ricevitore GPS Navcom SF-2050G.** 

## **Appendice D**

## **Connessioni Internet Mobili**

#### **D.1 GPRS, EDGE E UMTS**

Le connessioni internet mobili attualmente presenti sul territorio italiano sono fornite attraverso quattro diversi servizi:

- GPRS (*General Radio Packet Service*); è il servizio di connessione internet più datato, fornito da tutti i gestori telefonici presenti sul territorio laddove sia presente il segnale GSM; la velocità nominale è di 56 -116 KBps (KiloBit per secondo).
- EDGE (*Enhanced Data for GSM Evolution*) ; è una versione avanzata del GPRS, basata su onde a 30 MHz; attualmente in Italia è fornito su tutto il territorio dalla sola rete TIM, e in alcuni centri abitati da WIND. L'EDGE fornisce una velocità pari ad almeno 5 volte il GPRS , di 200 KBps garantendo una connessione dati di buona qualità anche in ambienti extraurbani e rurali.
- UMTS (*Universal Mobile Telecommunication System*) offre una connessione di 384 KBps, basandosi su servizi a 10 MHz; pur essendo maggiormente performante dell'EDGE, l'UMTS è caratterizzato da un rapido degrado del segnale che si verifica all'allontanamento dalla stazione radio UMTS, fenomeno ancora maggiormente marcato negli ambienti interni.
- HDSPA (*High-Speed Downllink Packet Access*) è una componente dello standard UMTS. In Italia, a partire dal 2006, tutti gli operatori mobile (TIM, Vodafone, Wind, 3G) stanno installando ripetitori con standard HDSPA. La velocità di connessione massima, dipendentemente dalla cella, può variare da 2 a 7 Mbit/s, quindi un'ordine di grandezza superiore rispetto all'EDGE.

Solitamente, la velocità di download è superiore a quella di upload (Tab. D.1). In particolare, l'unità di misura è data dal CS (Coding Schemes), con velocità che possono andare da 8 a 20 kbit/s (Tab. D.2) per ciascun canale, man mano che l'utente si avvicini alla stazione emittente della cella. Il CS-1 è disponibile in tutta la zona coperta dalla cella, ma offre prestazioni minime. Il CS-4 offre alte prestazioni, ma è disponibile solamente laddove il segnale non sia degradato. Con l'EDGE le prestazioni sono approssimativamente triplicate.

| <b>Protocollo</b> | <b>Download</b><br>(kbit/s) | Upload (kbit/s) | Configurazione |
|-------------------|-----------------------------|-----------------|----------------|
| <b>GPRS</b>       | 80                          | 20,0            | 4 +            |
| <b>GPRS</b>       | 60                          | 40,0            | $3 + 2$        |
| <b>EDGE</b>       | 236,8                       | 59,2            | 4 +            |
| <b>EDGE</b>       | 177.6                       | 18,4            | $3 + 2$        |

**Tab. D.1 Prestazioni massime fornite con diverse configurazioni di connessioni GPRS ed EDGE.** 

| Coding<br><b>Schemes</b> | Speed (kbit/s) |
|--------------------------|----------------|
| $CS-1$                   | 8,0            |
| $CS-2$                   | 12,0           |
| $CS-3$                   | 14,4           |
| $CS-4$                   | 20,0           |

**Tab. D.2 Prestazioni dei diversi CS Coding Schemes (GPRS).** 

# **Appendice E**

# **Coordinate della Stazione Permanente di Ferrara**

### **E.1 Coordinate della Stazione GPS+GLONASS permanente di Ferrara**

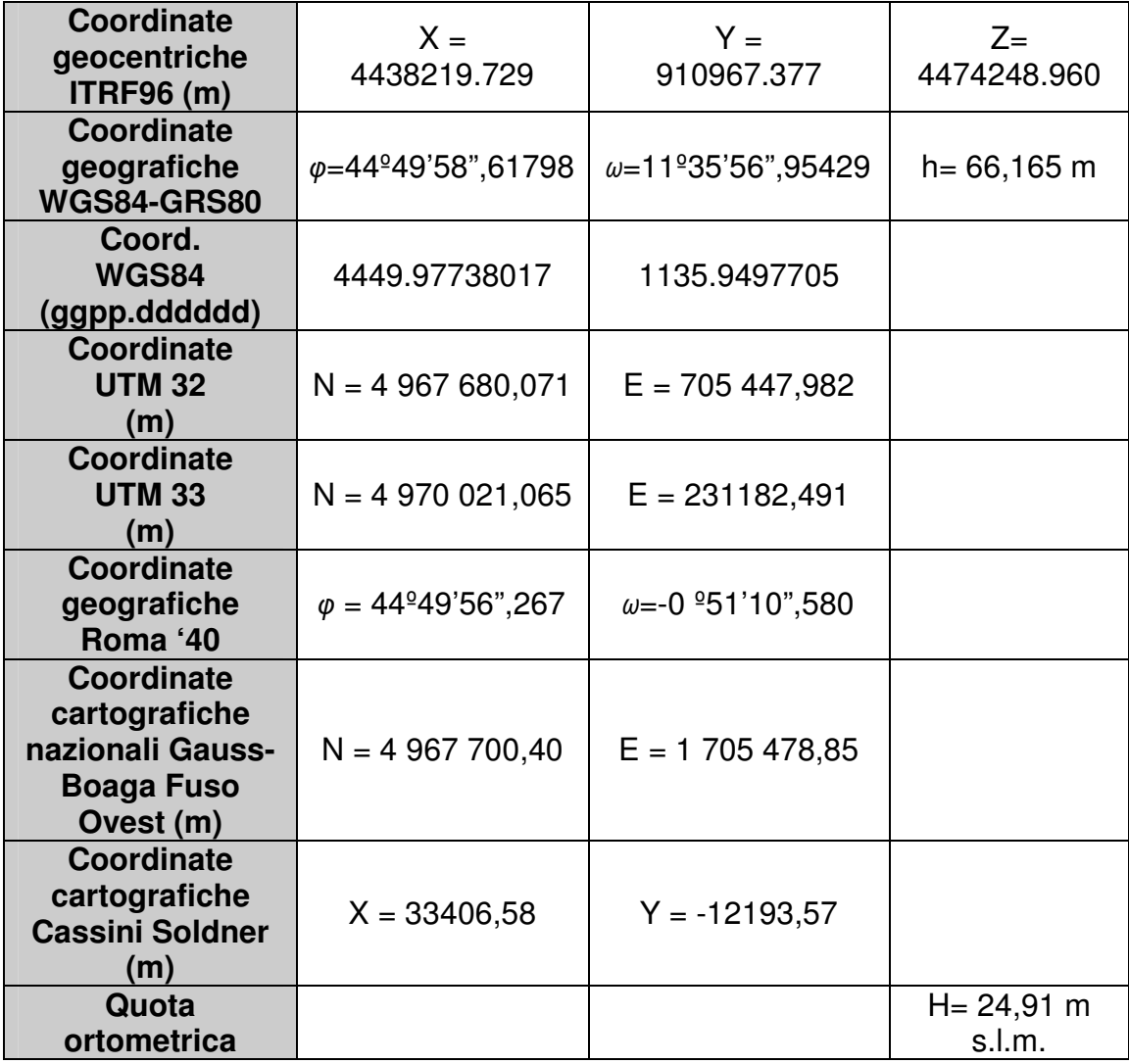

**Tab. E.1 Coordinate della stazione permanente GPS+GLONASS di Ferrara (Gatti,** 

**Gessi, 2003).** 

## **E.2 Coordinate della Stazione secondaria GPS+GLONASS**

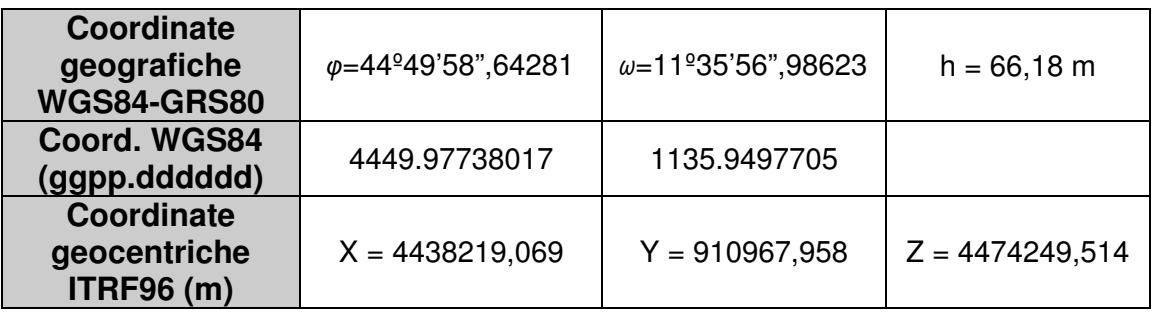

**Tab. E.2 Coordinate dell'antenna secondaria GPS+GLONASS posta sul tetto del Dipartimento di Ingegneria.** 

## **Appendice F**

# **Esempio di decodifica di dati RTCM**

### **F.1 Decodifica con JDGPSIP**

Il software JDGSIP è in grado di decodificare i dati di correzione differenziale RTCM 2.X. Di seguito sono riportate alcune schermate di questo software, in grado di funzionare pure come Client-TCP. La prova è stata realizzata con questa configurazione:

- Utilizzo del Client NTRIP GNSSInternet Radio 1.4.11, con connessione al Caster Euref IP 81.3.62.35, Port 2101; invio delle correzioni RTCM su porta TCP interna al PC (porta 50000 IP locale 10.14.167.120);
- Configurazione del Client TCP JDGPSIP per connessione alla porta locale TCP creata dal ClientNTRIP GNSS Internet Radio.

| <b>Eile</b> | Settings      | About             |        |               |                        |                          |                   |
|-------------|---------------|-------------------|--------|---------------|------------------------|--------------------------|-------------------|
|             |               |                   |        | RTCM Output V |                        |                          | ×                 |
| H           | 1.            | 1                 | 2145.6 | 3             | 15                     | 0                        | ┻                 |
| S           | 14            | 0                 | 3      | 2145.6        | $-6.660$               | $-0.002$                 |                   |
| S           | 3             | 0                 | 18     | 2145.6        | $-6.940$               | $-0.002$                 |                   |
| S           | 0             | $\theta$          | 111    | 2145.6        | $-7.020$               | 0.000                    |                   |
| S           | 28            | 0                 | 97     | 2145.6        | $-12.280$              | 0.000                    |                   |
| S           | 19            | 0                 | 21     | 2145.6        | $-6.440$               | 0.002                    |                   |
| S           | 20            | 0                 | 91     | 2145.6        | $-14.140$              | 0.002                    |                   |
| s           | 11            | 0                 | 40     | 2145.6        | $-6.160$               | 0.000                    |                   |
|             | 6             | 0                 | 6      | 2145.6        | $-9.880$               | 0.000                    |                   |
| S<br>S      | 22            | ٥                 | 44     | 2145.6        | $-8.300$               | 0.000                    |                   |
| H           | 18            | $\mathbf{1}$      | 2145.6 | 4             | 21                     | ٥                        |                   |
|             |               | RTCM-SC104 Server | Port   |               | Latitude               | Longitude                | Altitude          |
|             | 10.14.167.120 |                   | 50000  | Ave           |                        |                          | 0.0 <sub>ft</sub> |
|             |               | Connect           |        | Sdev          |                        |                          | 0.0               |
|             |               |                   |        |               | --- Satellites In Lock |                          | $HDOP -$          |
|             |               |                   |        |               |                        | Acquiring COM2 9600 baud | 00:00:00          |

**Fig. F.1 Il messaggio 1 (RTCM 2.3), decodificato dal software JDGPSIP.** 

In figura F.1 è riportato un esempio di messaggio 1 (RTCM 2.3) decodificato, si noti la riga di HEADER caratterizzata dalla lettera H e il contenuto vero e proprio del messaggio, suddiviso per i vari satelliti.

| RTCM Output <b>▽</b><br>- 5<br>1091638.24<br>6 | 4<br>5866870.60<br>19 | 6<br>6     |                   |
|------------------------------------------------|-----------------------|------------|-------------------|
|                                                |                       |            |                   |
|                                                |                       |            |                   |
|                                                |                       |            |                   |
|                                                |                       |            |                   |
| 7                                              | 19                    | $\epsilon$ |                   |
|                                                |                       |            |                   |
| 0                                              |                       |            |                   |
|                                                |                       |            |                   |
| 1                                              | 19                    | 6          |                   |
|                                                |                       |            |                   |
| $\overline{2}$                                 | 19                    | 6          |                   |
|                                                | Latitude              | Longitude  | Altitude          |
|                                                |                       |            | 0.0 <sub>ft</sub> |
|                                                |                       |            |                   |
|                                                |                       |            | 0.0               |
|                                                | Ave<br>Sdev           | 19         | $6\overline{6}$   |

**Fig. F.2 Esempio di messaggio 3 RTCM 2.3 (nel riquadro), relativo alla stazione** 

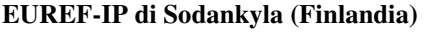

| File                     | Settings      | About             |                      |                |                        |                          |                  |
|--------------------------|---------------|-------------------|----------------------|----------------|------------------------|--------------------------|------------------|
|                          |               |                   | RTCM Output <b>▽</b> |                |                        |                          | ×                |
| Η                        | 19            | $\circ$           | 2474.4               | 6              | 19                     | 6                        | À                |
| $\overline{\phantom{a}}$ | 19            |                   |                      |                |                        |                          |                  |
| H                        | 19            | $\circ$           | 2474.4               | 7              | 19                     | 6                        |                  |
| $\ddot{\cdot}$           | 19            |                   |                      |                |                        |                          |                  |
| H                        | 18            | $\mathfrak{o}$    | 2474.4               | $\Omega$       | 19                     | 6                        |                  |
| $\overline{\phantom{a}}$ | 18            |                   |                      |                |                        |                          |                  |
| H                        | 18            | $\mathfrak o$     | 2474.4               | $1\,$          | 19                     | $\overline{6}$           |                  |
| $\overline{z}$           | 18            |                   |                      |                |                        |                          |                  |
| H                        | 19            | $\circ$           | 2475.6               | $\overline{2}$ | 19                     | $\sqrt{6}$               |                  |
| $\overline{\phantom{a}}$ | 19            |                   |                      |                |                        |                          |                  |
| H                        | 19            | 0                 | 2475.6               | 3              | 19                     | 6                        | 북                |
|                          |               | RTCM-SC104 Server | Port                 |                | Latitude               | Longitude                | Altitude         |
|                          | 10.14.167.120 |                   | 50000                | Ave            |                        |                          | 0.0 <sub>f</sub> |
|                          |               |                   |                      | Sdev           |                        |                          | 0.0              |
|                          |               | Connect           |                      |                | --- Satellites In Lock |                          | $HDOP - -$       |
|                          |               |                   |                      |                |                        | Acquiring COM2 9600 baud | 00:00:00         |

**Fig. F.3 Esempio di messaggi 18 e 19, RTCM 2.3.** 

In Fig. F.2 è riportato invece un messaggio 3 RTCM 2.3, relativo alle coordinate della stazione permanente di Sodankyla, in Finlandia, appartenente alla rete EUREF-IP. In Fig. F.3 sono riportati alcuni messaggi 18 e 19. Nella Fig. F.4, infine, sono descritte le caratteristiche della stazione EUREF-IP utilizzata per queste schermate.

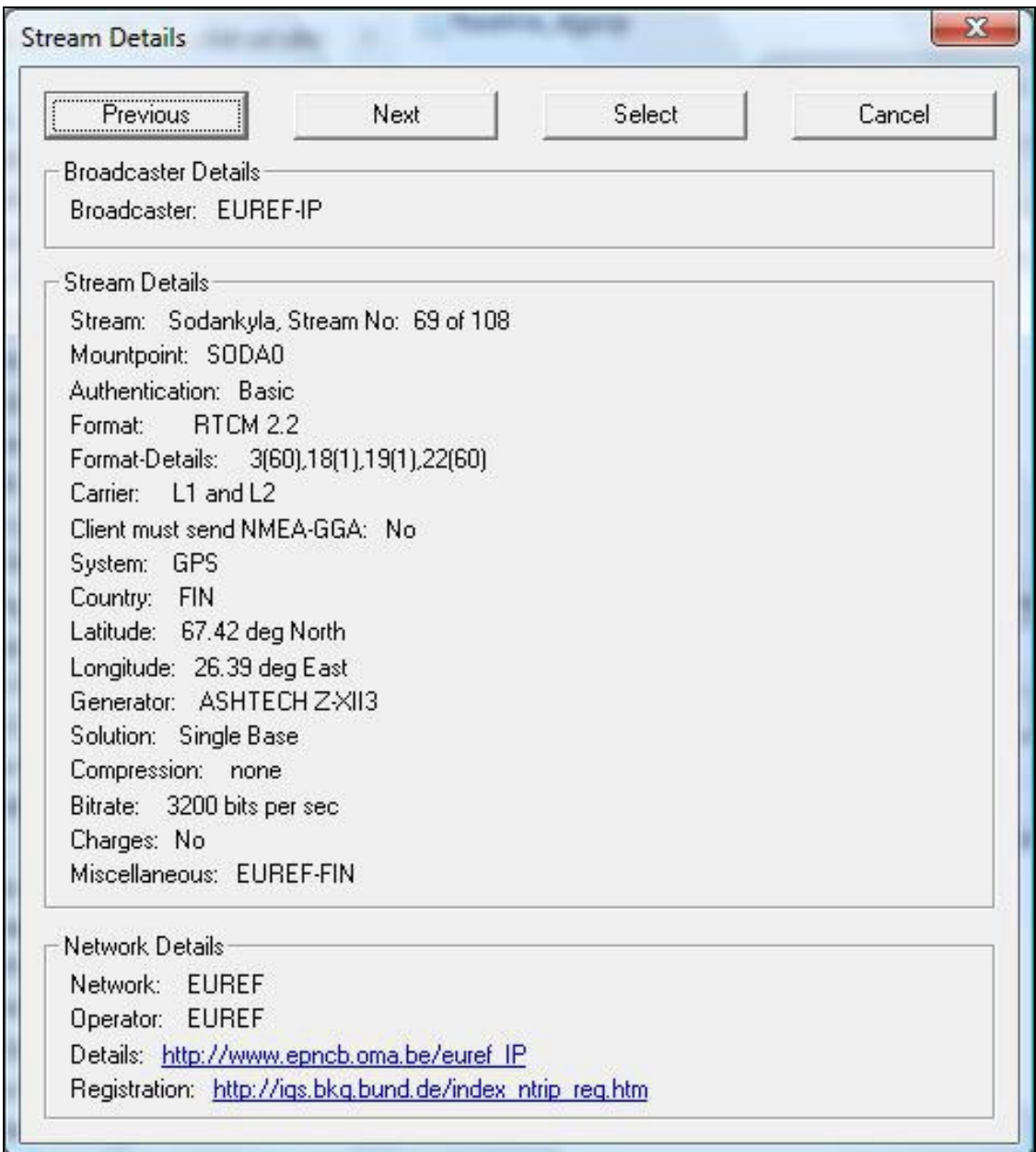

**Fig. F.4 Caratteristiche della stazione permanente di Sodankyla (Finlandia).**
## **Bibliografia**

#### **Capitolo 1**

Ackroyd N. , Lorimer R. (1994); "Global Navigation - A GPS User's Guide"; 2.a edizione, LLOYD'S of London Press Inc. , Londra;

Bernardini F. (1999); "NMEA 0183: una introduzione" ; GEOmedia , num. marzo/aprile, maggio/giugno, settembre/ottobre 1999;

Cina A. (2001); "GPS, Principi, modalità e tecniche di posizionamento"; CELID, 2001 Torino;

Cina A., Manzino A., Piras M., Roggero M. (2004); "Reti GPS per il tempo reale: le informazioni contenute nel segnale di correzione differenziale"; Bollettino SIFET, num. 4/2004, pag,9-27;

Cina A., Manzino A., Piras M. (2008); "Le reti NRTK alla luce del nuovo formato RTCM3"; Bollettino della SIFET, num. 2/2008 pagg. 105;

Gatti M., Pellegrinelli A. , Russo P. (1995); "Un contributo allo studio sperimentale del sistema GPS –Real Time Kinematic Survey-On the Fly"; Bollettino del SIFET, n.3, 1995;

IGNSS (2006); "GNSS Data Protocols: Choice and Implementation"; International Global Navigation Satellite Society Symposium Paper num. 26, 17-21 July 2006, Holiday Inn Surfer Paradise, Australia;

Langley R.B. (1994); "RTCM SC-104 DGPS Standards"; GPS World, n. 5, 1994;

Langley R.B. (1998); "RTK GPS" ; GPS World , settembre 1998;

Neumann B.J. , VanDierendonck J.K. , Manz A. ,Ford T.J. ; "Real Time Carrier Phase Positioning Using the RTCM Standard Message Types 20/21 and 18/19"; NovAtel Inc;

Peterzon (2004); "Distribution of GPS-data via Internet"; Reports in Geodesy and Geographical Information Systems; LMV-report 2004:01; disponibile al sito web http://www.lantmateriet.se/upload/filer/kartor/geodesi\_gps\_och\_detaljmatning/Rapport er-Publikationer/LMV-rapporter/Lmv\_Rapport\_2004-01\_exjobb\_Peterzon.pdf

Radio Technical Commission for Maritime Service Special Commitee 104, "Recommended Standards for Differential GPS Services"; ver. 2.0, gennaio 1990, Washington D.C. USA;

Rizos C. ; "Principles of GNSS Positioning"; School of Geomatic Engineering, The University of New South Wales, Sydney, Australia;

Talbot NC (1996); "Compact Data Transmission Standard for High-Precision GPS", Proceedings of ION-GPS-96; Kansas City, Missouri, 861-871, USA; disponibile al sito gpsd.googlecode.com/files/Trimble-CMR.pdf

Talbot NC (1997); "Improvements in the Compact Measurement Record Format; Trimble User Conference, San Jose, 323-337, USA;

Unguendoli M. (1992); " La tecnica GPS in Italia: stato dell'arte e prospettive future"; Bollettino del SIFET, n.1, 1992;

www.rtcm.org *Sito internet RTCM Radio Technical Commission for Maritime service.* 

#### **Capitolo 2**

Biagi L., Sansò F. (2006); "I servizi di posizionamento basati su reti di stazioni permanenti GNSS"; Bollettino del Sifet, n. 1/06, pag. 29-59;

Cina A., Bellone T., Manzino A., Roggero M. (2005); "Reti di stazioni permanenti GPS per il posizionamento in tempo reale e sistemi di rilevamento a basso costo"; Bollettino del Sifet, n. 2/05, pag. 53-78;

Leica GeoSystems; "Principali differenze fra VRS, FKP, I-MAX, MAX"; documento disponibile all'indirizzo web:

http://smartnet.leica-geosystems.it/SpiderWeb/Documenti/newsletter2.pdf

Pagels C. (2006); "NTRIP as Standard for GNSS Data Communication"; Streaming GNSS data via Internet, NTRIP International Symposium; 6-7 febbraio 2006, Francoforte;

Regione Calabria; "Realizzazione della Rete Regionale di stazioni permanenti GPS della Regione Calabria - Relazione Tecnica"; Centro Cartografico Regionale, Lamezia Terme; documento disponibile all'indirizzo web:

http://88.41.139.89/cartografia/documenti/doc/Relazione\_rete\_stazioni\_GPS.pdf

RTCM ; "Transport Protocol Definition Vers. 1.0, Status 2004-09-30"; RTCM SC104 Documentation; www.rtcm.org

SoGer (2009); "Presentazione della Rete di Stazioni Permanenti GNSS dell'Emilia Romagna"; interventi di Caldera S., Barbarella M., Maseroli R., Gavaruzzi R., Manzino A., Iobbi C., Molinelli G. , Gualandi L., Perfetti N. , Centanni P. ;Atti della Conferenza, Savoia Regency Hotel, Bologna, 15 gennaio 2009; disponibili all'indirizzo web:

www.gpsemiliaromagna.it

Weber G., Waese C., Dettmering D. (2006); "Network Transport of RTCM via Internet Protocol. NTRIP , Version 1.0"; disponibile all'indirizzo web:

/igs.bkg.bund.de/root\_ftp/NTRIP/documentation/NtripImplementation.pdf ; 3 febbraio 2006, Germania;

www.geotop.it *Sito della GeoTop, distributore Topcon e Geo++ per l'Italia.*

facility.unavco.org/data/glossary.html *Sito internet UNAVCO*;

www.euref.eu *Sito internet EUREF*.

igs.bkg.bund.de *Sito internet IGS*.

## **Capitolo 3**

Chiorboli A., Gatti M. (2006); "A Server-Client on the PDA environment for the differential correction transmission"; Streaming GNSS data via Internet, NTRIP International Symposium; 6-7 febbraio 2006, Francoforte;

Gatti M. (2003); "Correzioni differenziali attraverso Internet: piattaforme "Client" TCP ed UDP a confronto nel posizionamento statico e dinamico"; Bollettino del Sifet, n.1 pag. 53-66;

Gatti M.(2005); "Il progetto e la sperimentazione di una tecnologia di localizzazione e di controllo basata sul sistema di navigazione satellitare GPS e sulle reti di cellulari"; Bollettino del Sifet, n.1, 2005, pag. 185-195;

Gessi S., Gatti M. (2003); "La stazione Geodetica GPS+GLONASS dell'Università di Ferrara"; Rivista INARCOS, num.637, marzo 2003; Bologna;

National Instruments; Documentazione di Help OnLine di LabView 7.1 e seguenti;

#### **Capitolo 4**

Biagi L., Sansò F. (2006); "I servizi di posizionamento basati su reti di stazioni permanenti GNSS"; Bollettino del Sifet, n. 1/06, pag. 29-59;

Cina A. (2001); "GPS, Principi, modalità e tecniche di posizionamento"; CELID , Torino, 2001;

Malvano R., Spazzini P.G. , "Fondamenti di acquisizione dati e introduzione al sistema LabView"; Lezioni del Corso di Aerodinamica Sperimentale; Centro di studi dinamica dei fluidi, CNR;

Bellodi E. (2007); "Procedure automatiche su piattaforma Windows CE per la localizzazione in remoto di faune selvatiche"; Tesi di Laurea in Ingegneria Informatica e dell'Automazione; Relatore prof. Marco Gatti; Correlatore ing. Andrea Chiorboli, A.A. 2006/07, Ferrara;

Guadagni G.E.(2006); "Programmare? Impariamo con il LabView"; pagg. 256; Sandit Libri, Albino(BG);

Indiana University; "Introduction to LabView"; School of Engineering and Technology; disponibile sul sito http://www.engr.iupui.edu/me/courses/me340lab/ ; USA;

National Instruments; Documentazione di Help OnLine di LabVIEW 7.1 e seguenti;

National Instruments; "Getting Started with the LabVIEW PDA Module for Windows Mobile - Version 8.5"; USA;

www.intercent.it Sito dell'Agenzia Regionale Emilia Romagna per lo Sviluppo dei Mercati Telematici.

### **Appendice A**

Malvano R., Spazzini P.G. , "Fondamenti di acquisizione dati e introduzione al sistema LabView"; Lezioni del Corso di Aerodinamica Sperimentale; Centro di studi dinamica dei fluidi, CNR;

## **Appendice B**

http://en.wikipedia.org/wiki/Pocket\_PC\_2000#Pocket\_PC\_2000 Voce "*Windows Mobile*" della enciclopedia Wikipedia.

# **Appendice C**

www.javad.com *Sito della Javad GNSS.*

www.navcomtech.com *Sito della Navcom.*

www.topconeurope.com *Sito europeo della Topcon.*

# **Appendice E**

Gessi S., Gatti M. (2003); "La stazione Geodetica GPS+GLONASS dell'Università di Ferrara"; Rivista INARCOS, num.637, marzo 2003; Bologna.

*Ringrazio il prof. Marco Gatti per la fattiva collaborazione e l'ampia disponibilità avuta durante gli anni del mio Dottorato di Ricerca.* 

*Ringrazio l'ing. Alessio Casetto per il prezioso aiuto ed il supporto pratico che mi ha fornito per l'esecuzione di alcuni test.* 

*Ringrazio la dott.essa Giuseppina Gobbo per avermi fornito un prezioso supporto nel campo informatico.* 

*Ringrazio pure i miei ex-colleghi dello Studio 024 del Dipartimento di Ingegneria per il lungo e sereno periodo lavorativo condiviso insieme nello stesso spazio.* 

*Ferrara, 11 marzo 2009.*